# **UNIVERSIDAD TECNOLOGICA ISRAEL**

# **FACULTAD DE SISTEMAS INFORMATICOS**

Sistema de Control de Procesos de Mantenimientos de Equipos Informáticos para la Empresa Dip Compu

**Estudiante** 

Viviana Teresa Uguña Romero

Tutor

Ing. Leopoldo Pauta

Quito-Ecuador

Noviembre 2010

## **UNIVERSIDAD TECNOLOGICA ISRAEL**

# **FACULTAD DE SISTEMAS INFORMATICOS**

#### **CERTIFICADO DE RESPONSABILIDAD**

Yo Ing. Leopoldo Pauta, certifico que la Señora Viviana Teresa Uguña Romero con C.C. No. 010502941-7 realizo la presente tesis con titulo **"Sistema de Control de Procesos de Mantenimientos de Equipos Informáticos para la Empresa Dip Compu"**, y que es autor intelectual del mismo, que es original, autentica y personal.

Ing. Leopoldo Pauta

 $\mathcal{L}_\text{max}$  and  $\mathcal{L}_\text{max}$  and  $\mathcal{L}_\text{max}$ 

## **UNIVERSIDAD TECNOLOGICA ISRAEL**

# **FACULTAD DE SISTEMAS INFORMATICOS**

#### **CERTIFICADO DE AUTORIA**

El documento de tesis con titulo **"Sistema de Control de Procesos de Mantenimientos de Equipos Informáticos para la Empresa Dip Compu"** ha sido desarrollado por Viviana Teresa Uguña Romero con C.C. No. 010502941-7 persona que posee los derechos de autoría y responsabilidad, restringiéndose la copia o utilización de cada uno de los productos de esta tesis sin previa autorización.

Tecnóloga Viviana Teresa Uguña Romero

 $\mathcal{L}_\text{max}$  and  $\mathcal{L}_\text{max}$  and  $\mathcal{L}_\text{max}$ 

### **DEDICATORIA**

Luego de haber desarrollado el arduo trabajo del desarrollo de la tesis quiero dedicar especialmente a mis padres que me han apoyado incondicionalmente siendo la luz en mi vida y dándome la tranquilidad y esperanza para continuar en cada una de las metas que me propongo.

#### **AGRADECIMIENTO**

En primer lugar quiero agradecer a Dios por ser el pilar fundamental en mi vida, a mi tutor porque más que un profesor es un excelente amigo que me ha sabido guiar con mucha entrega y cariño con la paciencia y bondad que le caracteriza, a mis padres que son la luz que ilumina mi vida y a mi esposo que siempre me anima a seguir adelante en este difícil camino.

#### **RESUMEN**

Para la realización de este proyecto de grado me enfoque en la Empresa Dip Compu situada en la Ciudad de Cuenca la cual está dedicada a dar mantenimiento a los equipos de computación, ventas de productos informáticos, se ha analizado su competencia que no cuentan con sistemas que agilicen sus actividades por lo cual se ha determinado que se requiere un sistema de automatización de los procesos de mantenimiento de equipos informáticos que se llevan a cabo en la empresa Dip Compu, el mismo que tendrá beneficios muy notables como:

Satisfacción al cliente, organización en la empresa, reducción de tiempo de atención al cliente, creación de una base de datos de equipos por clientes, generación de reportes, consultas, búsquedas, ordenes de trabajo, control de garantías.

Después de haber terminado el software se realizara un manual de usuarios, manual del sistema y planes para capacitar al personal de la Empresa.

El aporte principal de este Software es que automatizara los procesos principales dentro del área de mantenimiento de equipos informáticos dentro del cual se encuentra la recepción de equipos, órdenes de trabajo, control de garantías, ingreso de equipos, piezas y clientes, este software se caracterizara de una interface sencilla y amigable para que cualquiera lo pueda utilizar, se pretende con esta implementación avanzar en la tecnología actual con respecto a la competencia y para bien de la empresa.

VI

#### **ABSTRACT**

To develop this graduation project I pay my attention in the Dip Compu enterprise, which is located in the city of Cuenca. This company is dedicated to give equipment maintainance and selling of informatic products. Its competence has been analized which doesn't have systems to facilitate its activities. Because of that a system of automatization is required. This system will offer remarkable benefits such as: Customer satisfaction, organization in the company, customer time optimization, creation of a customer database, reports generation, consults, invoice generation and guaranty control.

After the software has been finished a manual of customers and of the system have been done, as well as, a capacitation plan for the Company users.

The main benefit of this software is that it automatises the principal process in the maintenance area of informatics equipment. This software features a simple interface and friendly for everyone who uses it. The intention of this project is also to give a step forward in technology and to help the company that is going to use it.

VII

## **INDICE**

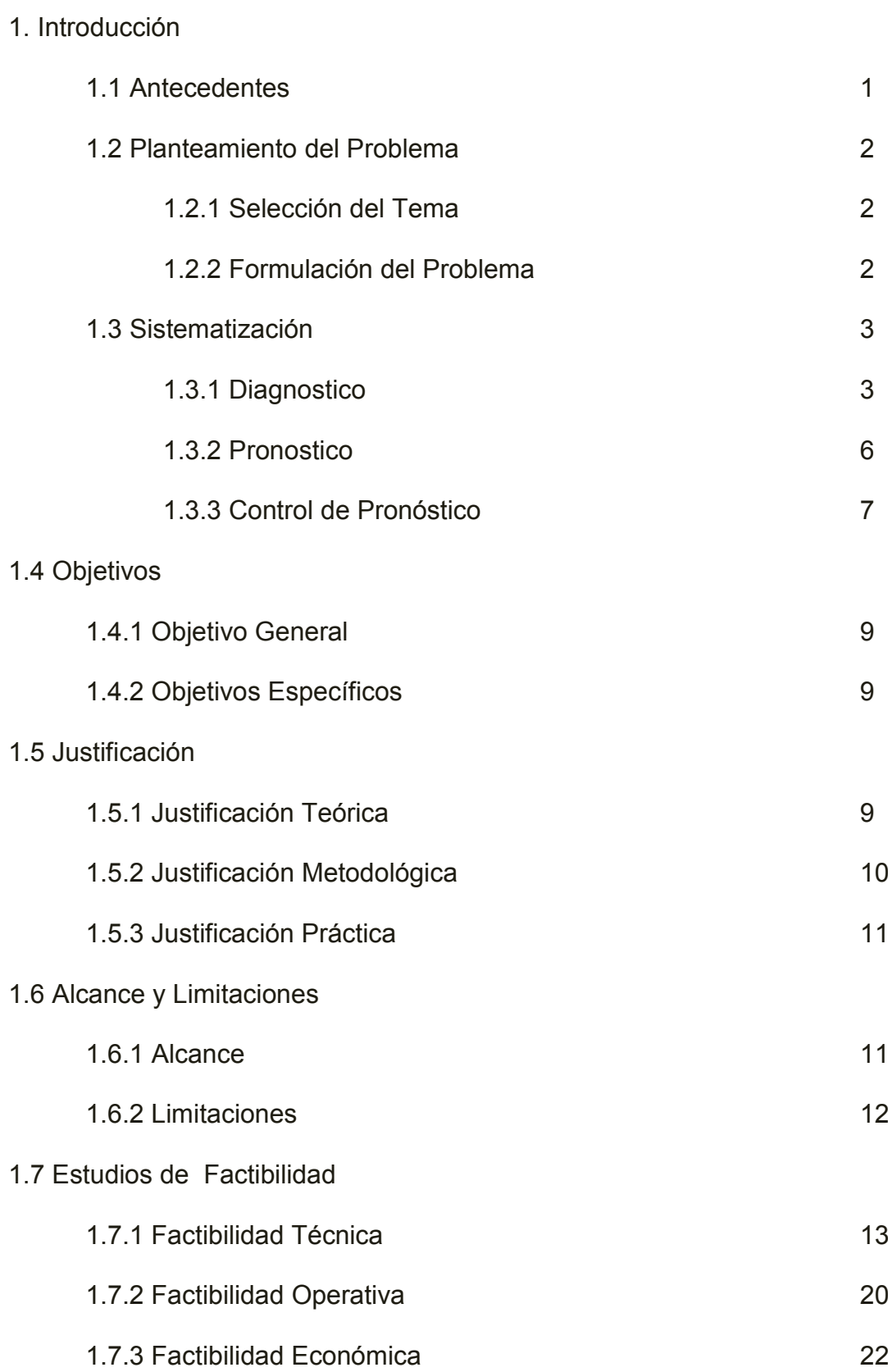

## 2. Marco de Referencia

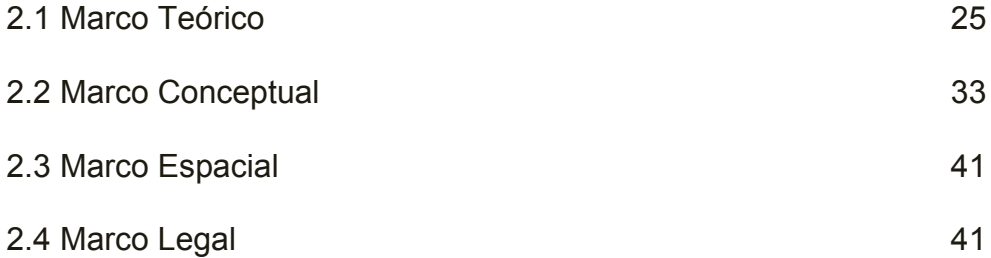

# 3. Metodología

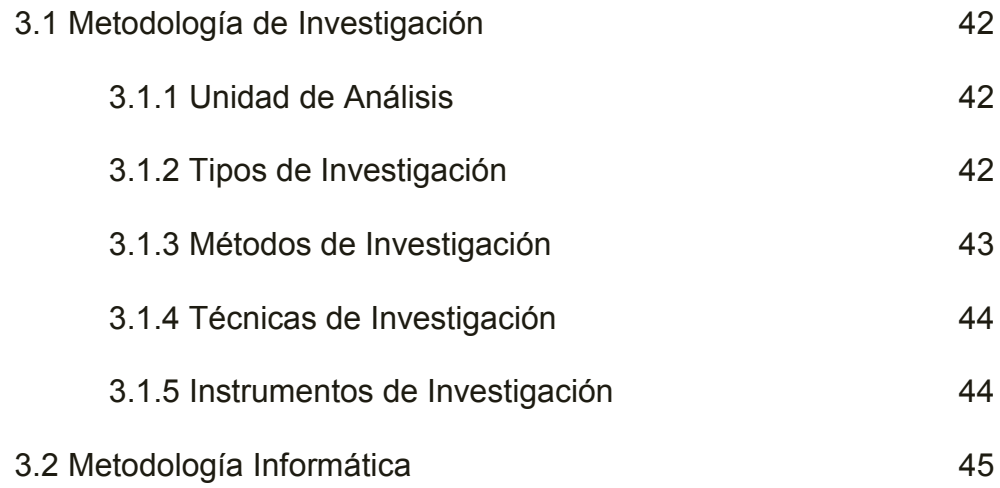

# 4. Proceso de Ingeniería

## Fase de Iniciación

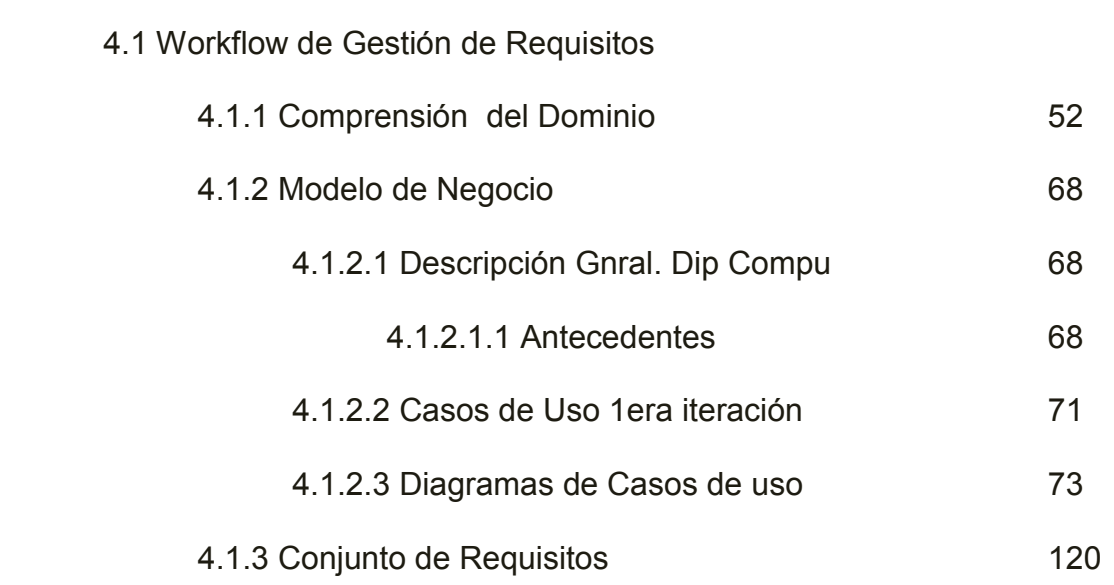

### Fase de Elaboración

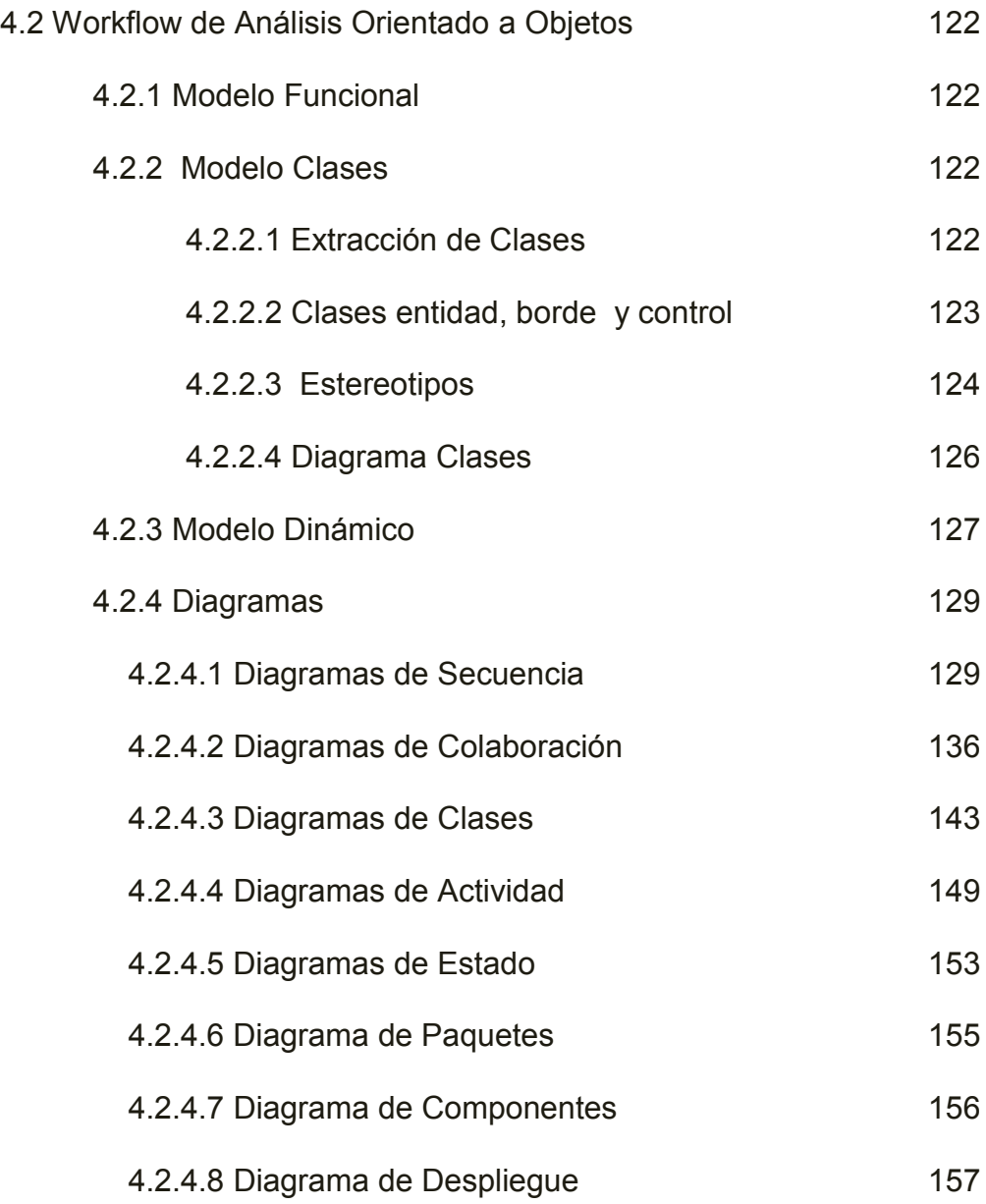

## Fase de Construcción

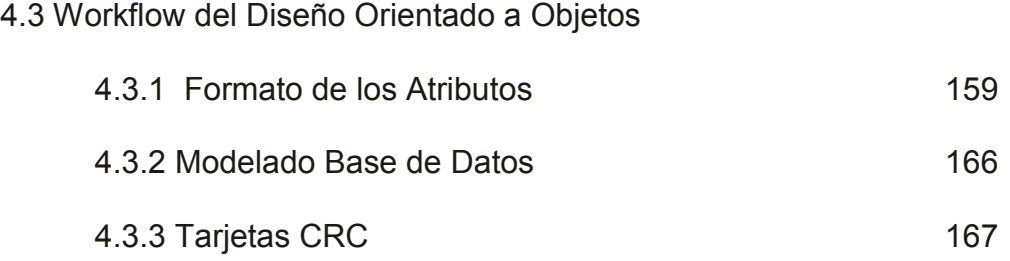

5.1 Captura de Interfaces 178

Presupuestos

**Conclusiones** 

Recomendaciones

Bibliografía

Cronograma

Anexos

## **LISTA DE ANEXOS**

ANEXO 1 Marco Legal (Ley Orgánica de Defensa del Consumidor y Propiedad Intelectual)

ANEXO 2 Análisis de Registro

ANEXO 3 Modelo de Entrevistas, encuestas y cuestionarios (Tabulación de Datos)

ANEXO 4 Manual del Sistema

ANEXO 5 Manual de Usuario

ANEXO 6 Planes de Capacitación

### **LISTA DE TABLAS**

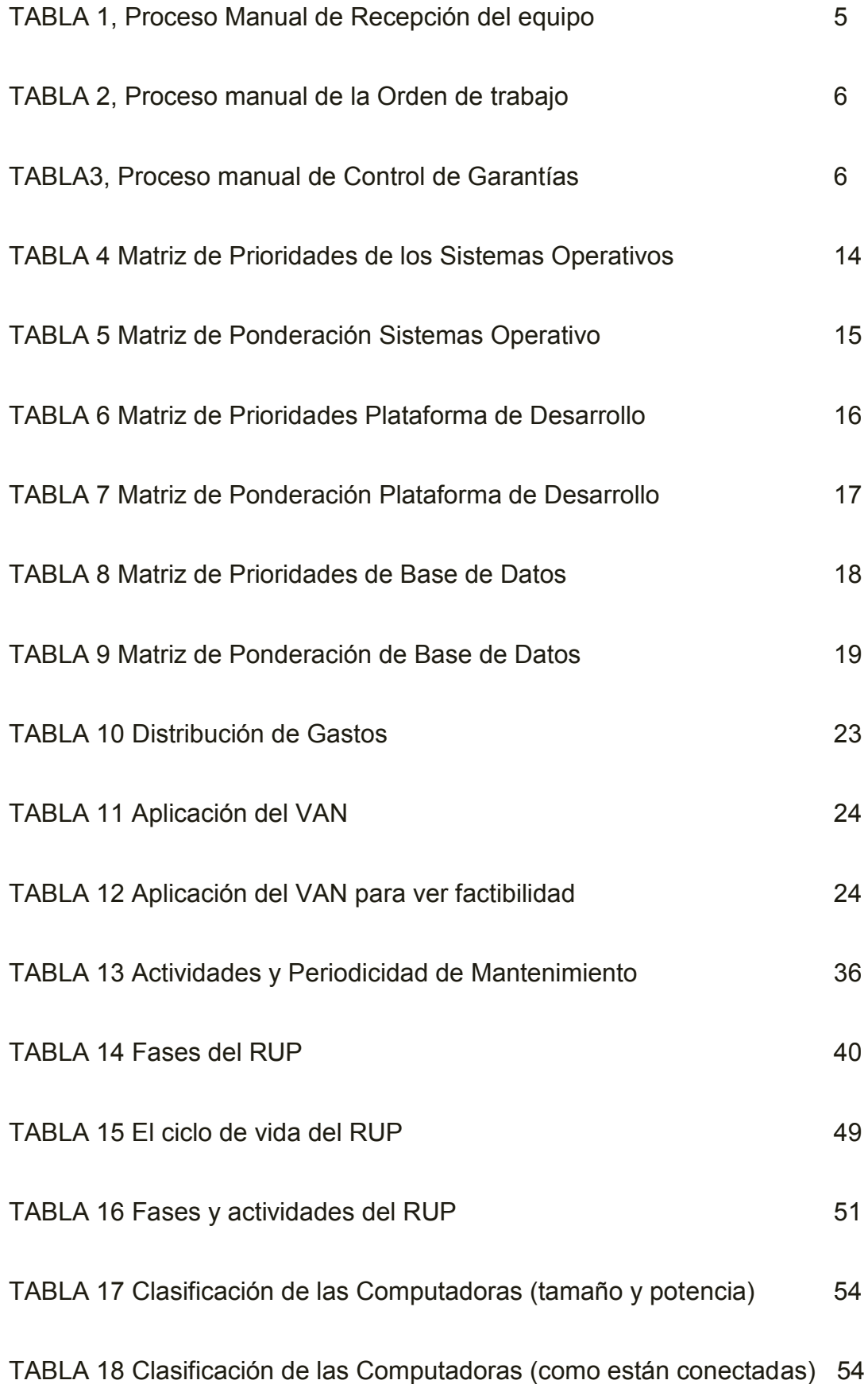

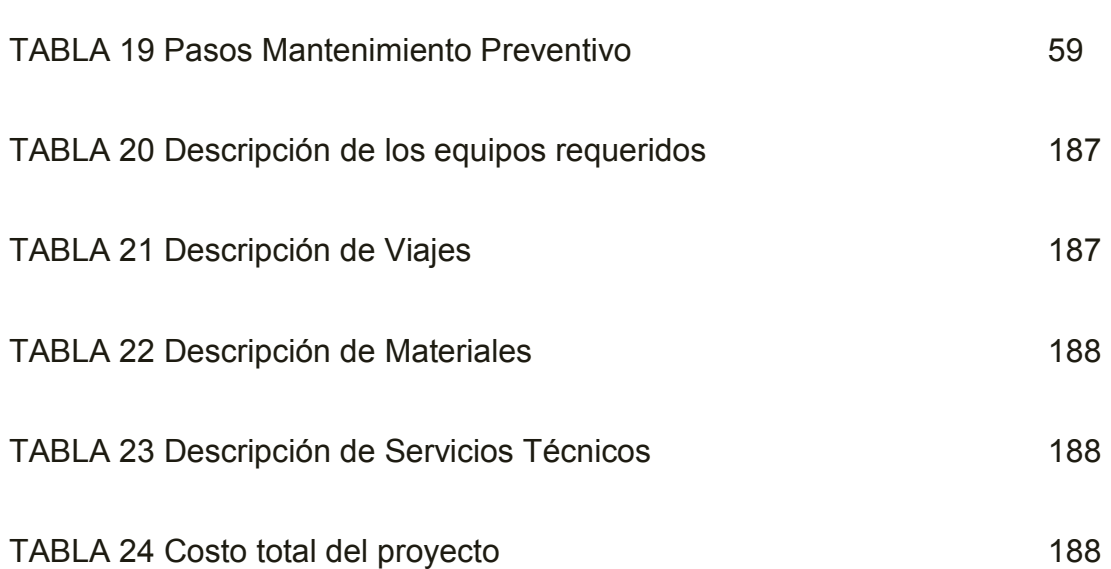

## **LISTA DE MAPAS CONCEPTUALES**

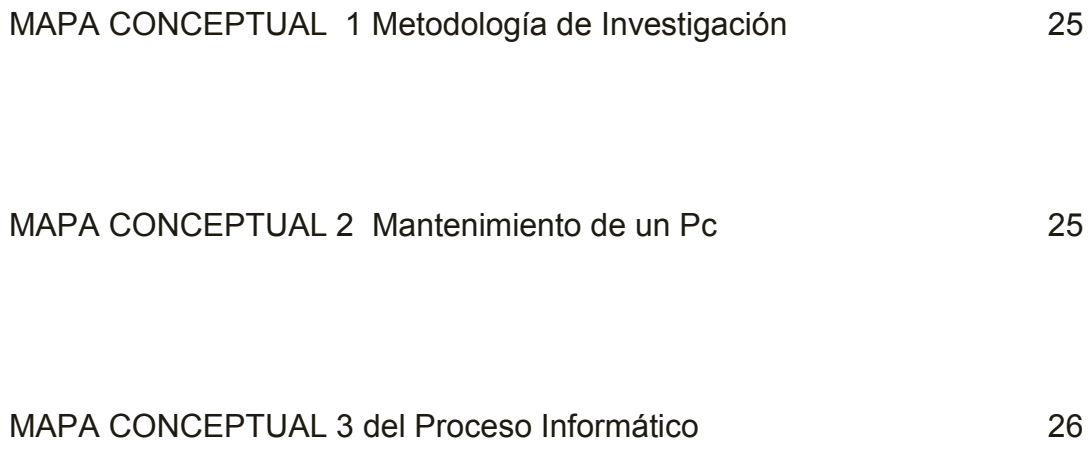

## **LISTA DE GRAFICOS**

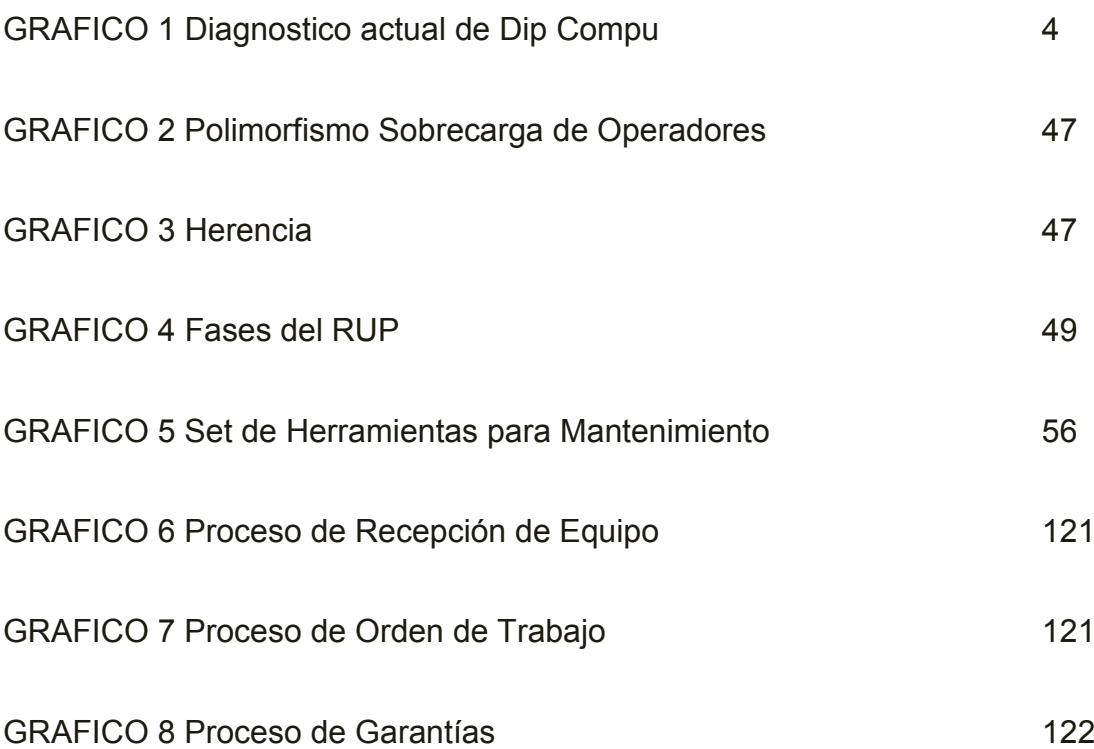

#### **1 INTRODUCCION**

#### **1.1 Antecedentes**

El avance tecnológico implica la implementación de sistemas en las organizaciones para poderse mantener a la par en este mundo cambiante de ahí la importancia de hoy en día en que una empresa o negocio se encuentre automatizados los procesos que se lleva a cabo día a día en un lugar de trabajo, pues convierte al tema muy interesante y novedoso con respecto a la competencia e importante para el desarrollo de la empresa debido a que casi ninguna de las empresas a las que se dedican a dar Mantenimiento de Computadoras tienen un software que ayude a automatizar los procesos manuales tales como tener un historial del computador por cliente, ver las piezas que ya se han cambiado anteriormente, control de garantía, numero de series de las piezas etc. Todo esto con el fin de brindar un excelente servicio de calidad a los clientes debido a que son el eje fundamental dentro de la empresa.

Este software es muy importante para la empresa debido a que facilitara el trabajo a los empleados y brindaran un mejor servicio a nuestro punto fuerte los clientes.

Es necesario conocer si este tipo de software poseen otras organizaciones similares, por eso hemos visto la necesidad de visitar las empresas que se dedican a este tipo de trabajo para conocer que se hace cuando llega un equipo informático y como realizan este proceso manualmente o con algún

1

software, pero no se conoció ninguna empresa que tenga este software o algo parecido, visitamos:

COMPU RAM, BC Distribuciones, BRAIN-PC, APC Technology, Dr. PC, PC Solutions, Compu Fácil, Compu Home, estas empresas están dedicadas al trabajo de Mantenimiento de equipos informáticos pero no poseen software de este tipo, en otras ciudades y fuera del País debe existir este software pero no se puede realizar las averiguaciones debido a que es un Software de uso interno de una empresa y no de vista pública como sería el caso de una página web, es por eso que el tema es necesario que sea desarrollado acorde a las políticas de la empresa.

#### **1.2 Planteamiento del Problema**

#### **1.2.1 Selección del tema de investigación**

"Sistema de Control de Procesos de Mantenimientos de equipos informáticos para la empresa Dip Compu"

#### **1.2.2 Formulación del problema**

 ¿Permitirá el Sistema de Control de Procesos de Mantenimientos de equipos informáticos para la empresa Dip Compu automatizar los procesos manuales que se llevan a cabo el momento de ingresar un equipo informático a la empresa, para mejorar el servicio al cliente?

2

#### **1.3 Sistematización**

#### **1.3.1 Diagnostico**

Los clientes son las personas claves dentro de la empresa Dip Compu por lo cual es una prioridad hacer que ya no se encuentren insatisfechos como lo están hasta ahora con el objetivo de mejorar el servicio al cliente de manera rápida y efectiva.

Al momento no se encuentran automatizados procesos de suma importancia como: Recepción de los equipos, órdenes de trabajo, historial de equipos por clientes, manejo de garantías y todo esto genera impuntualidad en las fechas de entrega.

Se posee de una gran cantidad de equipos informáticos que llegan para ser arreglados y en muchas ocasiones no se sabe lo que hay que hacer debido a que se traspapela o se confunden las recepciones, en donde se anota en ese momento la recepción del equipo y esto ocasiona el retardo en los procesos quedando mal con los clientes.

En la actualidad, a la empresa han llegado quejas de los clientes por la constante desorganización que esta tiene y por la falta de automatización de los procesos que tiene la empresa.

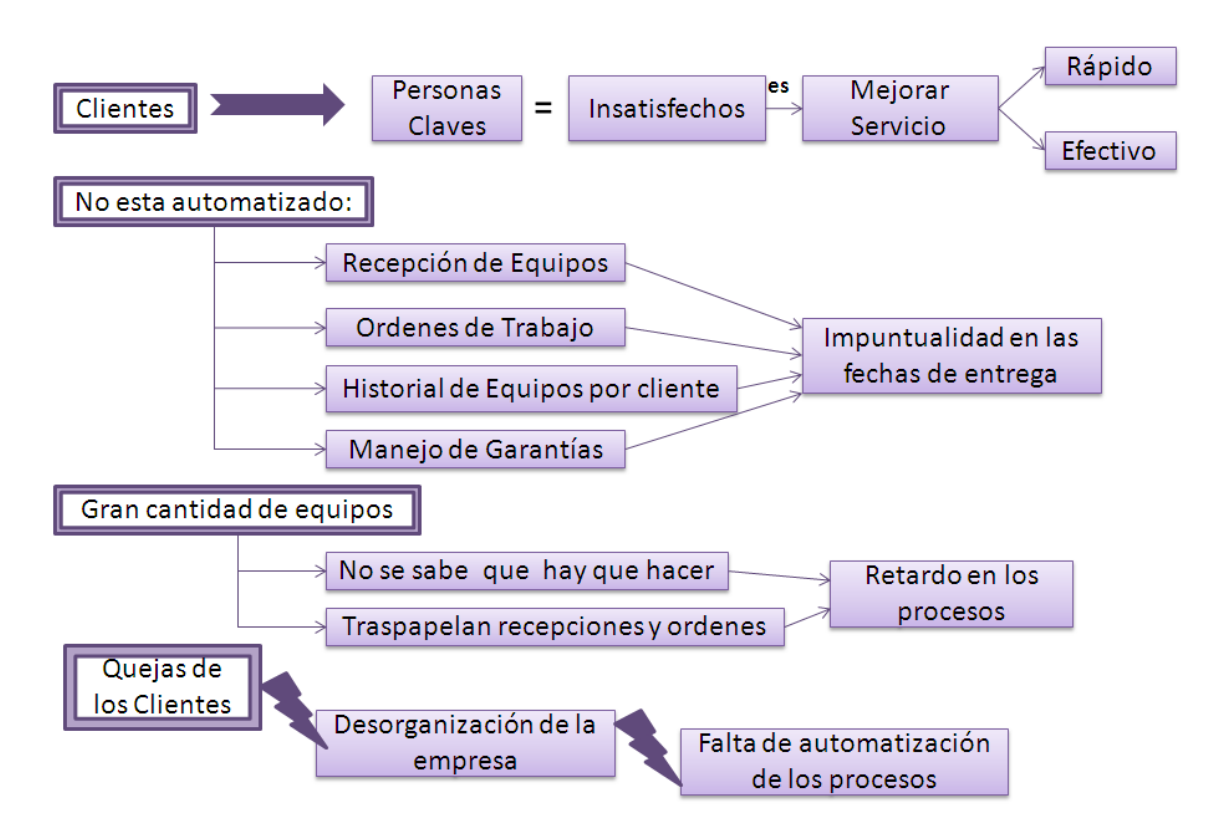

## **Diagnostico actual de Dip Compu**

**Grafico 1, Diagnostico actual de Dip Compu**

## **Proceso Manual de Recepción del equipo en la Empresa Dip Compu**

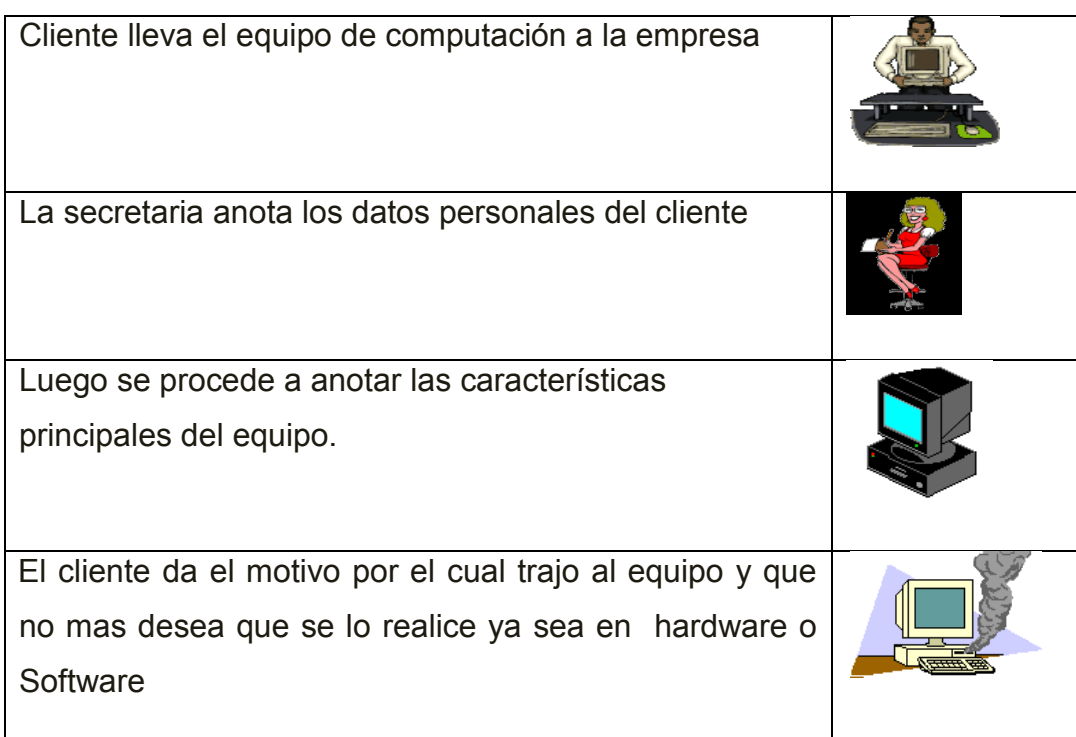

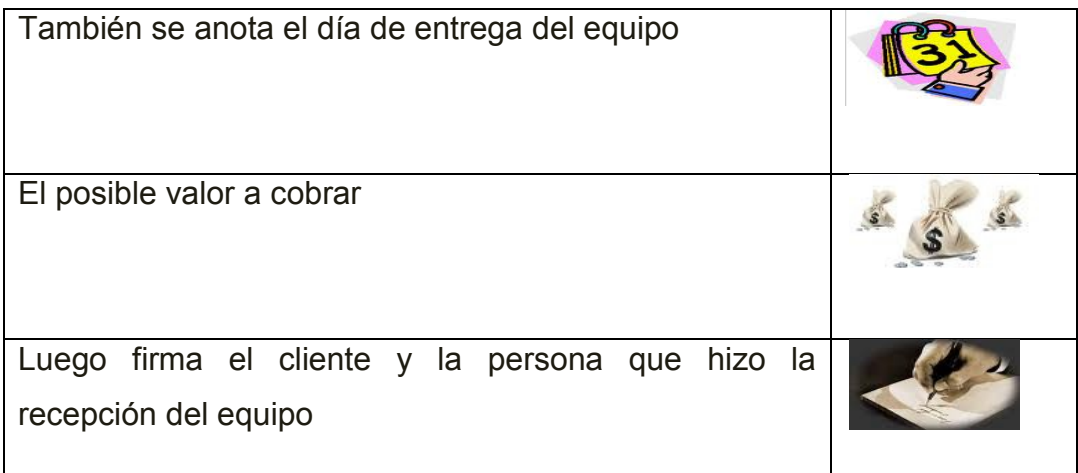

# **Tabla 1, Proceso Manual de Recepción del equipo en la Empresa Dip Compu**

# **Proceso manual de la Orden de trabajo en la empresa Dip Compu**

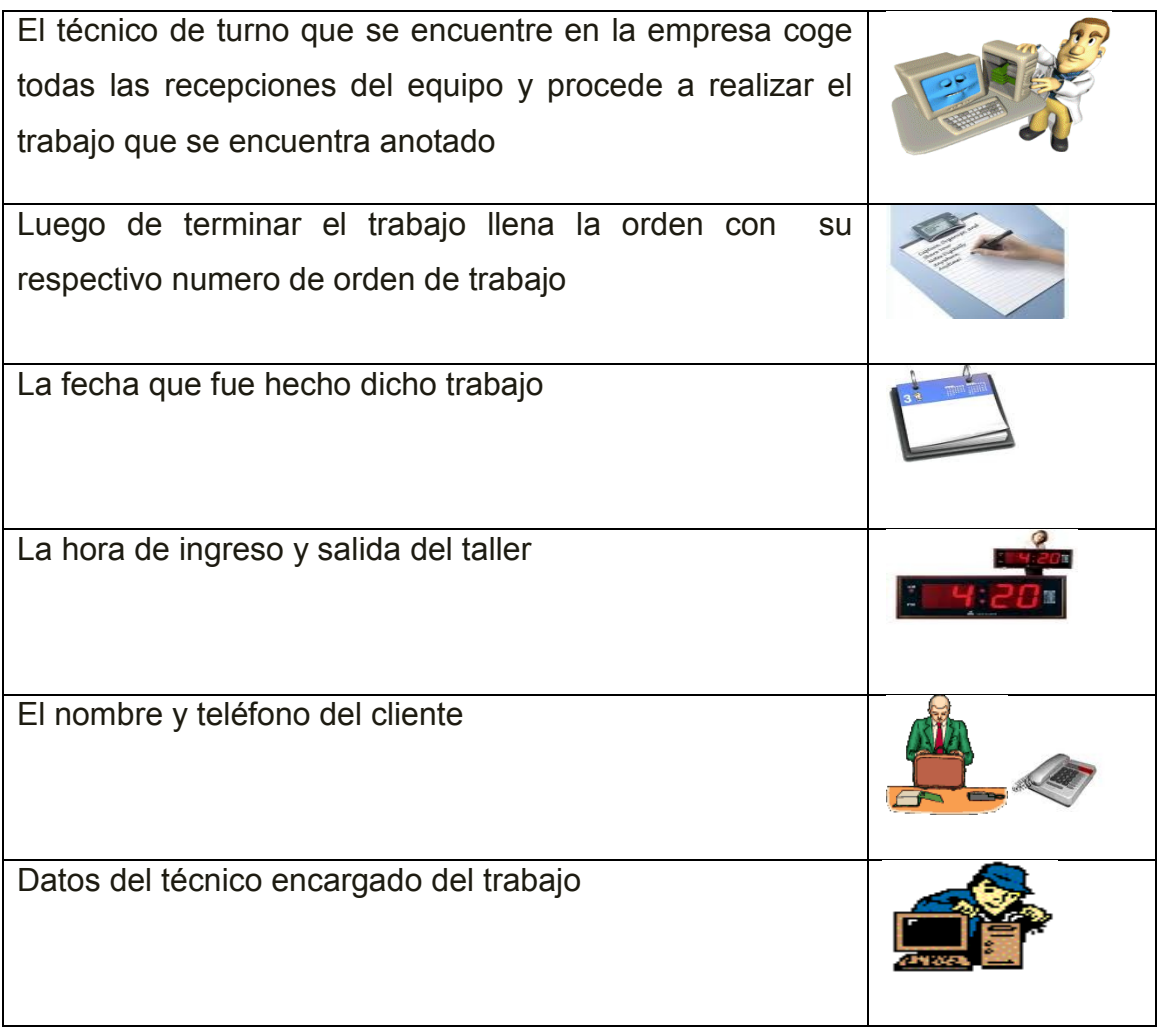

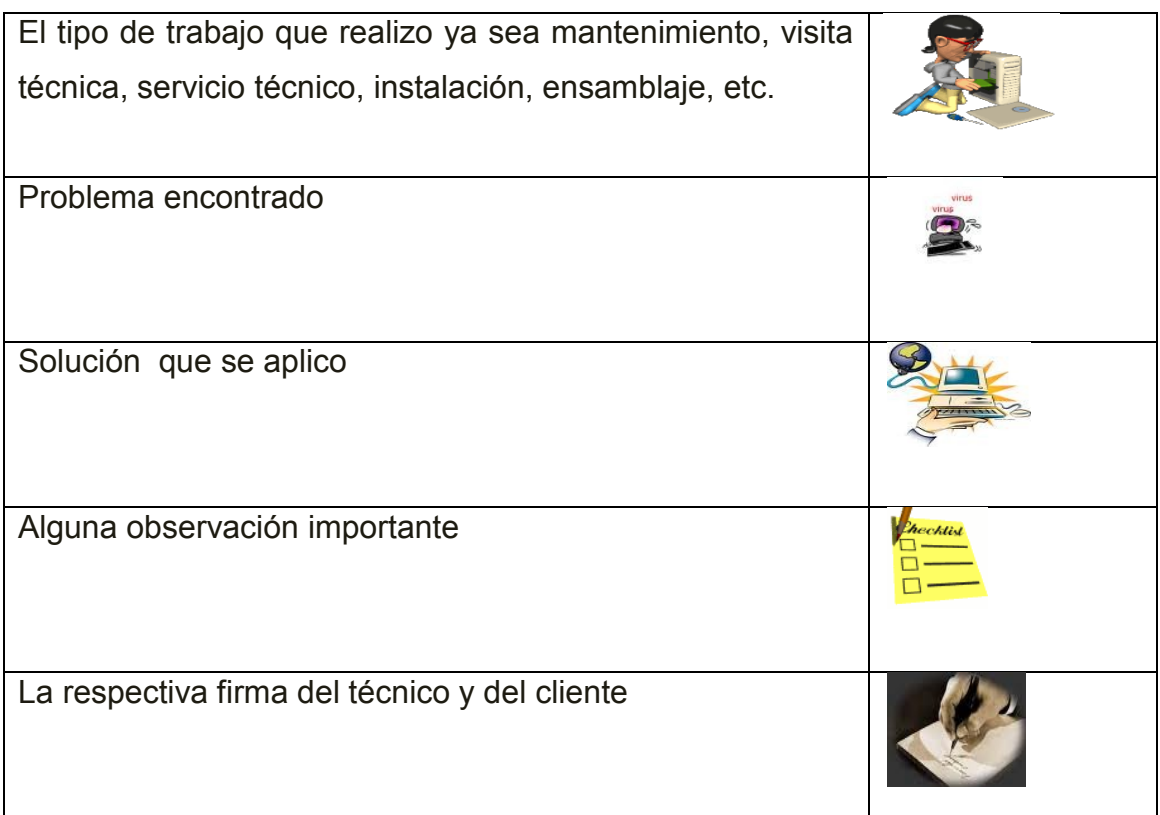

# **Tabla 2**, **Proceso manual de la Orden de trabajo en la empresa Dip Compu**

## **Proceso manual de Control de Garantías en la empresa Dip Compu**

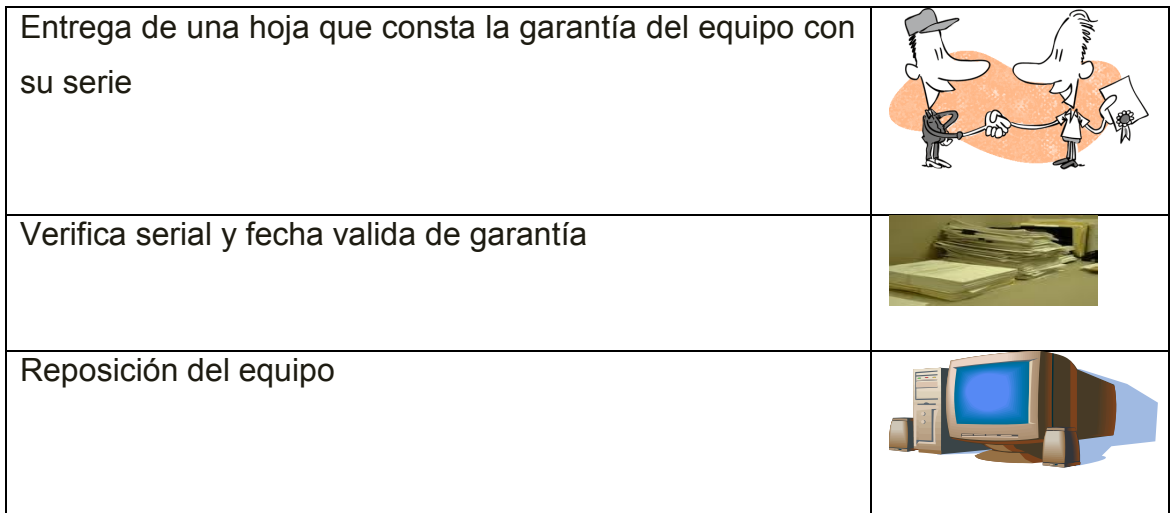

## **Tabla3, Proceso manual de Control de Garantías en la empresa Dip Compu**

## **1.3.2 Pronostico**

De no realizar el Sistema de Control de Procesos de Mantenimientos de equipos informáticos para la empresa Dip Compu no se mejorará el servicio al cliente el cuál ocasionara malestar a los clientes por el hecho de que tengan que regresar debido a que no está listo el equipo y esto dará como resultado la pérdida de clientes, tiempo y dinero ocasionando un mal prestigio a la empresa.

Si no se automatizan los procesos antes mencionados dará como resultado que se traspapelen las recepciones de equipo y por ende no puedan realizar su trabajo a tiempo dando malestar a los clientes por que tienen que volver nuevamente, también se perderá tiempo buscando manualmente si el cliente y el equipo es nuevo o anterior, que se le cambio a dicho equipo, si las fechas de la garantía está en vigencia o si es que el cliente nunca cambio nada y viene a reclamar garantía de piezas que cambio en otro lugar.

Si es que no se controla el orden como van ingresando los equipos y el nombre de los dueños van a empezar a extraviarse los equipos ocasionando problemas graves con los dueños.

Una imagen negativa en la empresa ocasionara la perdida inminente de clientes, tiempo y dinero.

Si no está la empresa inmersa en la tecnología los clientes preferirán buscar otro lugar donde cubran sus expectativas con tecnología de punta.

#### **1.3.3 Control de Pronóstico**

Para que los clientes se encuentren satisfechos es necesario una organización en la empresa Dip Compu mediante el Sistema de automatización y esto conlleva a

7

una mejoría evidente en la empresa ya que se abrirá nuevas oportunidades para incrementar el número de clientes y por lo tanto más ingresos para la misma .

Con el Sistema se obtendrá beneficios notables como un adecuado manejo de recepción de equipos, control de órdenes de trabajo, historial de equipos por clientes, control de fechas de entrega con puntualidad, manejo de garantías.

Con el Software se tendrá una adecuada organización para el mantenimiento de equipos realizando en el orden que va ingresando el equipo porque el sistema imprimirá la recepción del equipo y la orden de trabajo con su respectiva copia para archivar en la empresa para uso de la misma.

Una imagen positiva de la empresa se obtendrá ofreciendo una excelente atención al cliente, organización en la empresa como tal, puntualidad en la entrega de trabajos, calidad en el trabajo que se realiza obteniendo la satisfacción del cliente y esto ocasionara que la empresa se promocione sola.

Es necesario automatizar los procesos que se llevan dentro de la empresa para beneficio de la misma y para estar de acorde a la tecnología de hoy en día.

Todo lo mencionado anteriormente se pretende solucionar con el desarrollo de un Sistema de Control de Procesos de Mantenimientos de equipos informáticos para la empresa Dip Compu evitando de esta manera el gasto de suministros de oficina ya que esto conllevaría a un mejor desempeño del negocio en cuanto al incremento de actualizaciones de los equipos y reposición de las piezas y de igual manera la empresa entrara en un proceso de cambio de pasar los procesos de mantenimiento de equipos de forma manual a automatizarlos mediante el cual brindara un avance tecnológico de acorde al medio en que nos encontramos.

8

#### **1.4 Objetivos**

#### **1.4.1 Objetivo General**

Desarrollar un Sistema de Control de Procesos de Mantenimientos de equipos informáticos para la empresa Dip Compu.

#### **1.4.2 Objetivos Específicos**

- Realizar configuracion Cliente/Servidor para el Control de Procesos de Mantenimientos en diferentes terminales.
- Automatizar el proceso de recepción de equipos y verificación.
- Automatizar el proceso de control las órdenes de trabajo y técnicos responsables.
- Automatizar el proceso de Manejo de Historial de Clientes
- Automatizar el manejo de equipos por clientes para poder controlar el proceso de garantías.
- $\triangleright$  Automatizar el Historial de equipos a nivel de Hardware y Software

#### **1.5 Justificación**

#### **1.5.1 Justificación Teórica**

Este software es de mucha importancia realizarlo debido a que se va a automatizar los procesos que hoy en día se los hace manualmente ocasionando que se pierda clientes, tiempo y dinero, mediante este sistema obtendremos ventajas como:

- $\triangleright$  Automatizar todos los procesos manuales que se llevan a cabo el momento que ingresa un equipo a la empresa.
- Control de fechas de entrega de cada equipo de computación.
- Mostrara cuantos equipos se han ensamblado en la empresa, el nombre del cliente y el nombre del técnico.
- $\triangleright$  Control de las series de cada pieza que se cambia en los equipos de igual manera serán las garantías.
- $\triangleright$  Se podrá automatizar las órdenes de trabajo.

De esta manera se obtendrá beneficios notables como el incremento de mantenimientos de equipos de computación y la satisfacción del cliente que es la parte más importante de la empresa.

#### **1.5.2 Justificación Metodológica**

Para realizar el Software anteriormente mencionado necesitamos programas especiales uno para la base de datos y otro que nos servirá de Software base en el cual se hará el programa.

Para el diseño de la base de datos se utilizara SQL Server 2005 y para el Software base será en un lenguaje de la plataforma .NET, también utilizaremos herramientas de apoyo para el manejo de imágenes. Se desarrollara en este software debido a que la empresa cuenta con las licencias respectivas.

Para la metodología informática se ha escogido la metodología RUP debido a su versatilidad y su ciclo iterativo e incremental para la creación de software de calidad fundamentado en sus diferentes fases.

#### **1.5.3 Justificación Práctica**

Este producto es muy necesario e importante dentro de la empresa debido a que se da un paso en tecnología porque se van automatizar los procesos manuales y el carácter diferenciador es que casi ninguna de las empresas que se dedican a dar mantenimiento de computadoras no tienen un software que les ayude a organizar mejor los procesos de una manera rápida y efectiva ocasionando satisfacción a los clientes, mejorando los ingresos económicos además de una organización en sus procesos y redistribución del personal.

#### **1.6 Alcance y Limitaciones**

#### **1.6.1 Alcance**

Lo que se va a obtener es un Sistema Informático que nos ayude a automatizar los procesos manuales implementando un Sistema de Control de Procesos de Mantenimiento de Equipos informáticos para la Empresa Dip Compu, con el cual se entregara el Manual de Sistema y un Manual de Usuario. También se dará capacitación al personal de la empresa.

En los últimos análisis de la empresa se ha encontrado que hay un gran rubro económico en procesos de mantenimiento por lo que se ha visto en la necesidad de ofrecer un servicio de calidad.

Los impactos que tendrá este software son los siguientes:

 En la parte económica realizar más pronto el trabajo en los equipos va a generar un mayor ingreso y esto implica una satisfacción al

11

cliente creando publicidad gratuita del cliente hacia otros potenciales clientes, permitiendo que estos potenciales clientes se acerquen a la empresa.

- En lo organizacional mejorara los procesos en la empresa y por ende a los clientes permitiéndoles rapidez en la entrega de los equipos para satisfacer sus necesidades.
- En lo tecnológico damos un gran paso debido a que se automatizaran los procesos manuales.
- $\triangleright$  En lo ecológico se reciclara el papel que antes se usaba para las recepciones de los equipos de computación, dando paso a menos consumo de recursos de oficina.

Con este software se asegurara que todos los mantenimientos de equipos informáticos estén debidamente registrados en el computador ya que el cliente necesitara el comprobante que va a generar el Sistema informático para retirar dichos equipos.

#### **1.6.2 Limitaciones**

El sistema no contempla el control de rubros económicos, ni la gestión de proveedores, además control de ventas con sus garantías se manejaran en un modulo aparte que será desarrollado a futuro por el departamento de sistemas.

El sistema contempla el desarrollo centrado en los proceso de mantenimiento de equipos informáticos.

#### **1.7 Estudios de Factibilidad**

#### **1.7.1 Factibilidad Técnica**

Para la realización de este trabajo se cuenta con los conocimientos básicos requeridos tales como:

- · Aplicación de Técnicas de Investigación.
- · Métodos de presentación y análisis de resultados.

Hay Sistemas para las empresas que se dedican a dar Mantenimiento de Computadoras basados en módulos de facturación, generación de series de productos y garantías pero no conozco un Sistema que automatice el proceso de la recepción y orden de trabajo de un equipo de computación.

El Sistema estará expuesto para los usuarios tales como empleados, técnicos, gerente, secretaria, etc., y para su implementación será necesario:

La implementación de un servidor con terminales clientes, que se encontrarán en el departamento de mantenimientos para que pueda ser usado por los distintos técnicos.

#### **Adicionalmente se desarrollara en:**

## **SOFTWARE BASE (Sistemas Operativos para servidores)**

## **Matriz de Prioridades de Sistemas Operativos para servidores**

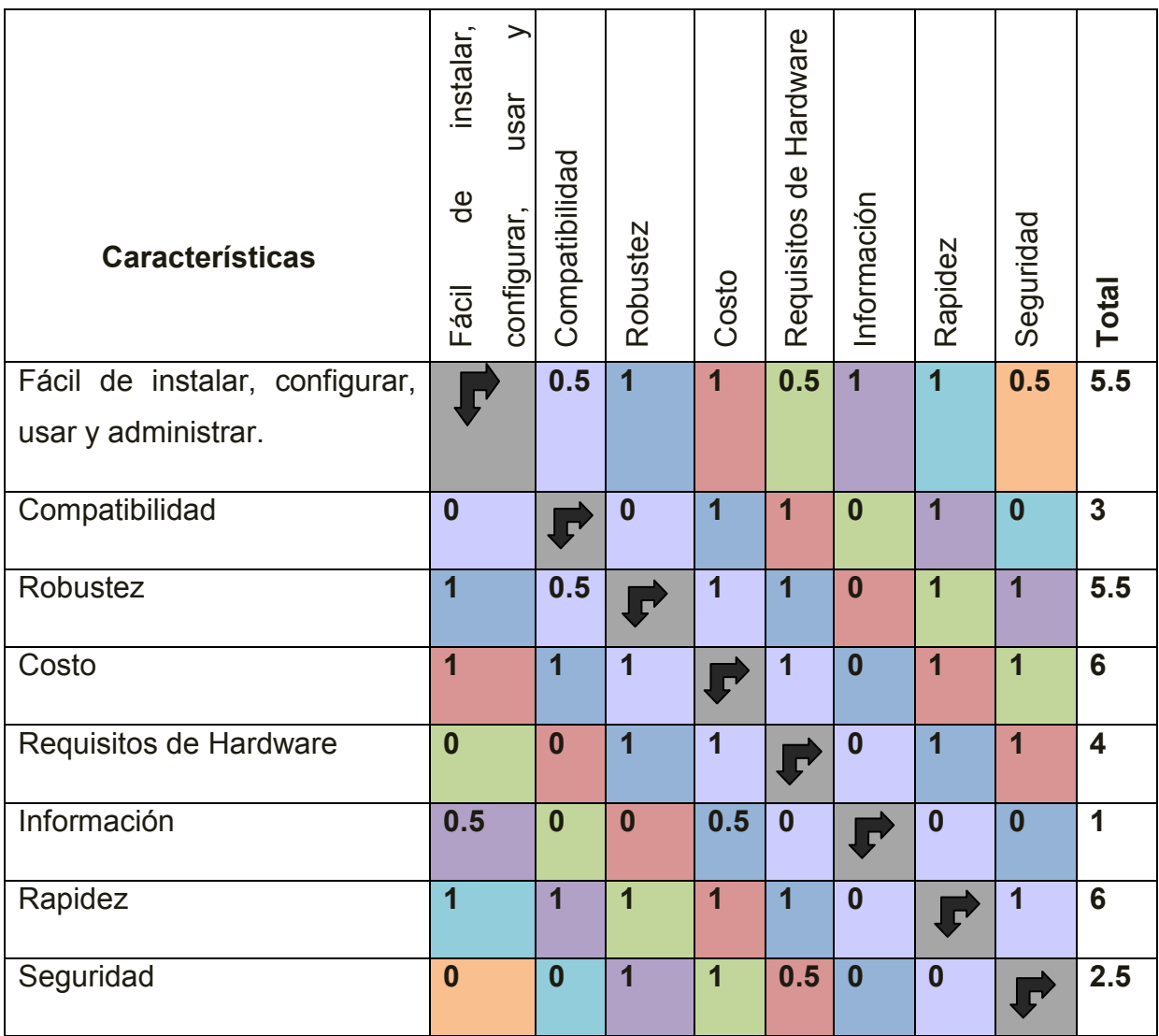

**Tabla 4, Matriz de Prioridades:** Sistemas Operativos para servidores

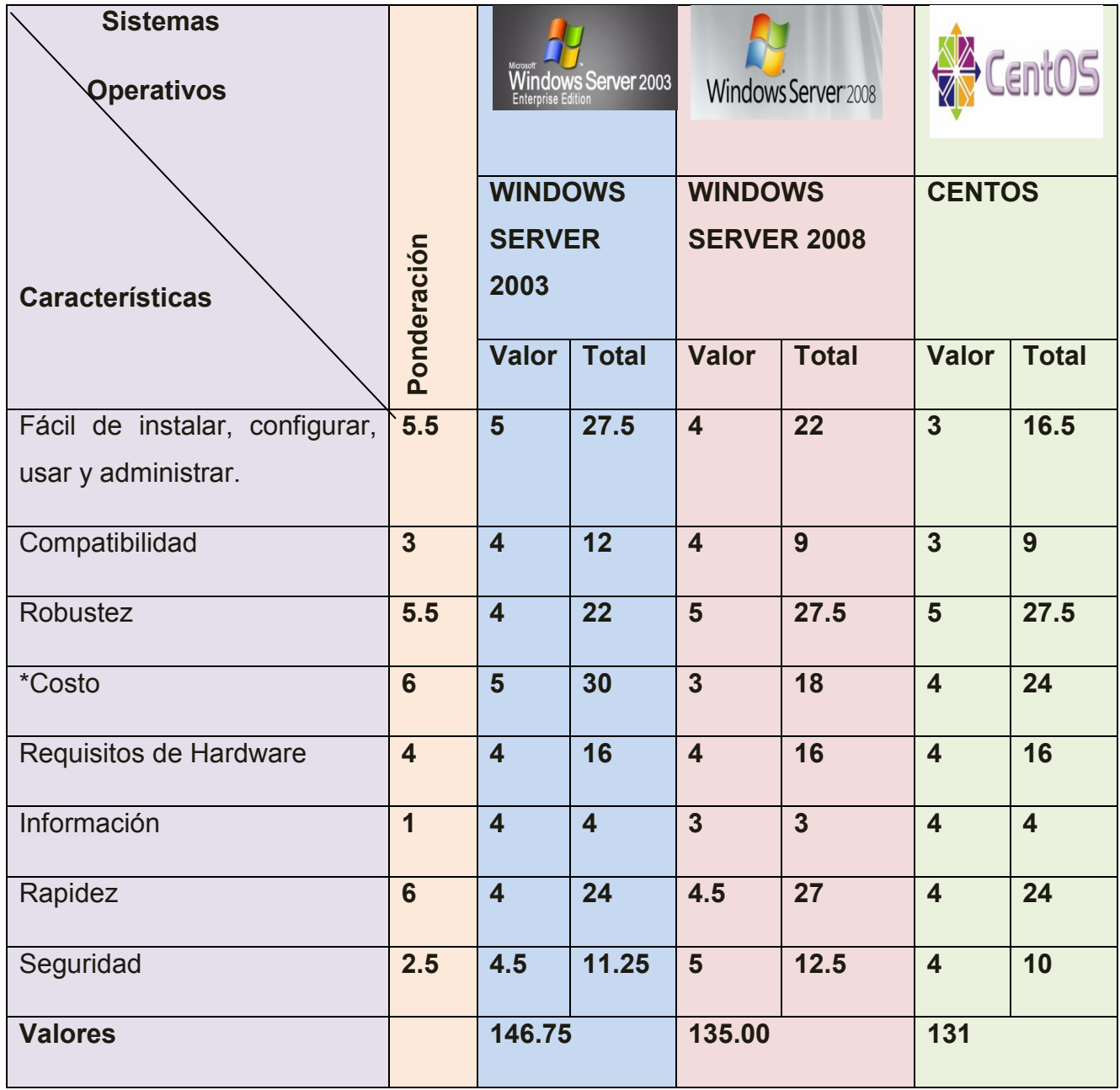

## **Matriz de Ponderación (Sistemas Operativos para servidores)**

## **Tabla 5, Matriz de Ponderación:** Sistemas Operativos para servidores

Después de haber hecho las comparaciones respectivas nos ha dado como resultado que el Sistema Operativo para servidores más idóneo para la realización del Sistema es Windows Server 2003.

\*El costo toma ese valor debido a que se cuenta con las licencias respectivas.

## **SOFTWARE DE DESARROLLO (Plataformas de Desarrollo)**

## **Matriz de Prioridades Plataforma de Desarrollo**

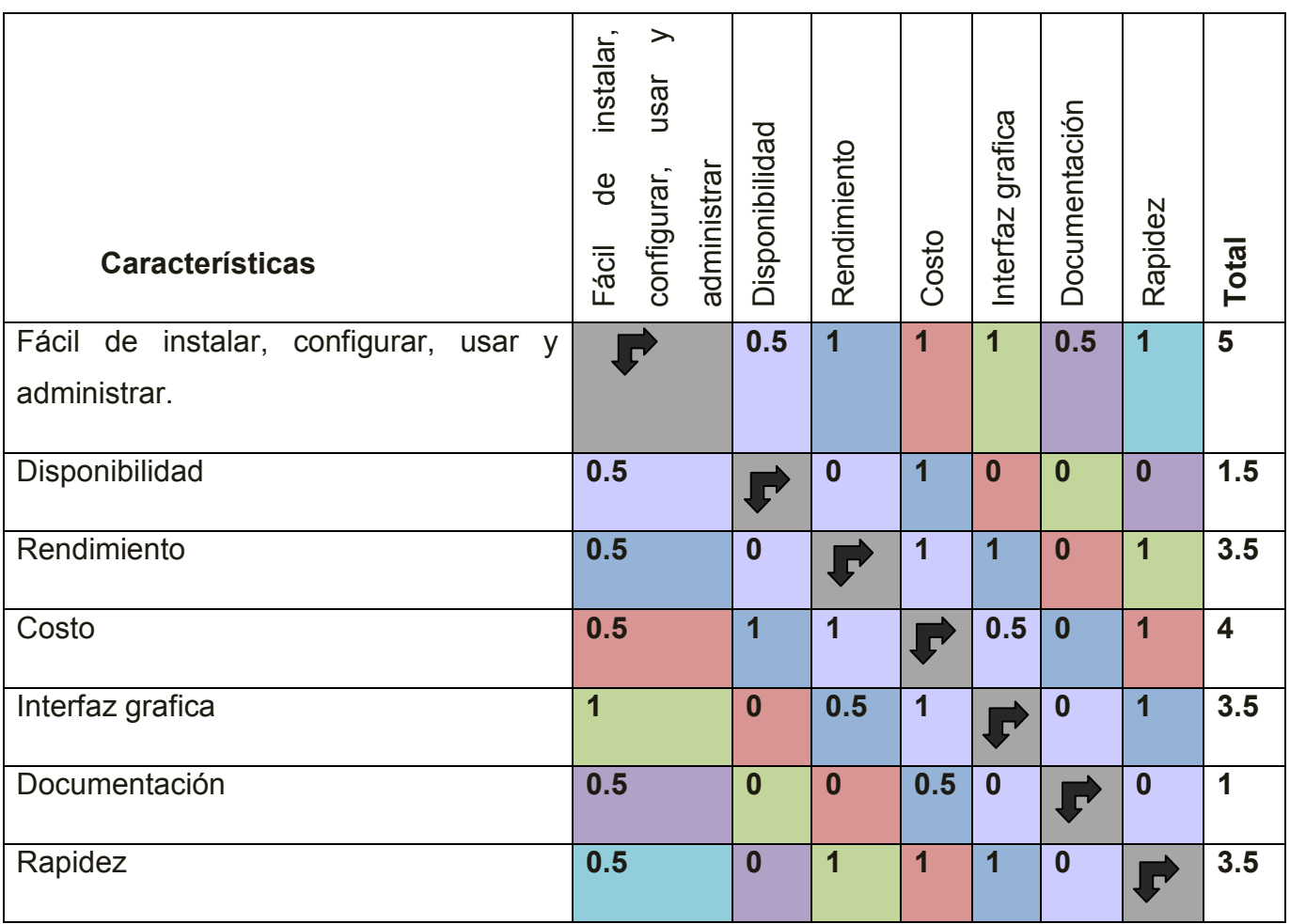

**Tabla 6, Matriz de Prioridades:** Plataforma de Desarrollo

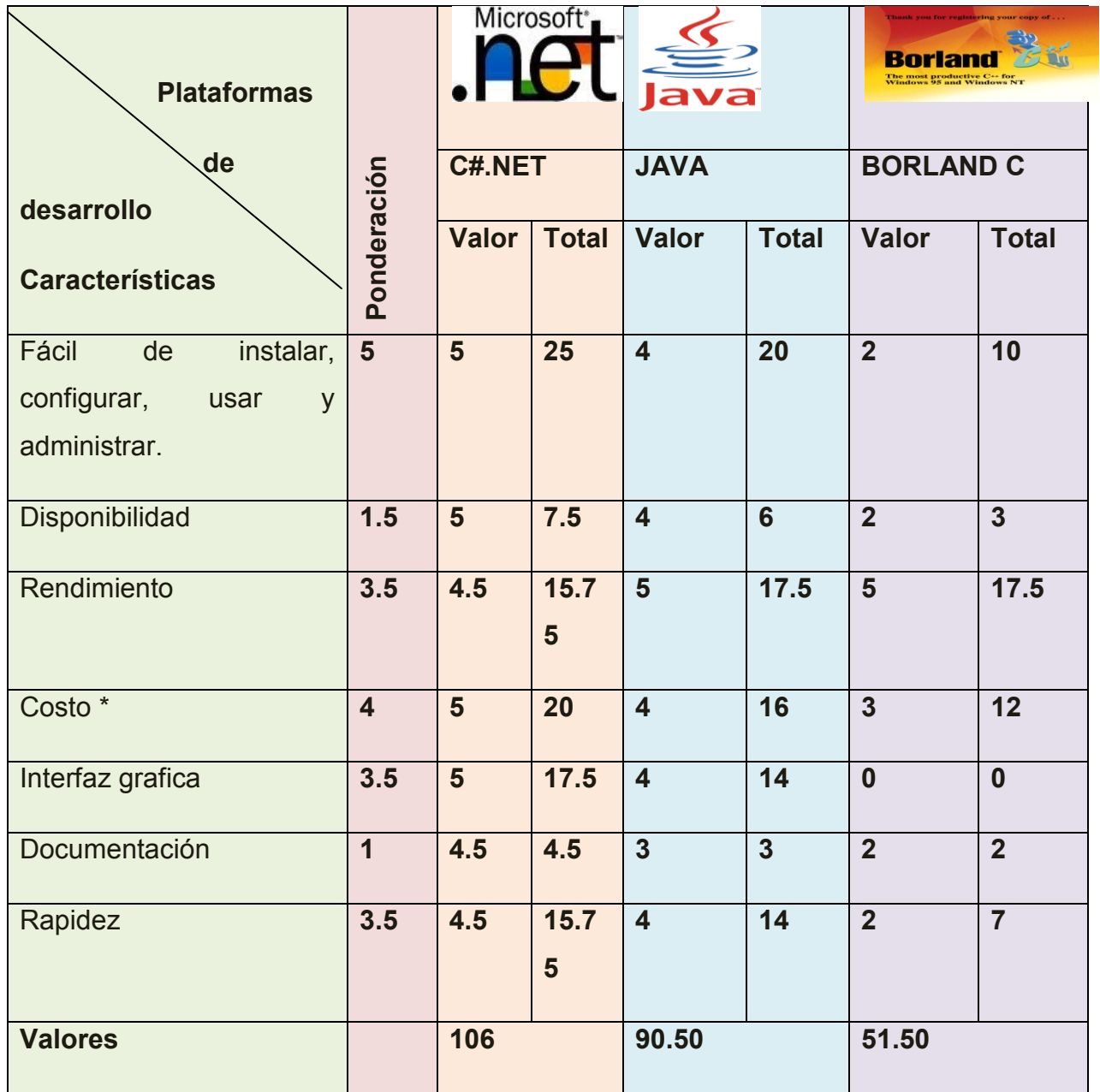

## **Matriz de Ponderación (Plataformas de Desarrollo)**

## **Tabla 7, Matriz de Ponderación:** Plataformas de Desarrollo

\*El costo se le pone ese valor por lo que se cuenta con licencias.

Se escogió como Software Base C#.NET por todo lo investigado anteriormente.

# **SOFTWARE DE BASE DE DATOS (Base de Datos)**

# **Cuadros Comparativos**

## **Matriz de Prioridades de Base de Datos**

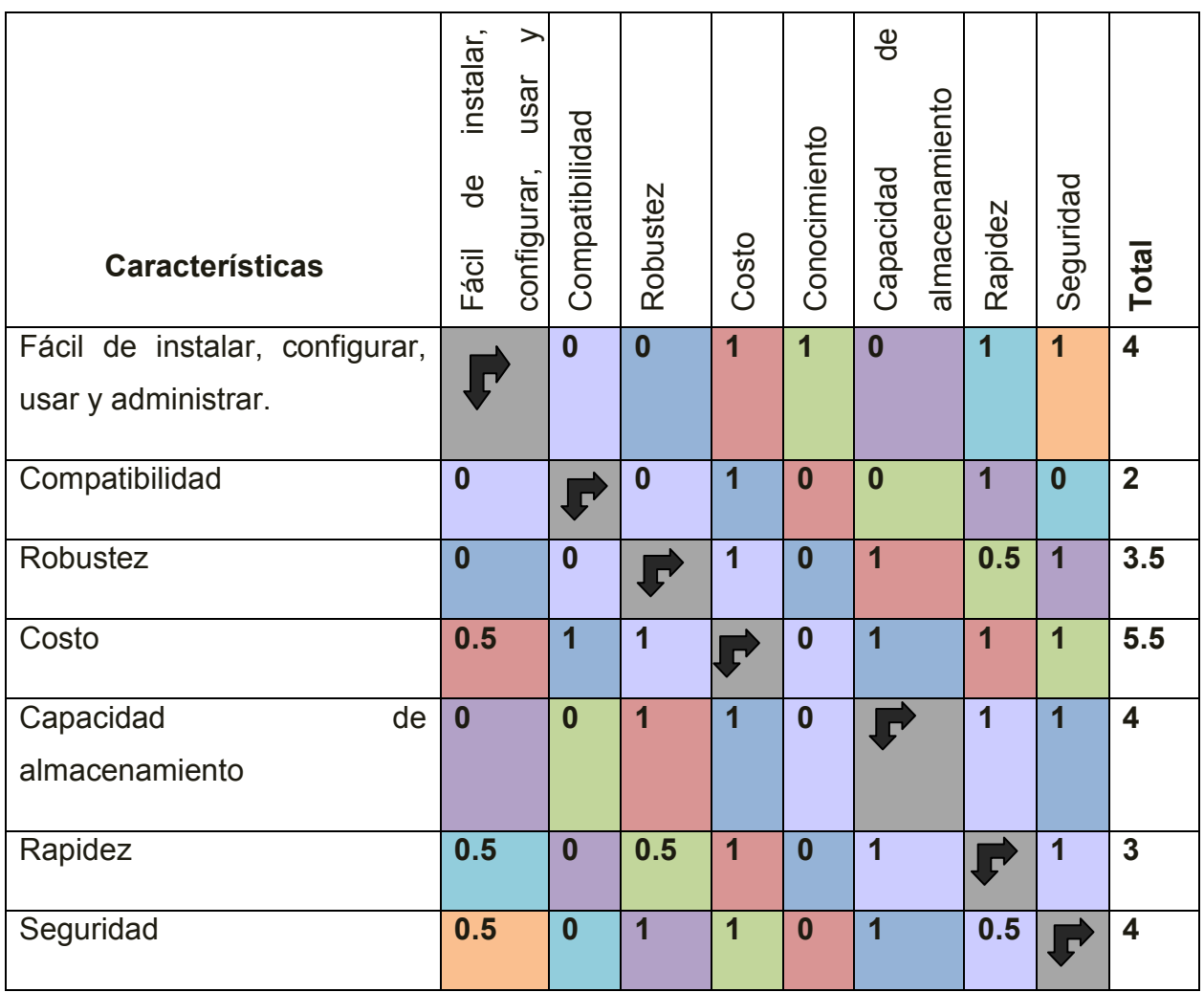

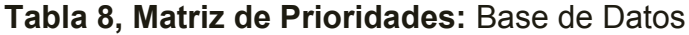

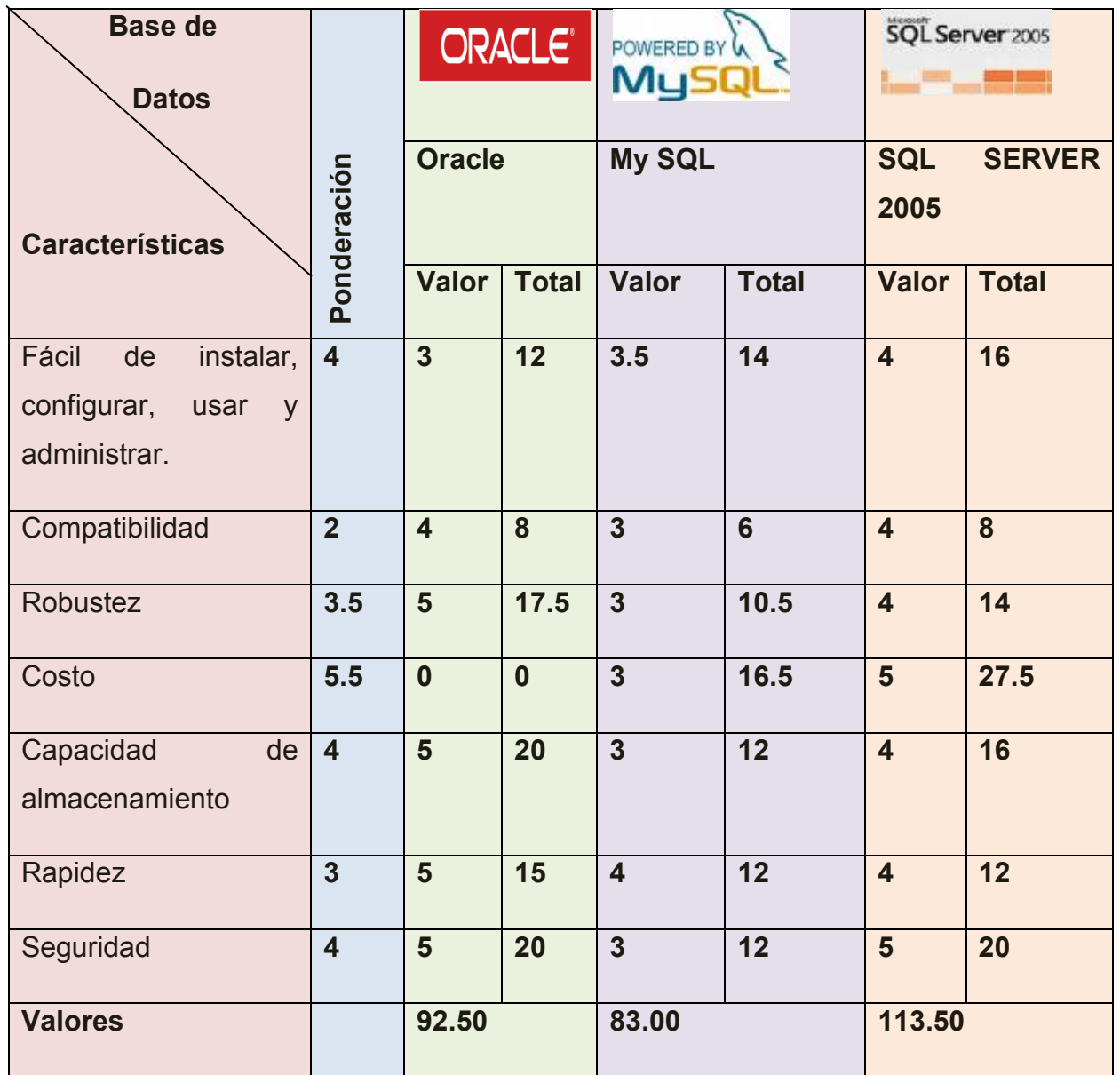

## **Matriz de Ponderación (Base de Datos)**

## **Tabla 9, Matriz de Ponderación:** Base de Datos

SQL es una muy buena opción para realizar el sistema y funciona muy bien con C#.net.

\*El costo se debe a que tiene las licencias respectivas.

## **Sistema Operativo:**

Windows Server 2003

#### **Plataforma de desarrollo:**

 $\triangleright$  C# NFT

#### **Base de Datos:**

 $\triangleright$  Sal Server 2005

Para la generación del producto es necesario contar con una serie de programas o software especializados, los cuales permitan de una manera lógica ingresar y organizar la información dentro del programa.

Uno de los programas de computador para producir un Sistema es C#.Net, este programa presenta unas características especiales (Documentación, Kits de inicio, Snippets de código IntelliSense, Refactoring, ClickOnce, Depurador simplificado, Aplicaciones preparadas para el uso de datos) que hacen posible y fácil la generación del Sistema.

El programa computacional, será desarrollado teniendo en consideración que su empleo pueda ser realizado por cualquier persona, pueda interactuar con el sistema y obtener información actualizada y oportuna sin mayores inconvenientes.

La metodología a emplear debe ser la Espiral.

#### **1.7.2 Factibilidad Operativa**

La solución que deseo presentar es importante y adecuada, ya que por el momento no hay un Sistema para automatizar los procesos de mantenimiento de Computadoras, debido a que todos los procesos se los realiza manualmente ocasionando que se traspapelen los documentos pertenecientes a los equipos de
computación y de esta manera ocasiona malestar tanto a los empleados que no saben que trabajo hay que realizar, en qué orden hay que entregar y que es exactamente lo que se van a hacer y todo esto ocasiona la pérdida de clientes.

El sistema no es complejo, es de fácil uso y poseerá una interfaz gráfica amigable para el usuario debido a que tiene herramientas para realizar reportes, búsquedas, ingreso de ordenes de trabajo, historial de equipos y de clientes, consultas e imprimir, etc. Estas facilidades permitirán acoplarse rápidamente al Sistema.

Los datos para realizar el Sistema se obtendrá principalmente de la empresa Dip Compu y también se hará entrevistas para añadir detalles al Sistema que pueda ser de ayuda para el usuario.

El Software será de mucha ayuda, porque mediante este se podrá obtener información de cualquier equipo de computación que ya se haya arreglado con anterioridad sin incomodar al cliente y sin causar desorden en la empresa el momento de saber el historial de esa máquina de esta manera se evitara el gasto de suministros, la pérdida de tiempo tanto de los clientes como de los técnicos y la desorganización en la empresa.

El Software tiene los controles adecuados para garantizar que los datos sean utilizados pero que no puedan ser alterados por cualquier persona, es decir que sean veraces; esto permitirá que con el pasar del tiempo el sistema se pueda ir extendiendo según sus necesidades

## **1.7.3 Factibilidad Económica**

Para el desarrollo del presente trabajo se plantea el siguiente presupuesto:

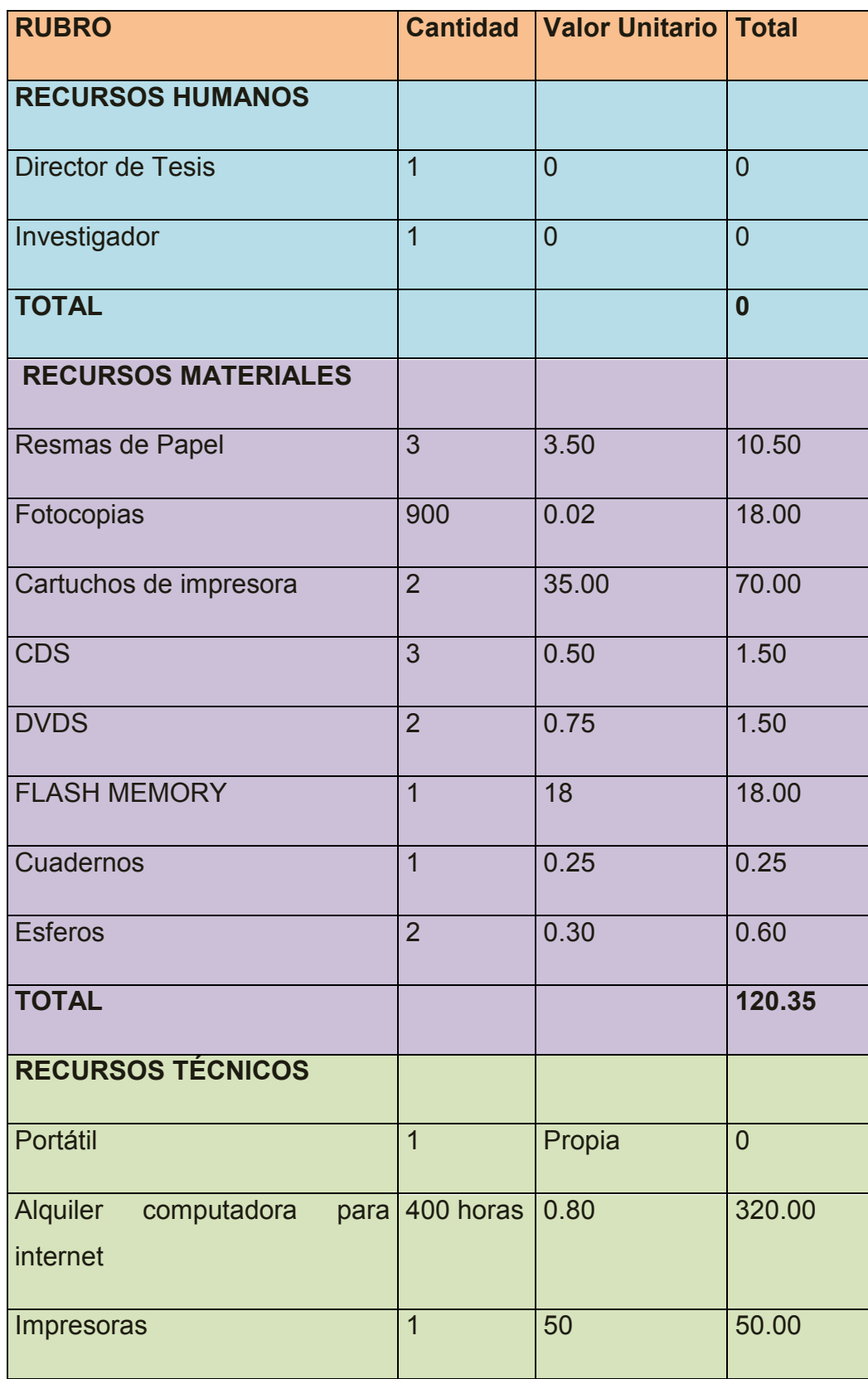

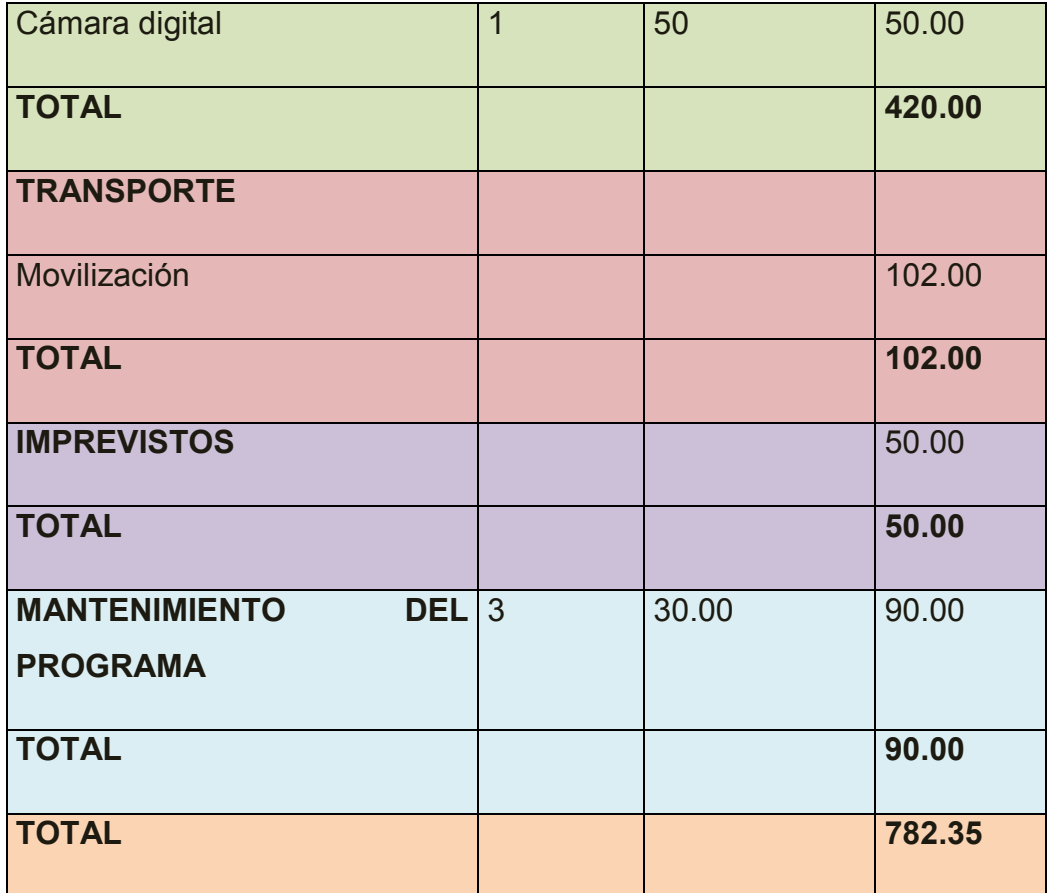

### **Tabla 10, Distribución de Gastos**

Conforme se van realizando los cuestionarios, entrevistas y encuestas; posteriormente para la elaboración de los borradores y el informe final se irá utilizando el papel y los cartuchos de la impresora.

Los fondos que se requieren para la ejecución de este proyecto investigativo van a ser financiados por mi persona.

## **Métodos de Valoración V.A.N Y T.I.R**

**V.A.N (Valor Actual Neto)**

24

## **Formula:**

$$
+ - VAN = \frac{F_1 + F_2 + \dots + F_n}{(1+r) \cdot (1+r)^2} - C
$$

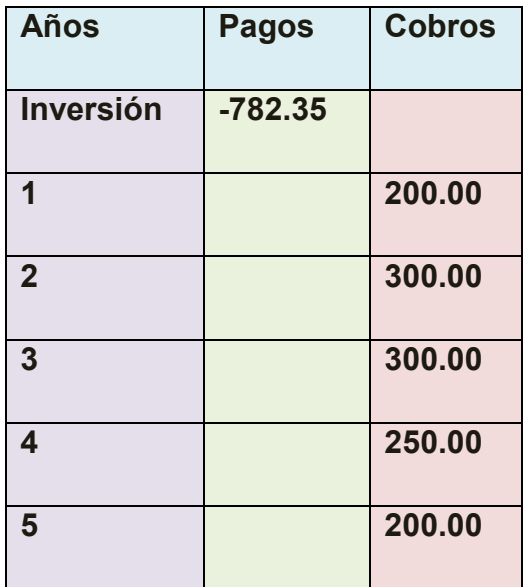

**Tabla 11, Aplicación del VAN**

## **Al aplicar la fórmula del VAN Y TIR se obtiene los siguientes valores**

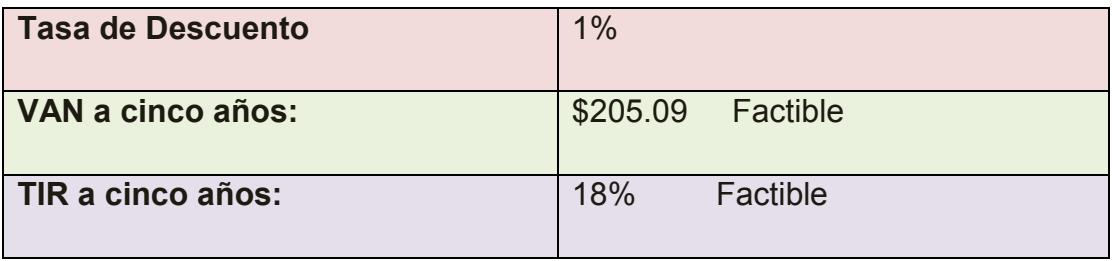

## **Tabla 12, Aplicación del VAN para ver si hay factibilidad**

## **2 MARCO DE REFERENCIA**

### **2.1 Marco Teórico**

#### **Mapa Conceptual de la Metodología de Investigación**

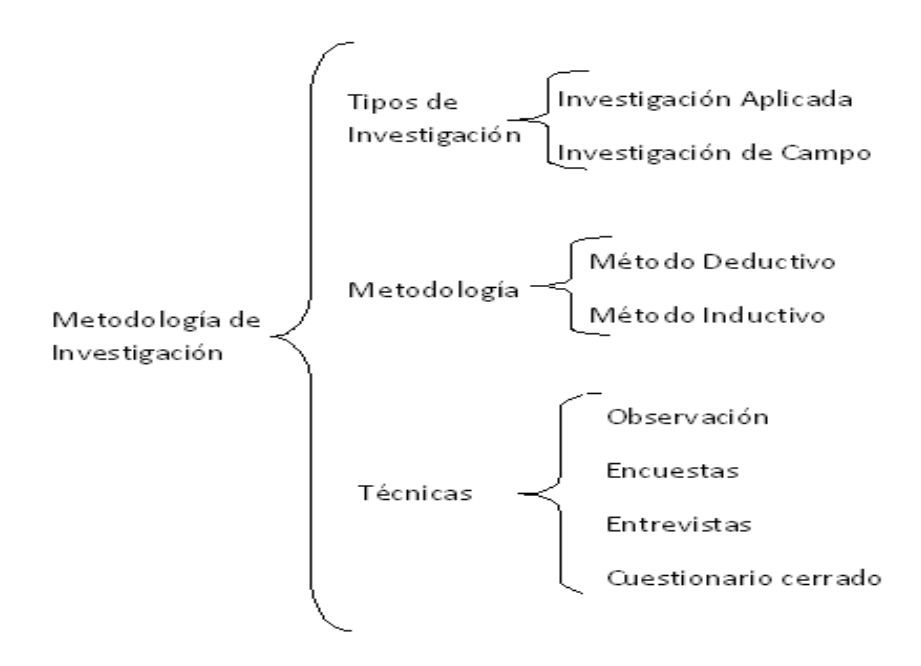

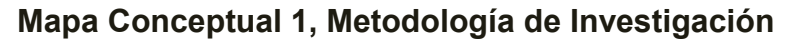

**Mapa Conceptual del Mantenimiento de un PC**

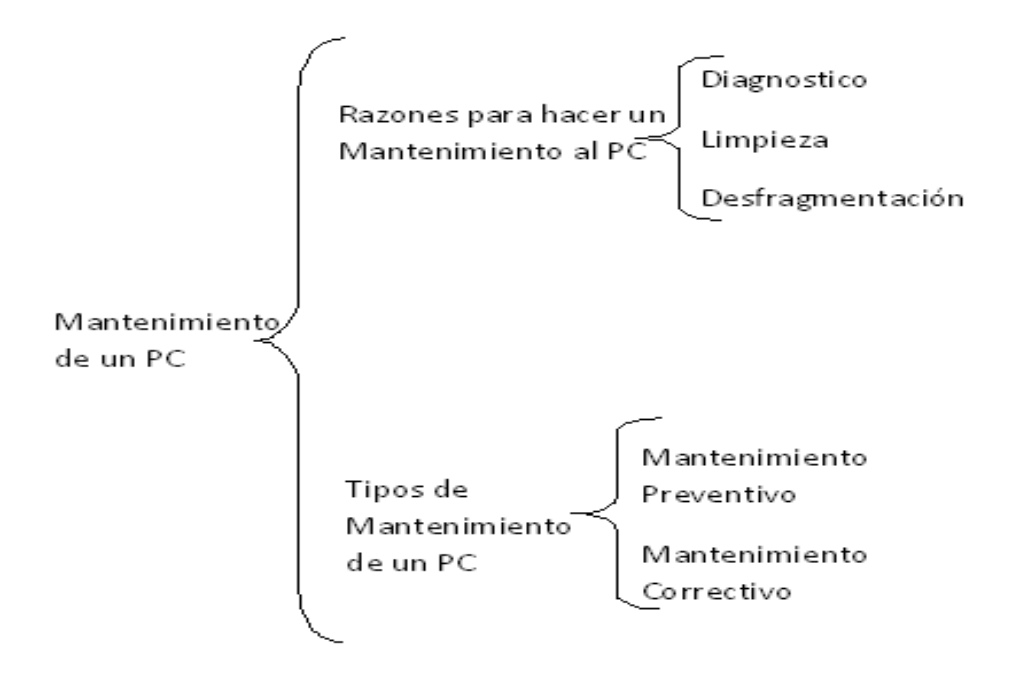

**Mapa Conceptual 2, Mantenimiento de un PC**

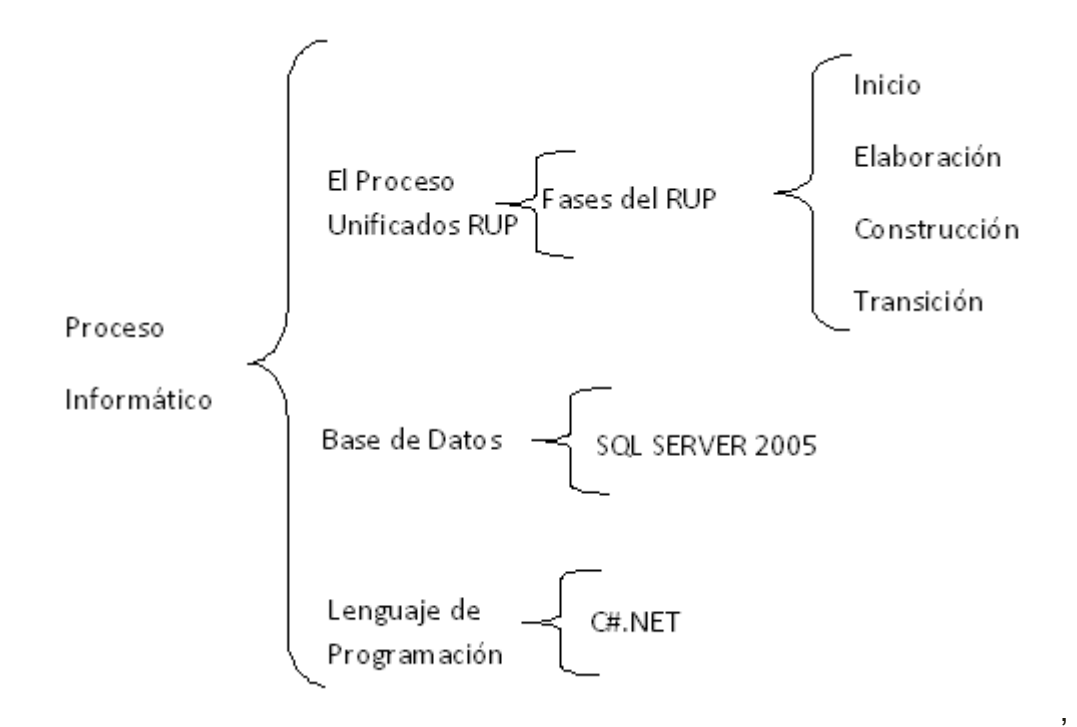

#### **Mapa Conceptual del Proceso Informático**

#### **Mapa Conceptual 3, Proceso Informático**

Hoy en día es muy necesario que los usuarios de computadoras ya sean desde un hogar o una empresa tengan la necesidad de enviar sus equipos para que le den **Mantenimiento** que son "medidas y acciones que se toman para mantener a una PC funcionando adecuadamente, sin que se cuelgue o emita mensajes de errores con frecuencia."(ver [R1]). **Mantenimiento de un PC** se denomina "como una serie de rutinas periódicas que debemos realizar a la PC, necesarias para que [la computadora](http://www.monografias.com/trabajos15/computadoras/computadoras.shtml) ofrezca un rendimiento óptimo y eficaz a la hora de su funcionamiento. De esta forma podemos prevenir o detectar cualquier falla que pueda presentar el computador" (ver [R2]). Existiendo dos tipos de mantenimiento que se puede hacer a un computador el **Mantenimiento Preventivo** que es" Aquel que se le aplica a una PC para evitar futuros errores y problemas técnicos, como por ejemplo: Buscar y eliminar virus del disco duro, buscar y corregir errores lógicos y físico en el disco, desfragmentar el disco, limpiar la placa base y demás tarjetas para evitar fallas técnicas por el polvo"(ver [R3]) y el **Mantenimiento Correctivo** que es "Aquel que está orientado al diagnostico y reparación del equipo cuando se presenta un problema técnico". (ver [R3])

**Razones para hacer un mantenimiento al PC "**Las [computadoras](http://www.monografias.com/trabajos15/computadoras/computadoras.shtml) funcionan muy bien y están protegidas cuando reciben mantenimiento. Si no se limpian y se organizan con frecuencia, el [disco duro](http://www.monografias.com/trabajos14/discosduros/discosduros.shtml) se llena de [información,](http://www.monografias.com/trabajos7/sisinf/sisinf.shtml) el [sistema](http://www.monografias.com/trabajos11/teosis/teosis.shtml) de [archivos](http://www.monografias.com/trabajos7/arch/arch.shtml) se desordena y el rendimiento general disminuye. Si no se realiza periódicamente un escaneo del disco duro para corregir posibles errores o fallas, una limpieza de archivos y la desfragmentación del disco duro, la información estará más desprotegida y será más difícil de recuperar. El mantenimiento que se debe hacer, se puede resumir en tres aspectos básicos importantes, los cuales son: **Diagnóstico, limpieza y desfragmentación.** (ver [R4]). **Para dar un mantenimiento de computadoras eficaz se recomienda lo siguiente**:

"Lo primero que se debe determinar es el tiempo de uso y retraso tecnológico de la computadora, ya que el servicio en equipos muy antiguos es más costoso por lo difícil de conseguir los repuestos. Luego, evaluar las condiciones físicas en las que se encuentra la computadora. Una computadora antigua o moderna no puede estar instalada en sitios muy cerrados o tener libros y materiales encima y no le permita disipar el calor que se genera en la placa base. ( a pesar de tener cooler por dentro). No necesariamente debe estar en un cuarto con aire acondicionado pero si en un lugar fresco. En cuanto a la electricidad, existen usuarios que tienen

bombas hidroneumáticas, varios aires acondicionados y una serie de equipos eléctricos que consumen mucha energía al momento de arrancar, es allí justo cuanto el disco duros de la computadora sufre, porque es muy sensible a los fallos de corriente y cada vez que la nevera se enciende, se da una baja de amperaje en el sistema eléctrico de toda la casa y consecuentemente en el PC. Dado a estas fluctuaciones eléctricas los discos duros suelen sufrir mucho y dañarse, sin mencionar la pesadilla de las fuentes de poder ATX de los equipos ATX, porque también corren la misma suerte de los HDD. Podemos comenzar por buscar y eliminar los virus informativos con un buen antivirus, se recomienda Norton Antivirus. Si instala Norton, **"NO INSTALE LAS UTILIDADES"** debido a que tienden a colgar los equipos, especialmente los Celeron. Otros antivirus reconocidos son Mc Affee Virus Scan, Anyware, PC-Cillin 2000, Panda Antivirus Platinium, etc. Luego, busque y elimine archivos temporales de su equipo (\*.TMP) porque ocupan espacio y tienden a colgar la computadora. También busque archivos con la extensión CHK (Acrónimo de Checked), pero he de advertirle que si su disco comienza a presentar archivos de esta naturaleza, lo más probable es que estemos en presencia de un futuro disco dañado, porque esos archivos por lo general son fragmentos perdidos de otros archivos que no se guardaron bien o tal vez que se perdieron porque apagaron mal la computadora, o datos recuperados de un sector defectuoso del disco duro. Si la computadora tiene más de 2 años que se le instalo el Sistema Operativo, le recomiendo que haga un Back Up de todos los archivos importantes para el usuario y formatee el Disco Duros completo, e instale de nuevo todos los programas. Vera una mejoría rápida. Si el equipo está muy sucio por dentro, destápelo (Apagado por supuesto) y con un soplador remueva el polvo, luego con la ayuda de una brocha y teniendo cuidado

de que no esté cargada de energía estática limpie las zonas más difíciles y utilice SQ Antiestático para limpiar los bancos de memoria, ranuras de expansión, etc." (ver [R5]). **Un mantenimiento de computadoras con que periodicidad** debe realizarse "Depende de diversos factores: la cantidad de horas diarias de operación, el tipo de actividad (aplicaciones) que se ejecutan, el ambiente donde se encuentra instalada (si hay polvo, calor, etc.), el estado general (si es un equipo nuevo o muy usado), y el resultado obtenido en el último mantenimiento. Una PC de uso personal, que funcione unas cuatro horas diarias, en un ambiente favorable y dos o menos años de operación sin fallas graves, puede resultar aconsejable realizar su mantenimiento cada dos o tres meses de operación, aunque algunas de las actividades de mantenimiento pudieran requerir una periodicidad menor" (ver [R6])Para la elaboración del Sistema de Control de Procesos de Mantenimiento de equipos informáticos para la empresa Dip Compu se realizara **Investigación Aplicada** que es " la utilización de los conocimientos en la práctica, para aplicarlos, en la mayoría de los casos, en provecho de la [sociedad](http://es.wikipedia.org/wiki/Sociedad)" (ver [R7]) y también se realizara **Investigación de Campo** que es "el análisis sistemático de problemas de la realidad, con el propósito bien sea de describirlos, interpretarlos, entender su naturaleza y factores constituyentes, explicar sus causas y efectos o predecir su ocurrencia, haciendo uso de métodos característicos de cualquiera de los paradigmas de investigación conocidos" (ver [R8]) Además se utilizara el **Método deductivo** que es aquel que parte de datos generales aceptados como validos para llegar a una conclusión particular.

Para recopilar la información necesaria para este proceso investigativo se utilizara técnicas como el uso de la **observación** que es el registro en forma sistemática, de patrones conductuales de personas, objetos y sucesos a fin de obtener

información sobre el fenómeno de interés, sin entrar en contacto con ellos, el observador no pueden tener ningura relación con nadie de la empresa a observar, **encuestas** que es "para describir un método de obtener información de una [muestra](http://www.monografias.com/trabajos11/tebas/tebas.shtml) de individuos. Esta "muestra" es usualmente sólo una fracción de la [población](http://www.monografias.com/trabajos/explodemo/explodemo.shtml) bajo estudio" (ver [R9]) y **entrevistas** que se "utilizan para recabar información en forma verbal, a través de preguntas que propone el analista. Quienes responden pueden ser gerentes o empleados, los cuales son usuarios actuales del [sistema](http://www.monografias.com/trabajos11/teosis/teosis.shtml) existente, usuarios potenciales del sistema propuesto o aquellos que proporcionarán datos o serán afectados por la aplicación propuesta. El analista puede entrevistar al [personal](http://www.monografias.com/trabajos11/fuper/fuper.shtml) en forma individual o en [grupos](http://www.monografias.com/trabajos11/grupo/grupo.shtml) algunos analistas prefieren este [método](http://www.monografias.com/trabajos11/metods/metods.shtml) a las otras técnicas que se estudiarán más adelante. Sin embargo, las entrevistas no siempre son la mejor fuente de datos de aplicación" (ver [R10]) y también se utilizara el **cuestionario cerrado** que "limita las respuestas posibles del interrogado. Por medio de un cuidadoso estilo en la pregunta, el analista puede controlar el marco de referencia. Este formato es el método para obtener información sobre los hechos. También [fuerza](http://www.monografias.com/trabajos12/eleynewt/eleynewt.shtml) a los individuos para que tomen una posición y forma su opinión sobre los aspectos importantes". (ver [R11]) que serán aplicadas a los involucrados en el proyecto, y en cuanto a la parte informática utilizaremos **el Proceso Unificado (RUP)** " es un proceso de desarrollo de software y junto con el Lenguaje Unificado de Modelado [UML,](http://es.wikipedia.org/wiki/UML) constituye la metodología estándar más utilizada para el análisis, implementación y documentación de sistemas orientados a objetos. El RUP no es un sistema con pasos firmemente establecidos, sino un conjunto de metodologías adaptables al contexto y necesidades de cada organización". (ver [R12]) mediante el **ciclo de vida RUP** que "es una implementación del [Desarrollo en espiral.](http://es.wikipedia.org/wiki/Desarrollo_en_espiral) Fue

creado ensamblando los elementos en secuencias semi-ordenadas. El ciclo de vida organiza las tareas en fases e iteraciones.RUP divide el proceso en cuatro fases, dentro de las cuales se realizan varias iteraciones en número variable según el proyecto y en las que se hace un mayor o menor hincapié en las distintas actividades. Las primeras iteraciones (en las fases de Inicio y Elaboración) se enfocan hacia la comprensión del problema y la tecnología, la delimitación del ámbito del proyecto, la eliminación de los riesgos críticos, y al establecimiento de una [baseline](http://esl.proz.com/kudoz/english_to_spanish/international_org_dev_coop/2221427-baseline.html) (Línea Base) de la arquitectura. Durante la fase de inicio las iteraciones hacen mayor énfasis en actividades de modelado del negocio y de requerimientos. En la fase de elaboración, las iteraciones se orientan al desarrollo de la baseline de la arquitectura, abarcan más los flujos de trabajo de requerimientos, modelo de negocios (refinamiento), análisis, diseño y una parte de implementación orientado a la baseline de la arquitectura. En la fase de construcción, se lleva a cabo la construcción del producto por medio de una serie de iteraciones. Para cada iteración se selecciona algunos Casos de Uso, se refina su análisis y diseño, se procede a su implementación y pruebas. Se realiza una pequeña cascada para cada ciclo. Se realizan tantas iteraciones hasta que se termine la implementación de la nueva versión del producto. En la fase de transición se pretende garantizar que se tiene un producto preparado para su entrega a la comunidad de usuarios. Como se puede observar en cada fase participan todas las disciplinas, pero que dependiendo de la fase el esfuerzo dedicado a una disciplina varía." (ver [R13]) que permitirá definir el análisis y diseño del Sistema Informático.

Para el desarrollo de la parte informática del Sistema utilizaremos un **lenguaje de programación** que "es un [idioma artificial](http://es.wikipedia.org/wiki/Idioma_artificial) diseñado para expresar

[computaciones](http://es.wikipedia.org/wiki/Computaci%C3%B3n) que pueden ser llevadas a cabo por máquinas como las [computadoras.](http://es.wikipedia.org/wiki/Computadora) Pueden usarse para crear [programas](http://es.wikipedia.org/wiki/Software) que controlen el comportamiento físico y lógico de una máquina, para expresar algoritmos con precisión, o como modo de comunicación humana. Está formado de un conjunto de símbolos y reglas [sintácticas](http://es.wikipedia.org/wiki/Sintaxis) y [semánticas](http://es.wikipedia.org/wiki/Sem%C3%A1ntica) que definen su estructura y el significado de sus elementos y expresiones. Al proceso por el cual se escribe, se prueba, se depura, [se compila](http://es.wikipedia.org/wiki/Compilador) y se mantiene el [código fuente](http://es.wikipedia.org/wiki/C%C3%B3digo_fuente) de un [programa](http://es.wikipedia.org/wiki/Programa_inform%C3%A1tico)  [informático](http://es.wikipedia.org/wiki/Programa_inform%C3%A1tico) se le llama programación" (ver [R14]), el lenguaje escogido es **c#.net** que es " un lenguaje de programación desarrollado por Microsoft muy apropiado para construir sistemas de información basados en red o en internet" (ver [R15]) y una **base de datos** que es una "Aplicación informática para manejar información en forma de "fichas": clientes, artículos, películas, etc. La mayoría de las bases de datos actuales permiten hacer listados, consultas, crear pantallas de visualización de datos, controlar el acceso de los usuarios, etc." (ver [R16]) también las bases de datos " son programas que administran información y hacen más ordenada la información, aparte de hacerla fácil de buscar, pueden ayudarnos para almacenar, organizar, recuperar, comunicar y manejar información en formas que serían imposibles sin los computadores, pero también nos afecta de alguna manera ya que existen enormes cantidades de información en bases de datos de las que no se tiene control del acceso" (ver [R17]) en la base de datos que se va hacer es **SQL Server 2005** que "es un sistema de gestión de [bases de datos](http://es.wikipedia.org/wiki/Base_de_datos) [relacionales](http://es.wikipedia.org/wiki/Base_de_datos_relacional) [\(SGBD\)](http://es.wikipedia.org/wiki/SGBD) basado en el lenguaje [Transact-SQL,](http://es.wikipedia.org/w/index.php?title=Transact-SQL&action=edit&redlink=1) y específicamente en [Sybase IQ,](http://es.wikipedia.org/wiki/Sybase_IQ) capaz de poner a disposición de muchos usuarios grandes cantidades de datos de manera simultánea" (ver [R18]) y sus características son "Soporte de [transacciones,](http://es.wikipedia.org/wiki/Transacci%C3%B3n) [escalabilidad,](http://es.wikipedia.org/wiki/Escalabilidad) [estabilidad](http://es.wikipedia.org/wiki/Estabilidad) y [seguridad,](http://es.wikipedia.org/wiki/Seguridad_inform%C3%A1tica) soporta [procedimientos](http://es.wikipedia.org/wiki/Procedimientos_almacenados) 

almacenados, incluye también un potente [entorno gráfico](http://es.wikipedia.org/wiki/Entorno_gr%C3%A1fico) de administración, que permite el uso de [comandos](http://es.wikipedia.org/wiki/Comando) [DDL](http://es.wikipedia.org/wiki/DDL) y [DML](http://es.wikipedia.org/wiki/DML) gráficamente, permite trabajar en modo [cliente-servidor,](http://es.wikipedia.org/wiki/Cliente-servidor) donde la información y datos se alojan en el [servidor](http://es.wikipedia.org/wiki/Servidor) y las [terminales](http://es.wikipedia.org/wiki/Terminal) o [clientes](http://es.wikipedia.org/w/index.php?title=Cliente_(infor%C3%A1tica)&action=edit&redlink=1) de la [red](http://es.wikipedia.org/wiki/Red) sólo acceden a la información, además permite administrar información de otros [servidores](http://es.wikipedia.org/wiki/Servidor) de datos".(ver [R18]) **En SQL Server 2005 existen cuatro herramientas de trabajo** principales: SQL Server Management Studio, BI Management Studio, SQL Profiler, SQL Configuration Manager

#### **2.2 Marco Conceptual**

#### **Conceptos básicos del arte de dar un Mantenimiento de un Computador**

**Mantenimiento:** Se refiere a los pasos que se debe seguir para revisar el funcionamiento de un objeto para proceder a dar solución al problema que tenga o solo para cerciorarse de que siga funcionando bien.

**Mantenimiento de un PC:** Es revisar un computador detalladamente en su Hardware y en el Software para prevenir o encontrar las fallas que puedan afectar el desempeño del equipo a futuro, el mantenimiento de una PC se los debe realizar cada cierto tiempo dependiendo del uso que se le de al PC.

#### **Tipos de mantenimiento de un computador**

#### **Existen dos tipos de mantenimiento:**

**Mantenimiento Preventivo:** Es dar un mantenimiento para prevenir que se pueda dañar el equipo a futuro y puede ser limpiar las piezas del computador,

sopletear por el polvo, borrar virus, liberar espacio en disco, poner software para que el usuario pueda dar mantenimiento cuando lo desee.

**Mantenimiento Correctivo:** Este tipo de mantenimiento se refiere ya cuando la PC ha presentado algún daño físico o lógico.

### **Razones para hacer un mantenimiento al PC:**

Cuando el usuario ingresa frecuentemente a Internet y no tiene actualizado el antivirus.

Cuando hay cantidad de información que no tiene importancia y consume el espacio en disco.

Bajo rendimiento del equipo

Para realizar una limpieza exhaustiva de la parte interna y externa del computador

# **Para dar un mantenimiento de computadoras eficaz se recomienda lo siguiente**:

Tiempo de uso del computador.

La antigüedad del equipo determina el costo a cobrar por mantenimiento.

Evaluar las condiciones físicas del PC.

Evaluar el desempeño del equipo

Buscar y eliminar los virus informativos con un buen antivirus

Respaldo de información, música, videos, imágenes, fotos.

Con un soplador o soplete hay que remover el polvo.

Luego limpiar con una brocha

Con cuidado de no estar cargados de energía estática se limpia las zonas más difíciles

Se utiliza Antiestático para limpiar los bancos de memoria y ranuras de expansión

**Un mantenimiento de computadoras con que periodicidad:** Aquí se debería tomar en cuentas muchas cosas tales como:

El tiempo de uso que se le al día.

Para que se utiliza la computadora.

El tipo de trabajo que realiza, puede ser que funcione algún software específico, se utilice solo para escritos, para uso de un internet para controlar el tiempo del resto de maquinas,

Si es un laboratorio que esta siempre accediendo cantidad de estudiantes, si es en una oficina.

Depende del tipo de trabajo que se realice para la instalación de software que se ejecute en dicha maquina.

Si el lugar donde se encuentra ubicada es el adecuado para el equipo si está libre de polvo, si hay mucho calor y no hay ventilación.

Si el equipo es antiguo o moderno y su tiempo de vida.

Si es que antes ya ha sido arreglada ya sea en su Hardware o Software y qué resultados tuvo desde su ultimo arreglo en el caso de que si se haya hecho arreglar antes.

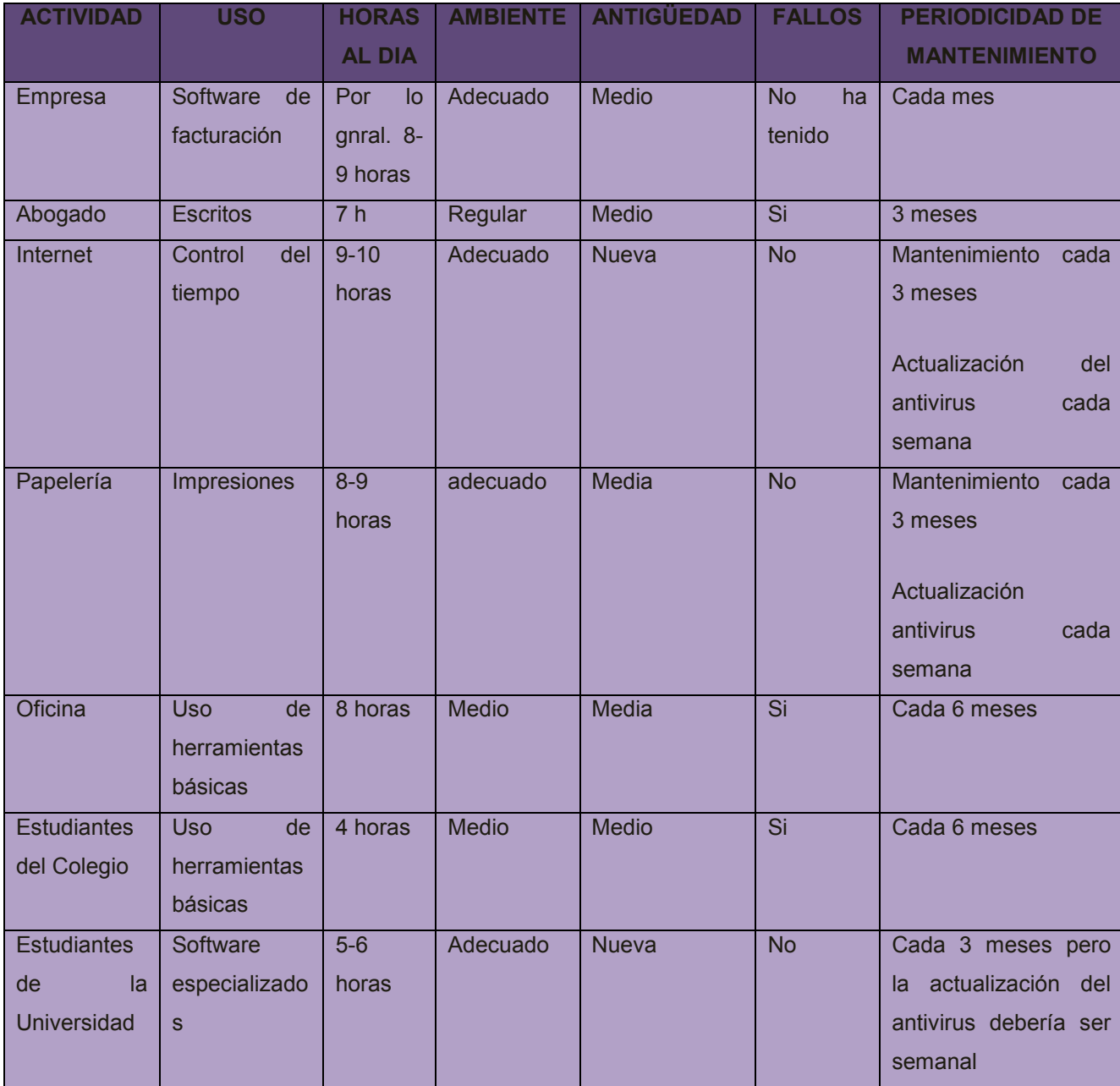

 **Tabla 13, Actividades y Periodicidad de Mantenimiento de un computador**

#### **Tipos de Investigación**

Para la elaboración del Sistema de Control de Procesos de Mantenimiento de equipos de informáticos para la empresa Dip Compu se realizara:

**Investigación Aplicada:** Se trata de una investigación que se debe aplicar a la realidad para cambiar algo del presente para bien.

**Investigación de Campo**: Se realiza un análisis metódico en donde se encuentra los objetos de investigación y en donde sucedió el fenómeno de investigación para averiguar porque sucedió tal o cual cosa.

#### **Metodología de Investigación**

**Método deductivo:** Parte de un universo para llegar a una muestra.

#### **Técnicas de Investigación:**

Para recopilar la información necesaria para este proceso investigativo se utilizara técnicas como:

**Observación:** Se trata de analizar con detenimiento a objetos y acontecimientos en un lugar sin tener trato con ellos para luego utilizar dicha información obtenida.

**Encuestas:** Se puede definir como una manera de comunicarse de manera escrita especifica de cierto tema, pero cosas muy puntuales que se aplican a cierta cantidad de personas porque no se alcanzaría a realizar a todo el universo, todo esto se realiza para obtener información de importancia para luego proceder a aplicar en donde sea necesario.

**Entrevistas:** Es una conversación verbal para obtener información relevante de alguna decisión importante que se vaya a tomar a futuro a personas que les vaya a afectar de una o de otra manera la aplicación que se propone, la entrevista puede ser individual o a grupos.

**Cuestionario cerrado:** Se puede definir a preguntas que se redacten de tal manera que se limite su respuesta para proceder a realizar el análisis respectivo con información auténtica.

#### **Metodología Informática:**

En cuanto a la parte informática utilizaremos:

**El Proceso Unificado (RUP):** Es un proceso de desarrollo de software y junto con el Lenguaje Unificado de Modelado [UML,](http://es.wikipedia.org/wiki/UML) constituye la metodología estándar más utilizada para el análisis, implementación y documentación de sistemas orientados a objetos, se basa en los casos de uso.

**El ciclo de vida RUP:** Se denomina a la ejecución del [Desarrollo en espiral,](http://es.wikipedia.org/wiki/Desarrollo_en_espiral) el ciclo de vida organiza las tareas en fases e iteraciones.

#### **RUP divide el proceso en cuatro fases:**

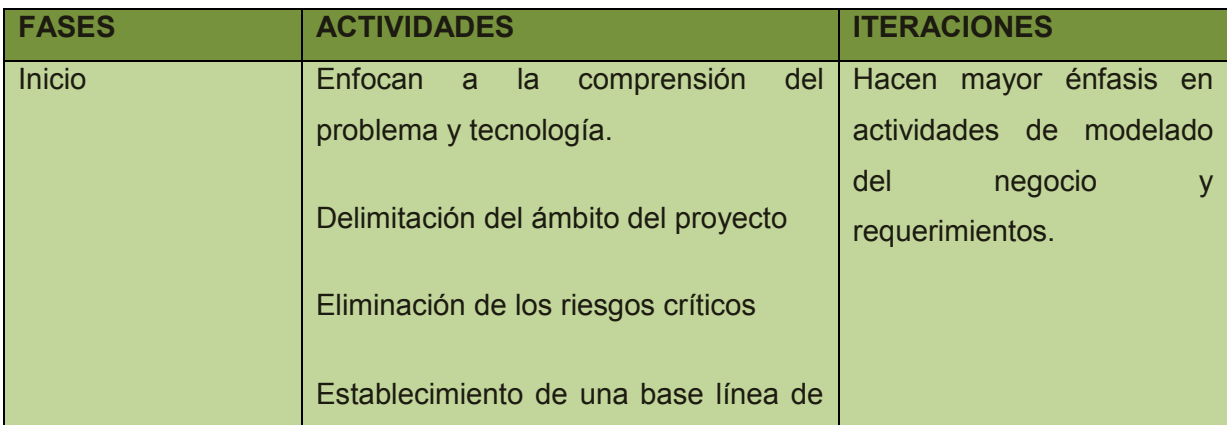

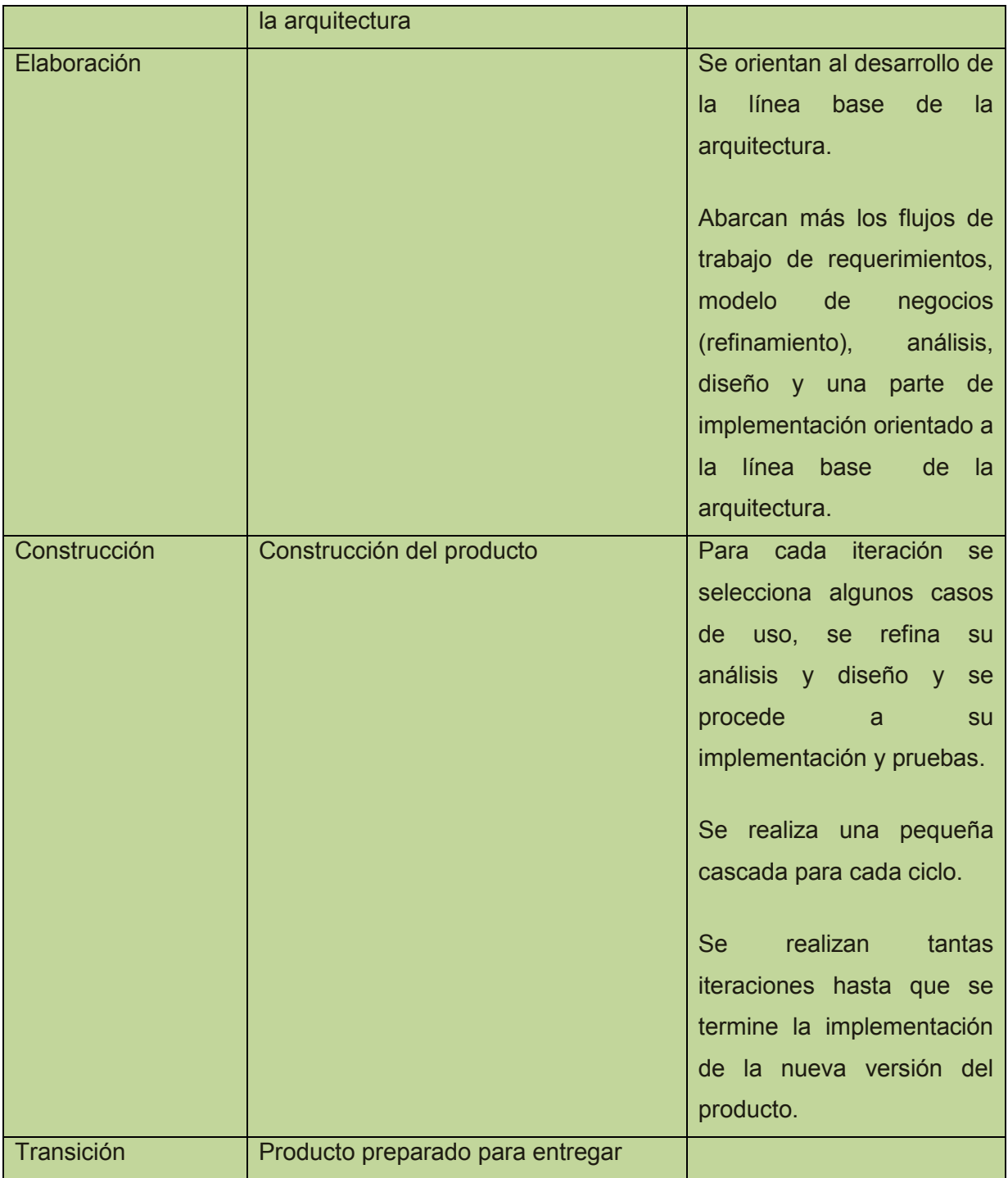

## **Tabla 14, Fases del RUP**

# **Lenguaje de Programación**

Para el desarrollo de la parte informática del Sistema utilizaremos un:

**Lenguaje de programación:** Se denomina a un conjunto de código fuente que se lo estructura en base a reglas propias de cada lenguaje y sintaxis que se aplica para realizar el código fuente y este compilado se convierte en un programa, también se puede depurar, probar y compilar, los programas sirven para resolver programas de la vida cotidiana puede ser de facturación, control de un cyber, control de un garaje, para una clínica, etc.

El lenguaje escogido es:

**C#.net:** Esta dentro de la gran plataforma de .net, fue creado por Microsoft, no es un lenguaje difícil, con este se puede construir muchos programas ya sea para compartirlos por la red o para internet, se puede hacer software empotrado o páginas web.

#### **Sistema de Gestión de Bases de Datos**

**Base de Datos:** Se denomina base de datos a una aplicación informática la cual sirve para administrar información de una manera segura, en la que se va almacenando la información por medio de tablas en las cuales se pone un código para que identifique a la información y los datos más relevantes por ejemplo de una persona el código seria el numero de cedula y los datos relevantes se les denominas campos y puede ser el nombre, dirección, teléfono, mail, edad dependiendo del tipo de software que se esté diseñando se irá necesitando las tablas, con la base de datos también se puede realizar búsquedas, consultas, ingreso de nueva información, eliminar datos, controlar el acceso de los usuarios, etc.

La base de datos que se va a utilizar es:

**SQL Server 2005:** Fue creada por Microsoft, es una base de datos robusta en la cual se puede confiar la información porque cuenta con las seguridades respectivas y una de las características más importantes que se puede resaltar es que se puede poner a disposición de muchos usuarios grandes cantidades de información de manera simultánea, tiene también un buen entorno grafico el cual nos facilita la manipulación de SQL Server 2005, es ideal para el Sistema que se va a realizar debido a que necesitamos hacer cliente-servidor donde los datos se alojan en el [servidor](http://es.wikipedia.org/wiki/Servidor) y las [terminales](http://es.wikipedia.org/wiki/Terminal) o [clientes](http://es.wikipedia.org/w/index.php?title=Cliente_(infor%C3%A1tica)&action=edit&redlink=1) de la [red](http://es.wikipedia.org/wiki/Red) sólo acceden a la información.

#### **2.3 Marco Espacial**

La investigación se realizara en la Ciudad de Cuenca, parte urbana, para la Empresa Dip Compu ubicada en la calle Manuel Vega y Bolívar en el lapso de seis meses.

#### **2.4 Marco Legal**

Se encuentra en los Anexos

#### **3 METODOLOGIA**

#### **3.1. Metodología de investigación**

#### **3.1.1. Unidad de Análisis**

La investigación se centrará en la empresa Dip Compu, en la calle Manuel Vega y Bolívar en la Ciudad de Cuenca.

#### **3.1.2. Tipos de Investigación.**

**Aplicada:** Se utilizara este tipo de investigación debido a que el Software que se va a realizar aplicara los conocimientos que se van adquiriendo, toda investigación aplicada necesita de un marco teórico el cual se obtendrá de internet, de la misma empresa y de libros dependiendo el tipo de información que se necesite, se va a utilizar el conocimiento científico para la elaboración del análisis y diseño del software.

**Documental:** Se manejara todos los documentos generados en la empresa Dip Compu ya que se tomara la misma como muestra.

**Campo:** Para realizar el Software se aplicara técnicas de obtención de datos (encuestas, entrevistas, cuestionarios) que se va a realizar dentro de la empresa a la que va dirigido el proyecto y a los usuarios.

**Analítica.**- Porque se va a realizar un estudio exhaustivo de toda la problemática que existe dentro del proceso de Mantenimiento de Equipos Informáticos en la Empresa Dip Compu.

#### **3.1.3. Métodos de Investigación**

#### **Método Deductivo**

Se centra en desarrollar una teoría que comienza por formular las hipótesis básicas y deduciendo luego sus consecuencias con la ayuda de las subyacentes teorías formales, esto quiere decir que la parte central con la que comienza el trabajo es el planteamiento de la hipótesis que se lograra responder solo cuando ya se haya realizado el proyecto.

#### **Análisis**

El análisis es necesario para desintegrar cada una de las partes por las que está compuesta el trabajo para examinarlas de forma separada y detallada

#### **Síntesis**

Luego de haber desmenuzado y analizado toda la información consiste en volver a formar un solo elemento, este se realizara en el planteamiento de la hipótesis.

#### **Fuentes**

**Fuentes Primarias:** serán los datos obtenidos "de primera mano", búsqueda bibliográfica, monografías, tesis y libros.

#### **Fuentes Secundarias:** Utilizare:

- $\triangleright$  Libros de texto
- $\triangleright$  Comentarios
- $\triangleright$  Enciclopedias
- $\triangleright$  Biografías
- $\triangleright$  Foros
- $\triangleright$  Artículos

A más del trabajo de campo, se recurrirá a una extensa bibliografía para afianzar y aclarar conceptos.

#### **3.1.4. Técnicas de Investigación**

**Observación:** Se captara la realidad de la entidad tanto como la de los usuarios para luego proceder a organizar de la mejor manera lo obtenido. Aquí se conseguirá los datos que necesito para resolver el problema.

#### **3.1.5 Instrumentos de Investigación**

 **Cuestionario:** Se utilizara un cuestionario con preguntas cerradas para facilitar la tabulación de los datos y obtener respuestas concretas. **Encuestas:** Se va a utilizar un cuestionario con preguntas de respuesta

cerrada para facilitar la tabulación de los resultados.

**Entrevistas:** Se utilizara un cuestionario objetivo previamente desarrollado.

**Observación:** Se usarán fichas de observación.

#### **3.2. Metodología Informática**

#### **Modelo Orientado a Objetos**

Los objetos encapsulan atributos (forman el estado) y métodos (servicios que brinda) lo que le da una cierta funcionalidad.

El modelo orientado a objetos tiene un gran número de objetos autónomos con distinta funcionalidad disponibles en un sistema distribuido. A partir de rutinas de comunicación explicitas ellos invocan y usan la funcionalidad de los otros objetos.

#### **Se ven dos clases de Modelo Orientado a Objetos:**

- Objetos Distribuidos.
- Objetos Activos.

La orientación a objetos da mejoras de amplio alcance en la forma de [diseño,](http://www.monografias.com/trabajos13/diseprod/diseprod.shtml) [desarrollo](http://www.monografias.com/trabajos12/desorgan/desorgan.shtml) y [mantenimiento](http://www.monografias.com/trabajos15/mantenimiento-industrial/mantenimiento-industrial.shtml) del [software](http://www.monografias.com/Computacion/Software/) ofreciendo una solución a largo plazo a los [problemas](http://www.monografias.com/trabajos15/calidad-serv/calidad-serv.shtml#PLANT) y preocupaciones que han existido desde el comienzo en el [desarrollo](http://www.monografias.com/trabajos12/desorgan/desorgan.shtml) de [software:](http://www.monografias.com/Computacion/Software/)

- $\triangleright$  La falta de portabilidad del código y reusabilidad
- $\triangleright$  Código que es difícil de modificar
- Ciclos de [desarrollo](http://www.monografias.com/trabajos12/desorgan/desorgan.shtml) largos y [técnicas](http://www.monografias.com/trabajos6/juti/juti.shtml) de codificación no intuitivas.

### **Características de la POO:**

*[Abstracción](http://es.wikipedia.org/wiki/Abstracción_(programación_orientada_a_objetos))*: Cada objeto en el sistema sirve como modelo de un "agente" abstracto que puede realizar trabajo, informar y cambiar su estado, y "comunicarse" con otros objetos en el sistema sin revelar *cómo* se implementan estas características.

- *[Encapsulamiento](http://es.wikipedia.org/wiki/Encapsulamiento_(programación_orientada_a_objetos))*: Significa reunir a todos los elementos que pueden considerarse pertenecientes a una misma entidad, al mismo nivel de abstracción.
- *[Principio de ocultación](http://es.wikipedia.org/wiki/Principio_de_ocultación)*: Cada objeto está aislado del exterior, es un módulo natural, y cada tipo de objeto expone una *interfaz* a otros objetos que específica cómo pueden interactuar con los objetos de la clase. El aislamiento protege a las propiedades de un objeto contra su modificación por quien no tenga derecho a acceder a ellas, solamente los propios métodos internos del objeto pueden acceder a su estado.
- *[Polimorfismo](http://es.wikipedia.org/wiki/Polimorfismo_(programación_orientada_a_objetos))*: se refiere a la posibilidad de definir clases diferentes que tienen métodos o atributos denominados de forma idéntica, pero que se comportan de manera distinta.

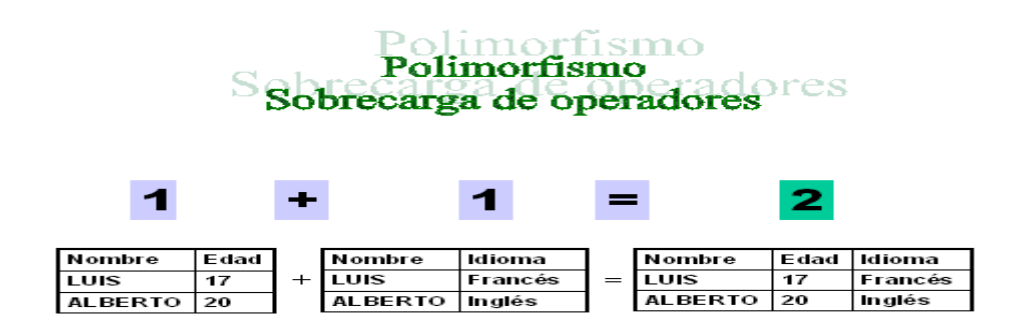

#### **Grafico 2, Polimorfismo Sobrecarga de Operadores**

*[Herencia](http://es.wikipedia.org/wiki/Herencia_(programación_orientada_a_objetos))*: las clases no están aisladas, sino que se relacionan entre sí,  $\bullet$ formando una jerarquía de clasificación. Los objetos heredan las propiedades y el comportamiento de todas las clases a las que pertenecen. La herencia organiza y facilita el polimorfismo y el encapsulamiento permitiendo a los objetos ser definidos y creados como tipos especializados de objetos preexistentes. Cuando un objeto hereda de más de una clase se dice que hay *herencia múltiple (ver*[R19])

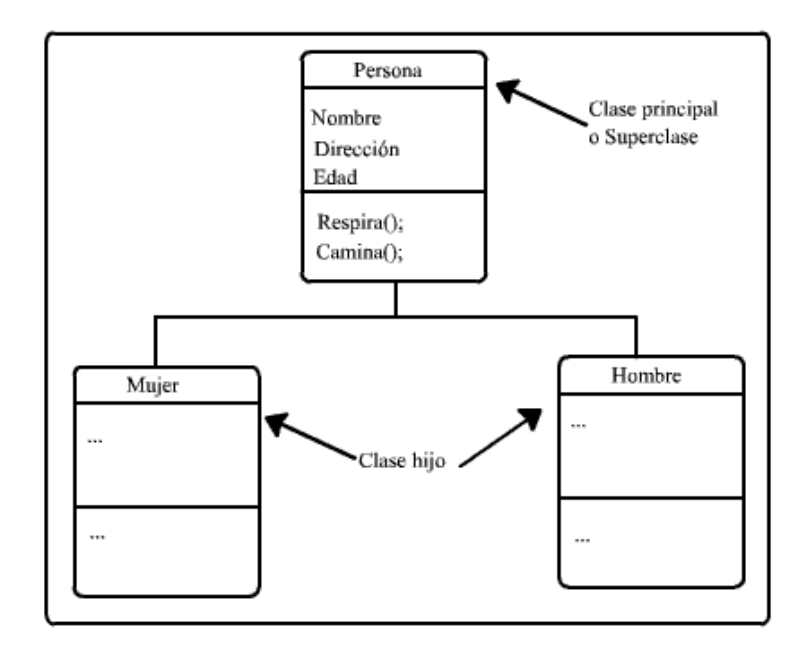

**Grafico 3, Herencia**

## **Planificación del proceso de Ingeniería**

## **Proceso Unificado de desarrollo**

El **Proceso Unificado de Rational** (*Rational Unified Process* en inglés, habitualmente resumido como **RUP**) es un proceso de desarrollo de software y junto con el Lenguaje Unificado de Modelado *[UML](http://es.wikipedia.org/wiki/UML)*, constituye la metodología estándar más utilizada para el análisis, implementación y documentación de sistemas orientados a objetos.

El ciclo de vida RUP es una implementación del *[Desarrollo en espiral](http://es.wikipedia.org/wiki/Desarrollo_en_espiral)*. Fue creado ensamblando los elementos en secuencias semi-ordenadas. El ciclo de vida organiza las tareas en fases e iteraciones.

## *Prácticas para un desarrollo efectivo*

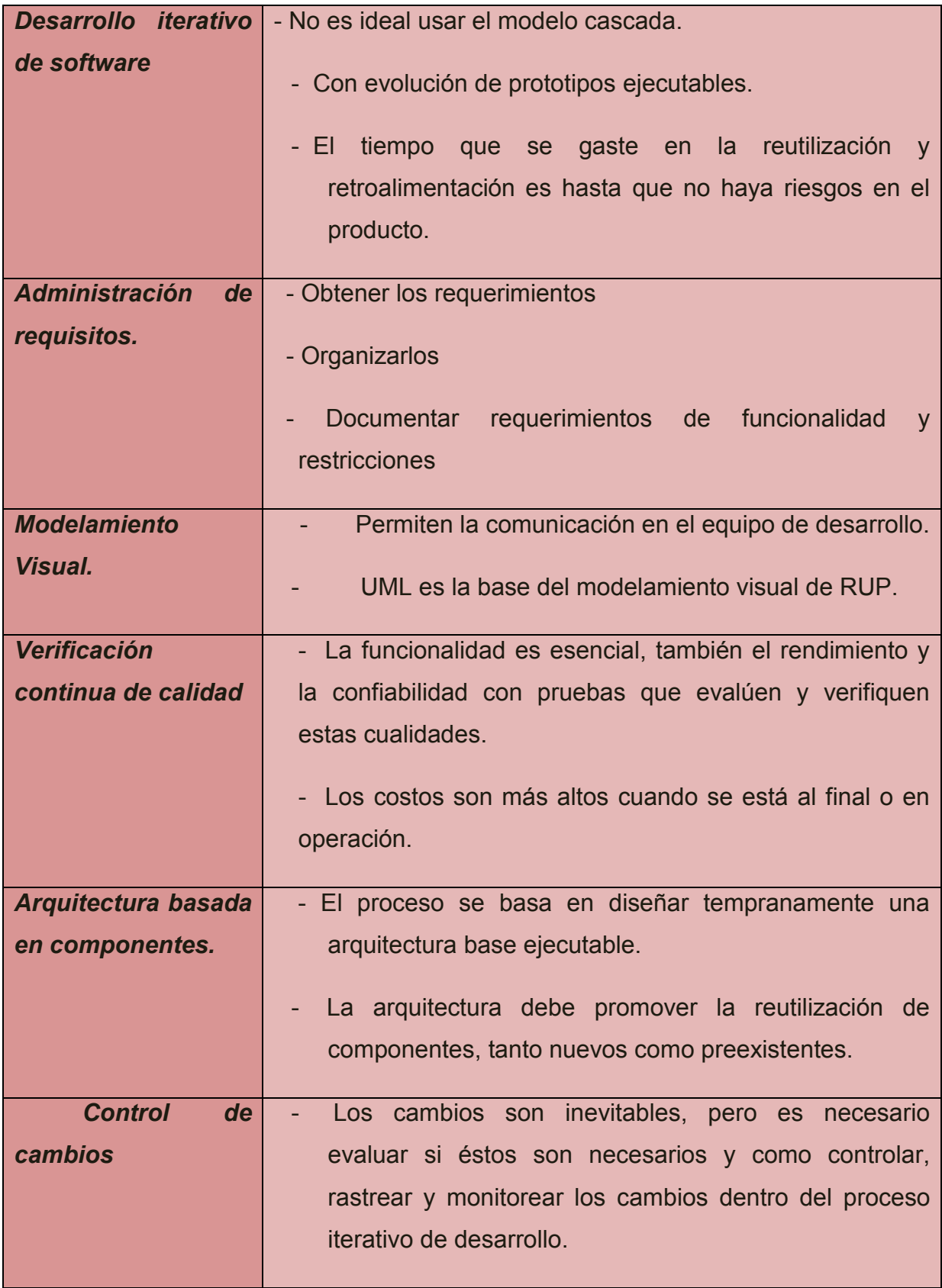

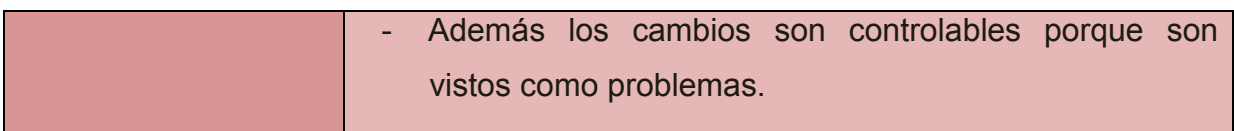

**Tabla 15, El ciclo de vida del RUP**

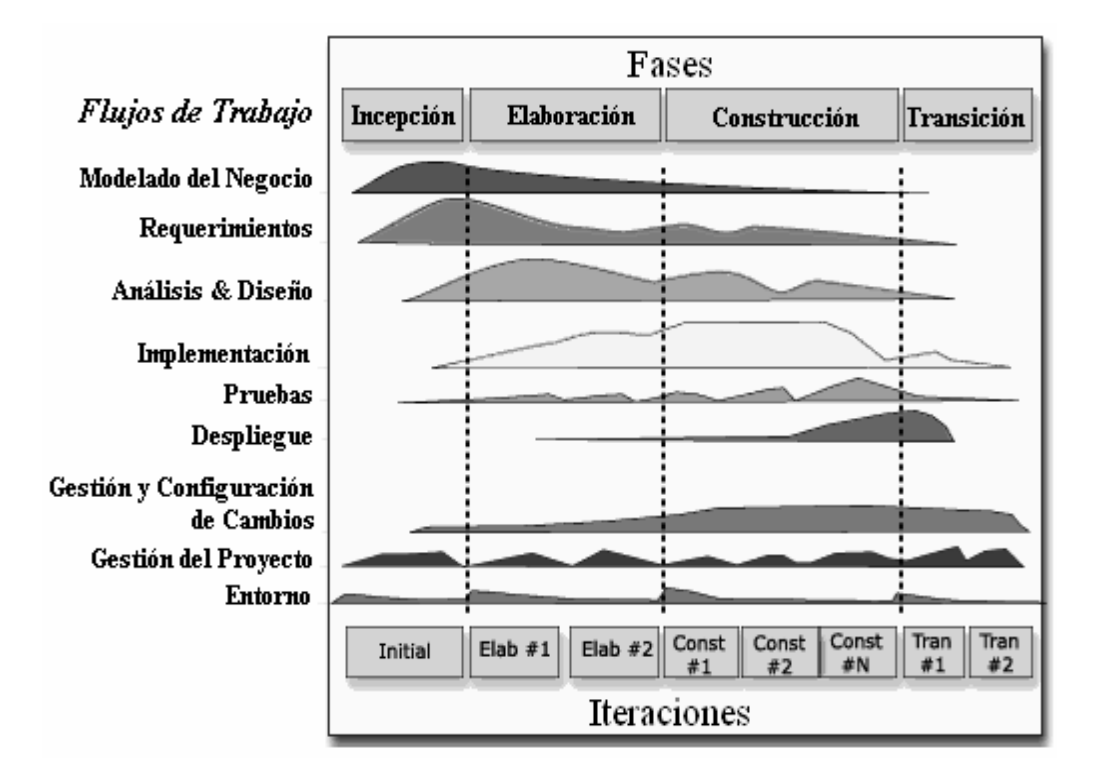

**Grafico 4, Fases del RUP (Ver [R30])**

# **Fases y Actividades del RUP**

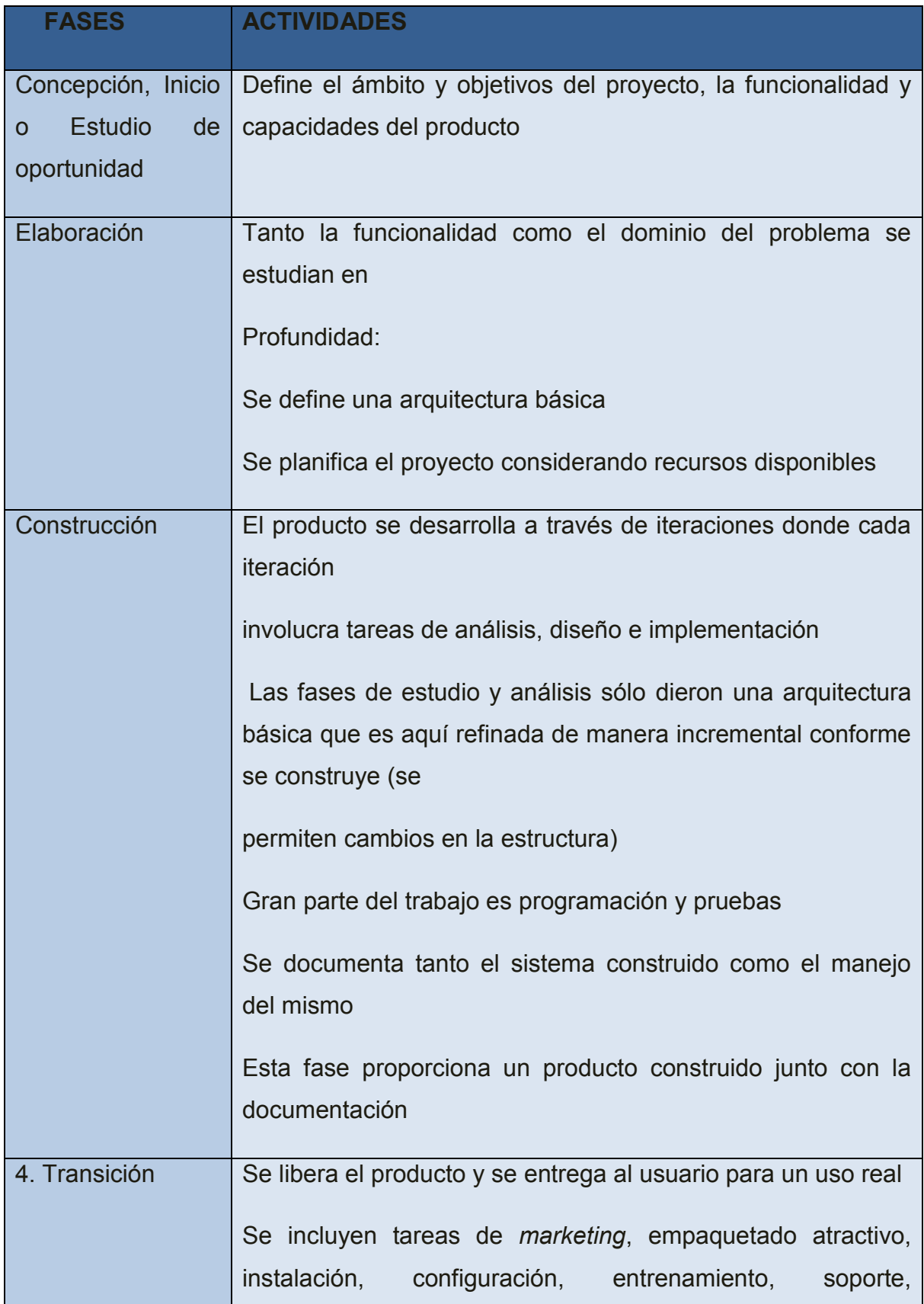

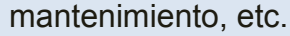

Los manuales de usuario se completan y refinan con la información anterior

Estas tareas se realizan también en iteraciones

**Tabla 16, Fases y Actividades del RUP**

#### **4 Proceso de Ingeniería RUP**

#### **FASE DE INICIACION**

#### **4.1 El Workflow de la Gestión de los Requisitos**

#### **4.1.1 Comprensión del Dominio**

**Computadora:** Máquina electrónica rápida y exacta que tiene la capacidad de aceptar datos a través de un medio de entrada, procesarlos automáticamente bajo el control de un programa previamente almacenado, y proporcionar la información resultante a un medio de salida.

Un sistema informático está compuesto a su vez por dos subsistemas: *Hardware y Software.*

*Describiremos un sistema computacional enumerando los siguientes elementos:* 

*Computadora y todos sus periféricos (hardware) Instrucciones legibles (software) Datos a procesar Manuales de operación Procedimientos y personas que utilizan el sistema Clasificación y Posibilidades de las Computadoras*

#### *De acuerdo a la forma que procesan los datos podemos clasificarlas en:*

- *Digitales. Procesa datos discretos. Trabaja contando números que representan cifras, letras u otros símbolos especiales.*
- *Analógicas. Procesa datos que están medidos en una escala continua.*

*Híbridas. Utilizan simultáneamente las técnicas analógica y digital en sus componentes.* 

## *De acuerdo a su propósito:*

- *Propósito especial. Diseñada para realizar una tarea específica.*
- *Propósito general. Puede almacenar diferentes programas y puede ser usada en distintas aplicaciones.*

## *De acuerdo a su tamaño y potencia:*

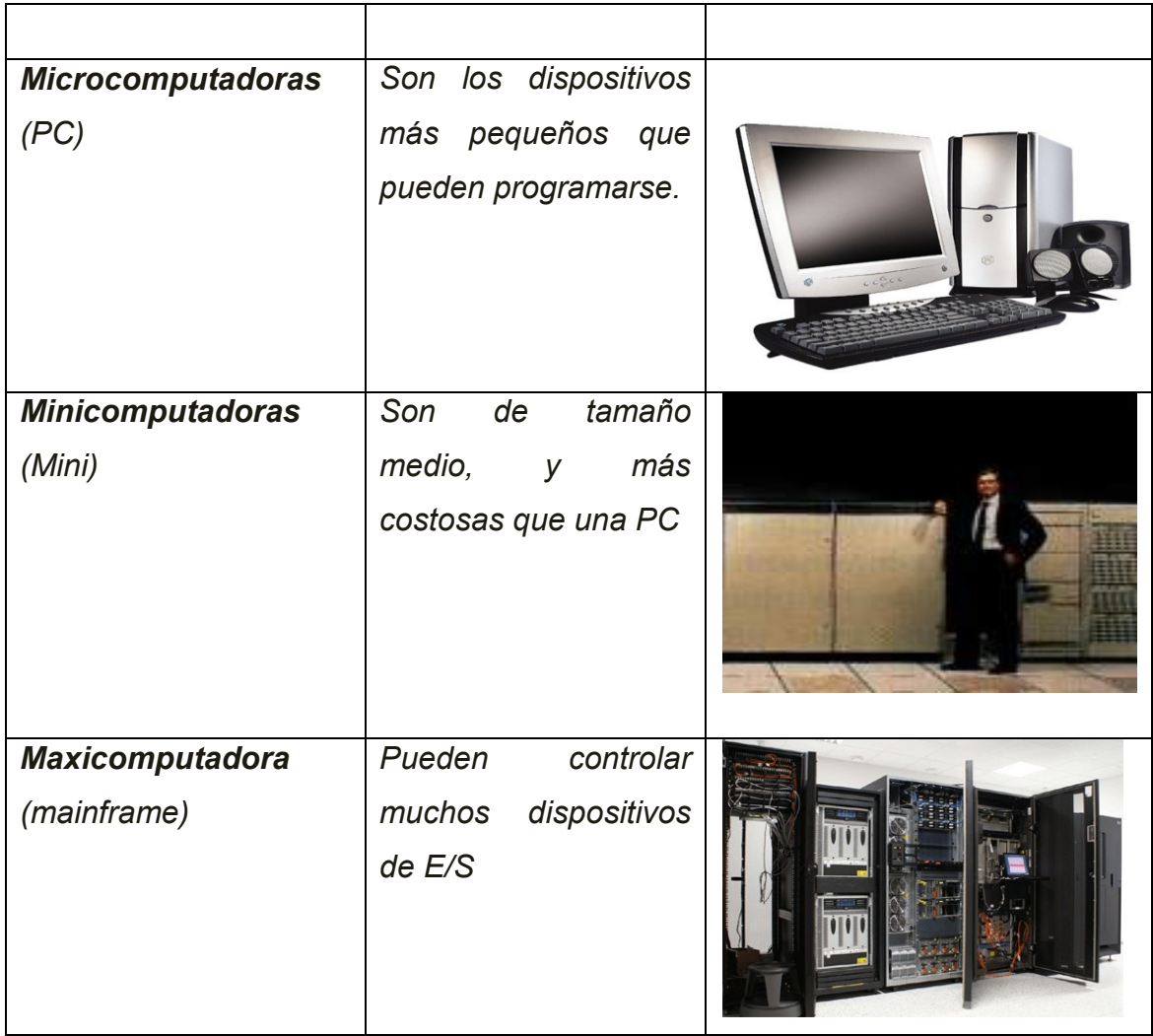

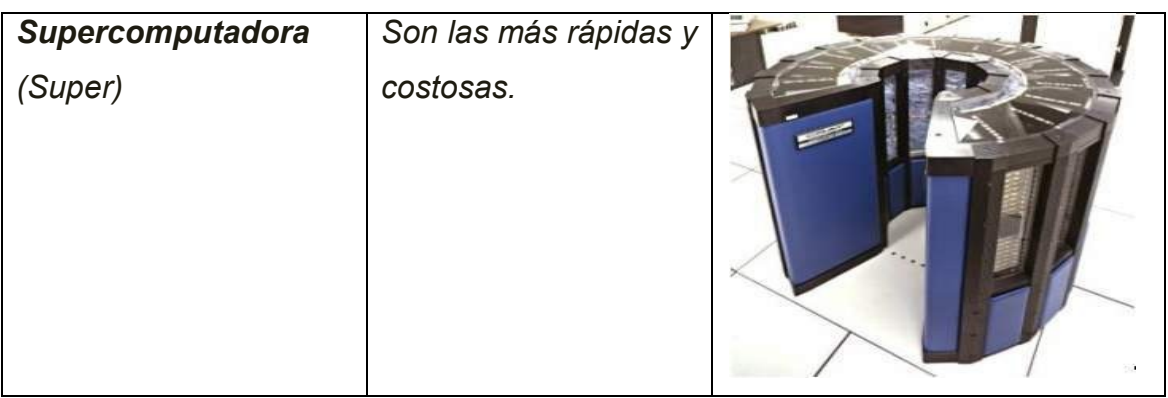

*Tabla 17, Clasificación de las Computadoras de acuerdo a su tamaño y potencia* 

## *Conforme a la manera que están conectadas:*

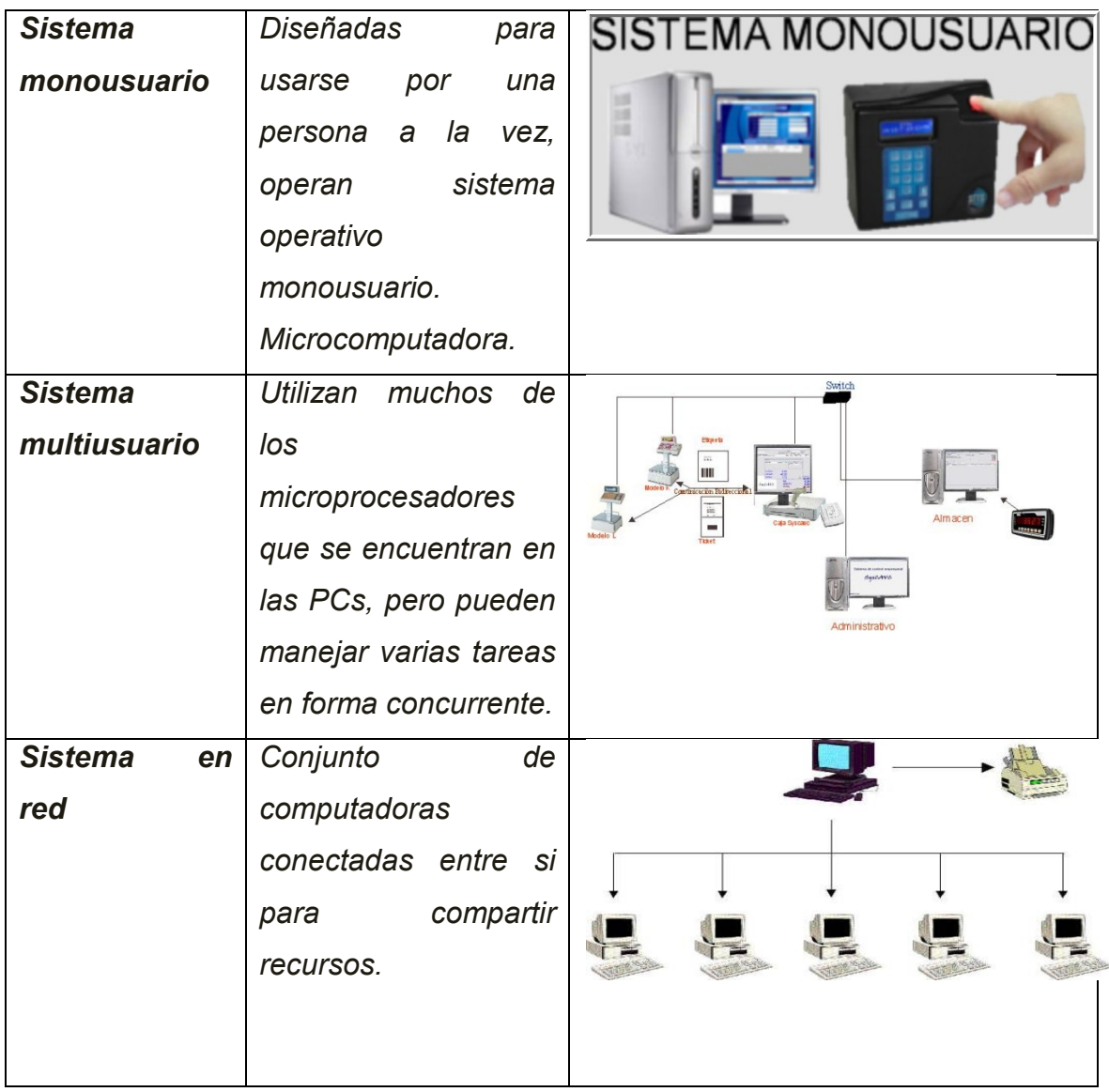

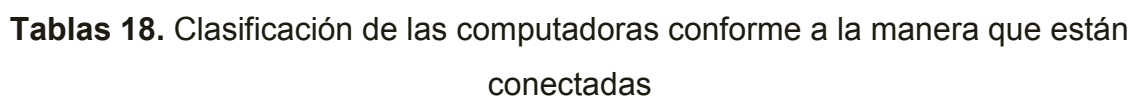

## **ACTITUDES Y [VALORES](http://www.monografias.com/trabajos14/nuevmicro/nuevmicro.shtml) AL HACER MANTENIMIENTO**

- Honesto en la recepción del equipo  $\bullet$
- Orden al detectar las características que presente el equipo externamente
- Cumplido en el manejo de las [normas](http://www.monografias.com/trabajos4/leyes/leyes.shtml) de seguridad
- Organizado en su lugar de trabajo  $\bullet$
- Cuidadoso en el manejo de la herramienta
- Precavido en el desensamble del equipo de las piezas
- Pulcro en la limpieza de las superficies externas/internas de la CPU
- Creativo en la solución de problemas
- Honesto al ensamblar partes
- Responsable en la entrega en buenas condiciones y a tiempo de la CPU

## **HERRAMIENTAS PARA EL MANTENIMIENTO**

Recuerde que para realizar un mantenimiento se debe utilizar la herramienta adecuada. En cuanto al mantenimiento preventivo, podemos mencionar las siguientes:

Un [juego](http://www.monografias.com/trabajos15/metodos-creativos/metodos-creativos.shtml) de atornilladores (Estrella, hexagonal, plano)

Una pulsera antiestática

Una brocha pequeña suave

Copitos de [algodón](http://www.monografias.com/trabajos29/algodon-peruano/algodon-peruano.shtml#intro)

Un soplador o "blower

Trozos de tela secos

Un disquete y cd de limpieza

#### [Alcohol](http://www.monografias.com/trabajos/alcoholismo/alcoholismo.shtml) isopropílico

Limpia contactos en aerosol

#### Silicona lubricante o grasa blanca

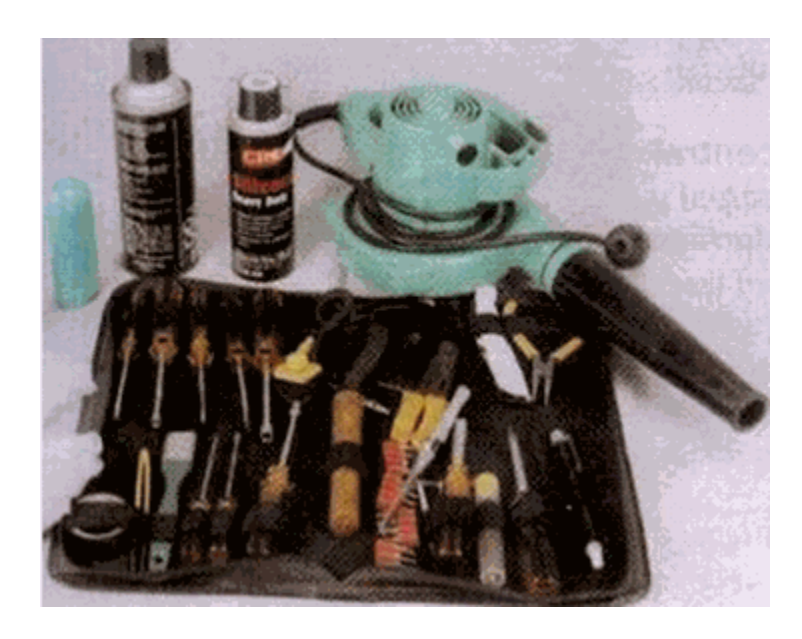

**Grafico 5**, Set de Herramientas para dar Mantenimiento de Equipos Informáticos Elementos para limpieza externa (Se utilizan para quitar las manchas del gabinete y las demás superficies de los diferentes aparatos)

### **[Juego](http://ads.us.e-planning.net/ei/3/29e9/cfa010f10016a577?rnd=0.07386504247376063&pb=de1db046805e08ec&fi=214b6fc848bdac08&kw=juego)** *de* **[herramientas](http://www.monografias.com/trabajos11/contrest/contrest.shtml)** *para mantenimiento preventivo*

Existen varios [procesos](http://www.monografias.com/trabajos14/administ-procesos/administ-procesos.shtml#PROCE) que se deben realizar antes de iniciar un mantenimiento preventivo para determinar el correcto funcionamiento de los componentes. Estos son:

- Probar la unidad de disco flexible. Una forma práctica de realizar este [proceso](http://www.monografias.com/trabajos14/administ-procesos/administ-procesos.shtml#PROCE) es tener un disco [antivirus](http://www.monografias.com/trabajos12/virus/virus.shtml) lo más actualizado posible y ejecutar el [programa.](http://www.monografias.com/Computacion/Programacion/) Esto determina el buen funcionamiento de la unidad y a la vez. Se verifica que no haya [virus](http://www.monografias.com/trabajos5/virus/virus.shtml) en el sistema.
- Chequear el [disco duro](http://www.monografias.com/trabajos14/discosduros/discosduros.shtml) con el comando CHKDSK del DOS.
- Si se tiene [multimedia](http://www.monografias.com/trabajos10/mmedia/mmedia.shtml) instalada, puede probarse con un [CD](http://www.monografias.com/trabajos/multimediaycd/multimediaycd.shtml) de [música,](http://www.monografias.com/Arte_y_Cultura/Musica/) esto  $\bullet$ determina que los altavoces y la unidad estén bien.
- Realice una prueba a todos los periféricos instalados. Es mejor demorarse un poco para determinar el funcionamiento correcto de la [computadora](http://www.monografias.com/trabajos15/computadoras/computadoras.shtml) y sus periféricos antes de empezar a desarmar el [equipo.](http://ads.us.e-planning.net/ei/3/29e9/cfa010f10016a577?rnd=0.48208280429633004&pb=9f80ccfee575a0a7&fi=214b6fc848bdac08&kw=equipo)
- Debemos ser precavidos con el manejo de los tornillos del sistema en el  $\bullet$ momento de desarmarlo. Los tornillos no están diseñados para todos los puntos. Es muy importante diferenciar bien los que son cortos de los medianos y de los largos.

Algunos almacenan lodos los tomillos en un solo lugar, otros los clasifican y otros los ordenan según se va desarmando para luego formarlos en orden contrario en el momento de armar el equipo.

El [objetivo](http://www.monografias.com/trabajos16/objetivos-educacion/objetivos-educacion.shtml) primordial de un mantenimiento no es desarmar y armar, sino de limpiar, lubricar y calibrar los dispositivos. Elementos como el polvo son demasiado nocivos para cualquier componente electrónico, en especial si se trata de elementos con [movimiento](http://www.monografias.com/trabajos15/kinesiologia-biomecanica/kinesiologia-biomecanica.shtml) tales como los [motores](http://www.monografias.com/trabajos10/motore/motore.shtml) de la unidad de disco, el ventilador, etc.

**Mantenimiento Preventivo:** Es aquel que se le aplica a una PC para evitar futuros errores y problemas técnicos, también puede definirse como el conjunto de acciones y tareas periódicas que se realizan a un ordenador para ayudar a optimizar su funcionamiento y prevenir (como dice su nombre) fallos serios, prolongando así su vida útil.

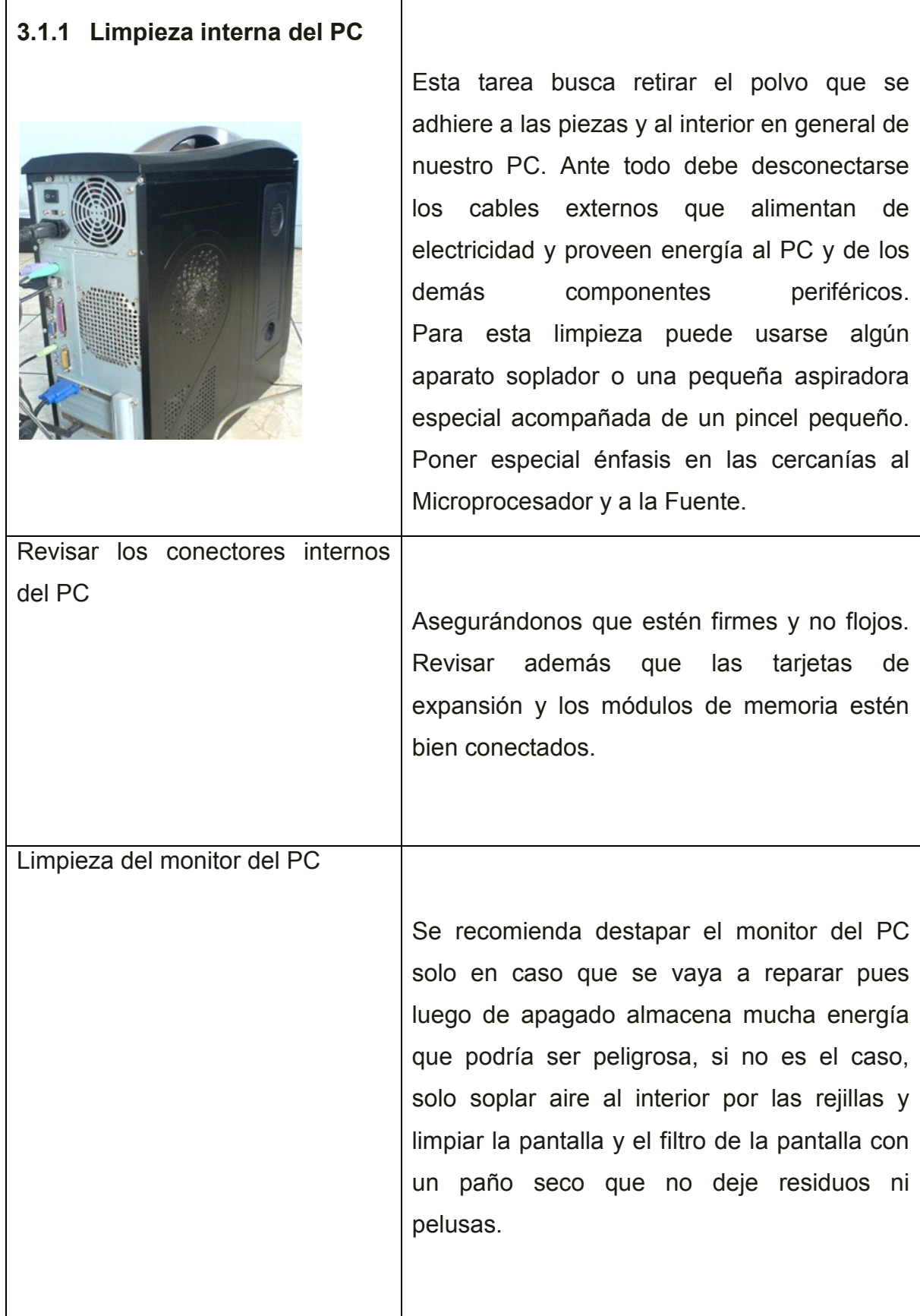

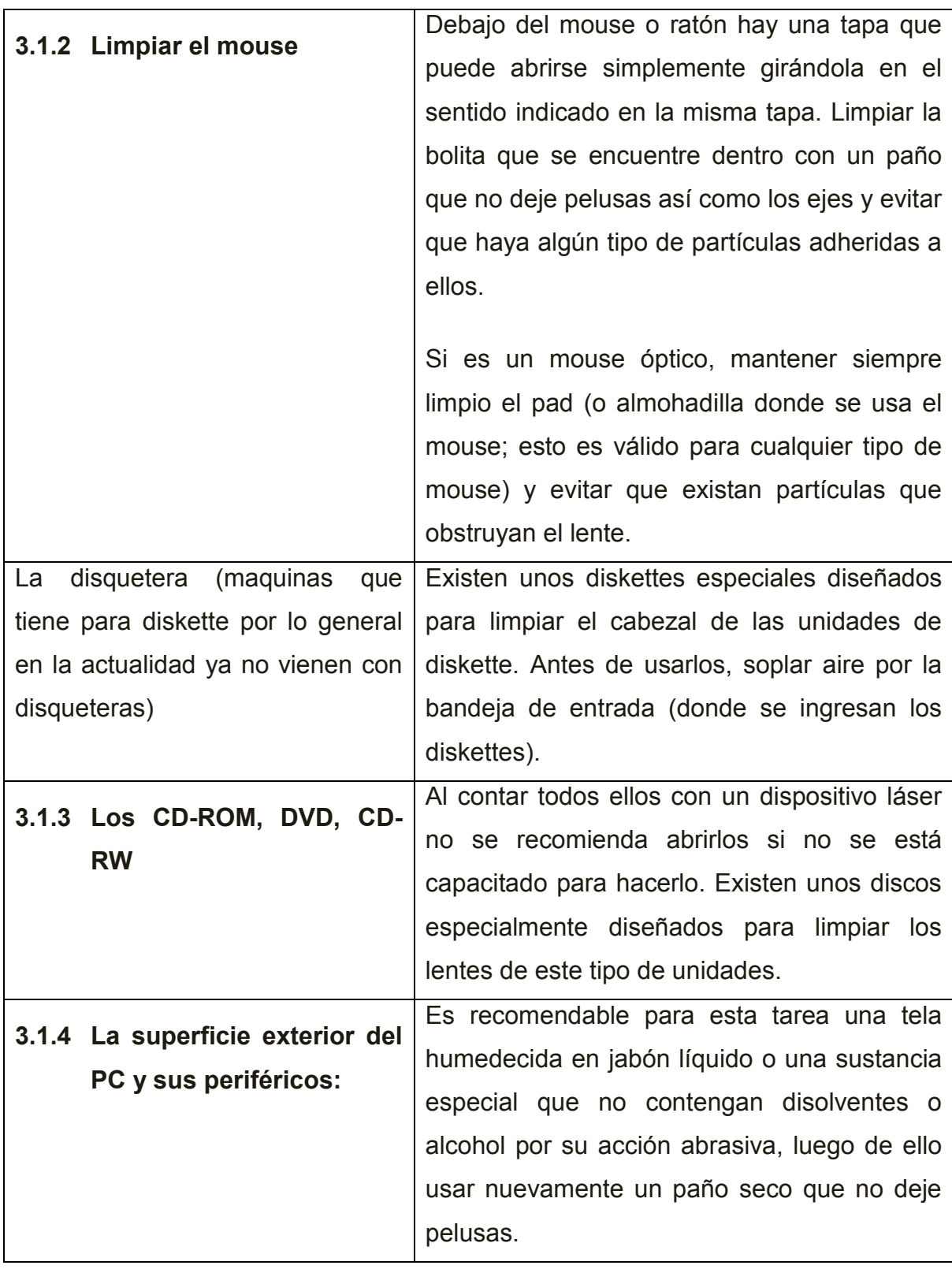

# **Tabla 19.** Pasos para dar Mantenimiento Preventivo

**Mantenimiento Correctivo:** Aquel que está orientado al diagnostico y reparación

del equipo cuando se presenta un problema técnico

### **Rutina de Mantenimiento**

#### **Cuando es una computadora nueva se procede a:**

- 1. Registra los programas.
- 2. Habilitar los "updates" automáticos y constatar que corran.
- 3. Instalar un anti-virus con licencia o gratis.

4. Guardar bien los CDs originales que vinieron con la computadora (los drivers y restore).

#### **Semanalmente**

1. Correr un "disk scan" para detectar a tiempo cualquier problema de disco duro.

(Instrucciones para correr disk scan en Windows)

- 2. Correr un programa de defragmentación de disco duro.
- 3. Hacer un Disk Clean Up.
- 4. Hacer copias de los archivos importantes en lugares externos. (CD, DVD, Disco duro externo etc.)
- 5. Vaciar la papelera de reciclaje.
- 6. Borrar los archivos que se acumula en el Internet. (Opciones del Browser)
- 7. Vaciar el historial de las páginas visitadas. (Opciones del Browser)
- 8. Borrar los "cookies". (Opciones del Browser)

9. Mantener al día las Definiciones del Anti-Virus (Los listados con los nuevos virus etc.)

10. Dejar corriendo el Anti-Virus para que verifique tu sistema.

#### **Mensualmente**

- 1. Verificar que hayan "updates" para el sistema operativo.
- 2. Borrar y desinstalar programas que ya no se estén usando.

#### **Trimestralmente**

- 1. Limpiar el teclado
- 2. Limpiar el monitor
- 3. Limpiar los puertos

4. Limpiar el escritorio y discos duros de archivos y programas que ya no sean de interés

5. Cambiar los passwords y claves de acceso

#### **Anualmente**

1. Renovar el sistema operativo y anti-virus (si es que es pagado).

#### **Glosario de Terminos**

**Sistema:** Se denomina el Es un conjunto de partes o elementos organizadas y relacionadas que interactuan entre si para lograr un objetivo. Los sistemas reciben (entrada) datos, energia o materia del ambiente y proveen (salida) informacion, energia o materia, un sistema puede ser fisico o concreto (una comptadora, un televisor, un humano) o puede ser abstracto o conceptual (un sotware).

**Sistema Operativo:** Es un software que actua de intefaz entre los dispositivos de hardware y los programas usados por el usuario para utilizar un computador, es responsable de gestionar, coordinar las actividades y llevar a cabo el intercambio de los recursos y actua como estacion para las aplicaciones que se ejecutan en la maquina, es un sistema tipo sotware que controla la computadora y administra los servicios y sus funciones como asi tambien la ejecucion de otros programas compatibles con este.

**Sistema Informatico:** Es un conjunto de partes que funcionan relacinandose entre si con un objetivo preciso, sus partes son hardware y softwre y las personas que lo usan.

**Sistema de Informacion:** Se puede utilizar una computadora pero no es necesario, el acceso a la informacion puede ser fisico (persona que busca en un archivador).

**Lenguaje de Programacion:** Es un lenguaje artificial que puede ser usado para controlar el comportamiento de una maquia, especialmente una computdora, estos se componen de un conjunto de reglas sintacticas y semanticas que permiten expresar instrucciones que luego seran interpretadas.

**Equipo Informatico:** Corresponde a todas las partes fisicas y tangibles de una computadora, sus componentes electricos, electronicos, electromecanicos y mecanicos, sus cables, gabinetes o cajas, perifericos de todo tipo y cualquier otro elemento fisico involucrado.(ver[R20])

**Portatil:** Tiene una tamaño adecuado para un escritorio y son las mas comutadoras mas asequibles economicamente, son comodos de transportar, debido a su reducido peso y tamaño. (ver[R21])

**Computadora:** Es una maquina programable, es decir, capaz de ejecutar programas desarrollados por programadores, es un dispositivo electronico compuesto basicamente de procesador, memoria y dispositivos de entrada/salida, poseeen parte fisica (hardware) y logica (software) que se

combinan entre si para ser capaces de interpretar y ejecutar instrucciones para las que sirve como plataforma para la ejecucion de otras aplicaciones o herramientas. (ver[R21])

**Software:** Programa informatico que permite a un usario utilizar una computador con un fin especifico, las aplicaciones son parte del sofware de una computadora y suelen ejecutarse sobre el sistema operativo.(ver[R22])

**Hardware:** Se denomina al conjunto de componentes tangibles (o fisicos) de una computadora. (ver[R23])

**Computadora analogica:** Manipula datos analogicos (son magnitudes que pueden tomar valores de un rango continuo) (ver[R24])

**Computadora Digital:** trabaja con datos digitales (son magnitudes que solo pueden tomar valores discretos de un rango discreto). (ver[R25])

**Computadora Personal:** Tiene un tamaño adecuado para un escritorio y son las mas asequibles economicamente. (ver[R26])

**Notebook (laptop o computadora portatil):** Ordenador portatil de un tamaño aproximado de 21cm y un peso de 1 a 3 kg, que resulta de facil transportacion, tiene gran capacidad de memoria para almacenar datos y dispone de una bateria lo que le permite trabajar sin esstar conectada a la red de electricidad. . (ver[R27])

**PALM:** Es tanto el nombre asignado a computadoras de mano como PDAs y el nombre de la compañía mas relevante en el mercado de los mismo, el sistema operativo que llevan estas computadoras tambien se llam Palm OS. Las computadoras de mano con aplicaciones del sistema Palm OS llevan libretas de direcciones, calculadora, calendario, gastos, tareas, comunicaciones. (ver[R28])

**Interfaz:** Es parte de un programa que permite el flujo de informacion entre usuario y la aplicación o entre la aplicación y otros programas, esta parte de un programa esta constituida por un conjunto de comandos y metodos que permiten estas intercomunicaciones.

**Recepcion de Equipo:** Es un documento en el cual se deja constancia de haber recibido el equipo en el que se especifica datos del cliente, el estado del equipo, el numero de serie sus partes, accesorios y piezas, las observaciones y que tipo de trabajo desea el cliente que se haga en dicho equipo, sirve para constancia del cliente y de la empresa.

**Orden de Trabajo:** Es un documento que llena el tecnico detallando que tipo de trabajo se realizo en dicho equipo, cual fue el problema y la solucion que se dio, para luego poder sacar el valor a cobrar dependiendo del trabajo que se realice en el equipo.

**Mantenimiento de Computadoras:** Es un conjunto de actividades que se requiere realizar periodicamente para mantener la PC en optimo estado de funcionamiento y poder detectar a tiempo cualquier indicio de fallas o daños en sus componentes. (ver[R29])

**Area Tecnica de una empresa de computadoras:** Es un lugar de la emprsa destinada para que puedan trabajar los tecnicos en el cual hay las herramientas necesarias para desempeñar de forma eficaz y efectiva la revision de computadoras para evitar que se pierdan las piezas.

**Impresora:** Es un dispositivo electronico de salida, osea que envia datos de salida hacia el exterior

**Scanner:** Es un dispositivo electronico de entrada

**Ipod:** Es un reproductor de musica digital, de pequeño tamaño, que consta de un disco duro y fue desarrollado por Apple Computer, reproduce archivos MPS, WAV, AAC/M4A, AIFF Y Apple Lossless, la capacidad del disco duro es de hast 60gb y se conecta a traves de un puerto USB, se requiere del reproductor con su respectivo software instalado, se emplea tambien como calendrio, despertador, tiene juegos, notas de voz y textos.

**Pieza:** Es cada una de las partes basica y unitrias que componen un sistema no natural, una pieza es un elemento individual consdierado por lo general idivisible.

**Garantia:** Se refiere a la accion que una persona, una empresa o comercio despliegan con el objeto de afianzar aquello que se halla estipulado, es decir atravez de la presentacion de una garantia lo que se pretendera hacer es dotar de una mayor seguridad al cumplimiento de una obligacion o al pago de una deuda según corresponde.

**Proveedor:** Se aplica a la persona o empresa que provee o abastece a otra persona de lo necesario o conveniente para un fin determinado ya sea materia prima, materiales de consumo o servicios.

**Cliente:** Es quien accede a un producto o servicio por medio de una transaccion financiera (dinero) u otro medio d epago. Quien compra, es el comprador y quien consume el consumidor. Normalmente cliente, comprador y consumidor son la misma persona.

**Tecnicos:** Conoce muy bien los procedimientos de una ciencia, arte u oficio y los lleva a practica con especial habilidad.

**Usuario:** Es un individuo que utiliza una computadora, sistema operativo, serivio o cualquiere sistema informatico, un usuario generalmente se identifica frente al sistema o servicio utilizando un nombre de usuario (nick) y a veces una contraseña, este tipo es llamado usuario registrado. Por lo general un usuario se asocia a una unica cuenta de usuario en cambio una persona puede llegar a tener multiples cuentas en un mismo sistema o servicio. (si eso esta permitido).

**Rol:** Conjunto de transacciones que autorizan o limitan a un usario para realizar procesos dentro de un sistema, se define la informacion que un usuario puede acceder.

**Administrador del Sistema:** Persona encargada de realizar el control, gestionar, conceder permiso de toda una red de ordenadores o un sistema informatico.

**Cliente / Servidor:** Es aquella en la que confluyen una serie de aplicaciones basadas en dos categorias que cumplen funciones diferentes una requiere servicios y la otra los brinda pero que a la vez, pueden realizar tanto actividades en forma conjunto como independientemente**.**

**Cliente:** es un equipo o proceso que accede a recursos y servicios brindados por otro llamado servidor, generalmente de forma remota, es una estacion de trabajo o computadora que esta conectada a una red a traves de la cual puede acceder al servidor.

**Servidor:** Es la maquina desde la que se suministran servicios y que esta a la espera del requeriiento del cliente.

**Sistema Operativo:** Sirve de intermediario (interfaz) entre los programas y la computadora.

**Servicios:** Son actividades, beneficios o satisfacciones que se ofrecen en renta o a la venta y que son esencialmente intangibles y no dan como resultado la propiedad de algo.

**Bluetooth:** Sistema de conexión inhalambrica de escaso alcance (10 metros).

**Programas:** Es un conjunto de instrucciones u ordenes que indican a a la maquina las operaciones que esta debe realizar con unos datos determinados. En general, todo programa indica a la computadora como obtener unos datos de salida, a partir de unos datos de entrada.

**Velocidad:** Es una magnitud fisica de carácter vectorial que expresa el desplazamiento de un objeto por unidad de tiempo, es la rapidez y direccion del movimiento.

**Capacidad:** La mayor velocidad de transmision posible (fiable) que puede darse en un canal, un circuito o una pieza de equipo, la capacidad puede expresarse como la velocidad bruta o como el rendimiento neto.

**Modelo:** objeto o pieza que sirve de base para la conformacion de un molde, a partir del cual se van a producri piezas iguales a la que le dio origen.

**DVD:** Es un dispositivo de almacenamiento secundario.

**CD:** Es un dispositivo de almacenamiento secundario

**Disco Duro:** Es el elmento mas distinguido de la unidad de almacenamiento secundario de una computadora digital y permite almacenar o guardar por tiempo indefinido, grandegs cantidades de datos y programas.

#### **4.1.2 Modelo de Negocios**

### **4.1.2.1Descripción general de la empresa Dip Compu**

#### **4.1.2.1.1 Antecedentes**

La empresa Dip Compu fue creada el 7 de Enero del año 2008, dedicada a dar mantenimiento a equipos informáticos y venta de piezas de computadores

**Ubicación:** La Empresa Dip Compu ubicada en la Ciudad de Cuenca en la calle Manuel Vega entre Bolívar y Gran Colombia.

#### **Actividades que realiza**

#### **Recepción del equipo**

Cliente trae el equipo de computación.

La secretaria anota los datos personales del cliente

Luego se procede a anotar las características principales del equipo

El cliente da el motivo por el cual trajo al equipo y que no mas desea que se lo realice ya sea en hardware o Software

También se anota el día y la hora de entrega el equipo

El valor a cobrar

Luego firma el cliente y la persona que hizo la recepción del equipo

### **Orden de trabajo**

El técnico de turno que se encuentre en la empresa coge todas las recepciones del equipo y procede a realizar el trabajo que se encuentra anotado.

Luego de terminar el trabajo llena la orden con su respectivo numero de orden de trabajo.

La fecha que fue hecho dicho trabajo

La hora de ingreso y salida del taller

El nombre y teléfono del cliente

El técnico encargado

El tipo de trabajo que realizo ya sea mantenimiento, visita técnica, servicio técnico, instalación, ensamblaje, etc.

Observación o la solución que se aplico en el trabajo

La respectiva firma del técnico y luego para que firme el cliente

#### **Descripcion General**

La empresa Dip Compu esta dedicada al area de Mantenimiento de Equipos Informaticos, la misma que lleva todos los procesos manualmente lo cual al principio era sencillo pero al pasar el tiempo la empresa fue teniendo mas cliente por su calidad de trabajo y ahora en la actualidad es complejo y tedioso realizar los procesos de una manera manual debido a que todo esta en papel y no esta ordenado y el momento de querer saber si la garantia de un equipo todavia esta vigente es un problema no se encuentra facilmente este registro y ocasiona problemas , por lo cual el Gerente de Dip Compu se ha visto en la necesidad de adquirir un Sistema Informatico que ayude a los procesos principales dentro del area de Mantenimiento de Equipos Informaticos.

El Gerente de Dip Compu quiere que el Sistema de Informacion permita el ingreso de clientes, proveedores, tecnicos, equipos, piezas, garantias para que puedea generar recepciones de equipo y ordenes de trabajo con sus respectivos comprobantes para organizar mejor el trabajo de sus tecnicos, ya que los tecnicos son los encargados de realizar todas las tareas antes mencionadas manualmente.

Ademas el Gerente de Dip Compu necesita poder acceder al Historial de Clientes, Historial de Equipos, Consultar Piezas por Equipo, necesita conocer cuantas recepciones de equipo se han hecho al mes, Cuantas ordenes de trabajo se han entregado satisfactoriamente, que equipo todavia cuentan con la garantia correspondiente.

Tambien es necesario que el sistema calcule automaticamente el valor a cobrar de una orden de trabajo para lo cual es necesario contar con todos los servicios con sus respectivos costos para realizar este trabajo.

En resumen lo que el Gerente de Dip Compu necesita es automatizar los procesos de Mantenimiento para una mejor organización y para que el pueda entrar al sistema y consultar todo lo que el necesite, ya sea informes , estados de equipos,etc.

Despues de haber recabado toda esta informacion se obtiene que Dip Compu tiene las siguientes actividades :

Administrar Seguridades

Realizar la recepcion de un Equipo

Generar una Orden de Trabajo

Administrar Garantias

Generar Comprobante de Salida del Equipo

Generar Reportes

# **4.1.2.2 Modelado del Negocio- Casos de Uso 1era. Iteracion.**

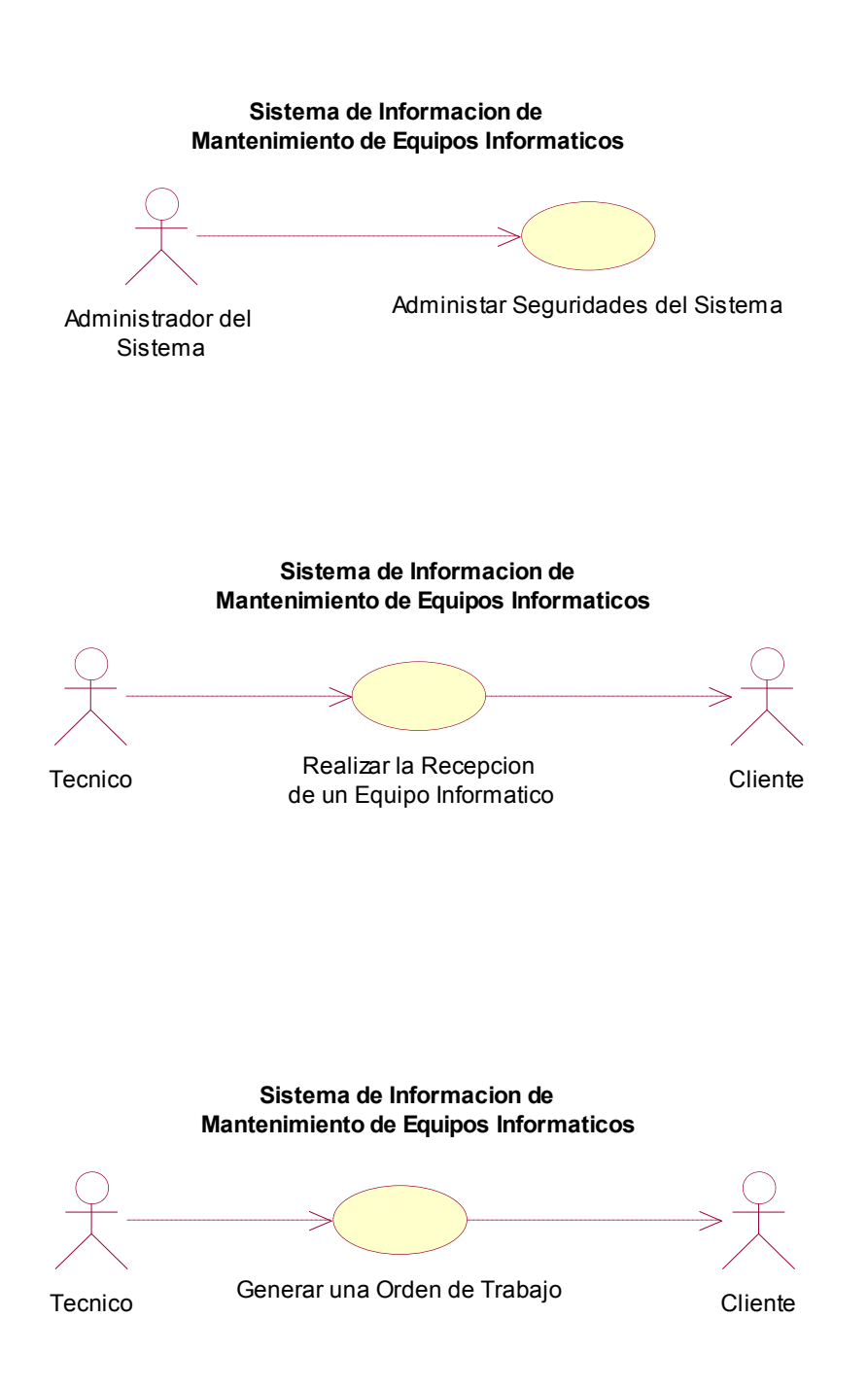

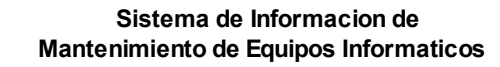

Tecnico Verificar Garantias

 **Sistema de Informacion de Mantenimiento de Equipos Informaticos**

Tecnico Generar Comprobante de Salida del Equipo

 **Sistema de Informacion de Mantenimiento de Equipos Informaticos**

Gerente Generar Reportes Tecnico

### **4.1.2.3 Modelado de Negocios- Diagrama de Casos de Uso**

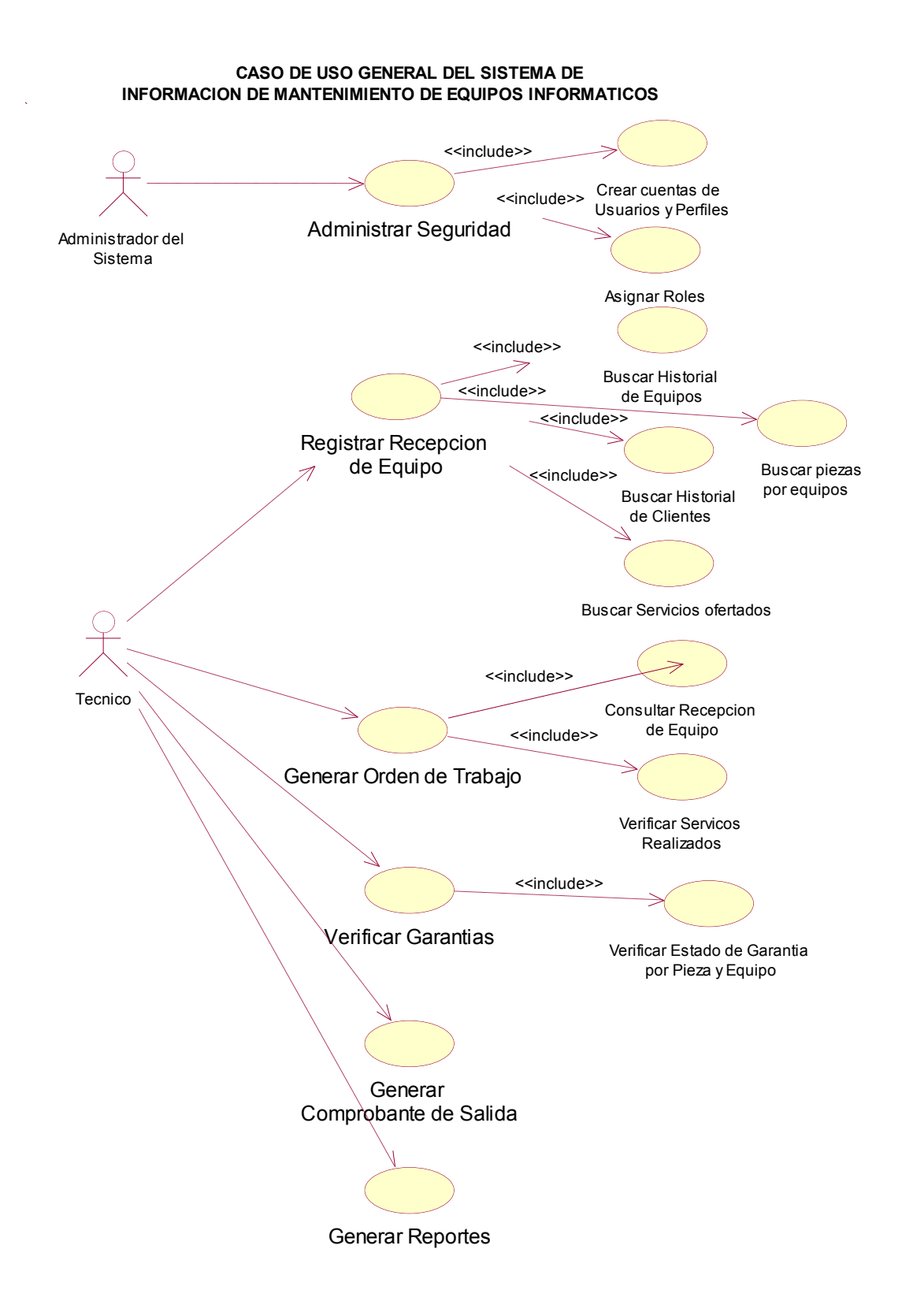

#### **Breve Descripción:**

El caso de uso de **Administrar Seguridades** permite que el Administrador del Sistema pueda crear las seguridades necesarias para que los usuarios solo pueda ingresar a donde el gerente autorice que ingresen.

### **Descripción paso por paso:**

No se aplica en esta etapa inicial.

### **Breve Descripción:**

El caso de uso de **Registrar Recepción del equipo** permite que la empresa pueda recibir el equipo por parte del cliente anotando las especificaciones del mismo para evitar problemas futuros.

### **Descripción paso por paso:**

No se aplica en esta etapa inicial.

#### **Breve Descripción:**

El caso de uso de **Generar Orden de Trabajo** permite que cuando el técnico realice el trabajo que dejo el cliente se proceda a llenar la misma con datos específicos que solo el técnico que realizo el trabajo lo va a poder hacer.

#### **Descripción paso por paso:**

No se aplica en esta etapa inicial.

#### **Breve Descripción:**

El caso de uso de **Verificar Garantías** permite verificar mediante el número de serie y fecha de cada equipo o pieza que se ha vendido o cambiado en la empresa que se encuentra dentro de la fecha límite.

#### **Descripción paso por paso:**

No se aplica en esta etapa inicial.

El caso de uso de **Generar Comprobante de Salida** permite generar un comprobante de salida del equipo después de que el cliente revise el trabajo hecho para satisfacción del cliente como de la empresa.

### **Descripción paso por paso:**

No se aplica en esta etapa inicial.

### **Breve Descripción:**

El caso de uso de **Generar Reportes** permite que se pueda realizar consultas de diverso tipo tanto para el administrador del sistema, el técnico, gerente como para información hacia el cliente.

### **Descripción paso por paso:**

No se aplica en esta etapa inicial

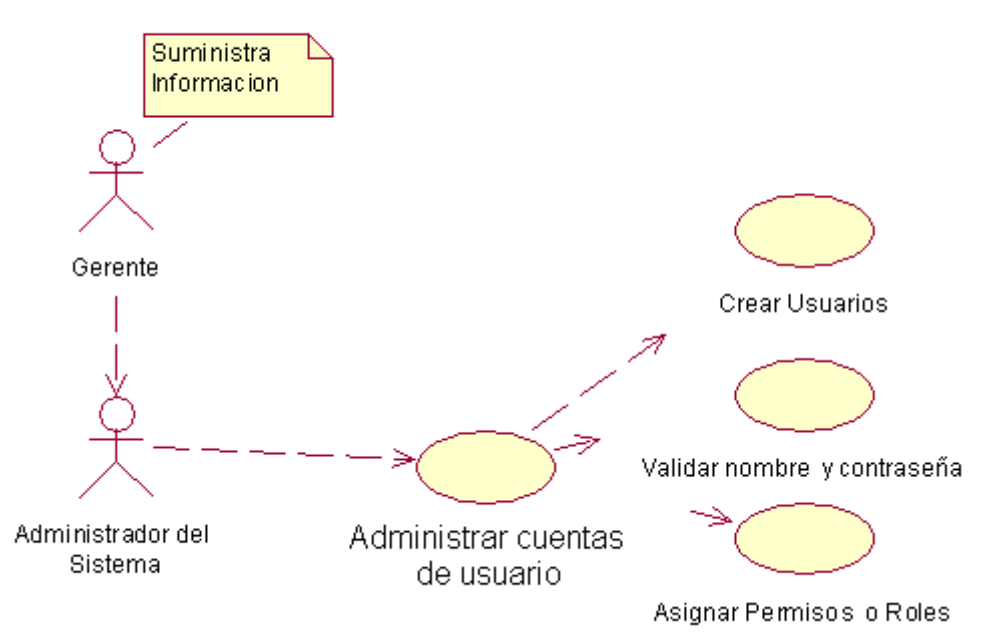

# CASO DE USO ESPECIFICO DE ADMINISTRAR SEGURIDADES

### **Breve Descripción:**

El caso de uso de **Crear Usuarios** permite que el administrador del sistema pueda crear usuarios y contraseñas distintas aprobadas por el gerente dependiendo de los permisos que cada usuario tenga dentro de la empresa para poder acceder a la información.

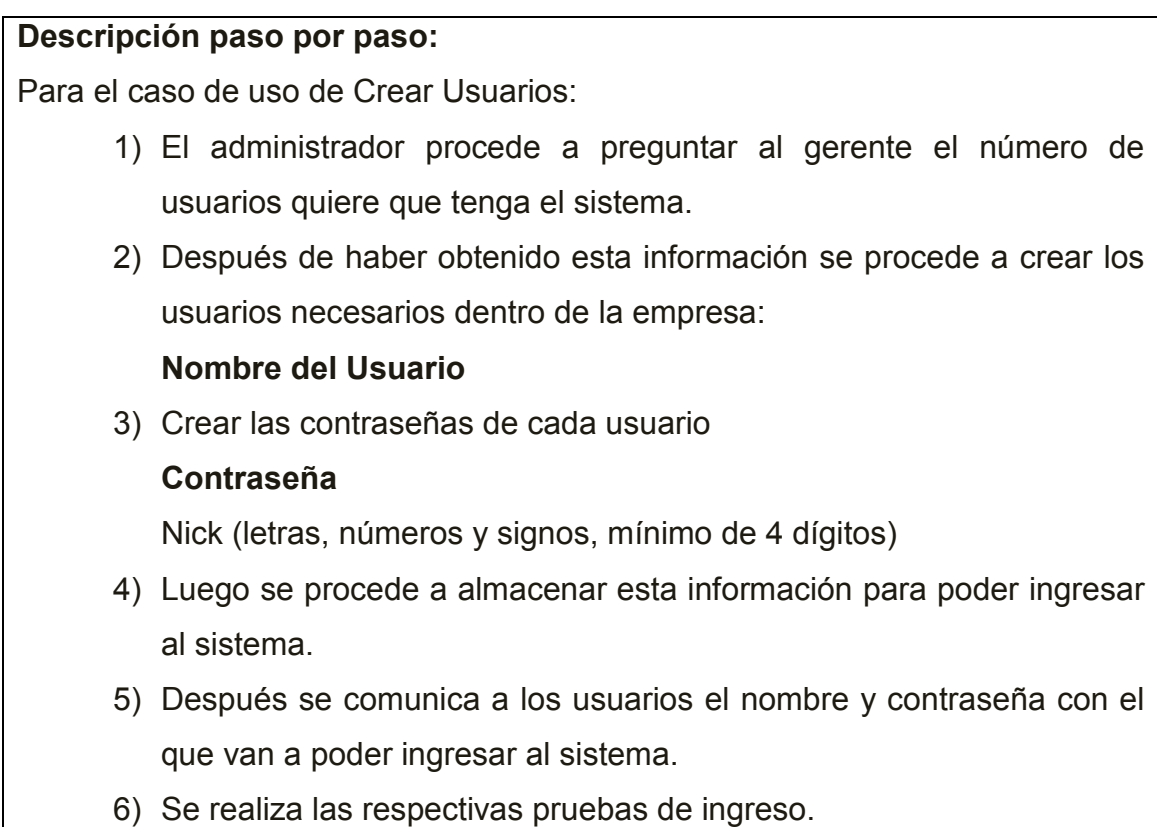

# **Escenario:**

En este caso de uso el administrador del sistema pregunta al gerente el número de usuarios que desea que tenga el sistema para luego crear los usuarios con sus respectivas contraseñas, después se guarda en el sistema y se realiza las respectivas pruebas de ingreso para verificar que todo este correcto.

# **Extracción de Sustantivos:**

Administrador del sistema

**Gerente** 

Usuarios

# **Breve Descripción:**

El caso de uso de **Validar nombre de usuario y contraseña** permite que el sistema valide el nombre de usuario y contraseña antes de ingresar al sistema.

#### **Descripción paso por paso:**

Para el caso de uso de Validar nombre de usuario y contraseña es necesario:

- 1) Usuario desea ingresar al sistema
- 2) Sistema pide que el usuario ingrese nombre de usuario y contraseña.
- 3) Sistema compara nombre de usuario y contraseña guardada con la que se ingresa, si son correctos podrán entrar al sistema caso contrario no podrán ingresar al sistema.

#### **Escenario:**

En este caso de uso interactúa el sistema con el usuario, cuando el usuario quiere ingresar al sistema, el sistema pide que ingrese el nombre de usuario y la contraseña, el sistema procede a verificar y validar que los datos que ingreso sean los mismos que están guardados para que el usuario pueda ingresar solo a la información que pueda ver.

### **Extracción de Sustantivos:**

Usuario

#### **Breve Descripción:**

El caso de uso de **Asignar Permisos o Roles** permite que el administrador asigne a cada usuario creado permisos para acceder al sistema dependiendo del tipo de información que el gerente autorice que pueda ver dicho usuario

### **Descripción paso por paso:**

Para el caso de uso de Asignar Permisos o Roles es necesario:

- 1) Administrador del Sistema da a conocer todos los usuarios del Sistema al Gerente para que verifique que todo sea correcto.
- 2) Gerente autoriza usuario por usuario el tipo de información que puede acceder
- 3) Administrador pide revisión de cuentas de usuarios y roles al gerente
- 4) Después de haber pasado por todos los pasos anteriores administrador da a conocer a donde no mas se le va permitir ingresar al usuario dentro del sistema
- 5) Luego se realiza las pruebas respectivas

### **Escenario:**

En este caso de uso de asignar roles el administrador del sistema pide que el gerente verifique todos los usuarios creados luego el gerente dice al administrador a que información puede ingresar cada usuario, luego de hacer esto el gerente revisa que todo sea de acuerdo a lo que él desea para que el administrador de a conocer que información le corresponde ver a cada usuario.

# **Extracción de Sustantivos:**

Administrador del sistema

Gerente

Usuarios

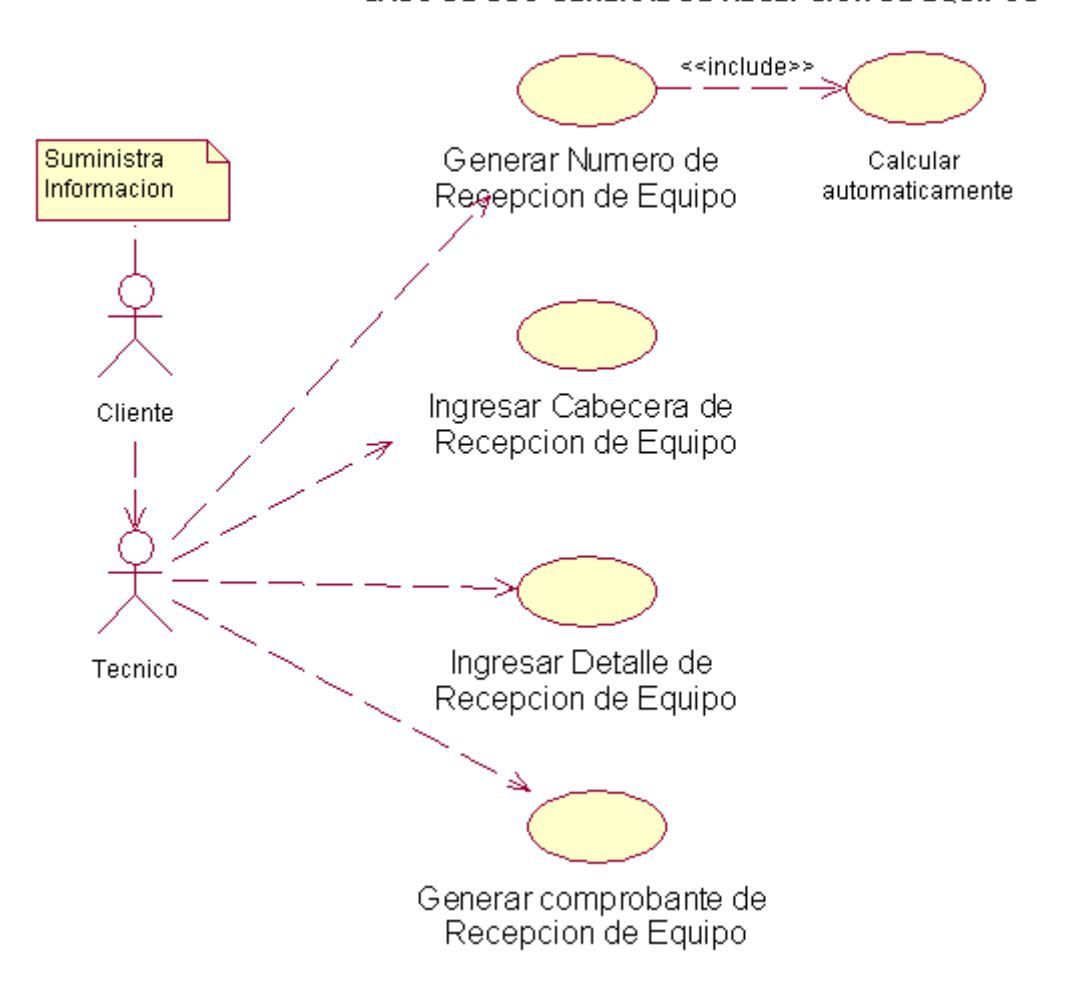

CASO DE USO GENERAL DE RECEPCION DE EQUIPOS

El caso de uso de **Generar número de Recepción de Equipo** permite generar automáticamente el número de recepción de equipo**.**

### **Descripción paso por paso:**

Para el caso de uso de Generar numero de recepción de equipo:

- 1) Usuario solicita nueva recepción de equipo
- 2) Sistema genera automáticamente el número de recepción que toca.
- 3) El sistema registrara el número de recepción.

### **Escenario:**

El usuario solicita nueva recepción de equipo y el sistema automáticamente genera un código único para la recepción de equipo y luego esta información se registrara en el sistema.

### **Extracción de Sustantivos:**

Usuario

Recepción de equipo

### **Breve Descripción:**

El caso de uso de **Ingresar cabecera de la recepción de equipo** permite ingresar datos importantes que son necesarios para generar la cabecera de recepción como fecha, datos del cliente, técnico, equipo, defecto del equipo, observaciones, abono, total y saldo a cobrar.

### **Descripción paso por paso:**

1) Para el caso de uso de Ingresar cabecera de la recepción del equipo se necesita los siguientes datos:

# **Ingresar la fecha en la que llega el equipo**

Día

Mes

Año

### **Ingresar datos del cliente**

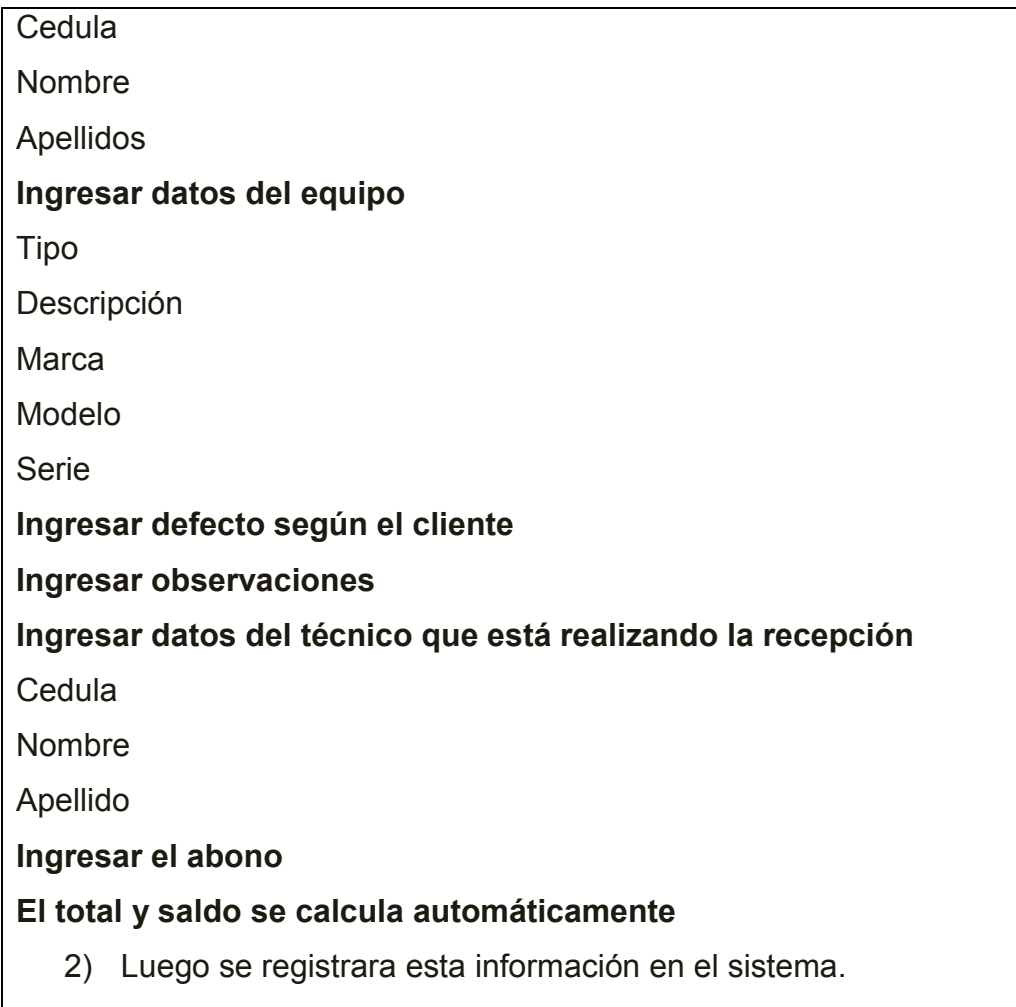

# **Escenario:**

Para ingresar cabecera de la recepción de equipo se necesita la fecha en la que llega el equipo, datos del cliente, datos del equipo, defecto según el cliente, observaciones, datos del técnico, abono, el total y saldo que debe calcularse automáticamente, luego se registrara esta información en el sistema.

# **Extracción de Sustantivos:**

Cabecera de recepción de equipo

Equipo

Cliente

Técnico

#### **Breve Descripción:**

El caso de uso de **Ingresar Detalle de la recepción del equipo** permite ingresar los datos de los accesorios que están dejando el cliente junto a su equipo y los servicios que desea el cliente que se realice.

### **Descripción paso por paso:**

1) Para el caso de uso de Ingresar detalle de la recepción del equipo se necesita la siguiente información:

# **Ingresar los accesorios con los que se queda el equipo (depende del tipo del equipo):**

Maletín

**Cartuchos** 

Cables

**Cargador** 

Batería

**Ingresar las piezas más importantes del equipo con su respectiva observación:**

Disco duro (120GB, 160GB, 250GB, 500GB, 1 Tera, 11/2 Tera, 2 Teras), otros.

Procesador (Pentium IV, Dual Core, Core 2 Duo, Quad Core, I3, I5, I7), otros Memoria Ram(2GB, 4GB), otros.

Otros: Mainboard, Baterías, Cargador, etc.

**Ingresar los servicios que desea el cliente que se realice en el equipo con su respectivo precio (calculo automático)**

**Ingresar el abono**

**Ingresar el saldo (calculo automático)**

2) Luego de registrara en el sistema la información anterior.

#### **Escenario:**

Para ingresar detalle de la recepción del equipo se procede a ingresar la siguiente información: los accesorios con las que deja el cliente (cartuchos, cables, cargador, bolso, etc ) y piezas de las que es necesario especificar para seguridad del cliente y de la empresa (disco duro, memorias, cartuchos, procesador con su respectiva capacidad), ingresar los servicios que requiere el cliente con su precio (calculo automático), ingresar el abono, ingresar el saldo (calculo automático).

# **Extracción de Sustantivos:**

Detalle de la recepción de equipo

Accesorios o Piezas

Cliente

Empresa

# **Breve Descripción:**

El caso de uso de **Generar comprobante de la recepción del equipo** permite que se genere un comprobante para seguridad y confianza del cliente y para organización de la empresa, con el que debe presentar para retirar el equipo**.**

# **Descripción paso por paso:**

Para el caso de uso de Generar comprobante de la recepción del equipo:

- 1) Después de haber llenado todos los datos de cabecera y detalle de recepción.
- **2)** El comprobante tendrá los siguientes datos:

**Nombres y apellidos del cliente**

**Nombres y apellidos del técnico que recibió**

**Datos del equipo**

Tipo de equipo

Numero de serie

**Accesorios**

**Piezas**

**Servicios requeridos**

**Abono** 

**Total** 

**Saldo** 

- 3) Luego de que el técnico y el cliente revise toda la información ingresada se procederá a imprimir el comprobante
- 4) Se entregara al cliente y la otra copia quedara en la empresa

1) Este caso de uso es para poder generar el comprobante de recepción del equipo para que el cliente pueda retirar a futuro, Después de haber llenado todos los datos de cabecera y detalle de recepción en el comprobantes que se generara estarán los siguientes datos: Nombres y apellidos del cliente Nombres y apellidos del técnico que recibió, Datos del equipo (Tipo de equipo, Numero de serie), Accesorios, Piezas, Servicios requeridos, Abono, Total, Saldo luego de que el técnico y el cliente revise toda la información ingresada se procederá a imprimir el comprobante, y se entregara al cliente y la otra copia quedara en la empresa

# **Extracción de Sustantivos:**

Comprobante de Recepción del equipo

**Cliente** 

Cabecera de recepción

Detalle de recepción

Cliente

Técnico

Equipo

Accesorios o Piezas

Empresa

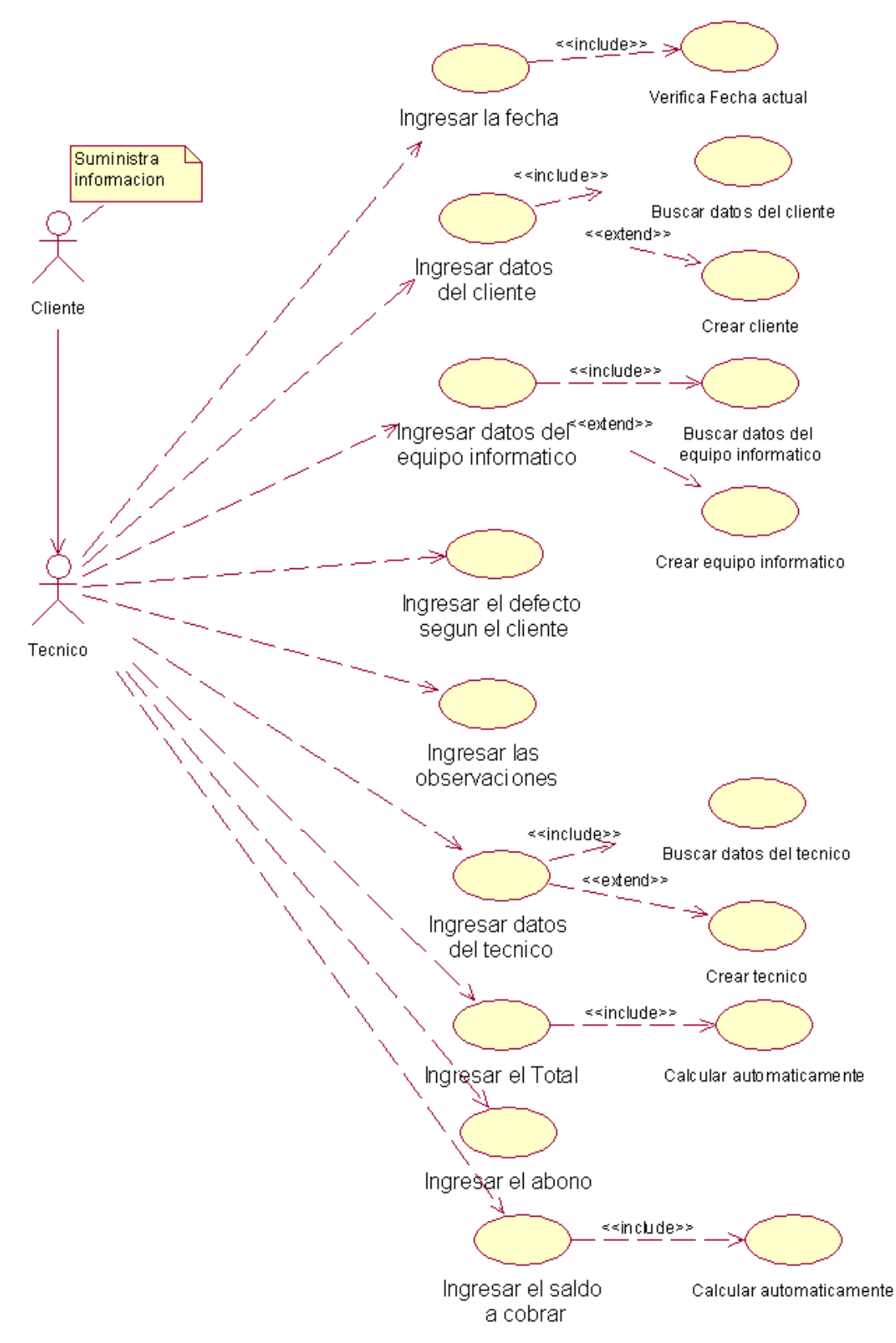

CASO DE USO ESPECIFICO DE CABECERA DE RECEPCION DE EQUIPO

**Breve Descripción:** 

El caso de uso de **Ingresar Fecha** permite ingresar la fecha actual.

**Descripción paso por paso:**

Para el caso de uso de Ingresar Fecha:

1) Ingresar la fecha de la siguientes manera:

Día

Mes

Año

2) Luego se registrara en el sistema la fecha ingresada

# **Escenario:**

En este caso de uso el técnico ingresara la fecha de la siguiente manera día, mes y año, luego se registrara en el sistema.

# **Extracción de Sustantivos:**

Técnico

# **Breve Descripción:**

El caso de uso de **Ingresar Datos del Cliente** permite que el técnico o usuario pueda ingresar todos los datos que se necesita del cliente.

### **Descripción paso por paso:**

Para el caso de uso de Ingresar Datos del Cliente:

- 1) Primero el usuario procede a realizar una búsqueda de cliente
- 2) En el caso de no encontrar se procede a crear un cliente nuevo, para crear un cliente nuevo se necesita de los siguientes datos: **Numero de cedula**

**Nombres completos**

Nombres

Apellidos

# **Dirección**

Calle principal y secundaria

Numero del inmueble

**Teléfono casa**

**Teléfono oficina**

**Celular**

**Contacto** 

**Mail** 

# **Empresa a la que representa (opcional)**

3) Usuario ingresa todos los datos mencionados anteriormente en el sistema de información.

# **Escenario:**

En este caso de uso de Ingresar datos del cliente el usuario procede a realizar una búsqueda de clientes, en el caso de no encontrar se procede a crear un cliente nuevo, para la creación de un nuevo cliente se necesitara los siguientes datos: Numero de cedula, nombres completos (nombres, apellidos), dirección (calle principal y secundaria, numero del inmueble), teléfono casa, teléfono oficina, celular, empresa, mail, después de que el técnico ingrese todos esos datos se procede a registrar en el sistema.

# **Extracción de Sustantivos:**

Usuario

Cliente

Técnico

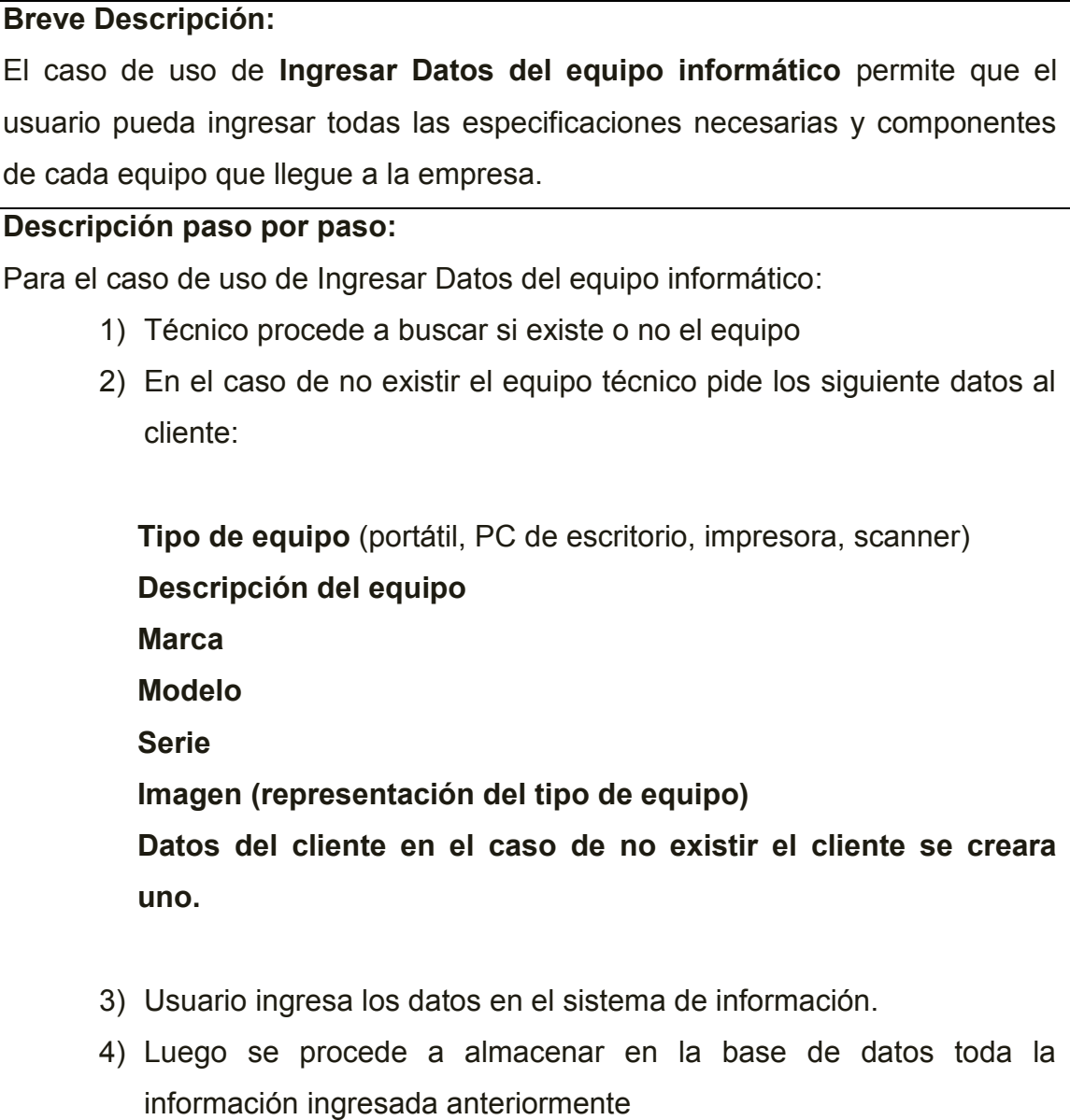

### **Escenario:**

El técnico pregunta en primer lugar si es que el equipo que trae es nuevo o si ya lo ha traído antes, en el caso de que el equipo no existe en el sistema de la empresa, el técnico procede a crear nuevo equipo y preguntara al cliente los siguientes datos del equipo de computo: tipo de maquina (portátil, PC de escritorio, impresora, scanner), descripción, marca, modelo, serie, imagen y datos del cliente luego se procede a registrar en el sistema toda la información ingresada anteriormente.

### **Extracción de Sustantivos:**

Técnico

Equipo

Empresa

Cliente

### **Breve Descripción:**

El caso de uso de **Ingresar el defecto según el cliente** permite que el usuario pueda ingresar datos sobre el problema que tiene el equipo.

### **Descripción paso por paso:**

Para el caso de uso de Ingresar el defecto según el cliente:

- 1) Técnico pregunta al cliente con que problema viene el equipo
- 2) Cliente da a conocer el defecto del equipo
- 3) Técnico procede a registrar en el sistema el defecto del equipo según el cliente

### **Escenario:**

Este caso de uso permite que el cliente de a conocer al técnico el defecto con el que viene el equipo para proceder a registrar en el sistema.

### **Extracción de Sustantivos:**

**Cliente** 

Técnico

Equipo

### **Breve Descripción:**

El caso de uso de **Ingresar observaciones** permite que el usuario pueda ingresar las respectivas observaciones que el ha hecho del equipo.

### **Descripción paso por paso:**

Para el caso de uso de Ingresar observaciones:

- 1) Técnico observa detenidamente al equipo y analiza la información que da el cliente
- 2) Luego anota las observaciones que ha hecho del equipo para ayuda del técnico que va a realizar el trabajo

### **Escenario:**

Este caso de uso permite que el técnico pueda ingresar las observaciones pertinentes del equipo y registrar en el sistema según lo que el cliente le diga analiza e ingresar las respectivas observaciones.

### **Extracción de Sustantivos:**

Técnico

Equipo

Cliente

#### **Breve Descripción:**

El caso de uso de **Ingresar Datos del técnico que recibe el equipo** permite obtener los datos más relevantes del técnico para llenar la recepción.

#### **Descripción paso por paso:**

Para el caso de uso de Ingresar Datos del técnico que recibe el equipo:

- 1) Se procede a buscar en la base de datos si el técnico esta creado
- 2) Si no está creado se llenara los siguientes datos:

#### **Numero de cedula**

**Nombres completos**

Nombres

Apellidos

90

**Dirección**  Calle principal y secundaria Numero del inmueble **Teléfono casa Celular Mail Observaciones**  3) Se ingresa los datos en el sistema de información.

# **Escenario:**

Aquí interactúa la persona que recibe el equipo (por lo general será el técnico) se buscara si existe el técnico y si no existe se llenara con la siguiente información numero de cedula, nombres completos (nombres, apellidos), dirección (calle principal y secundaria), teléfono casa, celular, mail, observaciones luego se procederá a registrar en el sistema

# **Extracción de Sustantivos:**

Persona

Equipo

Técnico

# **Breve Descripción:**

El caso de uso de **Ingresar el Total** permite que se calcule el valor de todos los servicios que desea al cliente que se realice en el equipo.

# **Descripción paso por paso:**

Para el caso de uso de **Ingresar Total**:

- 1) Técnico procede a ingresar todos los servicios que desee el cliente que se realice en el equipo,
- 2) El total será la suma de los servicios de todos los servicios que el

cliente desee que se realice en el equipo (calculo automático). Servicio

Valor

3) El Total se registrara en el sistema

# **Escenario:**

En este caso de uso Técnico procede a ingresar todos los servicios que desee el cliente que se realice en el equipo, el total será la suma de los servicios de todos los servicios que el cliente desee que se realice en el equipo (calculo automático), Servicio con su respectivo valor, el Total se registrara en el sistema

# **Extracción de Sustantivos:**

Técnico

**Cliente** 

Equipo

# **Breve Descripción:**

El caso de uso de **Ingresar abono** permite que el técnico pueda registrar el valor que deja el cliente como abono del trabajo a realizar.

# **Descripción paso por paso:**

Para el caso de uso de Ingresar abono:

- 1) Técnico pide al cliente el abono
- 2) Cliente entrega dinero
- 3) Técnico cuenta si el dinero está completo
- 4) Luego procede a registrar el valor que deja como abono del trabajo a ser realizado.

# **Resumen:**

Este caso de uso permite que el técnico pueda registrar el abono que deja el cliente.

### **Extracción de Sustantivos:**

Cliente

Técnico

Abono

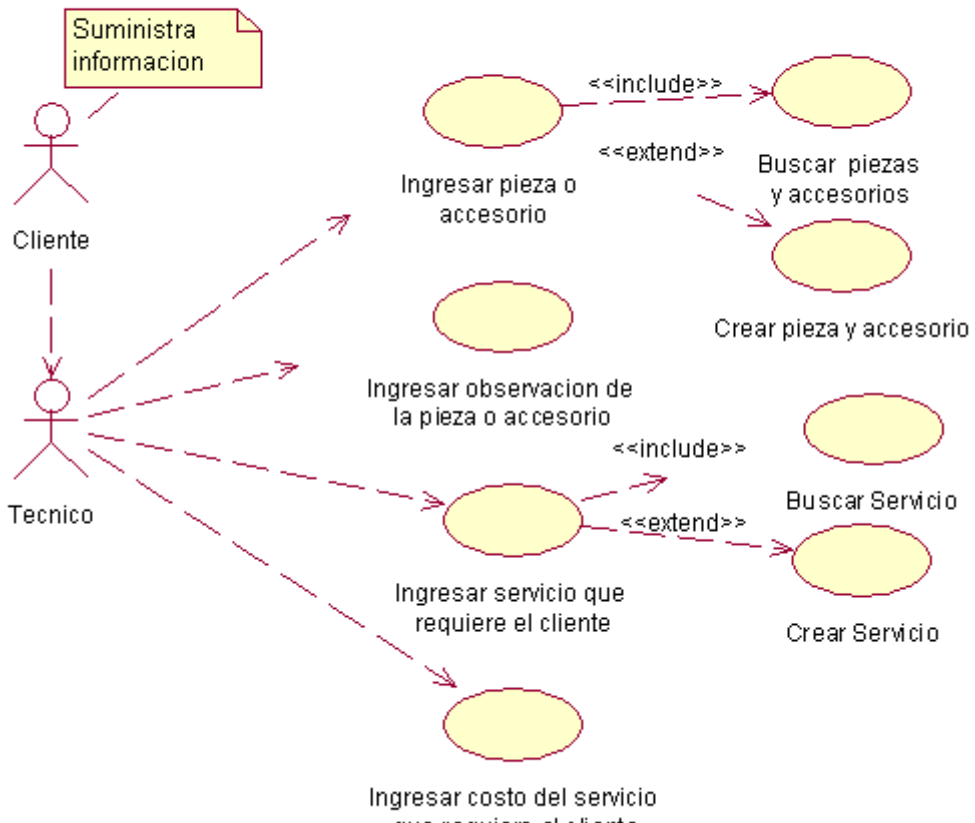

CASO DE USO ESPECIFICO DE DETALLE DE RECEPCION DE EQUIPO

### que requiere el cliente

### **Breve Descripción:**

El caso de uso de **Ingresar pieza o accesorio** permite que el técnico ingrese todas las piezas y accesorios con las que queda el equipo**.**

### **Descripción paso por paso:**

Para el caso de uso de Ingresar pieza o accesorio:

- 1) Ingresar accesorios del equipo
- 2) Ingresar piezas del equipo
- 3) Esta información se registrara en el sistema
Para este caso de uso se Ingresara los accesorios del equipo, las piezas y luego se registrara en el sistema

## **Extracción de Sustantivos:**

Equipo

Pieza o Accesorio

## **Breve Descripción:**

El caso de uso de **Ingresar observación de la pieza o accesorio** permite ingresar las observaciones necesarias de cada pieza o accesorio**.**

## **Descripción paso por paso:**

Para el caso de Ingresar observación de la pieza o accesorio:

- 1) Ingresar observación para cada pieza y accesorio con la que queda el equipo
- 2) El usuario procede a registrar en el sistema la observación de la pieza o accesorio que queda junto con el equipo.

## **Escenario:**

Ingresar observación para cada pieza y accesorio con la que queda el equipo y luego se registrara en el sistema dicha información.

## **Extracción de Sustantivos:**

Accesorios o Piezas

Equipo

## **Breve Descripción:**

El caso de uso de **Ingresar Servicio que requiere el cliente** permite ingresar los servicios que requiere que el cliente haga en el equipo**.**

## **Descripción paso por paso:**

Para el caso de uso de Ingresar servicio que requiere el cliente:

**Descripción paso por paso:**

- 1) Técnico pregunta al cliente que desea que se haga en el equipo
- 2) Técnico Ingresa los servicios que tiene la empresa solicitados por el cliente
- 3) Luego se registrara esta información

Técnico pregunta al cliente que desea que se haga en el equipo, Técnico Ingresa los servicios que tiene la empresa solicitados por el cliente, y luego se registrara esta información

#### **Extracción de Sustantivos:**

Cliente

Técnico

Equipo

Empresa

#### **Breve Descripción:**

El caso de uso de **Ingresar costo del Servicio que requiere el cliente**  permite conocer el precio de cada servicio que escogió el cliente**.**

#### **Descripción paso por paso:**

Para el caso de uso de Ingresar costo del servicio que requiere el cliente: **Descripción paso por paso:**

- 1) Permite ingresar el costo de cada servicio que solicito el cliente El valor con dos decimales
- 2) El usuario procede a guardar en el sistema.

#### **Escenario:**

Permite ingresar el costo de cada servicio que solicito el cliente, el valor con dos decimales, el usuario procede a guardar en el sistema.

## **Extracción de Sustantivos:**

Cliente

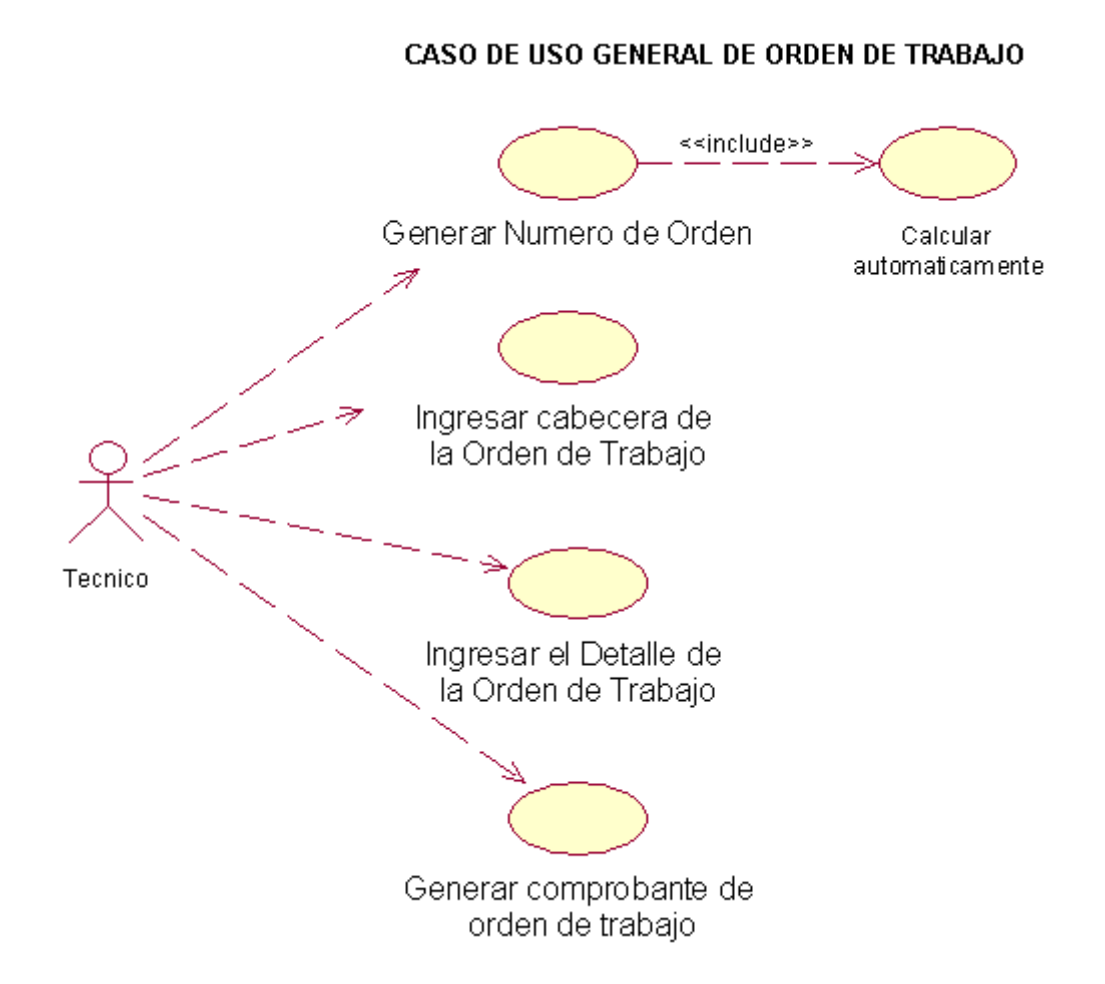

#### **Breve Descripción:**

El caso de uso de **Generar Numero de Orden** permite generar automáticamente el número de orden de trabajo**.**

#### **Descripción paso por paso:**

Para el caso de uso de Generar Numero de Orden de Trabajo:

- 4) Usuario solicita nueva orden de trabajo
- 5) Sistema genera automáticamente el número de orden que toca.
- 6) El usuario procede a registrar en el sistema.

Para el caso de uso de generar número de orden de trabajo el usuario solicita nueva orden de trabajo y el sistema automáticamente genera un código único para la orden de trabajo y luego el usuario procederá a registrar en el sistema.

#### **Extracción de Sustantivos:**

Usuario

Orden de trabajo

**Breve Descripción:** 

El caso de uso de **Ingresar cabecera de la orden de trabajo** permite ingresar los datos del cliente, datos del técnico, fecha.

#### **Descripción paso por paso:**

1) Para el caso de uso de Ingresar cabecera de la orden de trabajo se necesita los siguientes datos:

Ingresar la fecha de la orden de trabajo

Ingresar la hora de entrada al área técnica

Ingresar la hora de salida del área técnica

Ingresar datos del cliente

Ingresar datos del equipo

Ingresar datos del técnico encargado

3) Luego el usuario registrara en el sistema dicha información.

## **Escenario:**

Para ingresar cabecera de la orden de trabajo se necesita los siguientes datos: ingresar la fecha de la orden de trabajo, hora de entrada al área técnica, hora de salida del área técnica, datos del cliente, datos del equipo, datos del técnico encargado luego el usuario registrara en el sistema dicha información.

## **Extracción de Sustantivos:**

Cabecera de Orden de trabajo

Técnico

Cliente

Equipo

Usuario

#### **Breve Descripción:**

El caso de uso de **Ingresar Detalle de la orden de trabajo** permite ingresar los datos del equipo y que es lo que se hizo**.**

#### **Descripción paso por paso:**

3) Para el caso de uso de Ingresar detalle de la orden de trabajo se necesita la siguiente información:

Ingresar Observaciones

Ingresar el Problema

Ingresar Solución del problema

Ingresar los Servicios realizados

Generar el saldo a cobrar

4) Luego el usuario registrara en el sistema.

#### **Escenario:**

Para ingresar detalle de la orden de trabajo el técnico procede a ingresar la siguiente información: observación, problema, solución del problema, servicios realizados, saldo a cobrar luego el usuario procede a registrar en el sistema.

#### **Extracción de Sustantivos:**

Detalle de la orden de trabajo

Usuario

#### **Breve Descripción:**

El caso de uso de **Generar comprobante de la orden de trabajo** permite que el sistema genere un comprobante para uso futuro del cliente y de la misma empresa**.**

#### **Descripción paso por paso:**

Para el caso de uso de Generar comprobante de la orden de trabajo

2) El usuario después de haber revisado que todos los datos de la orden de trabajo estén completos se procede a generar un comprobante de orden de trabajo el cual contendrá por lo general los siguientes datos. Datos del cliente Datos del equipo Datos de las piezas del equipo Datos del técnico que realizo el trabajo La hora de entrada y salida del taller

Los servicios realizados

El valor que se cobro

El usuario entregara al cliente

3) Luego se procede a registrar en el sistema.

#### **Escenario:**

Luego de que el técnico o el usuario revisen toda la información ingresada en la orden de trabajo se procede generar el comprobante de orden de trabajo que contendrá la siguiente información datos del cliente, datos del equipo, datos de las piezas del equipo, datos del técnico que realizo el trabajo, la hora de entrada y salida del taller, los servicios que se hicieron y el valor que se va a cobrar después se entregara al cliente el comprobante y se registrara en el sistema.

#### **Extracción de Sustantivos:**

Técnico

Usuario

Orden de trabajo

Comprobante de orden de trabajo

Cliente

Piezas

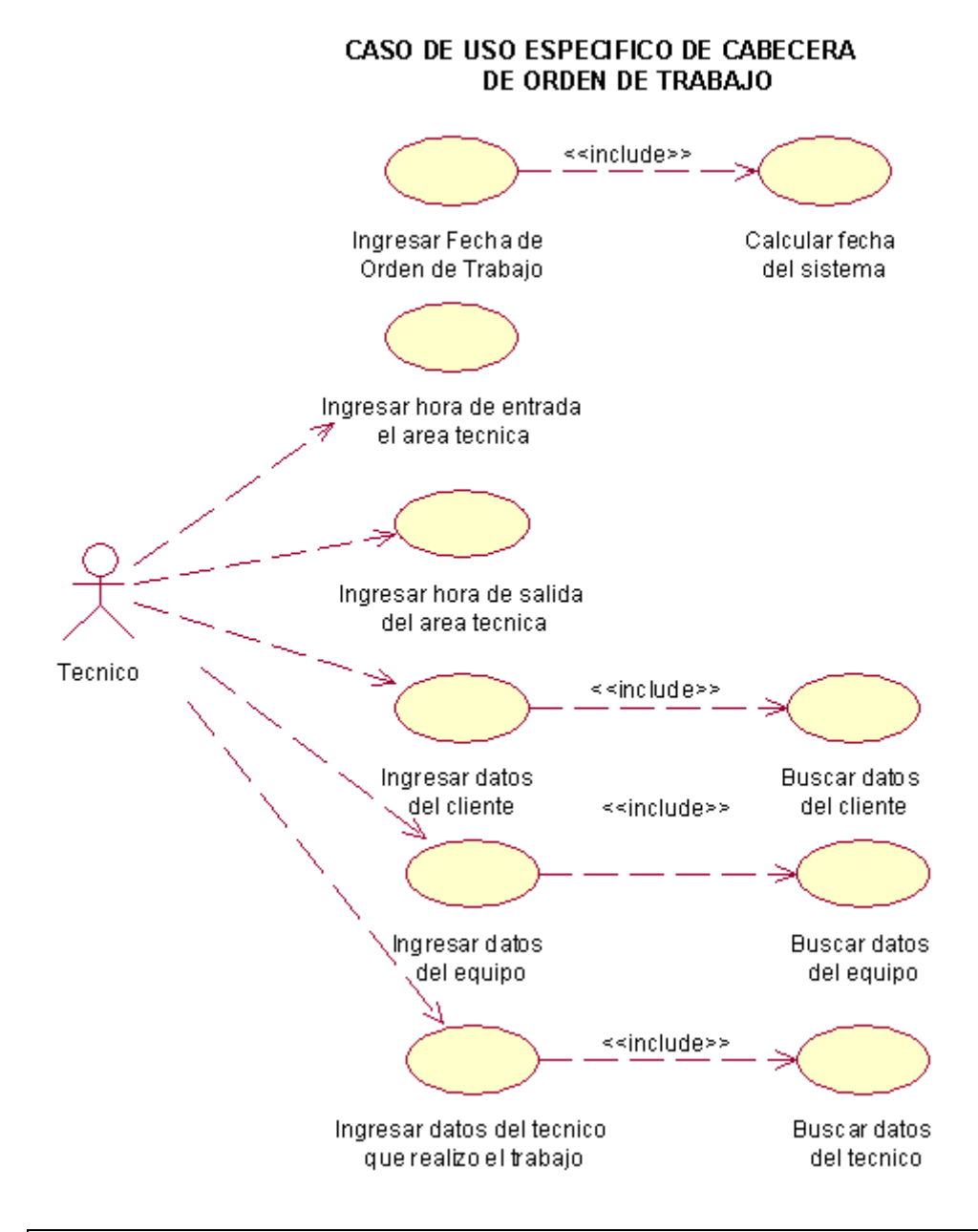

## **Breve Descripción:**

El caso de uso de **Ingresar Fecha de orden de trabajo** permite que el usuario pueda ingresar la fecha actual

## **Descripción paso por paso:**

Para el caso de uso de Ingresar Fecha de orden de trabajo

**1)** El usuario tendrá que ingresar con el siguiente formato

Día

Mes

Año

**2)** El usuario procede a registrar en el sistema.

El ingreso de la fecha de orden de trabajo tendrá el siguiente formato día, mes y año y luego el usuario procederá a registrar en el sistema.

## **Extracción de Sustantivos:**

Orden de trabajo

## **Breve Descripción:**

El caso de uso de **Ingresar hora de entrada al área técnica** permite que el técnico pueda ingresar la hora que entra al área técnica el equipo para realizar el trabajo.

## **Descripción paso por paso:**

Para el caso de uso de Ingreso de hora de entrada al área técnica se necesita:

- 1) Ingresar la hora de entrada al área técnica Hora de entrada 12(hora):30(minutos)
- 2) El técnico registra dicha información.

## **Escenario:**

En este caso de uso permite que el técnico pueda ingresar la hora de entrada del equipo al área técnica con el siguiente formato 12(hora):30(minutos) y luego registrar en el sistema.

## **Extracción de Sustantivos:**

Técnico

Equipo

#### **Breve Descripción:**

El caso de uso de **Ingresar hora de salida del área técnica** permite que el técnico pueda ingresar la hora en que salió el equipo del área técnica.

#### **Descripción paso por paso:**

- 1) Ingresar la hora de salida del área técnica Hora de salida 02(hora):36(minutos)
- 2) Técnico registra esta información en el sistema.

Aquí permite que el técnico pueda ingresar la hora en que salió el equipo del área técnica con su respectivo formato hora y minutos para luego registrar en el sistema.

## **Extracción de Sustantivos:**

Técnico

Equipo

## **Breve Descripción:**

El caso de uso de **Ingresar datos del cliente** permite que se pueda ingresar los datos necesarios del cliente en la orden de trabajo.

## **Descripción paso por paso:**

Para el caso de uso de Ingresar datos del cliente se necesita:

- 1) Buscar al cliente.
- 2) Si no se encuentra hay que crear un nuevo cliente y tendrá los siguientes datos:
	- **Cedula**
	- Nombre
	- Apellido
	- Dirección
	- Teléfono
	- **Celular**
	- Mail
	- Empresa
- 3) Luego se registrara en el sistema.

Para ingresar los datos del cliente en la orden de trabajo primero hay que buscar y si no se encuentra al cliente hay que crear un cliente nuevo con los siguientes datos numero de cedula, nombres y apellidos, dirección, teléfono, celular, mail, empresa luego se registrara en el sistema.

**Extracción de Sustantivos:**

**Cliente** Orden de trabajo

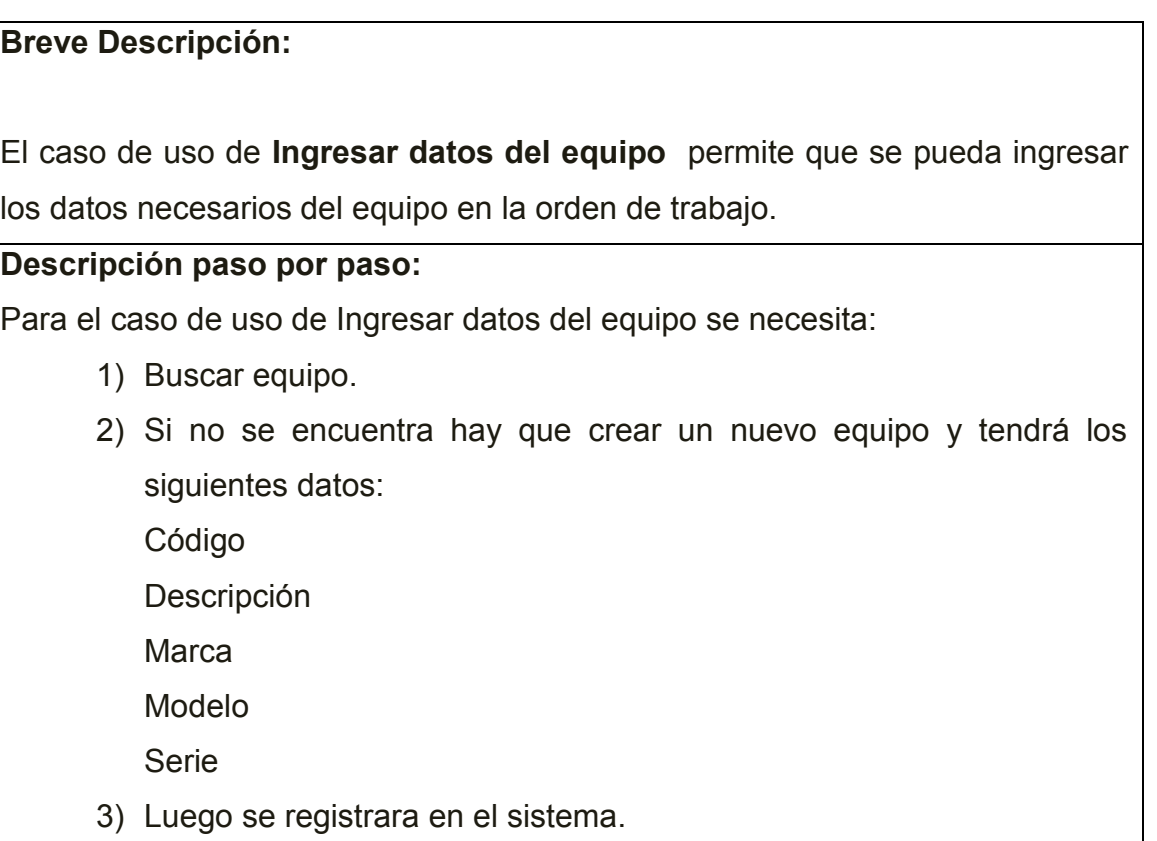

## **Escenario:**

Para ingresar los datos del equipo en la orden de trabajo primero hay que buscar y si no se encuentra al equipo hay que crear un equipo nuevo con los siguientes datos código, descripción, marca, modelo y serie, luego se registrara en el sistema.

## **Extracción de Sustantivos:**

Equipo

Orden de trabajo

#### **Breve Descripción:**

El caso de uso de **Ingresar datos del técnico que realizo el trabajo** permite que se pueda ingresar los datos necesarios del técnico que realizo el trabajo

#### **Descripción paso por paso:**

Para el caso de uso de Ingresar datos del técnico que realizo el trabajo se necesita:

- 1) Hay que buscar si existe o no el técnico
- 2) Si no existe hay que crear un nuevo técnico con los siguientes datos Cedula Nombre del técnico Apellido Dirección Teléfono Celular Mail Observación 3) Luego se registrara en el sistema esta información.

## **Escenario:**

Primero hay que buscar si el técnico existe, si no existe hay que crear un técnico nuevo con los siguientes datos: cedula, nombre, apellido, dirección, teléfono, celular, mail, observación y luego se registrara en el sistema dicha información.

## **Extracción de Sustantivos:**

**Técnico** 

#### CASO DE USO ESPECIFICO DE DETALLE DE ORDEN DE TRABAJO

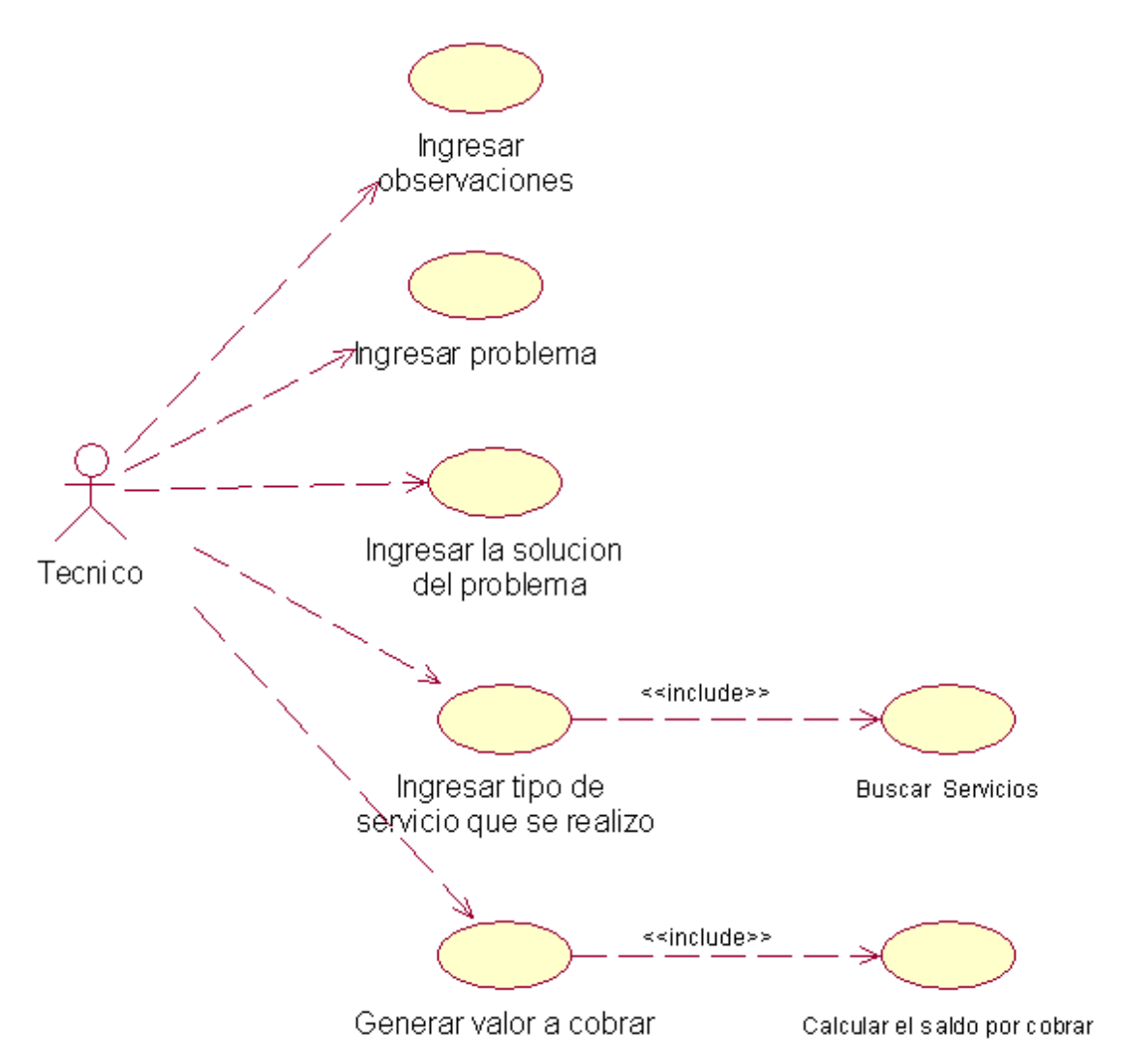

#### **Breve Descripción:**

El caso de **Ingresar observaciones** permite que el técnico pueda ingresar cualquier observación importante para futuras consultas.

#### **Descripción paso por paso:**

1) Para el caso de uso de Ingresar observaciones se necesita los siguientes datos:

Observaciones: en el cual se va a poder explicar detalladamente cualquier cosa importante que el técnico quiera dar a conocer.

2) Luego se registrara en el sistema.

Permite que el técnico en la orden de trabajo pueda ingresar alguna observación importante ya sea del trabajo que realizo o del equipo y para luego registrar esta información en el sistema.

# **Extracción de Sustantivos:**

Técnico

Orden de trabajo

Equipo

**Breve Descripción:**  El caso de **Ingresar problema** permite que el técnico pueda ingresar cual fue el problema principal que se encontró en el equipo que el cliente dejo. **Descripción paso por paso:** Para el caso de uso de Ingresar problema se necesita los siguientes datos: Problema: Se especificara detalladamente el problema encontrado 1) Técnico ingresa el problema que se encontró en el equipo 2) Técnico registra información en el sistema

## **Escenario:**

Permite que el técnico pueda dar a conocer cuál fue el problema del equipo que dejo el cliente para luego registrar en el sistema.

## **Extracción de Sustantivos:**

Técnico

Equipo

Cliente

# **Breve Descripción:**

El caso de **Ingresar la solución del problema** permite que el técnico pueda

#### **Descripción paso por paso:**

Para el caso de uso de Ingresar la solución del problema se necesita los siguientes datos:

1) Solución: Se ingresara cual fue la solución al problema encontrado de una manera muy detallada para entendimiento del cliente.

Luego se registrara en el sistema dicha información.

## **Escenario:**

Permite que el técnico ingrese la solución de dicho problema en el equipo para luego registrar en el sistema.

#### **Extracción de Sustantivos:**

Técnico

Equipo

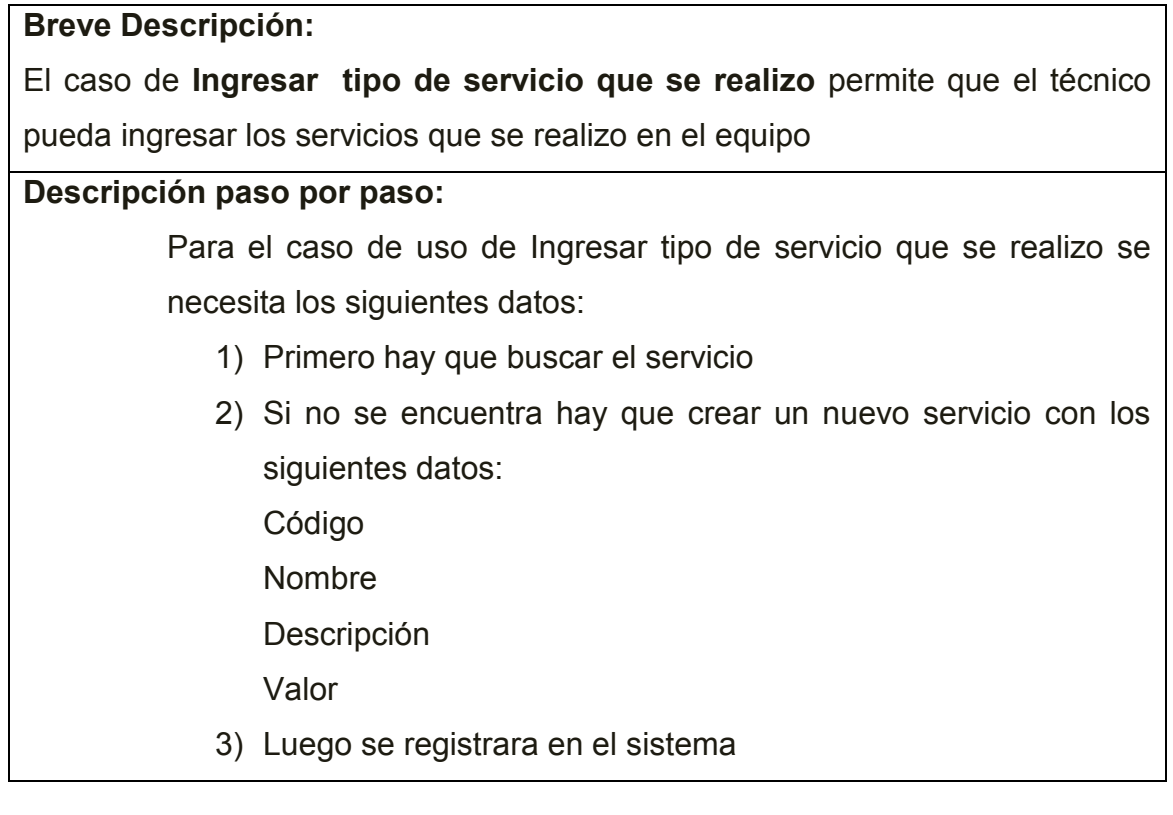

En este caso de uso el técnico buscar el servicio, si no se encuentra hay que crear un nuevo servicio con los siguientes datos: código, nombre, descripción, valor para luego registrar estos datos en el sistema.

## **Extracción de Sustantivos:**

**Técnico** 

#### **Breve Descripción:**

El caso de **Generar valor a cobrar** permite que el técnico pueda conocer y dar a conocer cuánto es el saldo a cobrar al cliente.

#### **Descripción paso por paso:**

Para el caso de uso de Generar valor a cobrar se necesita los siguientes datos:

Técnico ingresa Valor con dos decimales (calculo automático)

1) Luego se registrara en el sistema dicha información y se da a conocer el valor al cliente.

#### **Escenario:**

Para el caso de uso de Generar valor a cobrar se necesita los siguientes datos: Valor con dos decimales (calculo automático) que será ingresado por el técnico y luego se registrara en el sistema dicha información y se dará a conocer al cliente cuanto es el valor pendiente.

#### **Extracción de Sustantivos:**

Técnico

Cliente

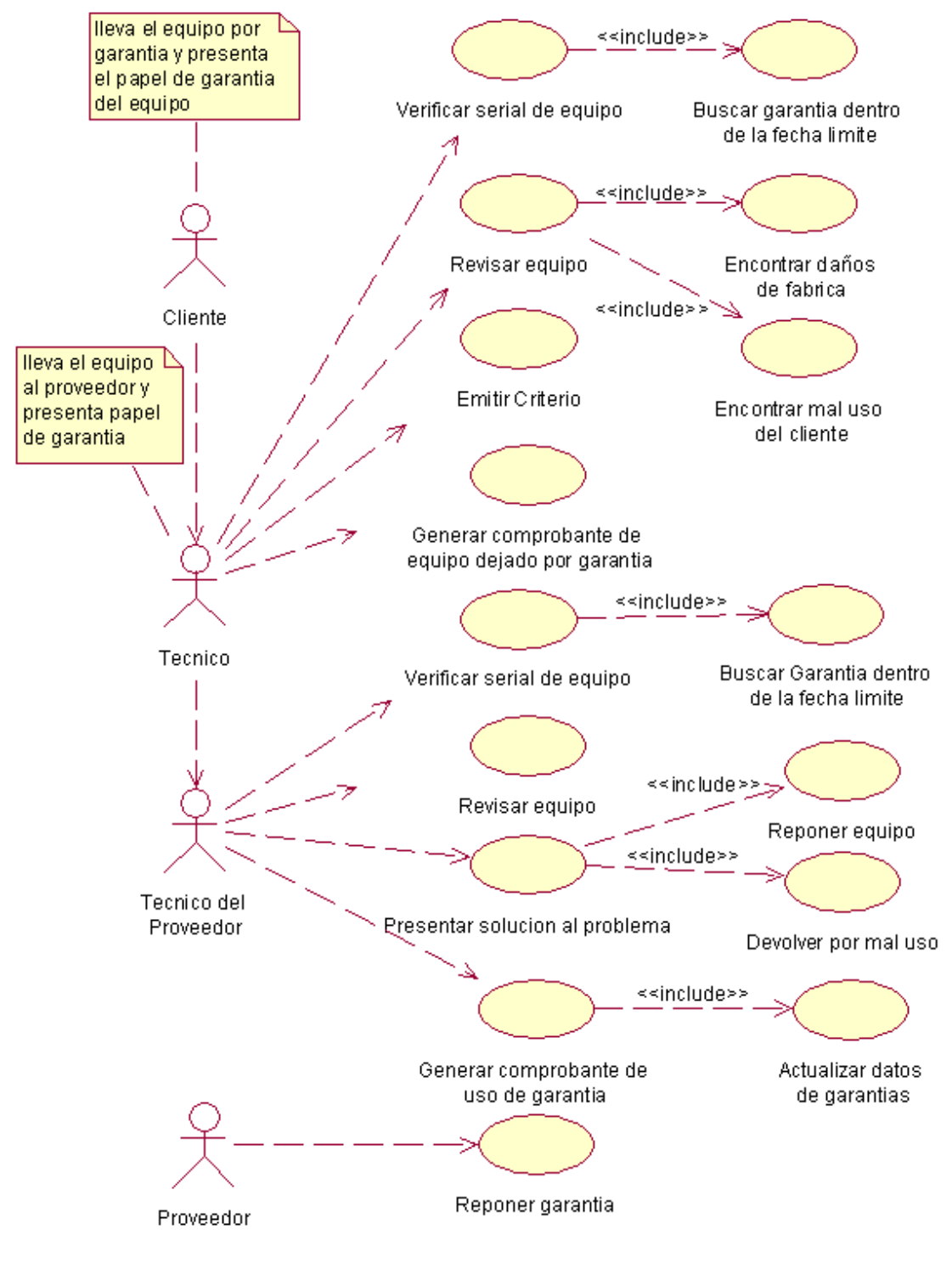

#### CASO DE USO ESPECIFICO DE VERIFICAR GARANTIAS

# **Breve Descripción:**  El caso de **Verificar Serial de Equipo** permite que el técnico pueda buscar si el serial del equipo que trae el cliente corresponde al serial que se tiene en la

## **Descripción paso por paso:**

Para el caso de Verificar serial de Equipo se necesita:

- 1) El cliente trae el equipo por garantía
- 2) Cliente presenta papel de garantía al técnico
- 3) Técnico busca los números de serie que hay
- 4) Técnico compara si existe y si esta dentro de la fecha límite de garantía

## **Escenario:**

Para el caso de Verificar serial de Equipo se necesita: El cliente trae el equipo por garantía, cliente presenta papel de garantía al técnico, Técnico busca los números de serie que hay, Técnico compara si existe y si esta dentro de la fecha límite de garantía

## **Extracción de Sustantivos:**

Técnico

Cliente

Equipo

## **Breve Descripción:**

El caso de **Revisar equipo** permite que el técnico pueda hacer la revisión completa e interna del equipo.

## **Descripción paso por paso:**

Para el caso de uso de Revisar equipo se necesita:

- 1) El técnico después de haber preguntado al cliente los motivos por que se daño el equipo.
- 2) Luego procede a llevar el equipo al área de sistemas
- 3) Desarma por completo el equipo
- 4) Revisa pieza por pieza
- 5) Encuentra daño
- 6) Arma el equipo
- 7) Llena en una hoja el daño en el caso de que haya encontrado
- 8) Si no encuentra el daño prepara el equipo para llevar al proveedor.

El técnico procede a llevar al equipo al área de mantenimiento para realizar una revisión exhaustiva, en primer lugar desarma el equipo, revisa pieza por pieza, encuentra daño y procede a armar el equipo nuevamente para ingresar en el sistema cual fue el daño pero sino encuentra el daño prepara equipo para enviar al proveedor.

#### **Extracción de Sustantivos:**

Técnico

Equipo

Pieza

Proveedor

#### **Breve Descripción:**

El caso de **Emitir Criterio** permite que el técnico pueda dar a conocer lo que piensa que paso con el equipo.

#### **Descripción paso por paso:**

Para el caso de uso de Emitir Criterio se necesita:

1) El técnico después de haber escuchados los motivos del daño según el cliente y después de la revisión exhaustiva que hizo al equipo procede a:

Técnico soluciona el problema

Técnico prepara equipo para llevar al proveedor.

2) Técnico da la respuesta al cliente.

Permite que el técnico pueda comunicar al cliente si es que encontró la solución o avisarle que el equipo va a ser enviado al proveedor por garantía.

## **Extracción de Sustantivos:**

Técnico

Cliente

Equipo

Proveedor

#### **Breve Descripción:**

El caso de **Generar comprobante de equipo dejado por garantía** permite que el sistema pueda emitir un comprobante para constancia que dejaron el equipo tanto para el cliente como para la empresa.

#### **Descripción paso por paso:**

Para el caso de uso de Generar comprobante de equipo dejado por garantía se necesita:

1) Después de que el técnico emita el criterio dependiendo de la respuesta se procede a ingresar los siguientes datos:

# **Datos del cliente**

- Nombre
- Apellido
- Dirección
- Teléfono

Empresa (opcional)

# **Datos del equipo**

Tipo de equipo (pc de escritorio, portátil, impresora, scanner)

# **Numero de serie**

Serial del equipo

# **Numero de certificado de garantía**

Formato de numero 00100

# **Fecha de compra**

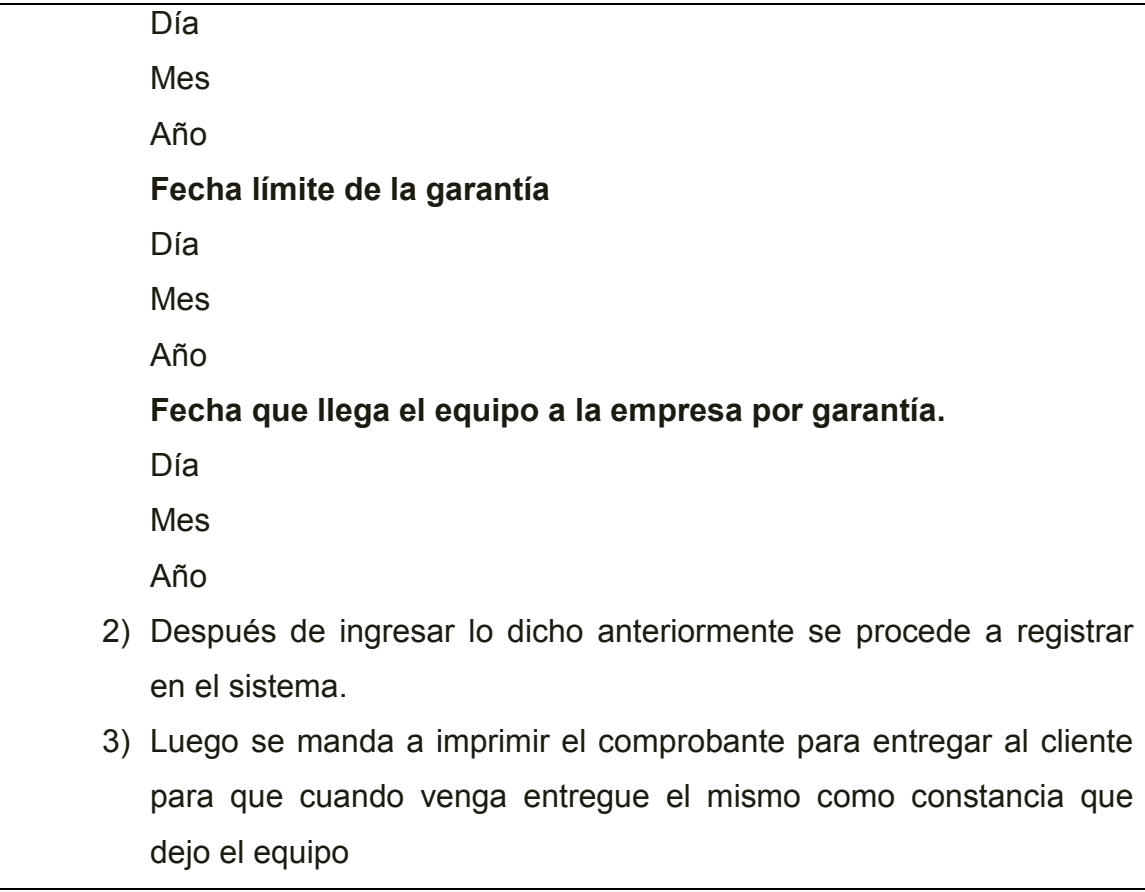

 En el caso de que el técnico de la empresa no haya encontrado el problema se procede a llenar un comprobante para constancia de la empresa y del cliente de que el equipo es dejado por garantía con los siguientes datos: datos del cliente (nombre, apellido, dirección, teléfono, contacto), datos del equipo (Tipo de equipo (pc de escritorio, portátil, impresora, scanner), numero de serie, serial del equipo, numero de certificado de garantía (Formato de numero 00100), fecha de compra (día, mes, año), fecha límite de la garantía (día, mes, año), fecha que llega el equipo a la empresa por garantía (día, mes, año), fecha de aviso de entrega de garantía (como no depende de la empresa se necesita primero enviar al proveedor y depende de el la fecha que se tenga noticias si es que hay reposición o no) (día, mes, año) después de ingresar lo dicho anteriormente se procede a registrar en el sistema para imprimir el comprobante que el uno queda en la empresa y el otro para el cliente.

## **Extracción de Sustantivos:**

Técnico

Empresa

Garantía

**Comprobante** 

**Cliente** 

Equipo

**Comprobante** 

Proveedor

#### **Breve Descripción:**

El caso de **Verificar Serial de Equipo** permite que el técnico del proveedor pueda buscar si el serial del equipo corresponde al serial de la empresa del proveedor.

#### **Descripción paso por paso:**

Para el caso de Verificar serial de Equipo se necesita:

- 5) El técnico de la empresa Dip Compu lleva el equipo por garantía y presenta papel de garantía
- 6) Técnico el Proveedor busca los números de serie que hay
- 7) Técnico del Proveedor compara si existe y si esta dentro de la fecha límite de garantía

## **Escenario:**

Para el caso de Verificar serial de Equipo se necesita: El técnico de la empresa Dip Compu lleva el equipo por garantía y presenta papel de garantía, Técnico el Proveedor busca los números de serie que hay, Técnico del Proveedor compara si existe y si esta dentro de la fecha límite de garantía

## **Extracción de Sustantivos:**

Técnico

Empresa

Proveedor

Equipo

Garantía

Técnico del Proveedor

**Breve Descripción:** 

El caso de **Revisar equipo** permite que el técnico del proveedor pueda hacer la revisión completa e interna del equipo.

**Descripción paso por paso:**

Para el caso de uso de Revisar de equipo se necesita:

- 1) Técnico del proveedor lleva el equipo al área de sistemas
- 2) Desarma por completa el equipo
- 3) Revisa pieza por pieza
- 4) Encuentra daño
- 5) Arma el equipo
- 6) Llena en una hoja el daño en el caso de que haya encontrado

## **Resumen:**

El técnico del proveedor realiza la revisión al equipo desarma equipo, revisa piezas, encuentra daño y vuelve a armar el equipo e ingresa el daño del equipo.

## **Extracción de Sustantivos:**

Técnico

Proveedor

Equipo

Revisar piezas

Armar equipo

#### **Breve Descripción:**

El caso de uso de **Presentar solución al problema** permite que el técnico del proveedor pueda dar solución al problema.

#### **Descripción paso por paso:**

Para el caso de uso de Presentar solución al problema se necesita:

1) El técnico el proveedor después de la revisión exhaustiva que hizo al equipo procede a:

## **Técnico soluciona el problema:**

Si no hay solución Técnico notifica que se haga la reposición del equipo.

Ya sea por falla de fabrica

Mal uso del cliente si hay solución arregla y se cobra ese valor al cliente, si no hay solución se procede a la devolución del equipo a la empresa para que luego devuelva al cliente.

#### **Escenario:**

Técnico del proveedor soluciona problema detecta si es que fue daño de fabrica o mal uso del cliente, si es que fue daño de fabrica se hace la reposición del equipo y si fue por mal uso se le devuelve al equipo dañado y en el caso de que haya solución se aplica pero se cobra un valor porque no fue problema de la empresa sino del cliente.

#### **Extracción de Sustantivos:**

Técnico

Proveedor

Equipo

Empresa

Cliente

#### **Breve Descripción:**

El caso de **Generar comprobante de uso de garantía** permite que el

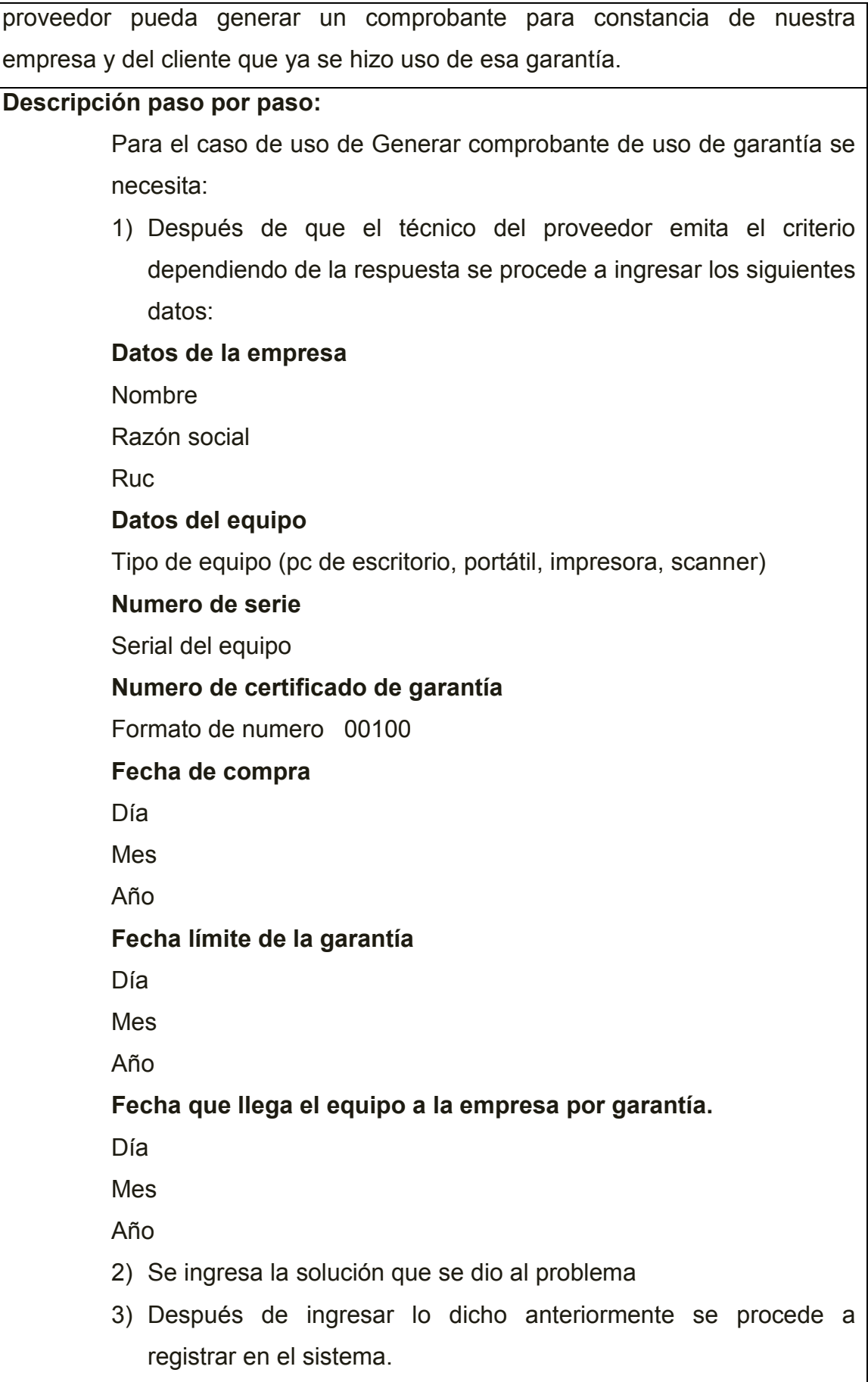

# 4) Luego se manda a imprimir el comprobante para entregar a la empresa

## **Escenario:**

Después de que el técnico del proveedor emita el criterio dependiendo de la respuesta se procede a ingresar los siguientes datos para llenar el comprobante de uso de garantía: datos de la empresa (nombre, razón social, ruc ), datos del equipo (Tipo de equipo (pc de escritorio, portátil, impresora, scanner), numero de serie (serial del equipo), numero de certificado de garantía (formato de numero 00100),fecha de compra (día, mes, año),fecha límite de la garantía (día, mes, año), fecha que llega el equipo a la empresa por garantía (día, mes, año) luego se ingresa la solución que se dio al problema y luego se registra en el sistema.

## **Extracción de Sustantivos:**

Técnico

Proveedor

**Comprobante** 

Garantía

Empresa

Equipo

#### **Breve Descripción:**

El caso de **Reponer Garantía** permite que la empresa pueda devolver otro equipo al cliente si es que fue falla de fábrica

#### **Descripción paso por paso:**

Para el caso de uso de Reponer garantía se necesita:

1) Después de que ha sido revisado el equipo por el proveedor da una respuesta a la empresa y esta puede ser:

#### **Mal uso del cliente:**

Si hay solución se arregla y se le cobra el valor

Si no hay solución se devuelve el equipo **Daño de fabrica:** Reposición del equipo

- 2) El proveedor hace la reposición del equipo a la empresa
- 3) La empresa hace la reposición del equipo al cliente.
- 4) Técnico hacer Llenar papel de reposición al cliente con su firma para guardar
- 5) Actualiza datos en el sistema.

#### **Escenario:**

Permite que la empresa responda por el equipo que se daño y se puede dar dos posibilidades **Mal uso del cliente (**Si hay solución se arregla y se le cobra el valor) y si no hay solución se devuelve el equipo, **Daño de fábrica** se realiza Reposición del equipo, el proveedor hace la reposición del equipo a la empresa para que la empresa haga la reposición del equipo al cliente, luego el técnico ingresa información para emitir un comprobante de reposición del equipo para constancia del cliente y de la empresa y se procede a actualizar datos en el sistema.

## **Extracción de Sustantivos:**

Proveedor Empresa Equipo Proveedor Técnico Cliente

**Comprobante** 

#### **CASO DE USO ESPECIFICO GENERAR REPORTES**

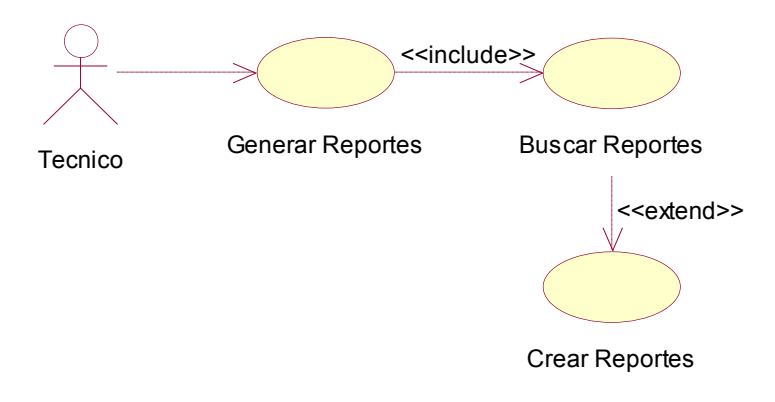

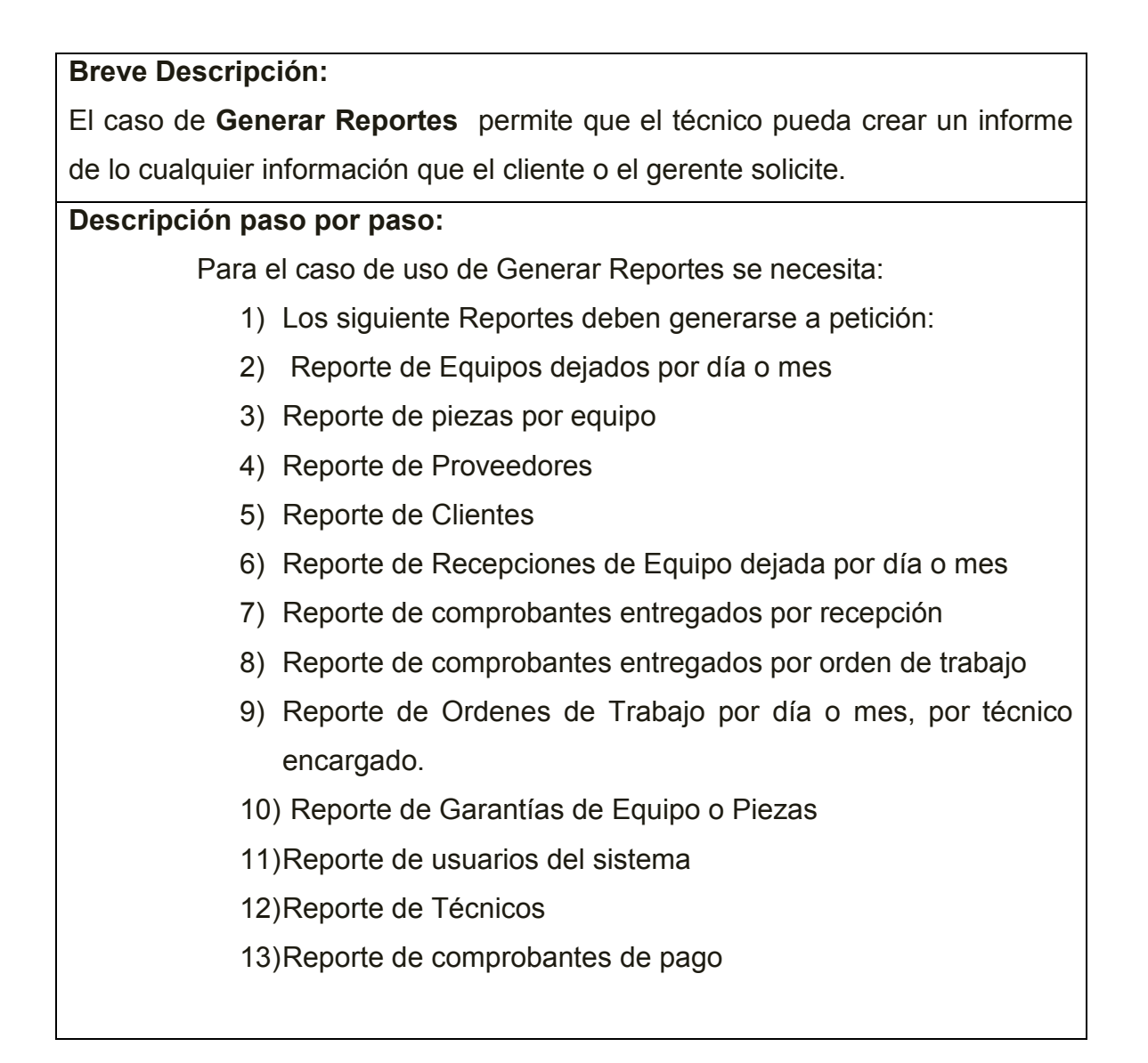

Permite que el técnico pueda crear un informe que pueden ser los siguientes: Reporte de Equipos dejados por día o mes, Reporte de piezas por equipo, Reporte de Proveedores, Reporte de Clientes, Reporte de Recepciones de Equipo dejada por día o mes, Reporte de comprobantes entregados por recepción, Reporte de comprobantes entregados por orden de trabajo , Reporte de Ordenes de Trabajo por día o mes, por técnico encargado, Reporte de Garantías de Equipo o Piezas, Reporte de usuarios del sistema, Reporte de Técnicos, Reporte de comprobante de pago..

#### **Extracción de Sustantivos:**

Técnico

Informe

Equipos

Piezas

Proveedores

**Clientes** 

Recepción de equipo

Orden de trabajo

Usuarios

#### **4.1.3 Conjunto de Requisitos**

Mantenimiento de Clientes

Mantenimiento de Proveedores

Generación de Recepción de Equipo

Generación de Orden de Trabajo

Generación de Comprobante de Recepción de equipo

Emisión de Certificado de Garantía

Reportes de Clientes, Proveedores, Equipo, Piezas, Recepción de Equipo, Orden de Trabajo.

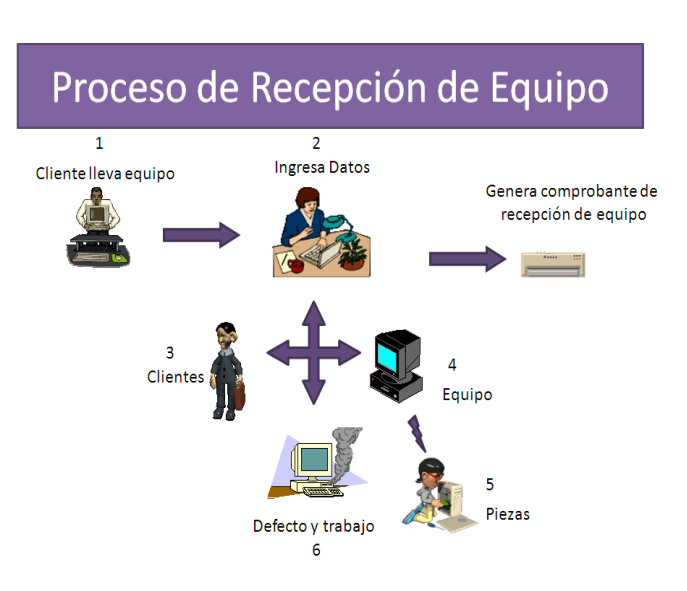

## **Automatización de Procesos**

**Grafico 6, Proceso de Recepción de Equipo**

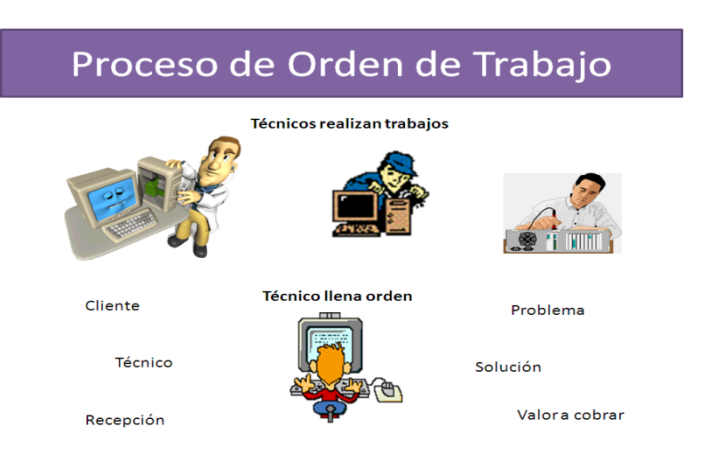

**Grafico 7, Proceso de Orden de Trabajo**

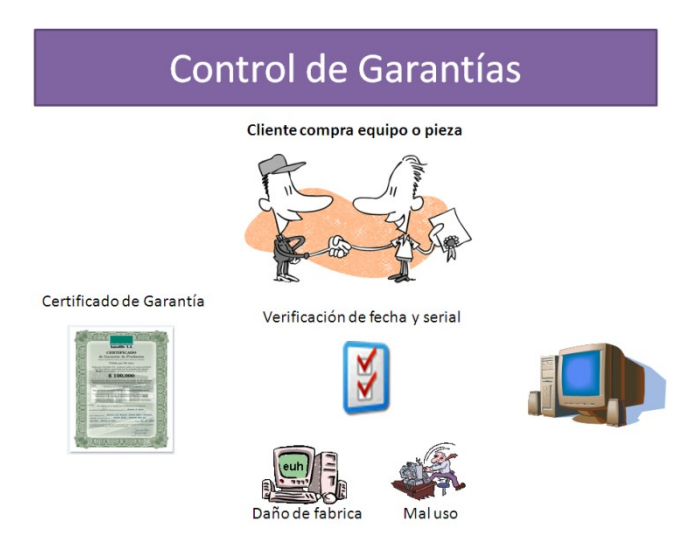

# **Grafico 8, Proceso de Control de Garantías**

# **FASE DE ELABORACION**

## **4.2 El Workflow del Análisis Orientado a Objetos**

#### **4.2.1 Modelo Funcional**

Se refiere a los escenarios que se encuentran detallados debajo de cada diagrama de caso de uso.

## **4.2.2 Modelado de Clases**

## **4.2.2.1 Extracción de Clases**

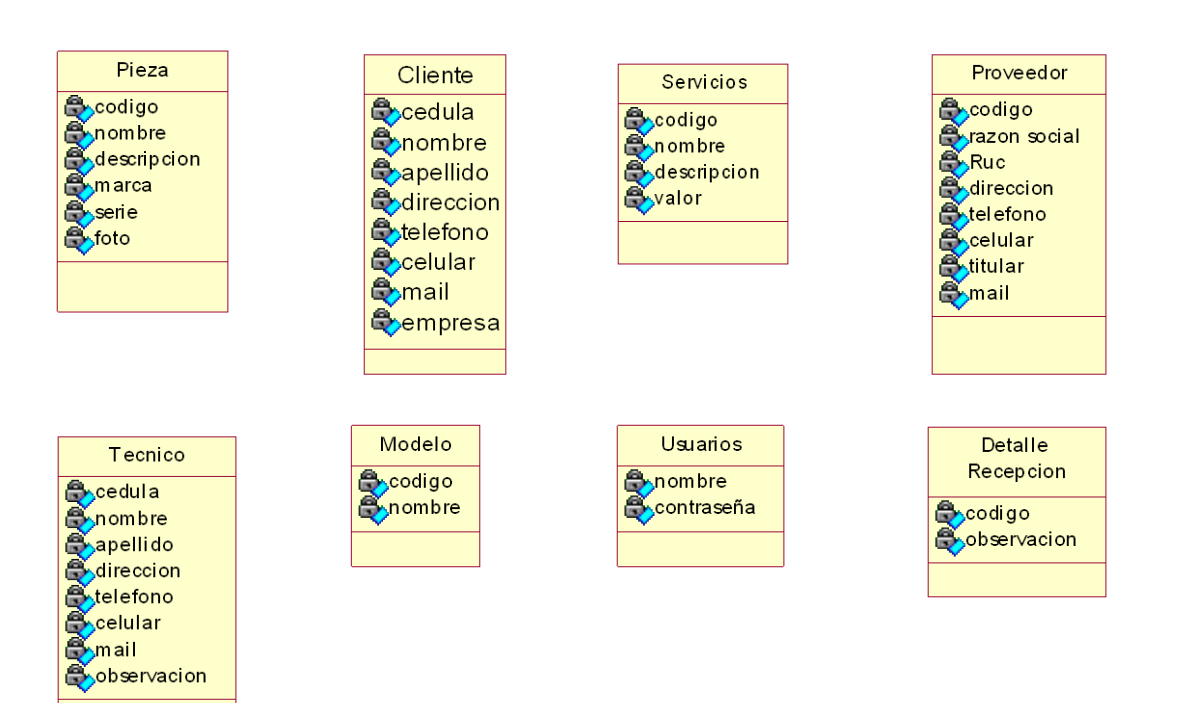

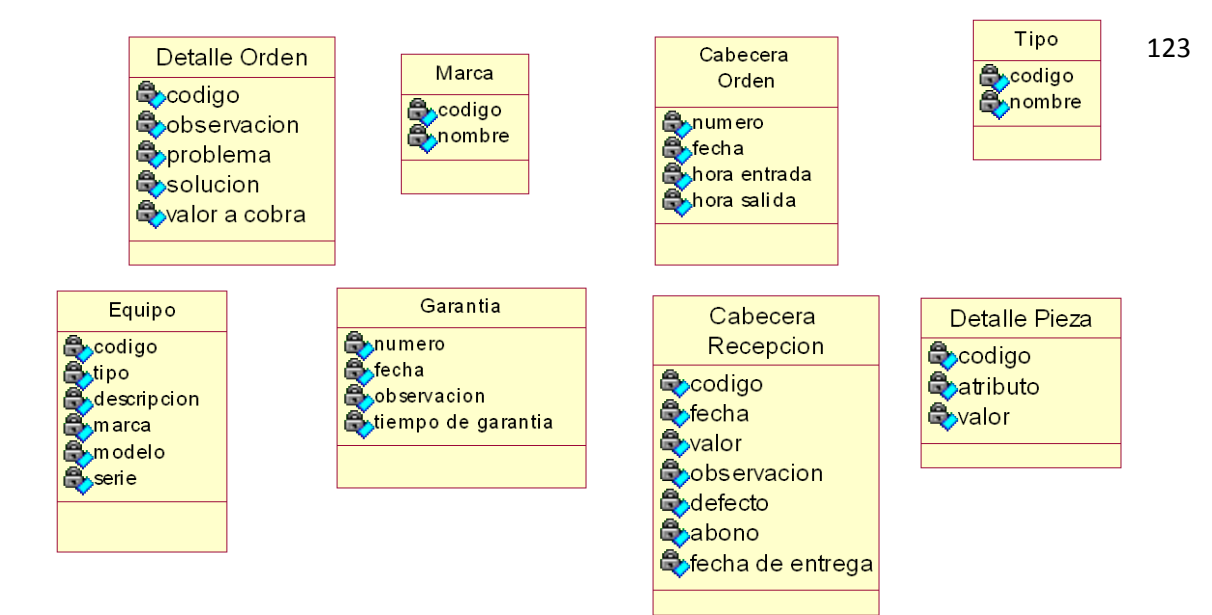

## **4.2.2.2 Extracción de las clases entidad, borde y control:**

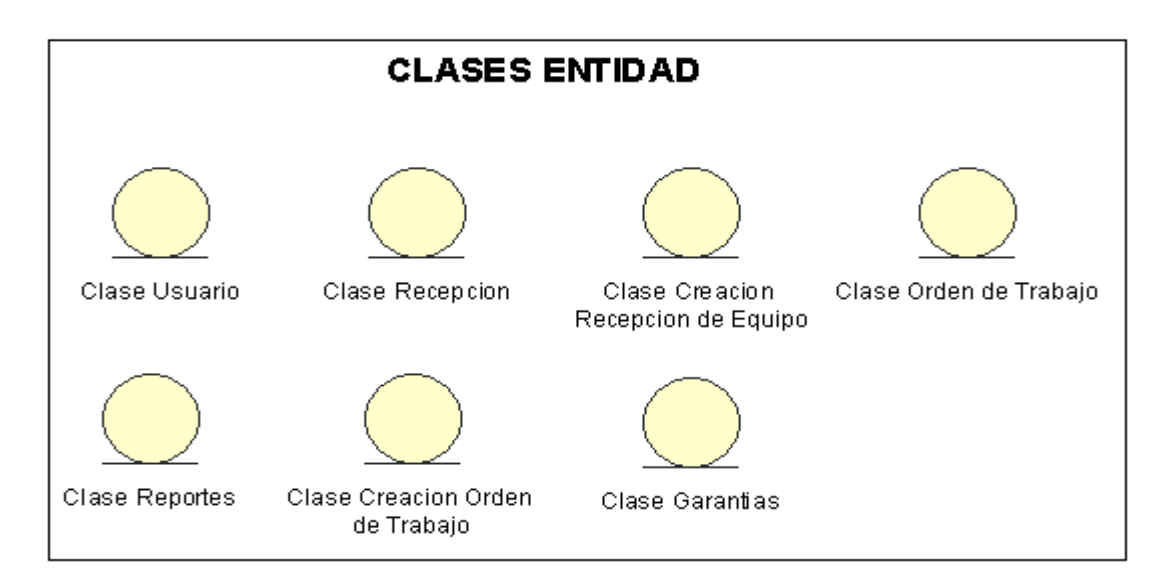

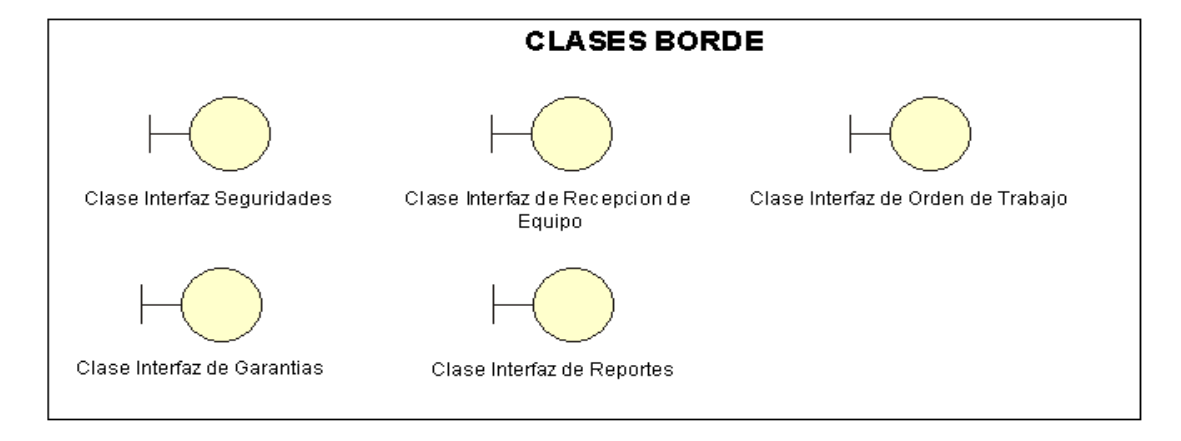

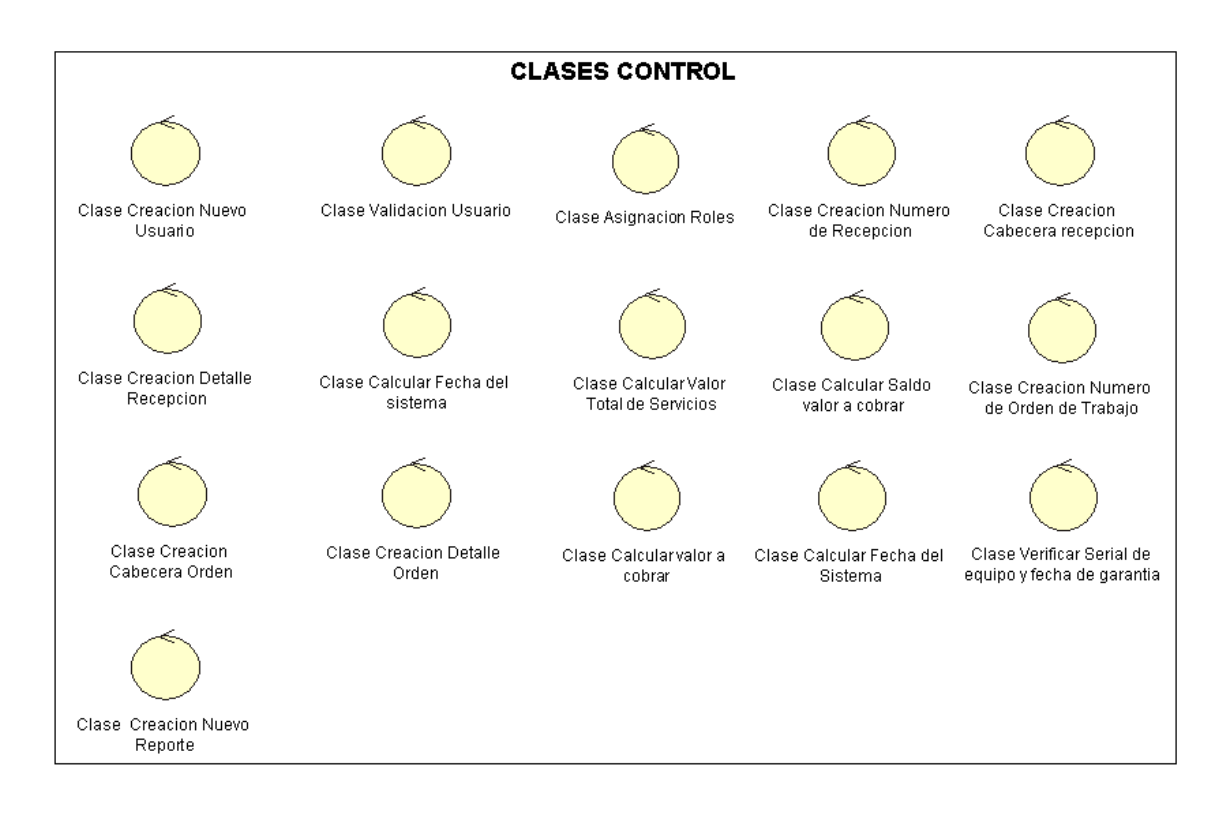

## **4.2.2.3 ESTEREOTIPOS**

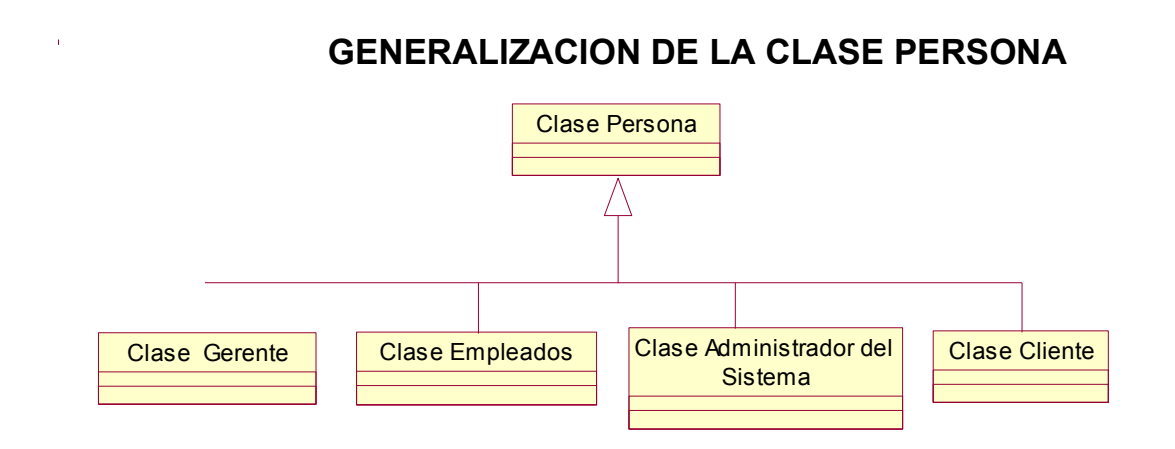

# **JERARQUIA DE LA HERENCIA**

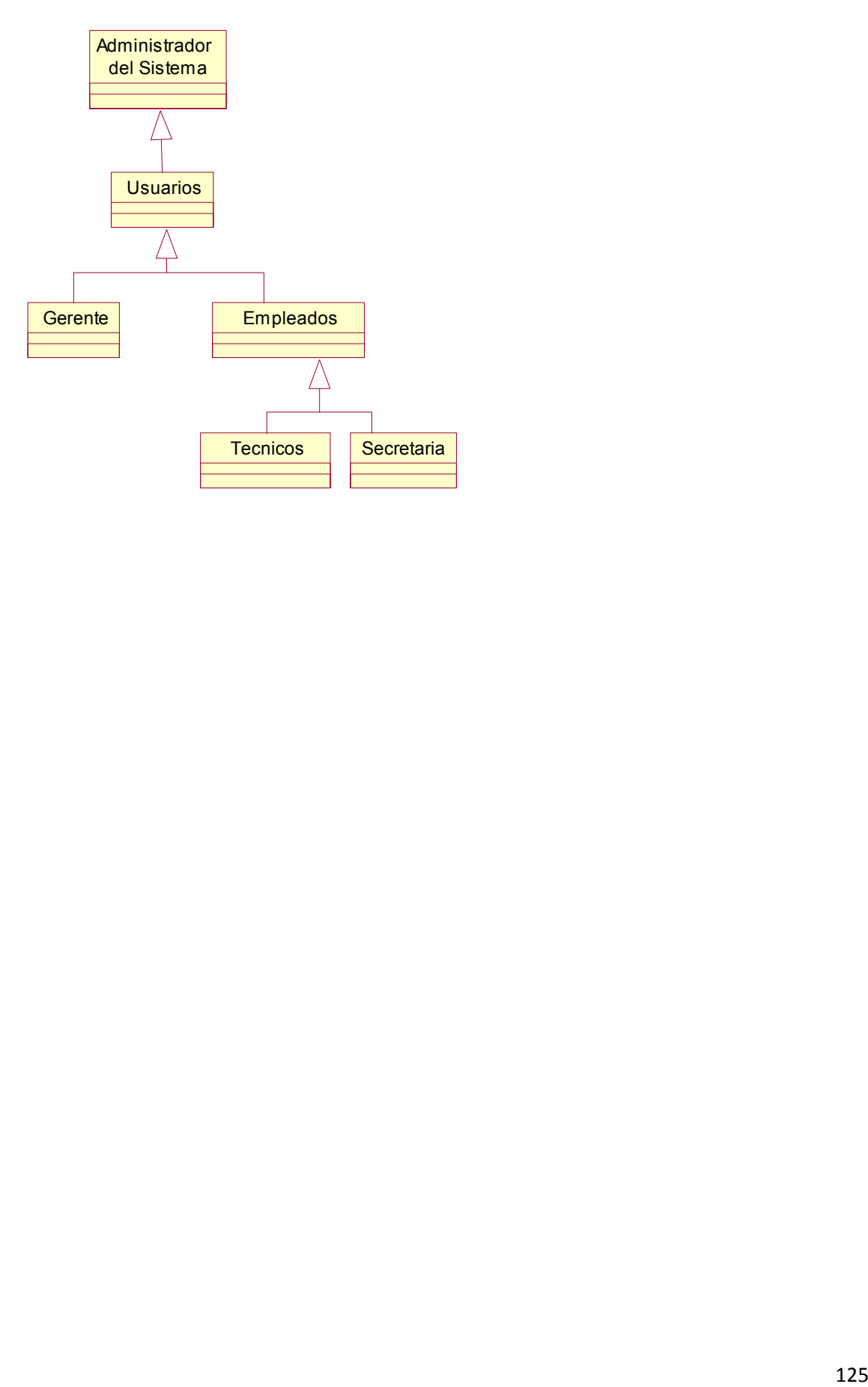

#### **4.2.2.4 Diagrama de Clases**

#### **DIAGRAMA DE CLASES**

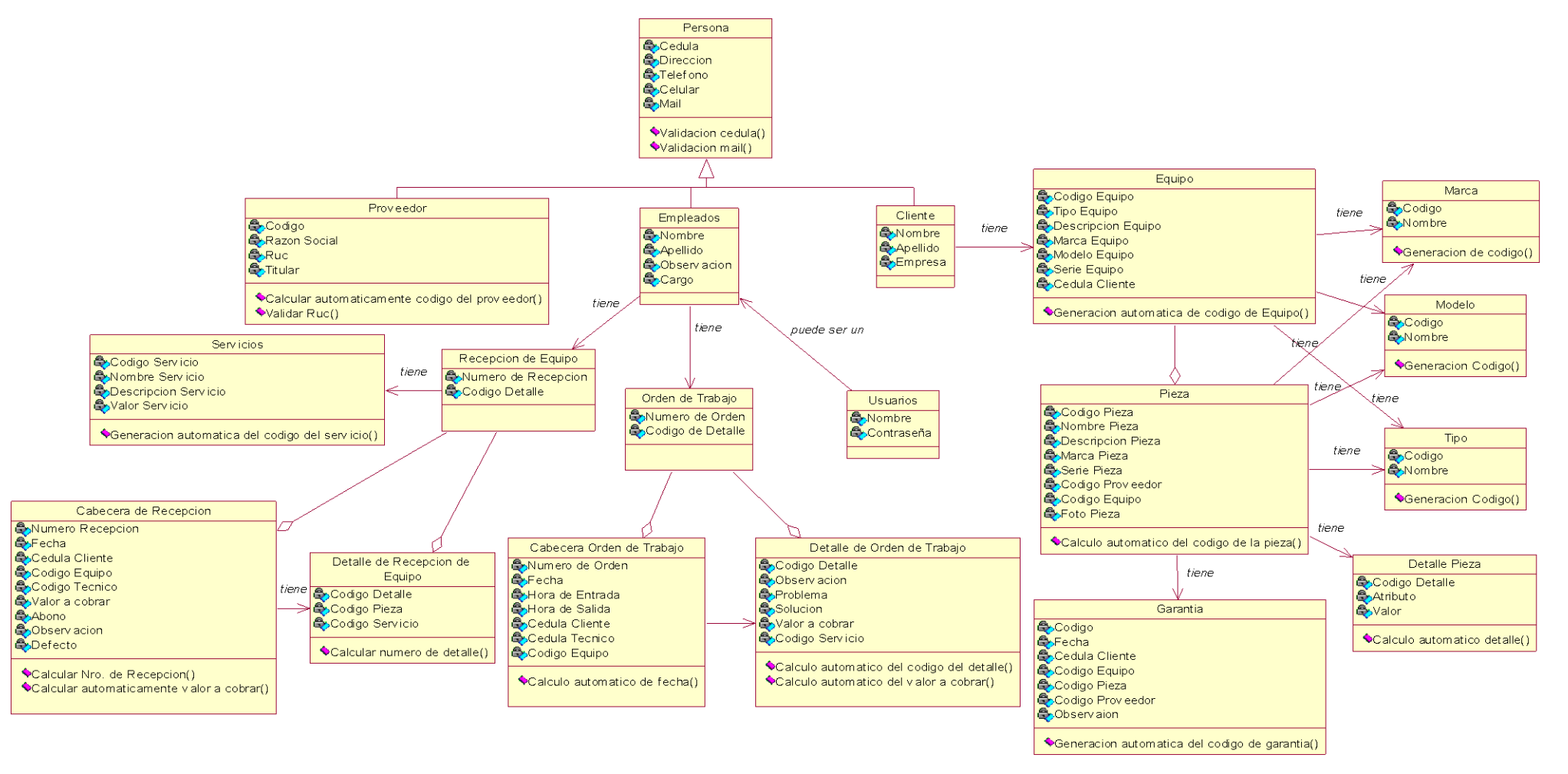

#### ESTADO INICIAL DEL SISTEMA DE INFORMACION DE MANTENIMIENTO DE EQUIPOS INFORMATICOS

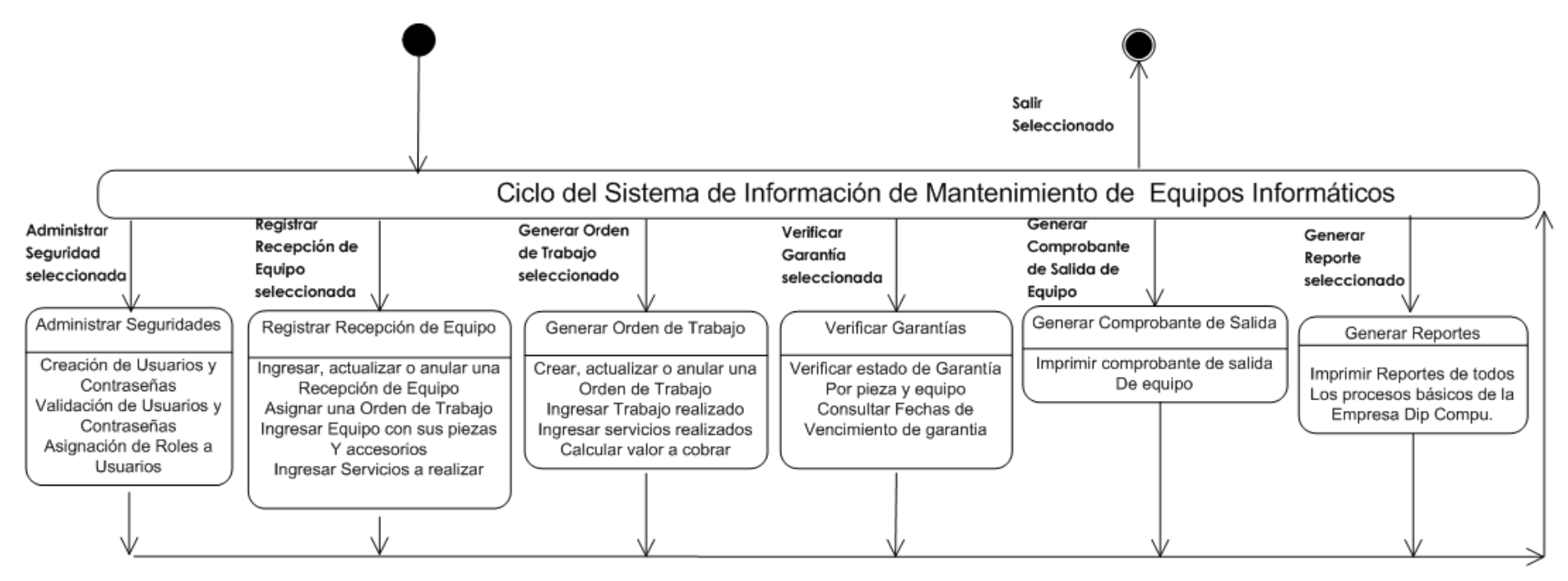

#### **MENU PRINCIPAL INICIAL DEL SISTEMA**

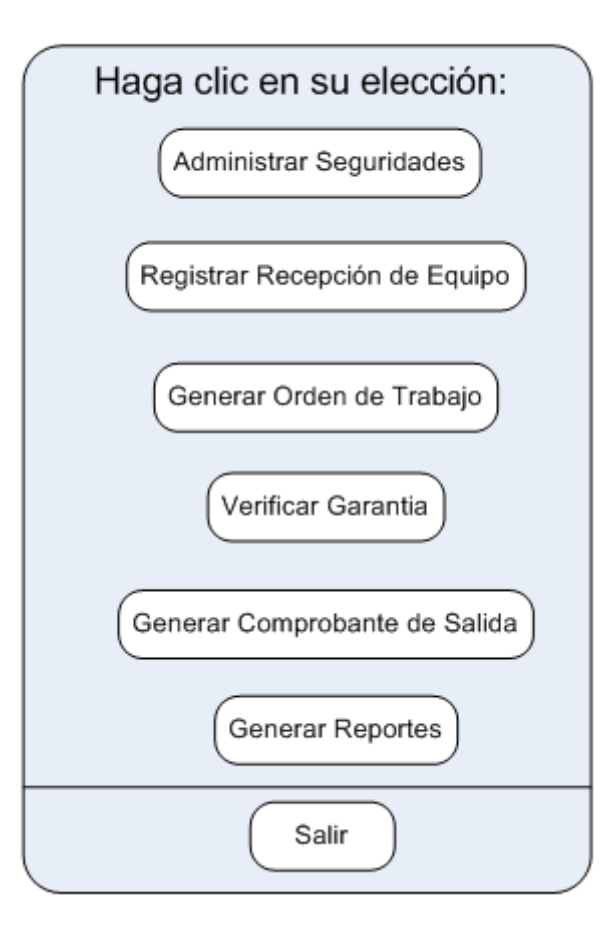
#### **4.2.4 Diagramas**

#### **4.2.4.1 Diagramas de Secuencia**

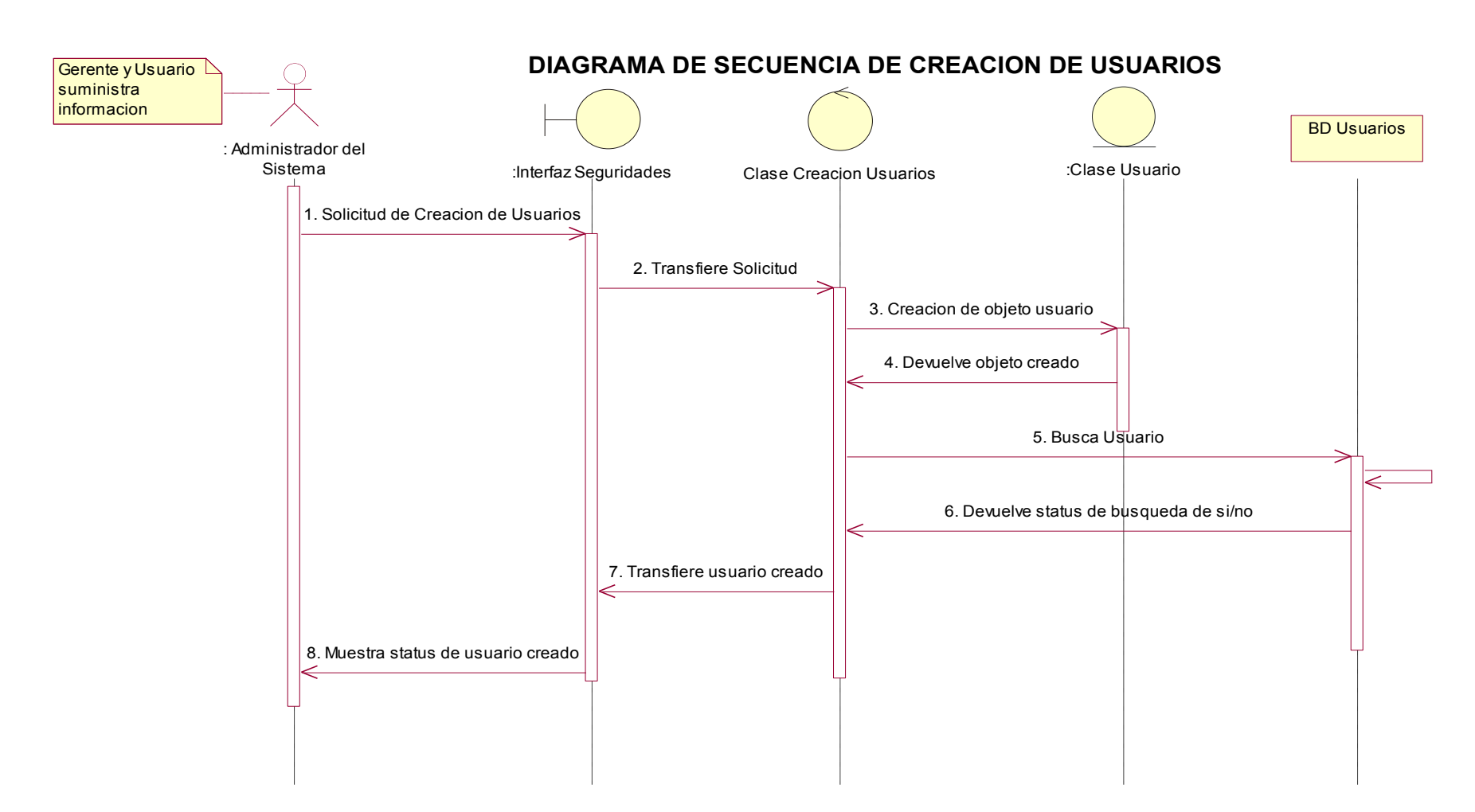

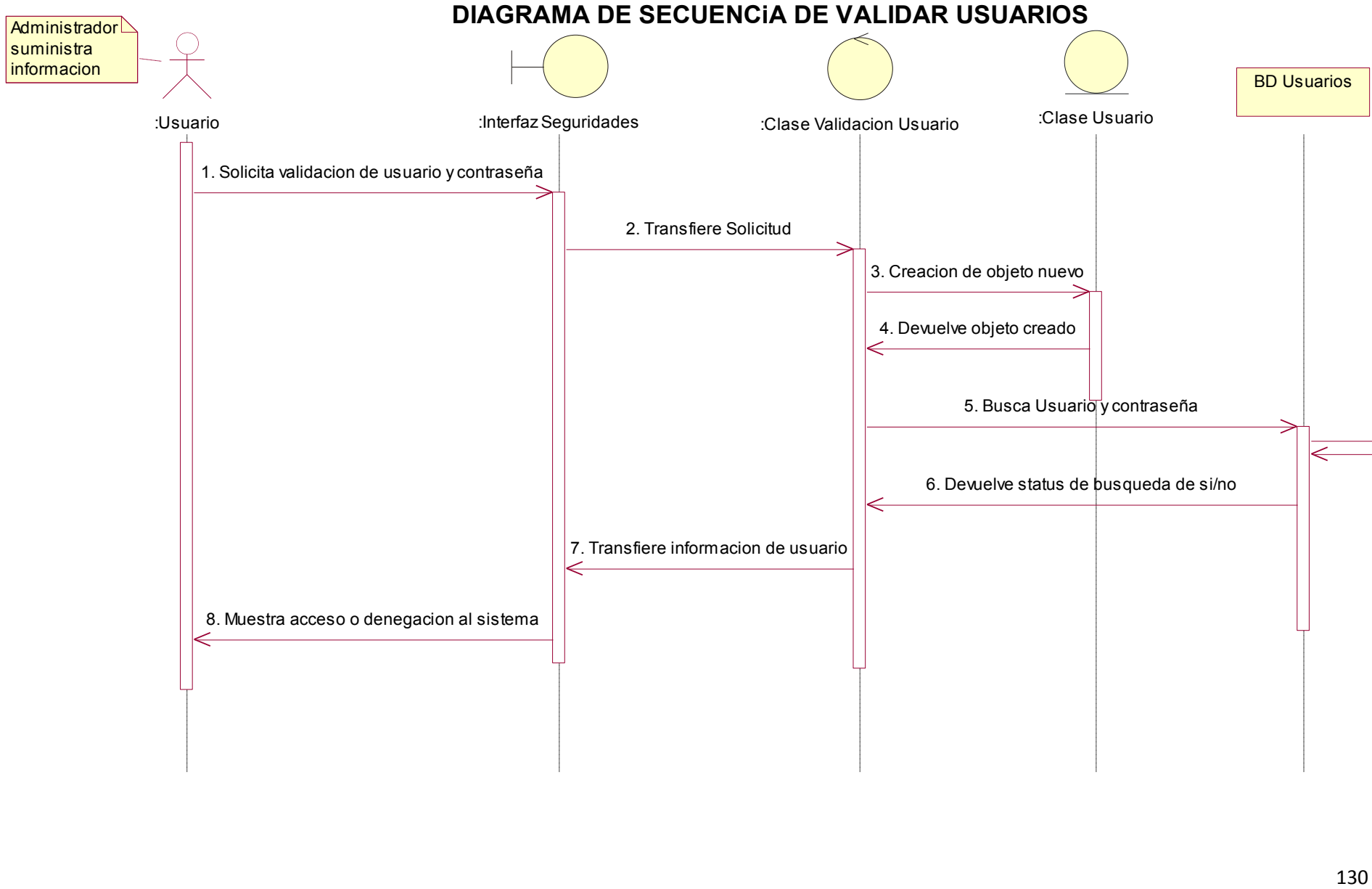

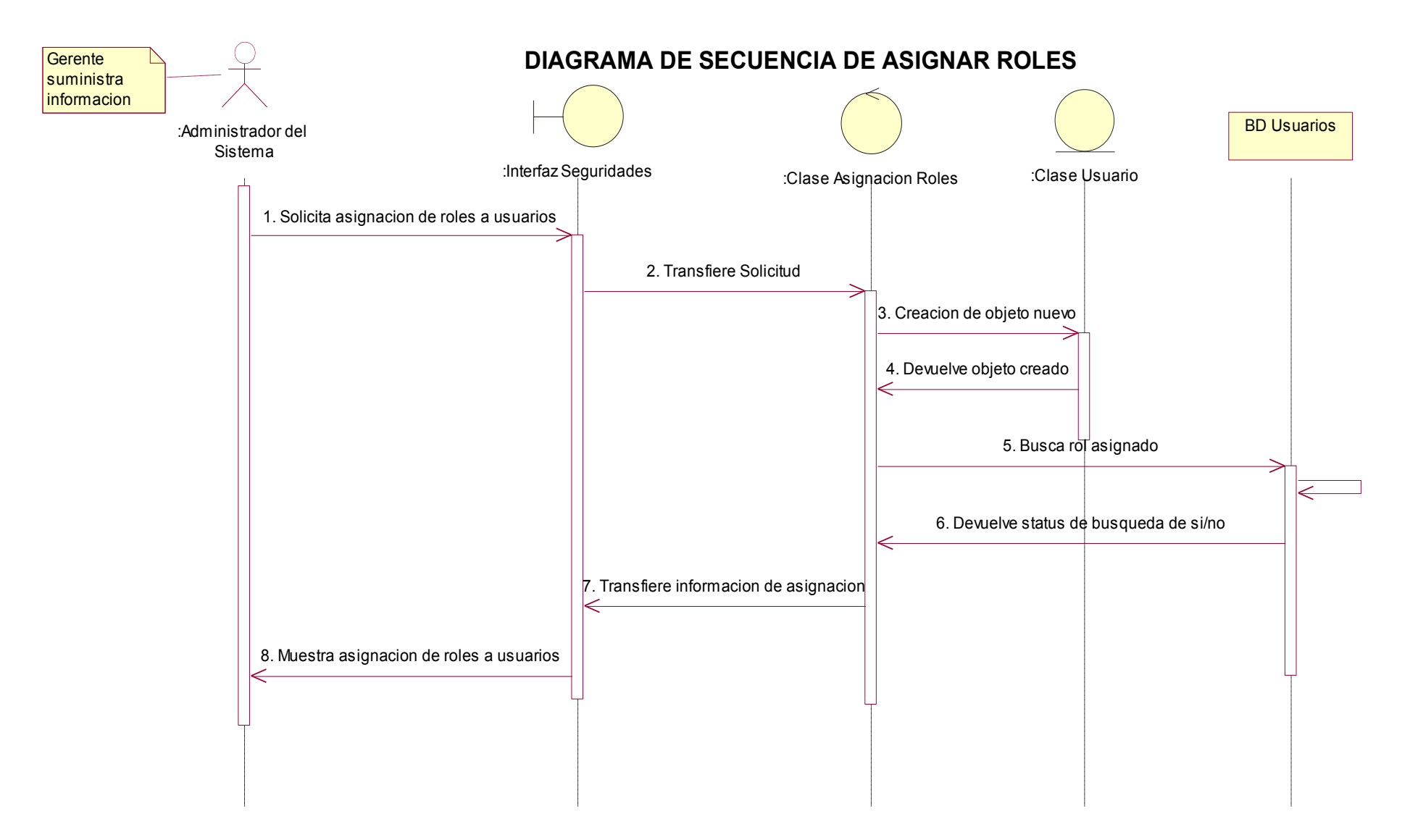

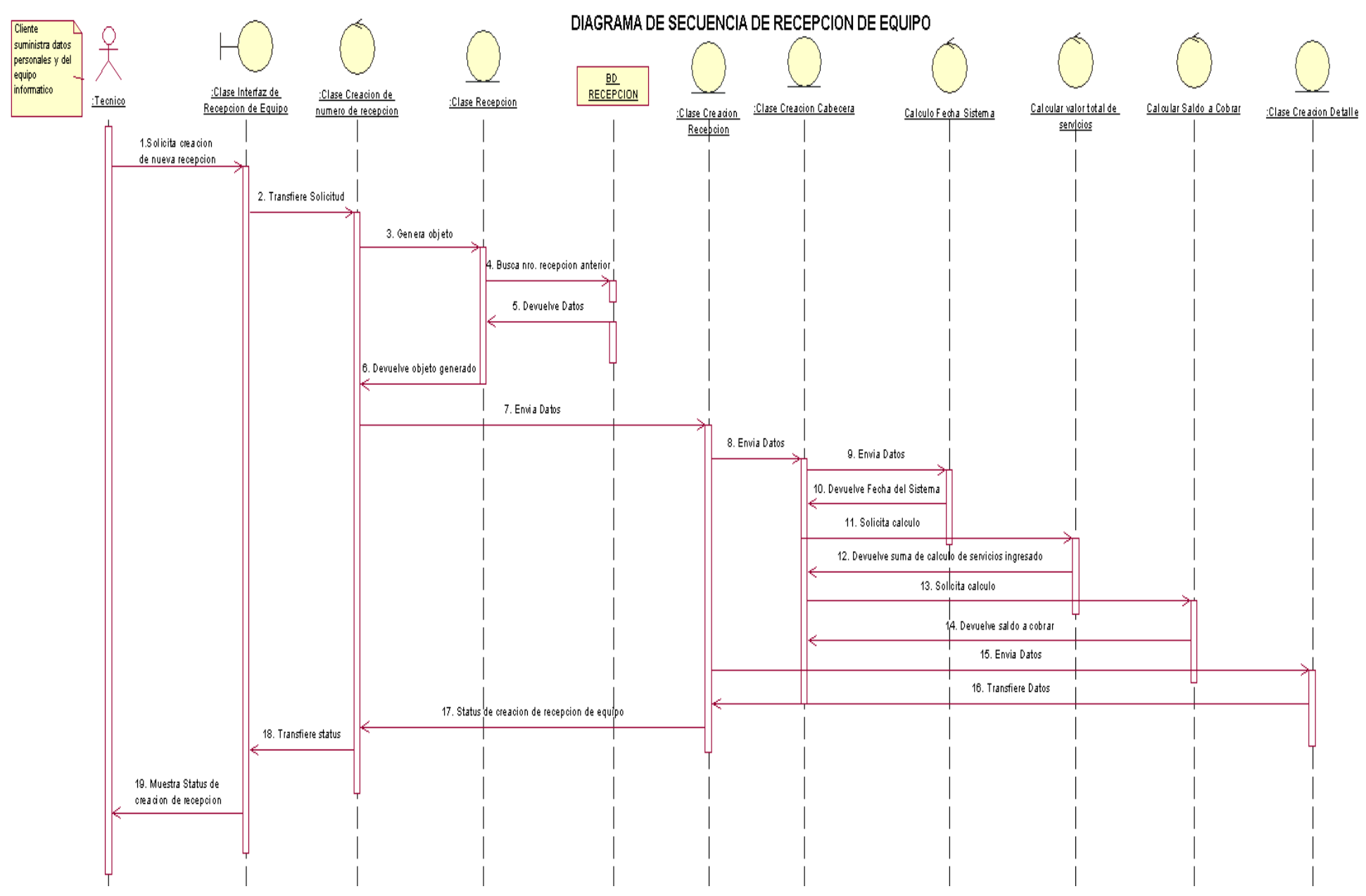

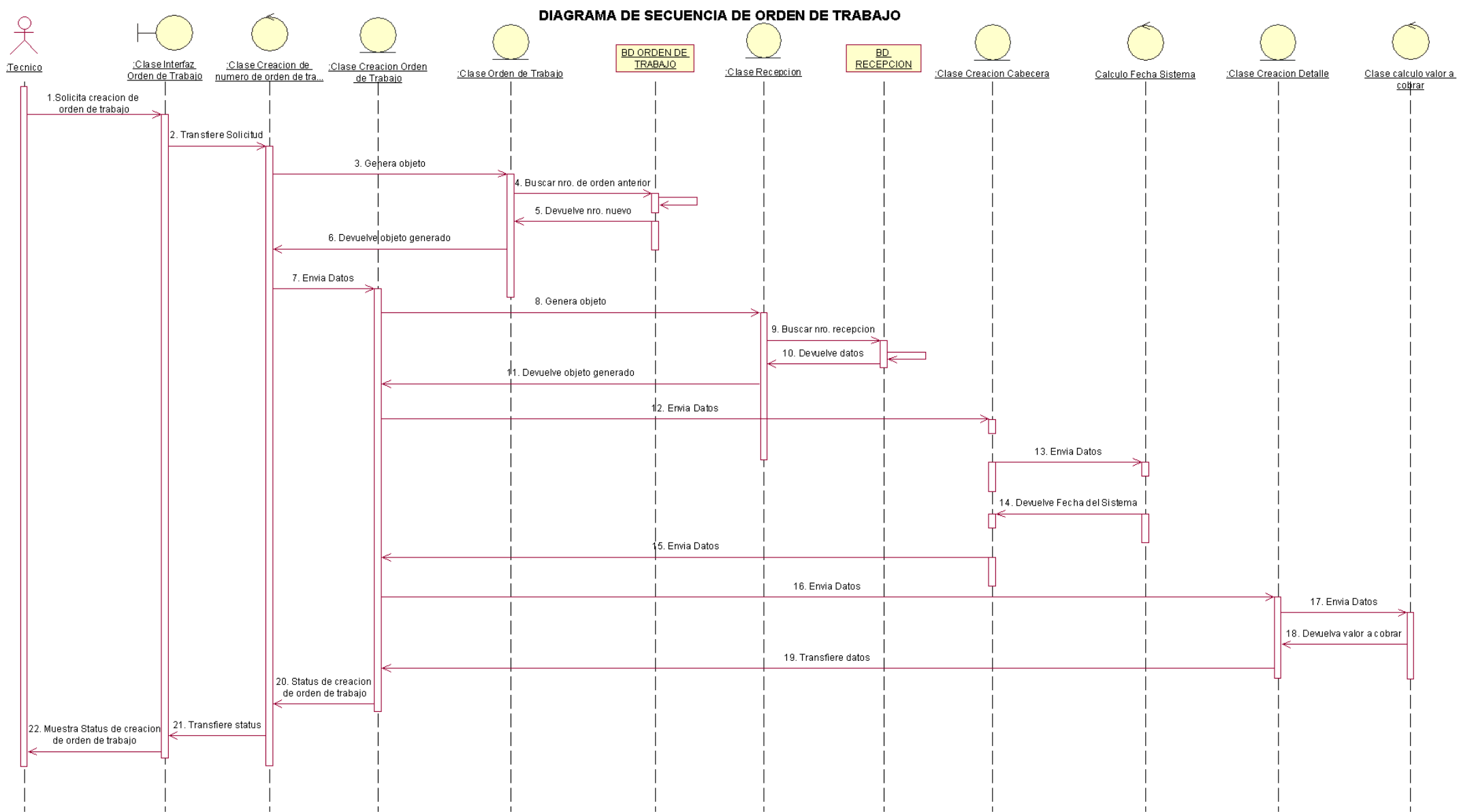

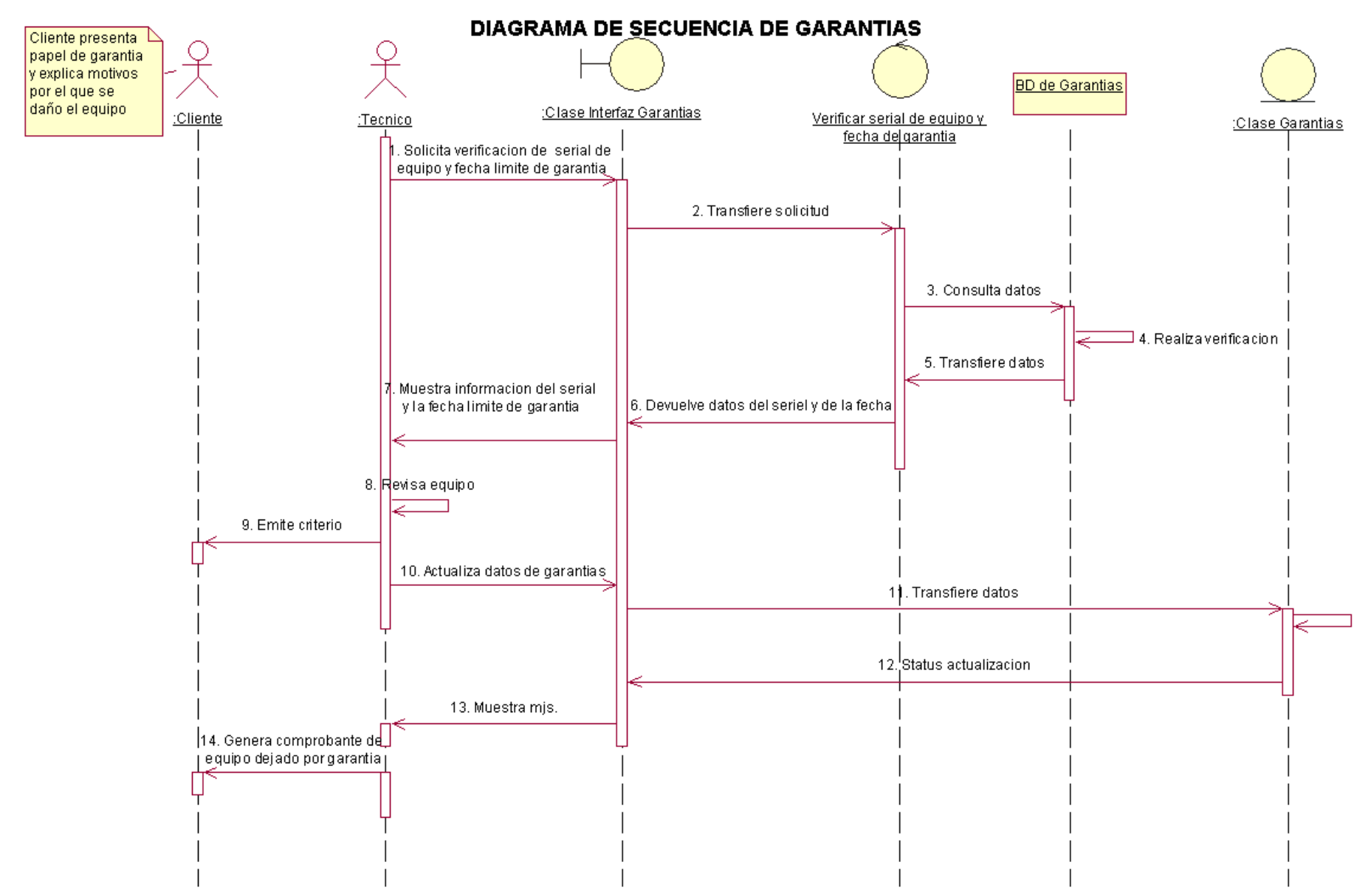

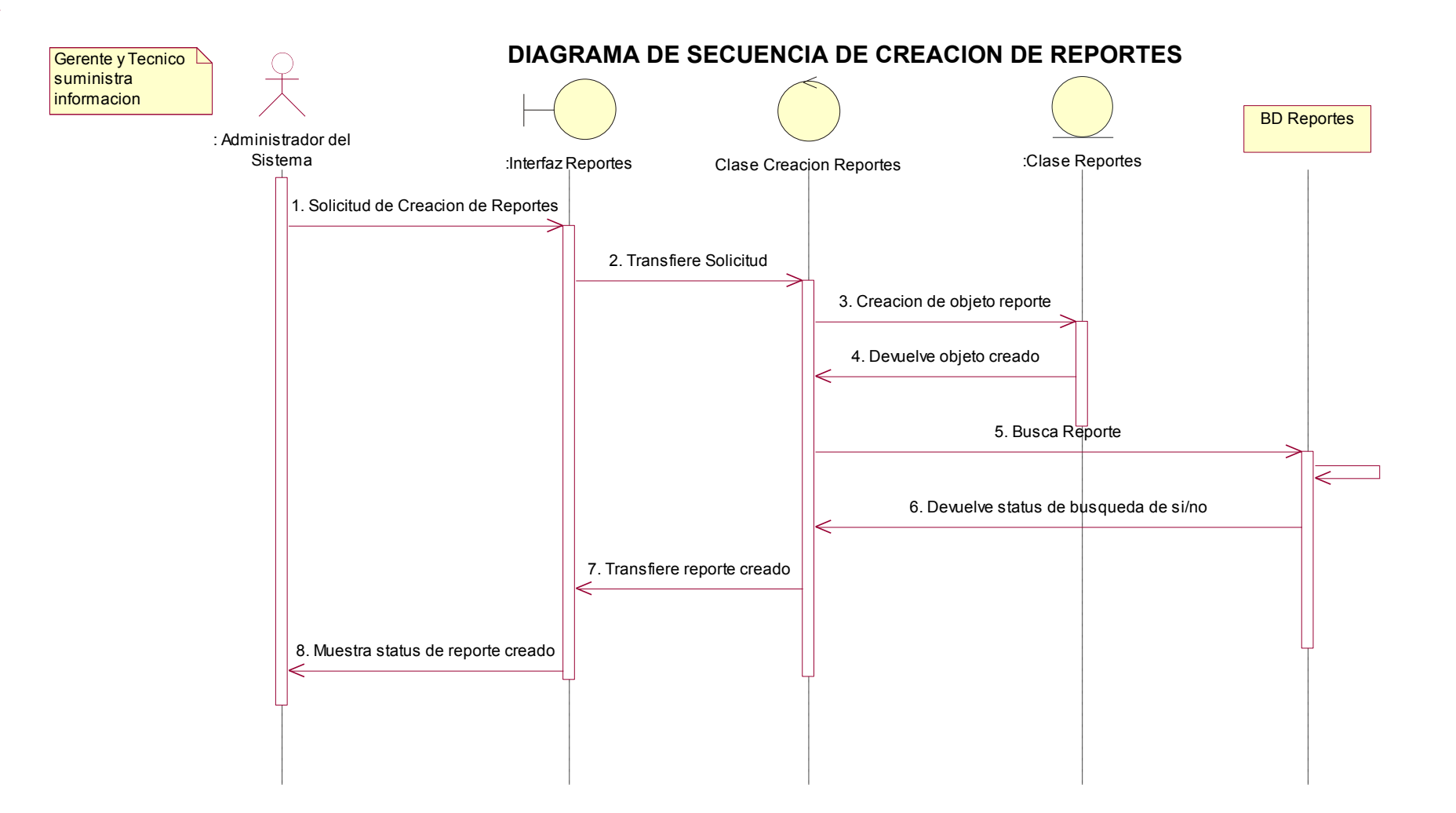

**4.2.4.2 Diagramas de Colaboración**

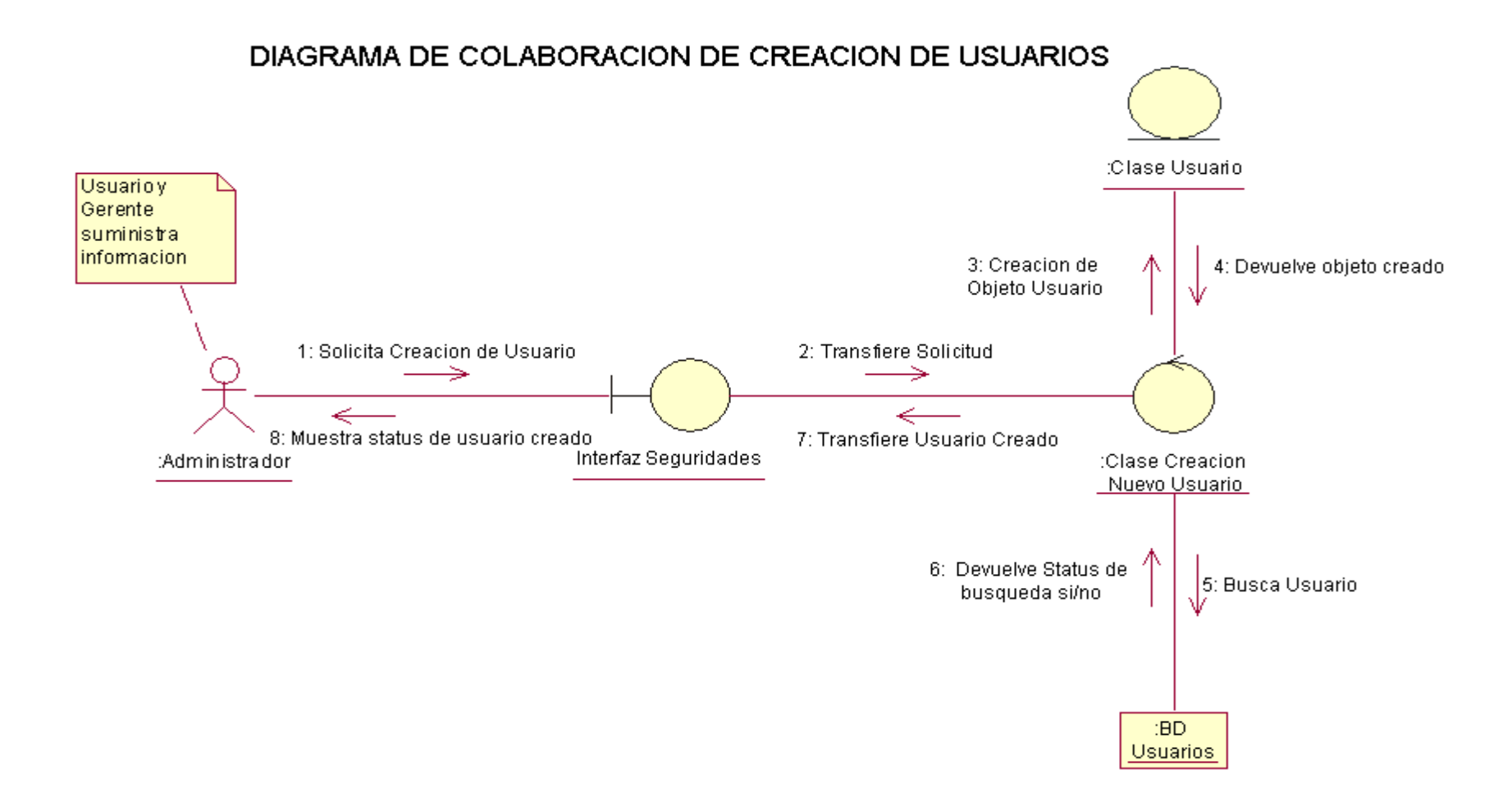

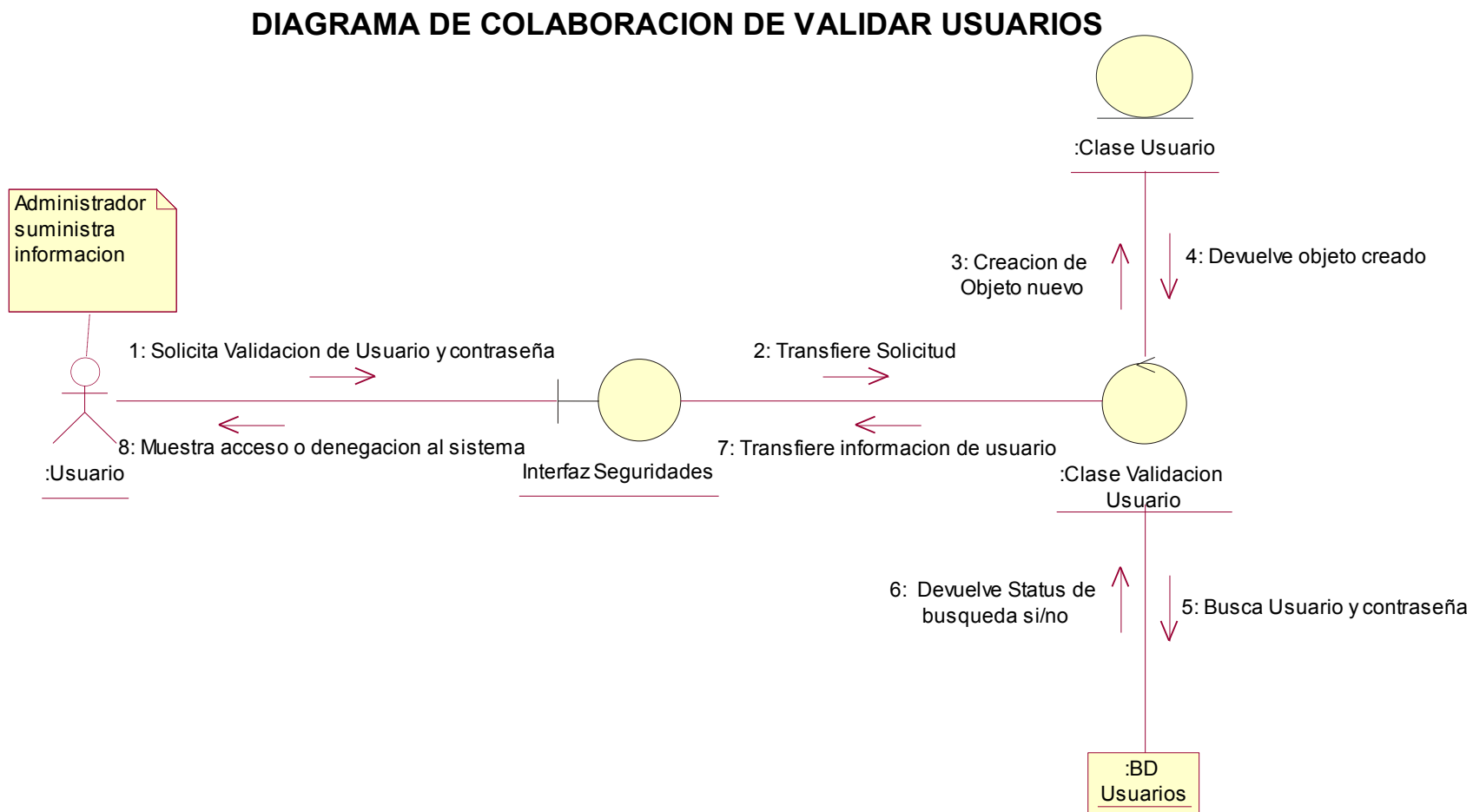

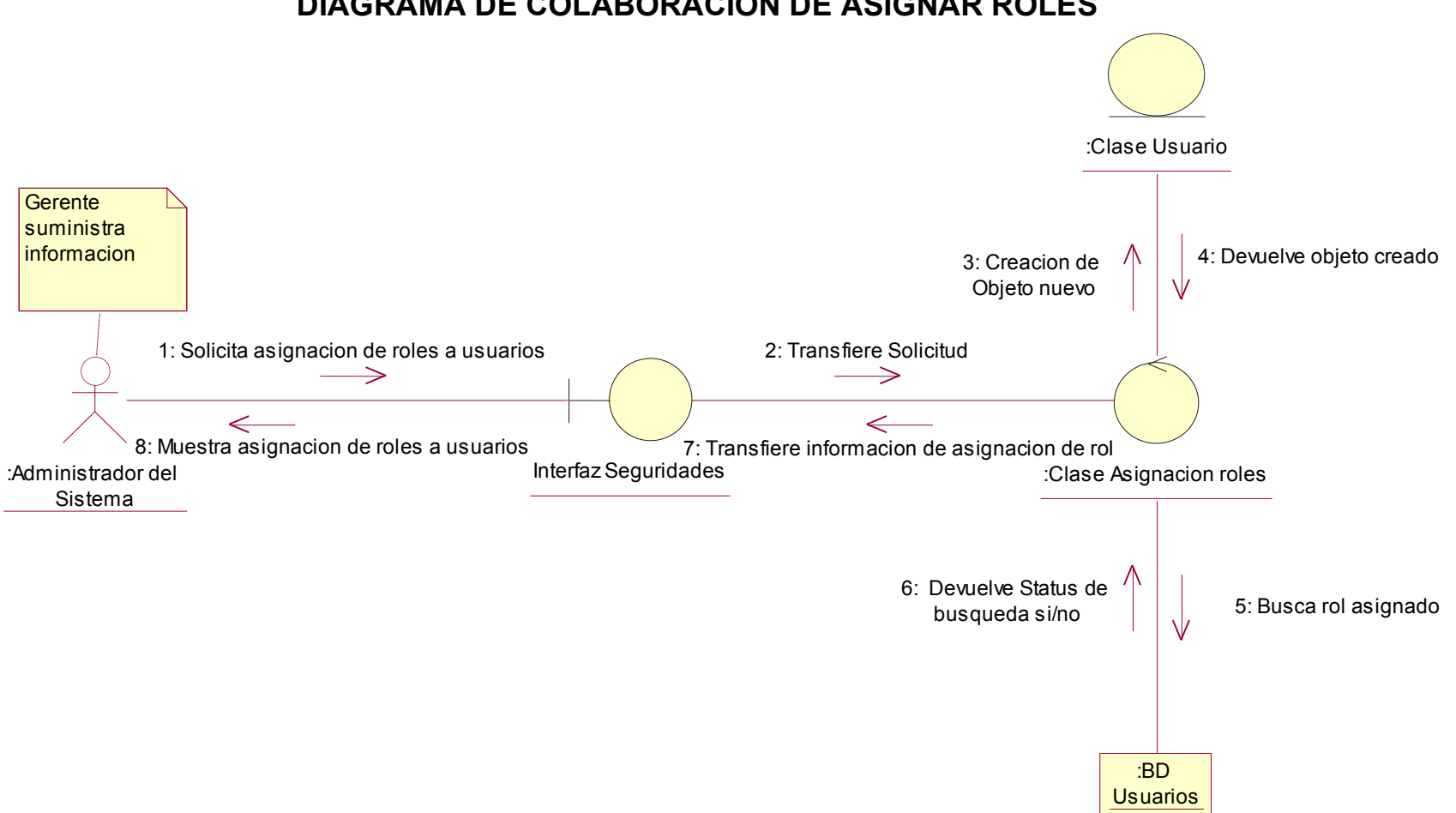

#### **DIAGRAMA DE COLABORACION DE ASIGNAR ROLES**

# DIAGRAMA DE COLABORACION DE RECEPCION DE EQUIPO

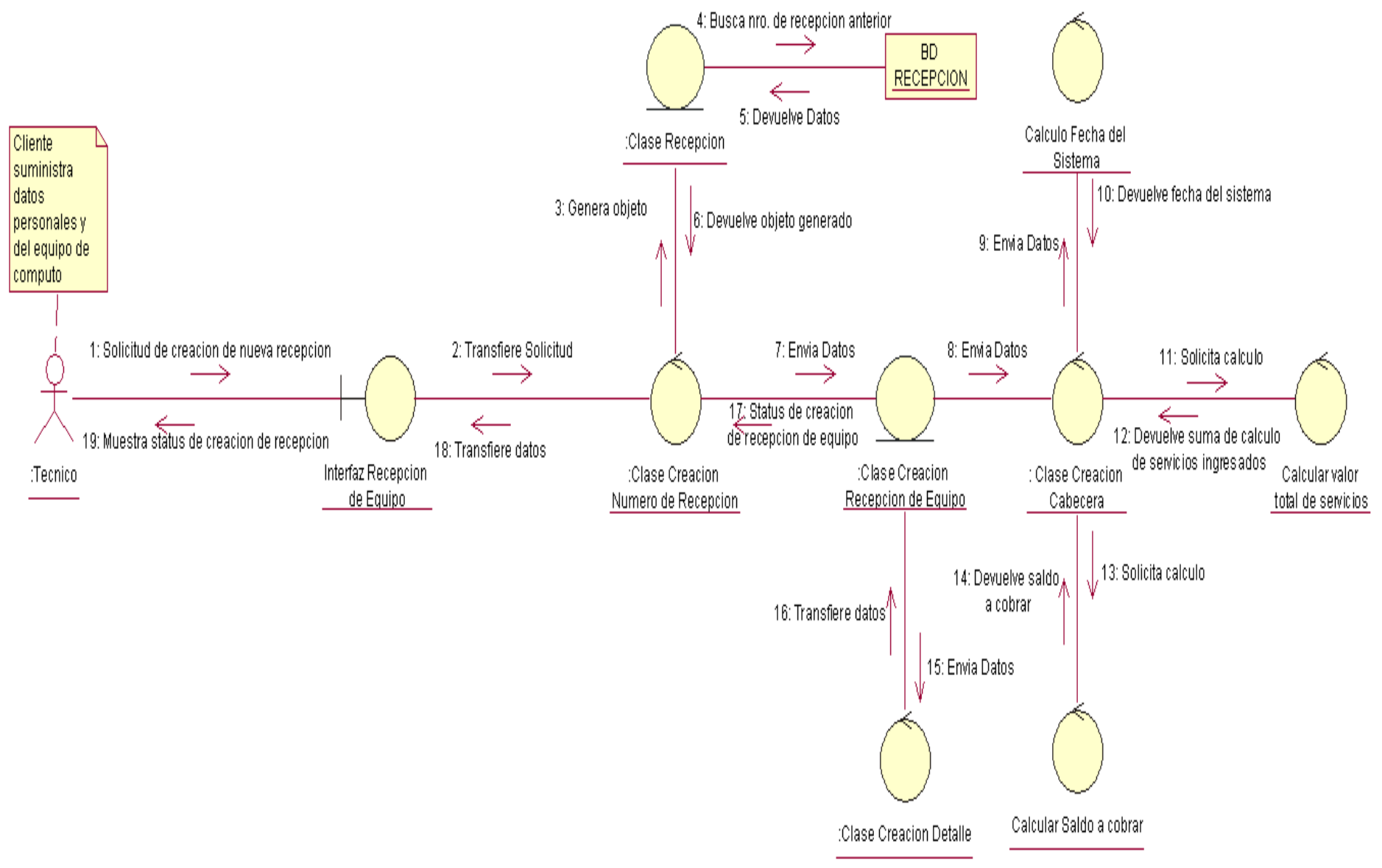

### DIAGRAMA DE COLABORACION DE ORDEN DE TRABAJO

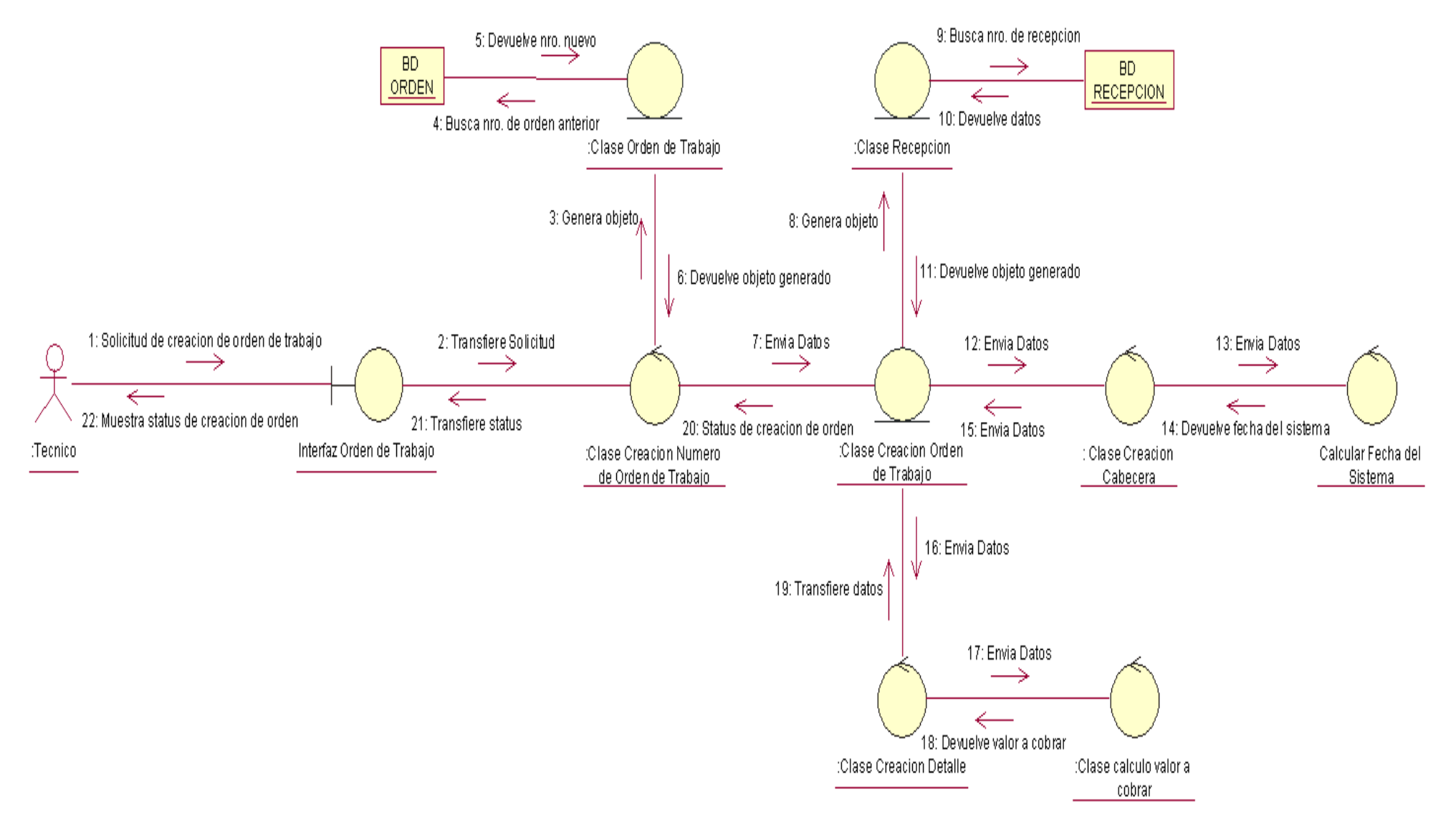

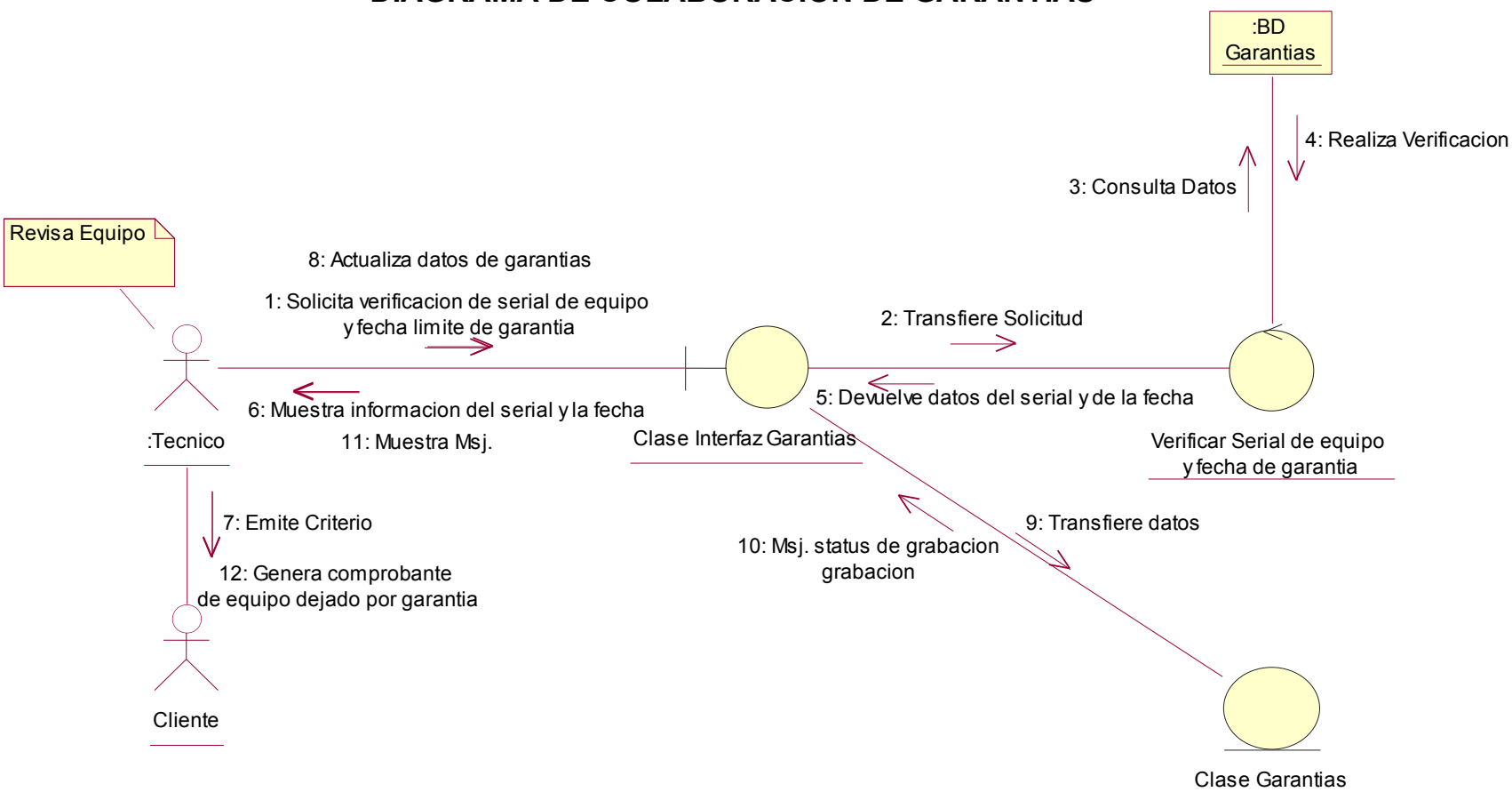

#### **DIAGRAMA DE COLABORACION DE GARANTIAS**

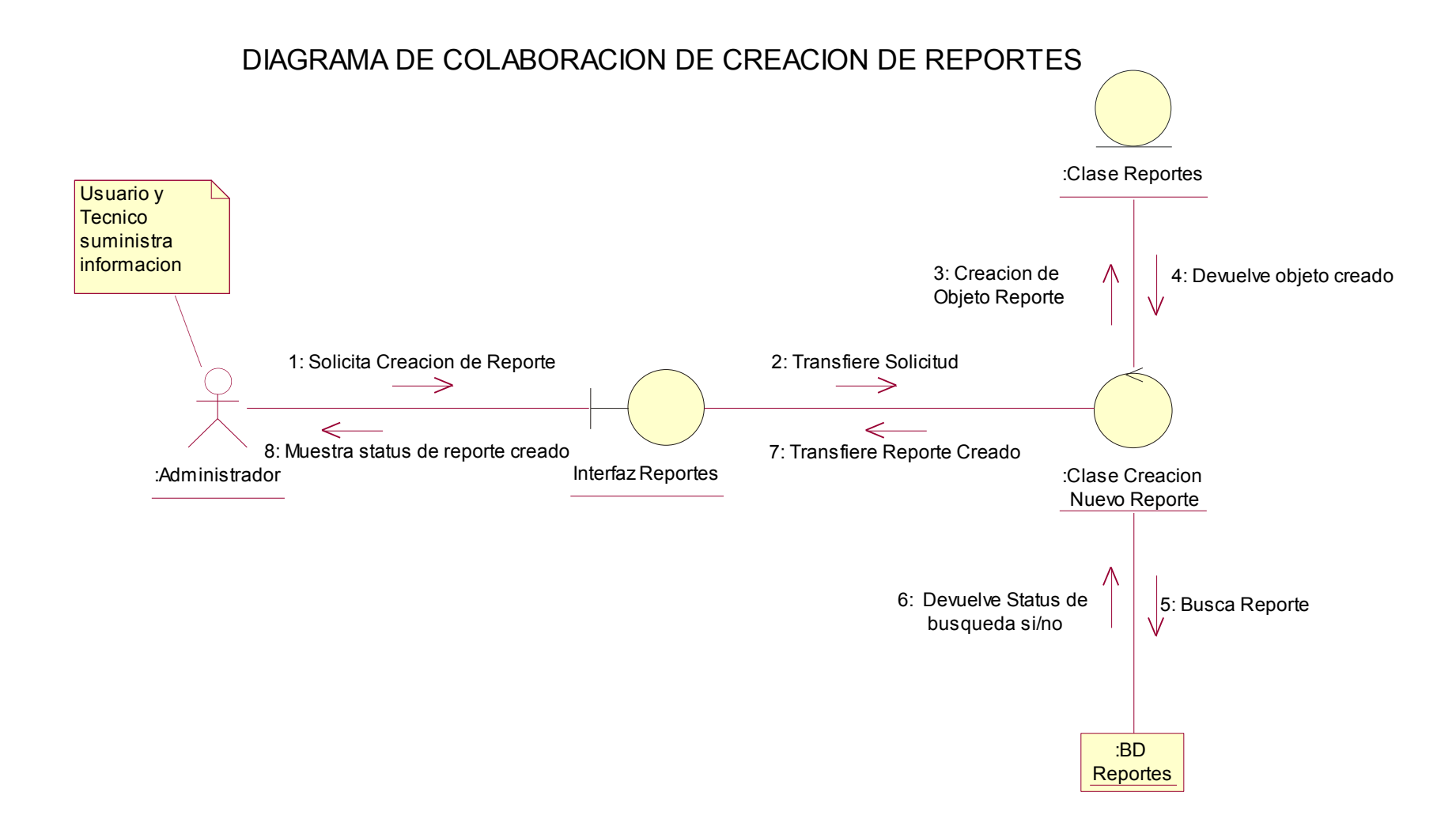

#### **4.2.4.3 Diagramas de Clases**

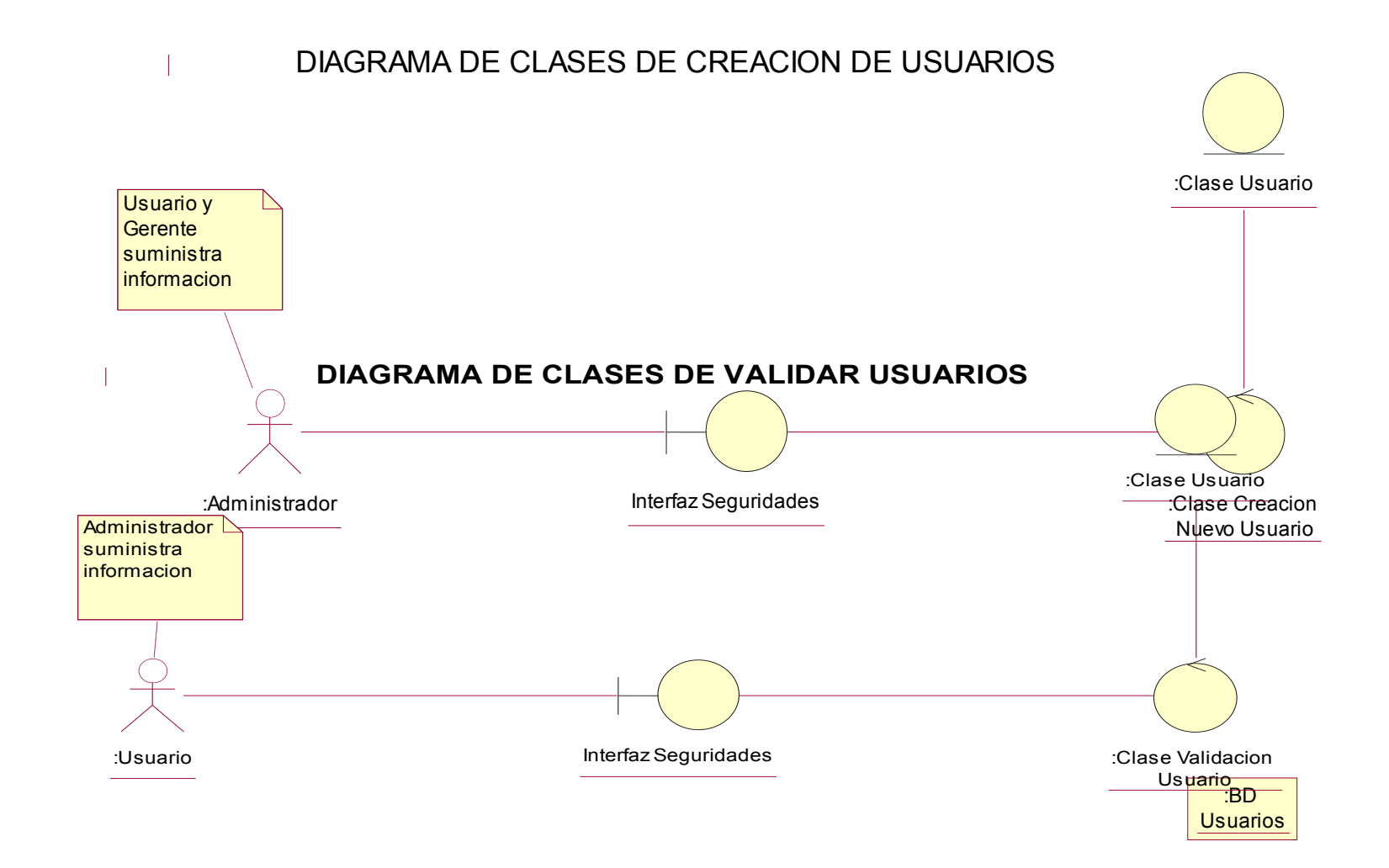

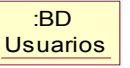

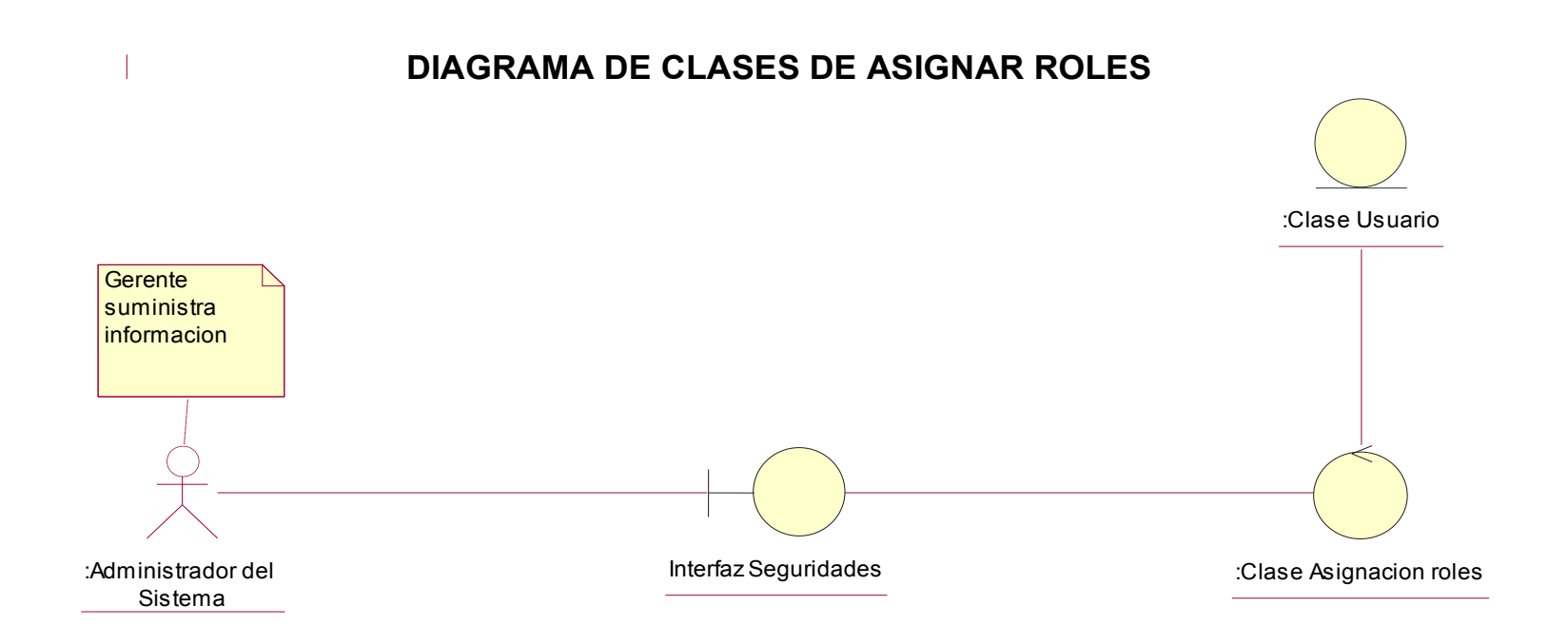

:BD **Usuarios** 

#### **DIAGRAMA DE CLASES DE RECEPCION DE EQUIPO**

 $\mathbf{T}$ 

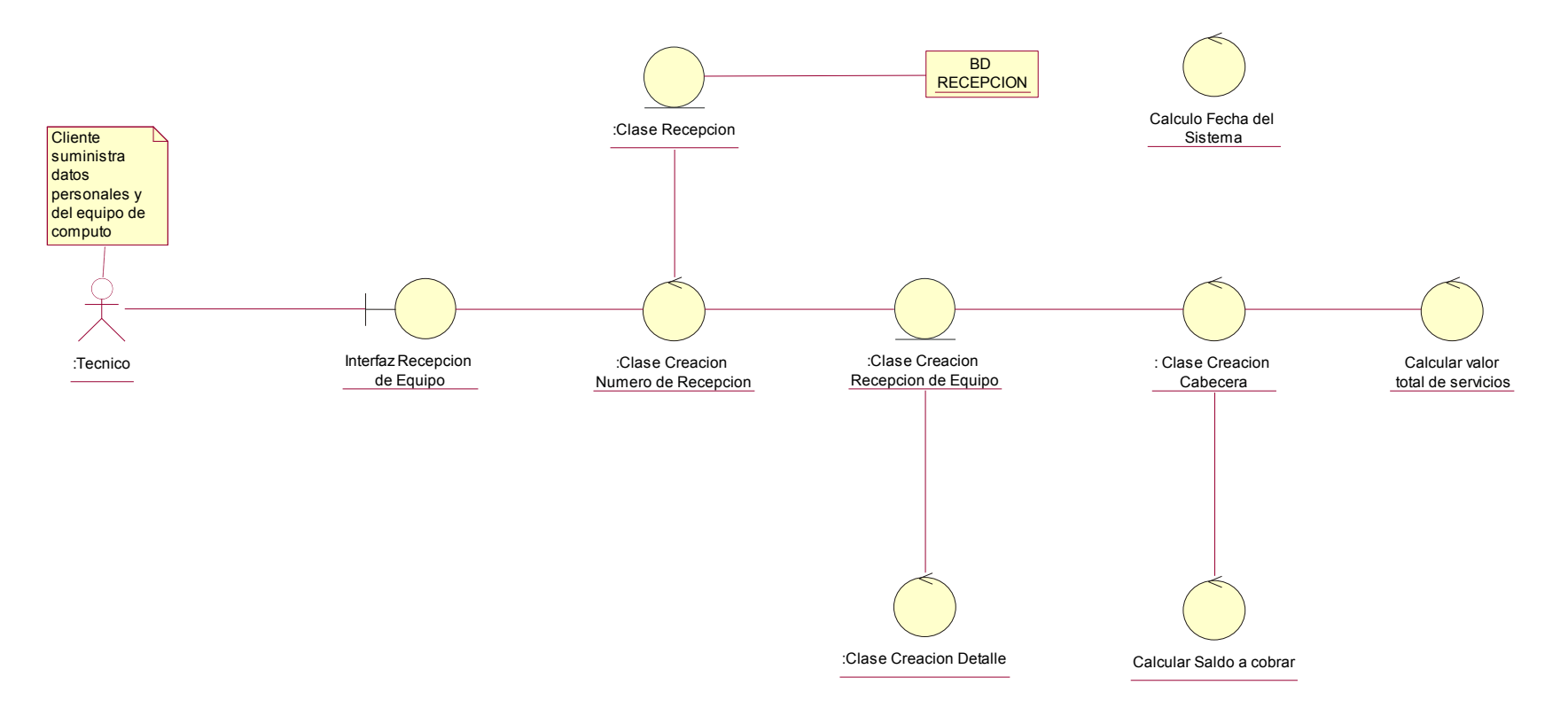

**DIAGRAMA DE CLASES DE ORDEN DE TRABAJO**

 $\sim$ 

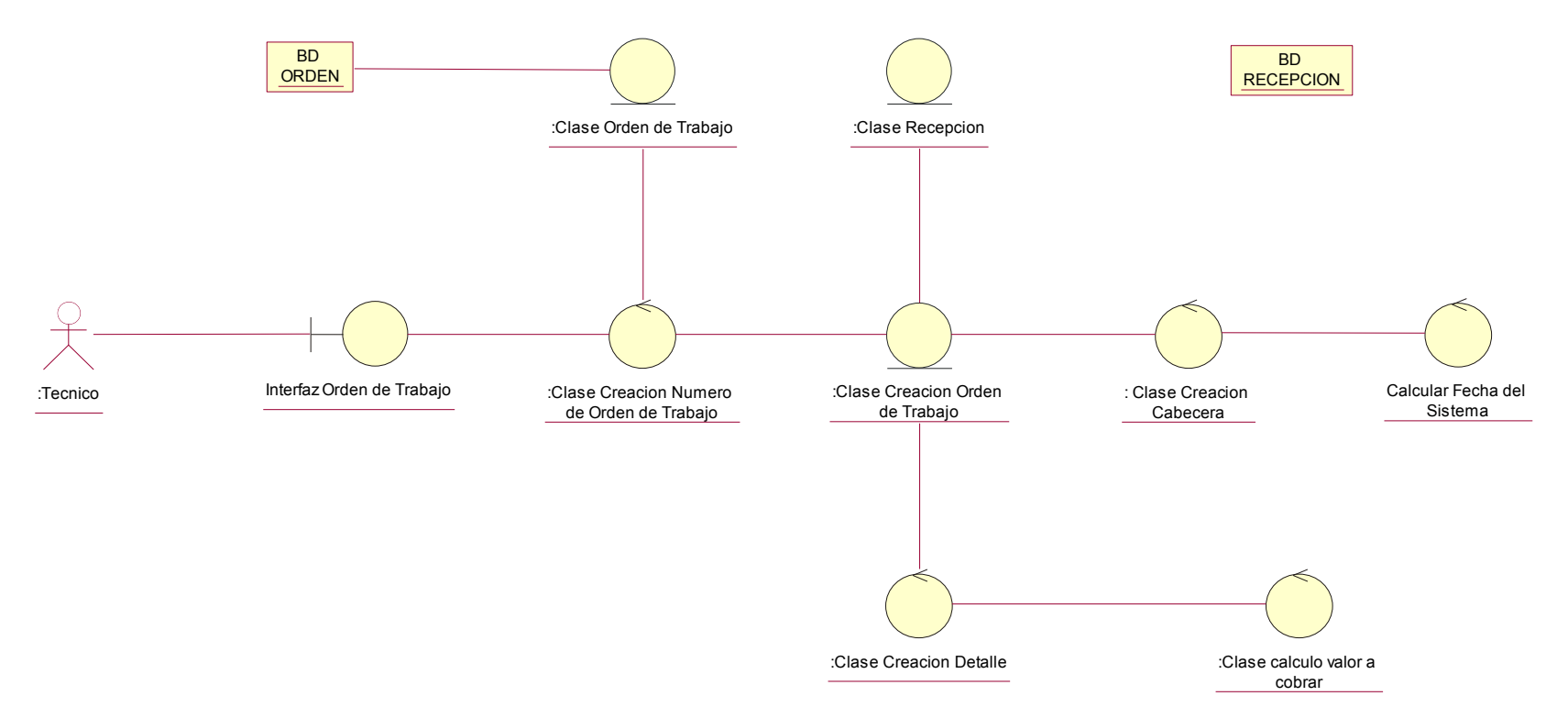

# **DIAGRAMA DE CLASES DE GARANTIAS**

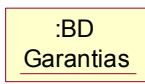

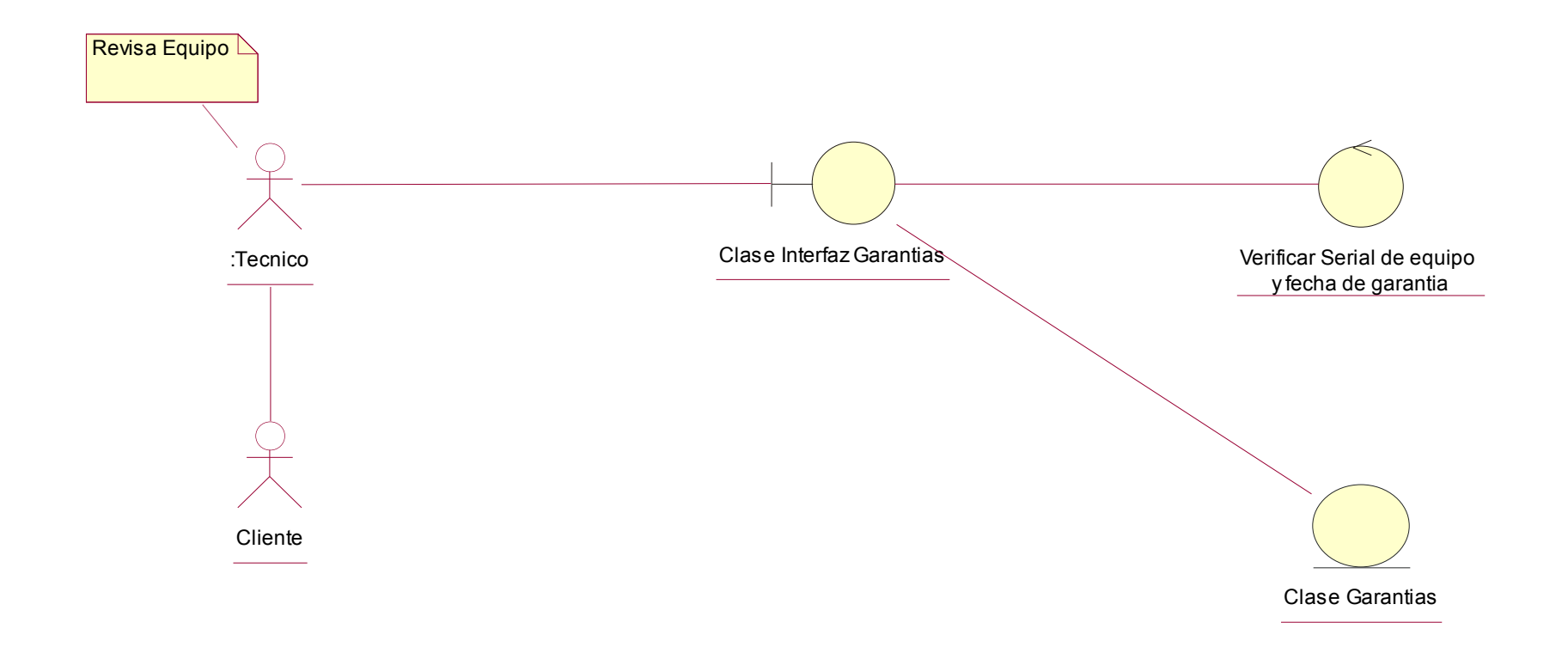

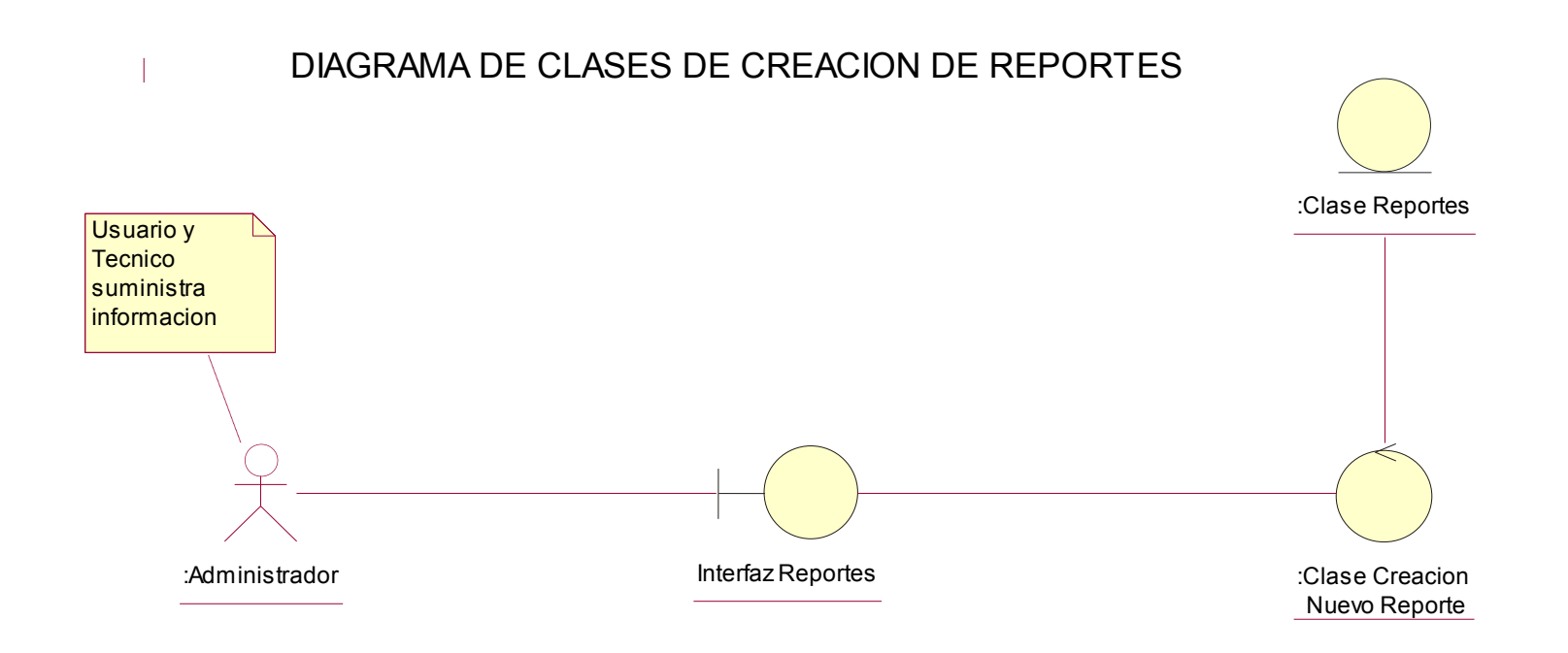

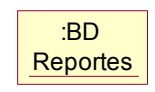

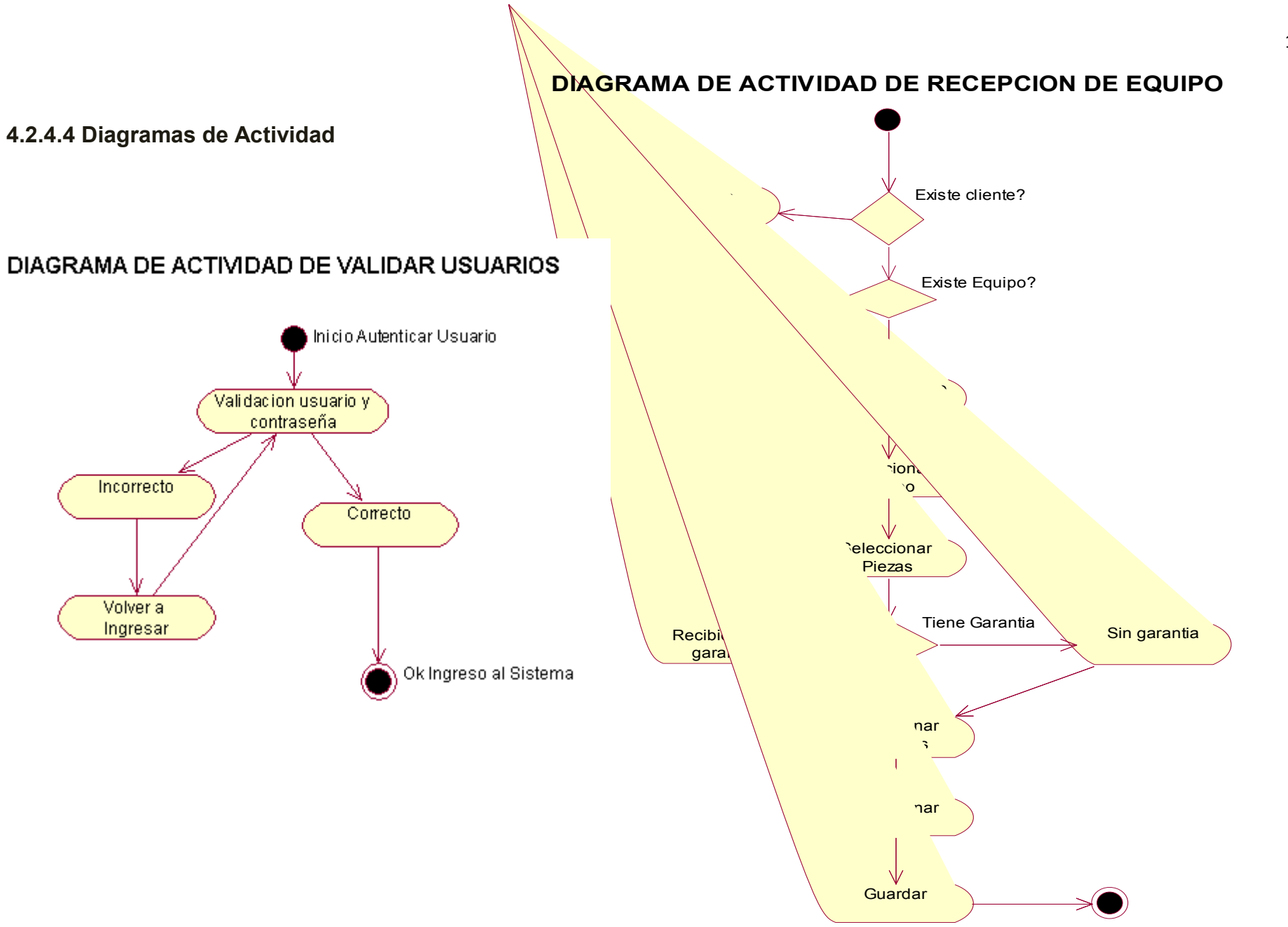

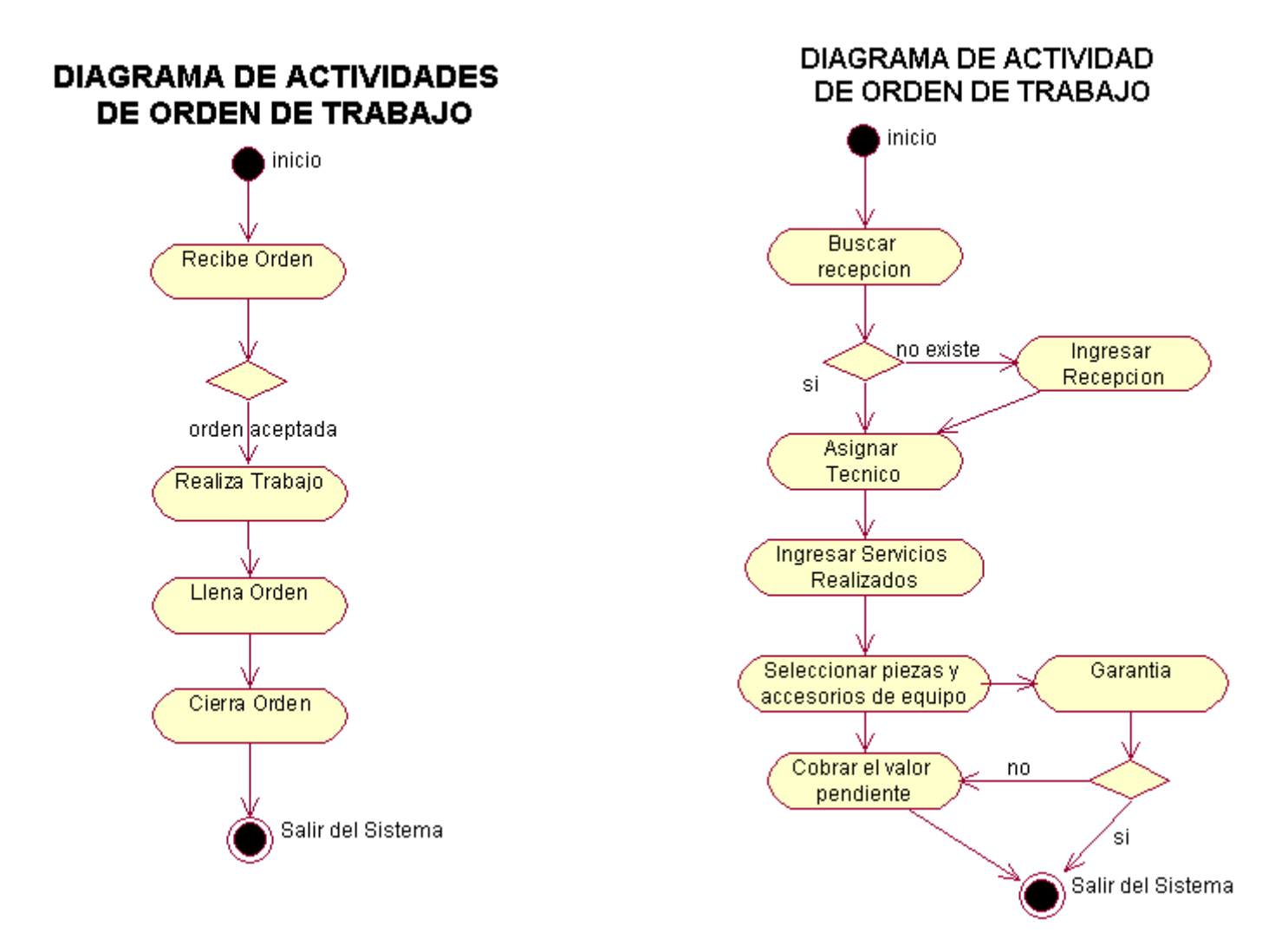

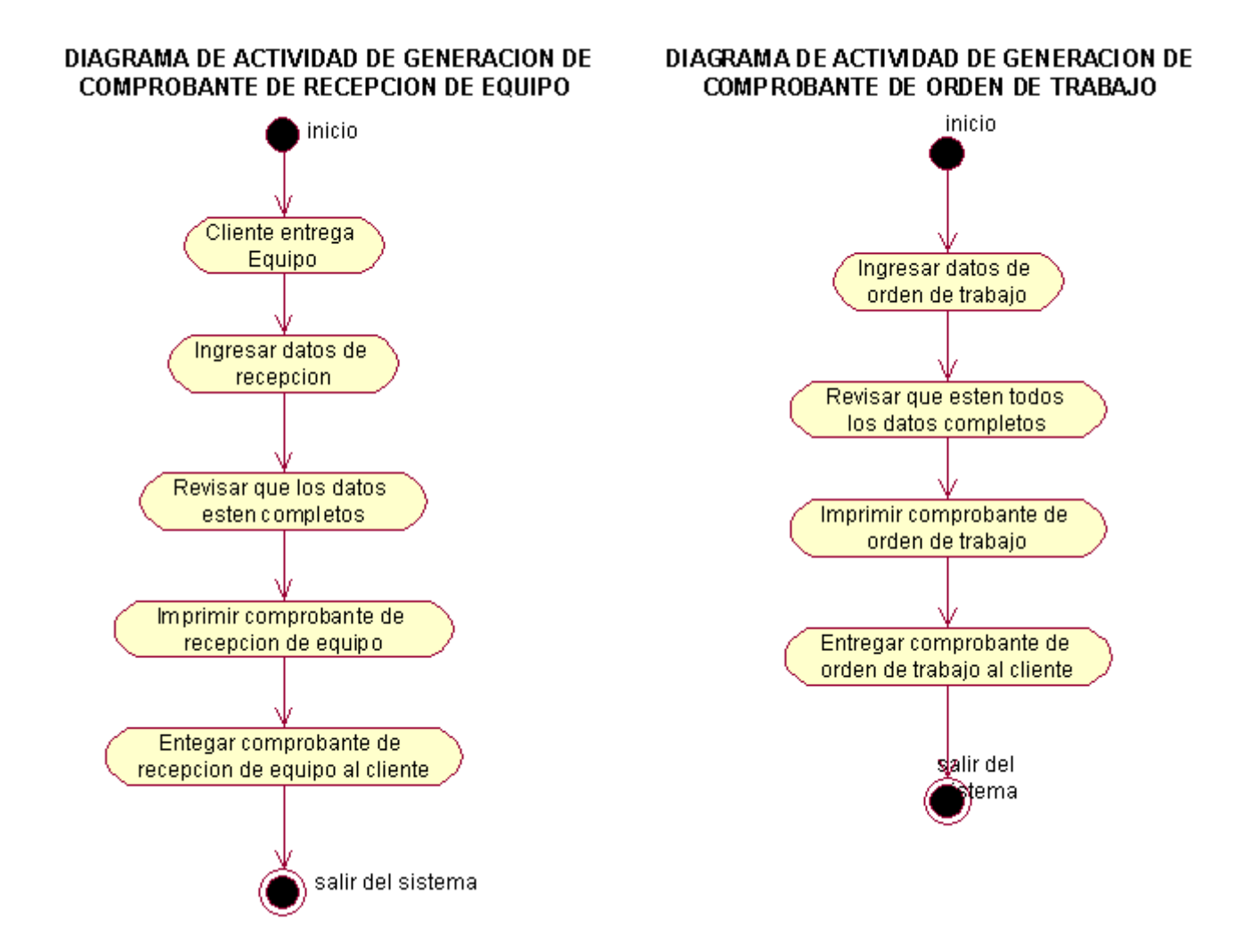

#### DIAGRAMA DE ACTIVIDAD DE VERIFICAR GARANTIAS

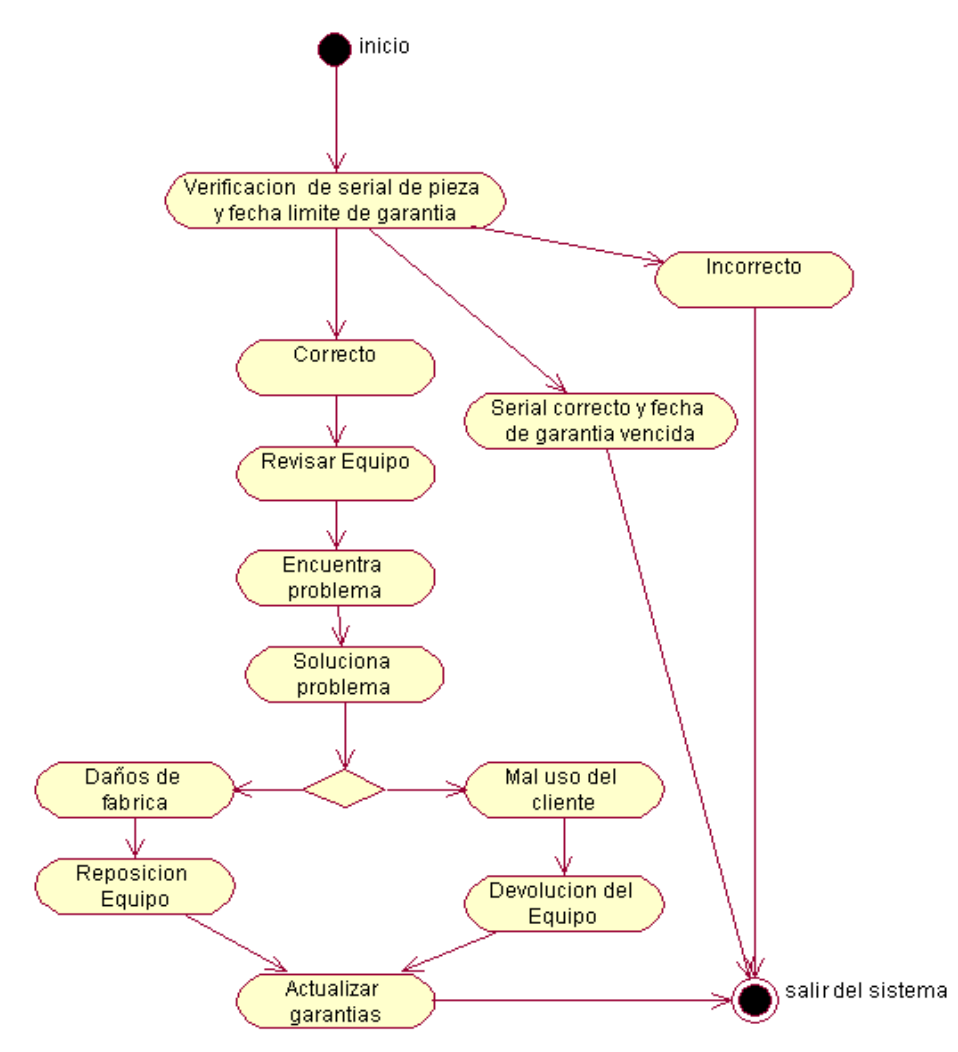

#### **4.2.4.5 Diagramas de Estado**

**DIAGRAMA DE ESTADO DE AUTENTICACION DE USUARIOS**

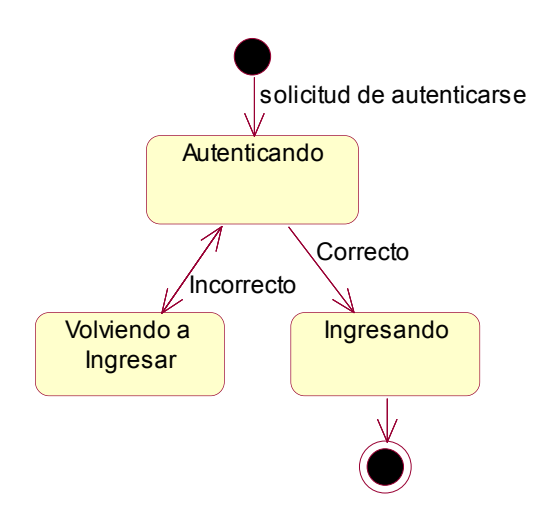

# **DIAGRAMA DE ESTADO DE RECEPCION DE EQUIPO** Inicio del Sistema solicitud de crear recepcion( tecnico ) ۸lz **Creando** solicitud de buscar recepcion( tecnico ) **Buscando** solicitud de actualizar recepcion( tecnico )  $\sqrt{2}$ Actualizando  $\sqrt{\frac{1}{2}}$ solicitud de eliminar recepcion( tecnico ) **Eliminando** Salir del Sistema

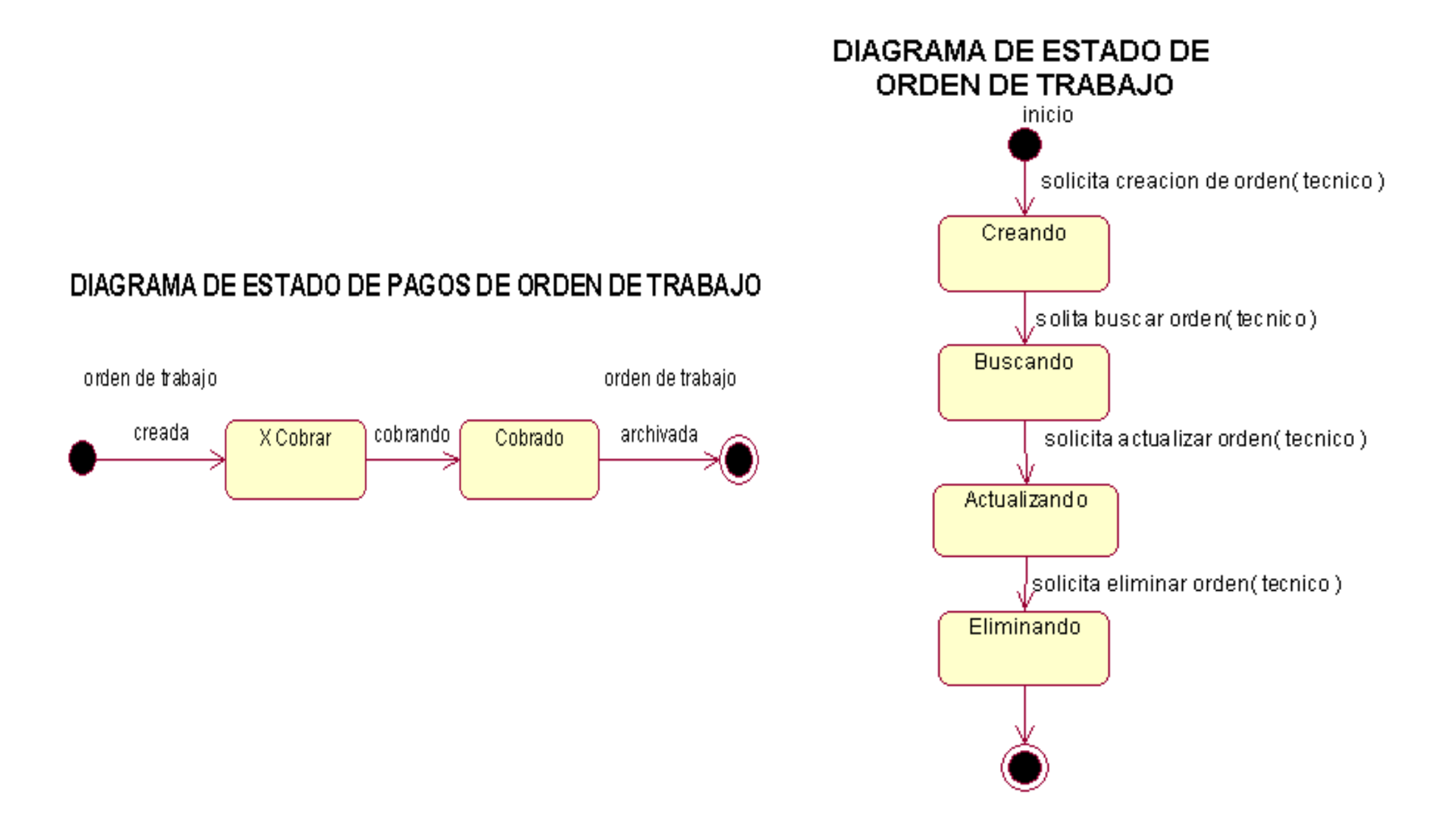

#### **DIAGRAMA DE ESTADO DE GARANTIAS**

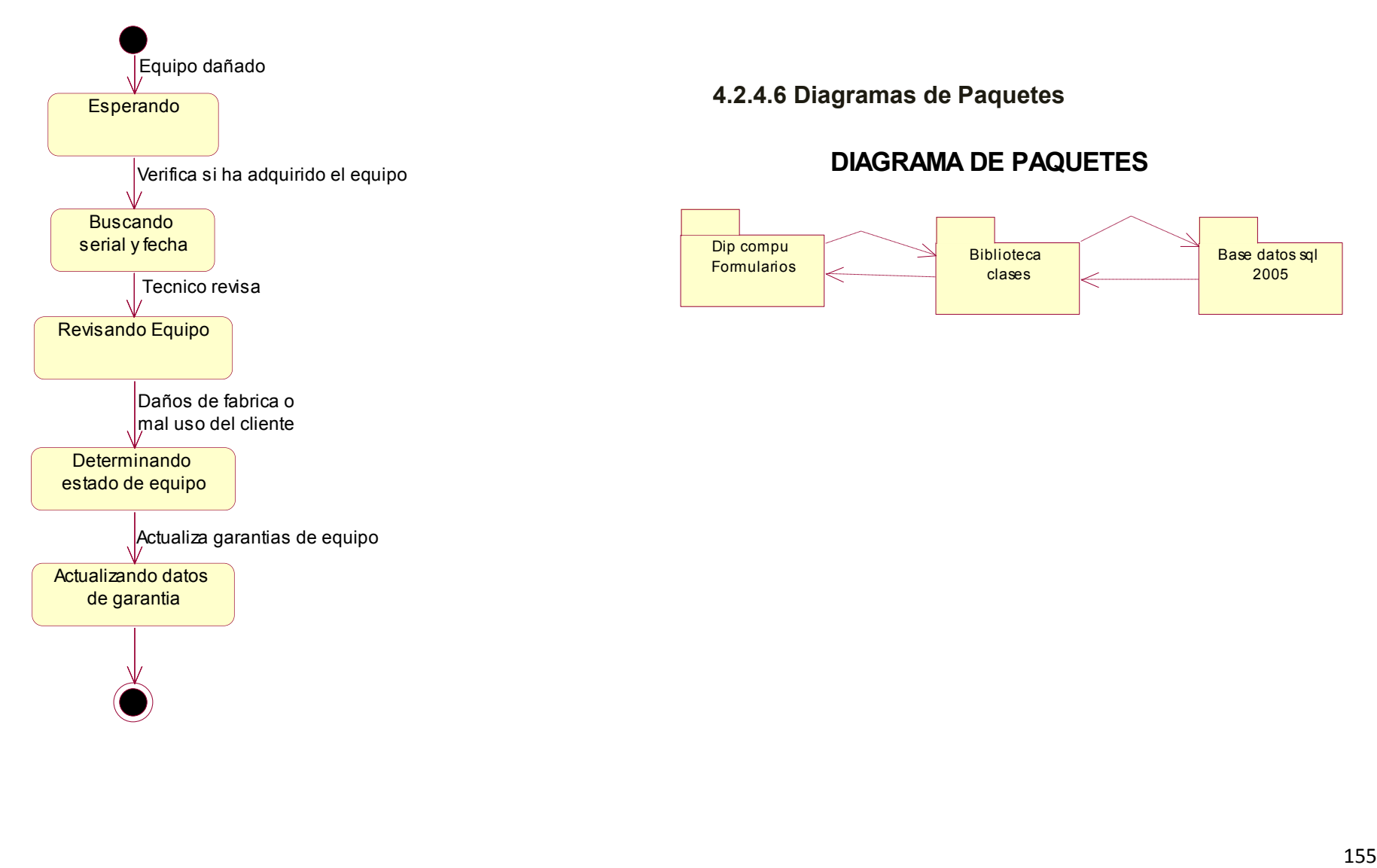

**4.2.4.6 Diagramas de Paquetes**

#### **DIAGRAMA DE PAQUETES**

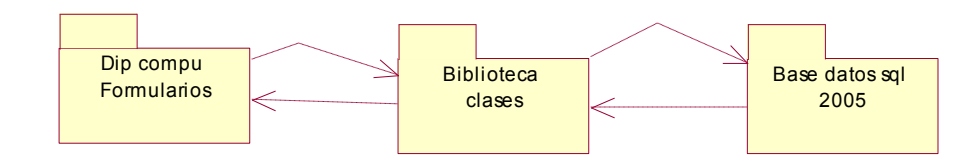

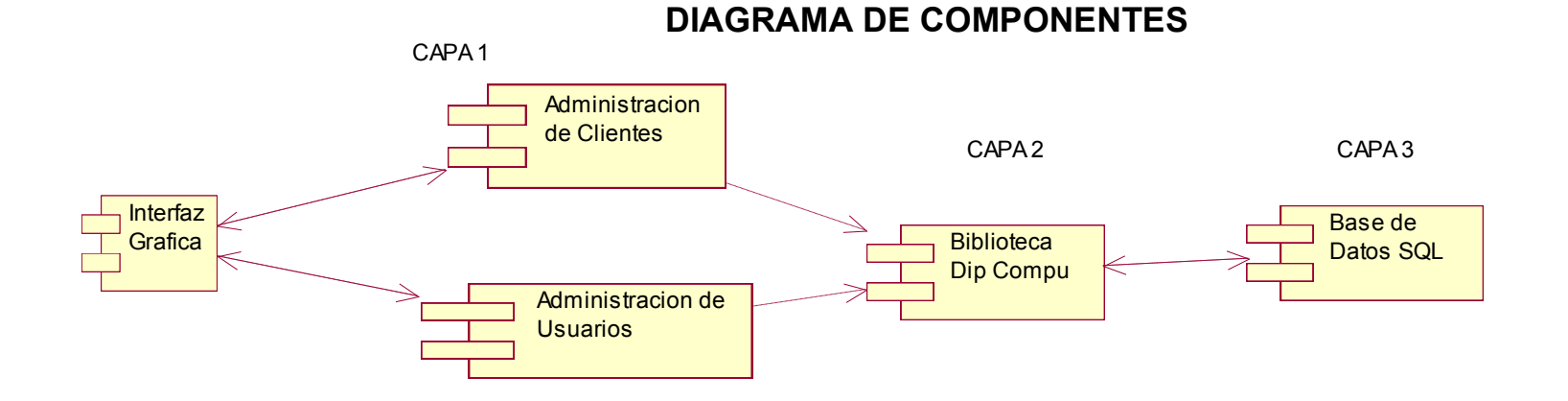

**4.2.4.7 Diagrama de Componentes**

#### **CAPA DE PRESENTACION**

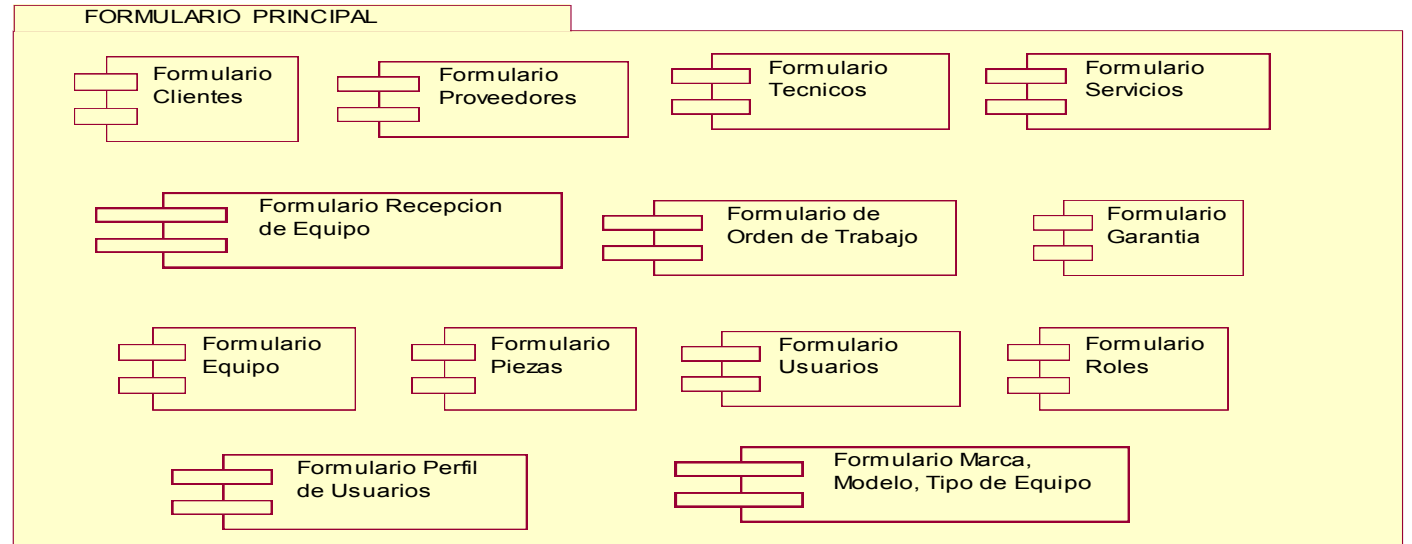

# **4.2.4.8 Diagrama de Despliegue**

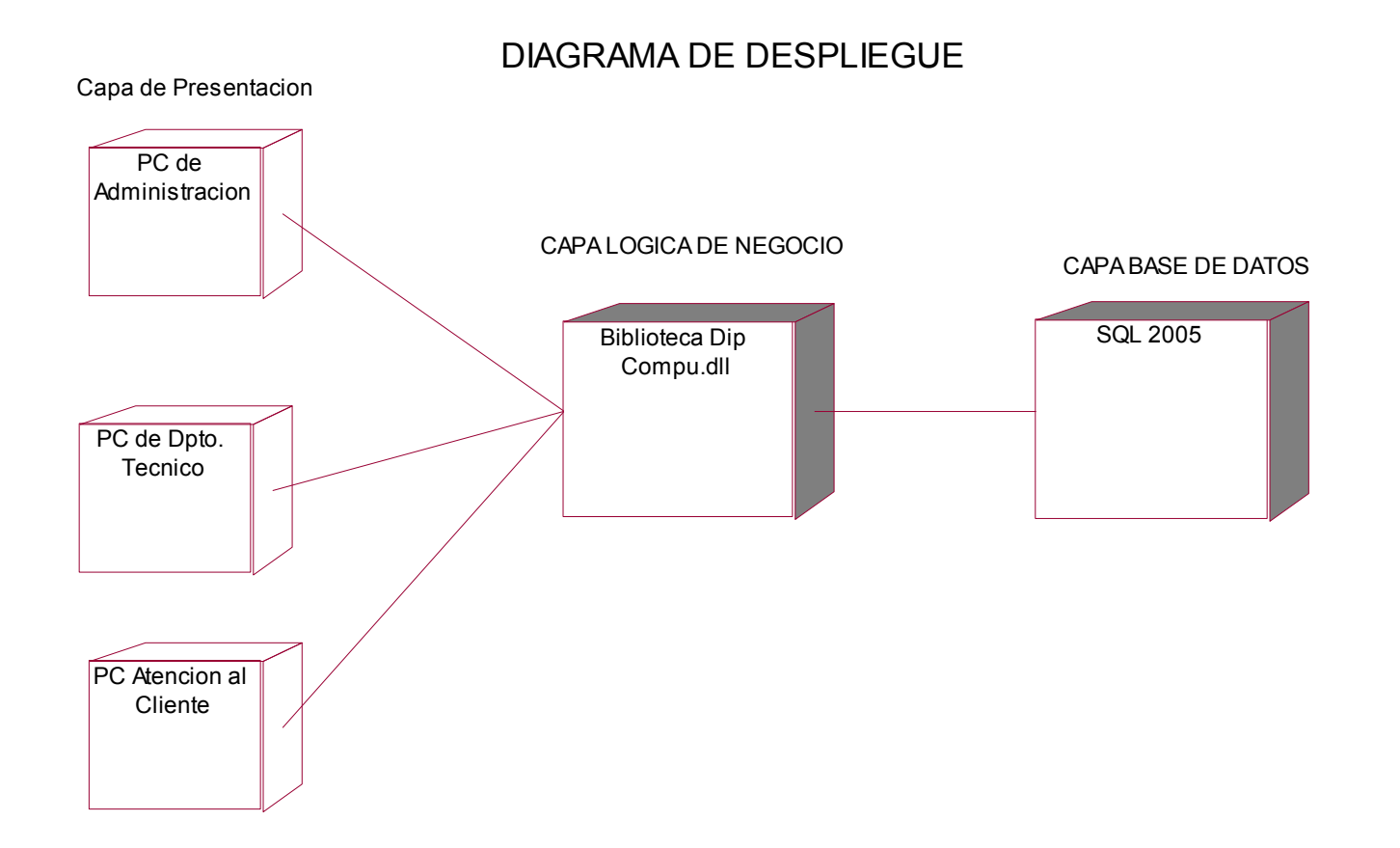

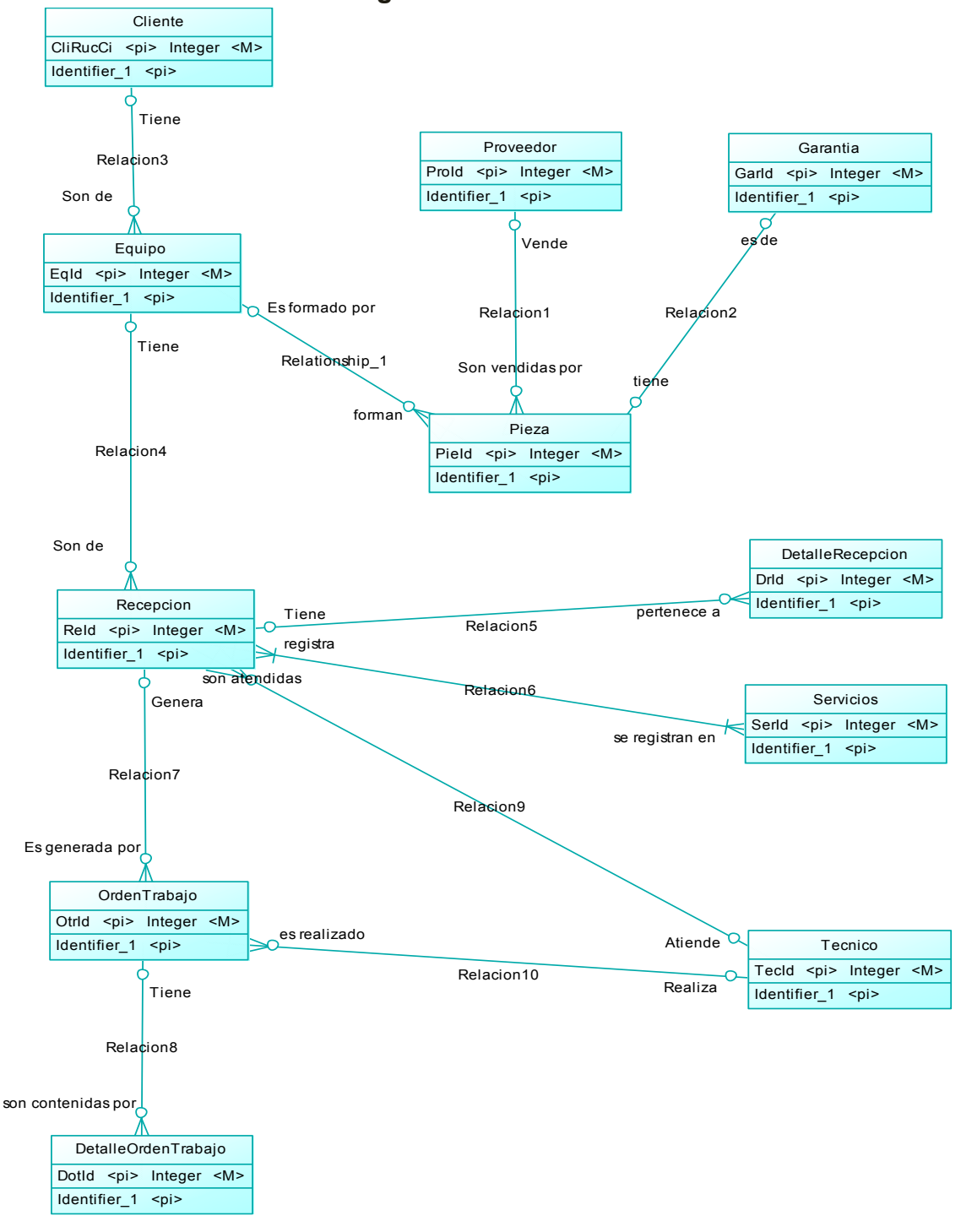

#### **4.2.5 Diagrama Entidad Relacion**

# **4.3 El Workflow de Diseño Orientado a Objetos**

#### **4.3.1 Formato de los Atributos**

### **Clase Cliente:**

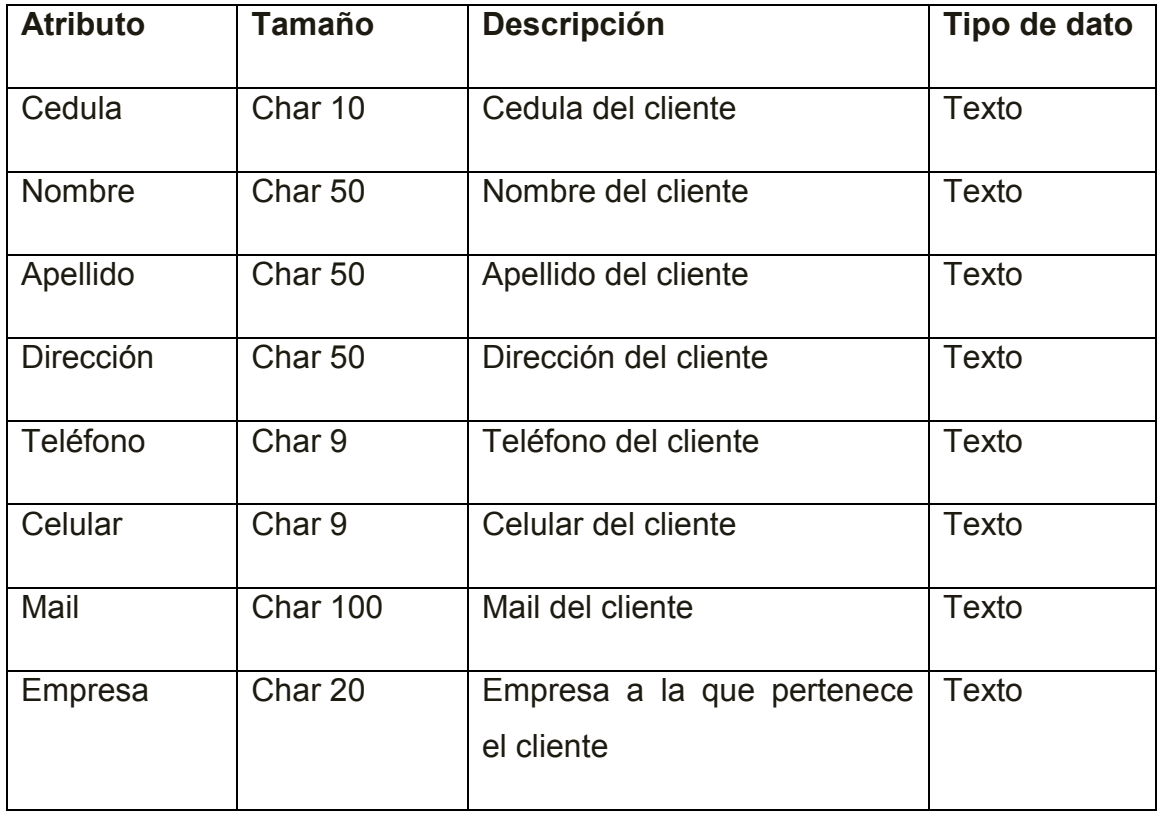

# **Clase Proveedor:**

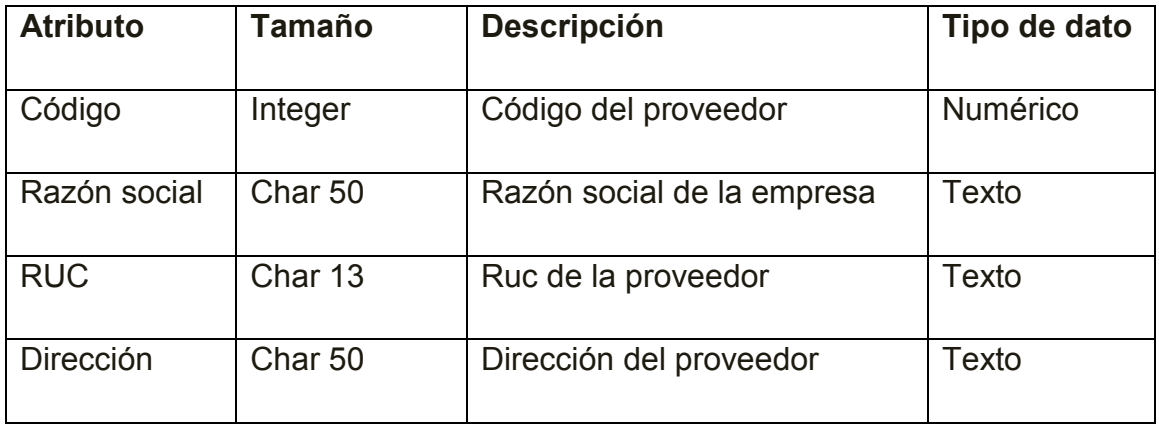

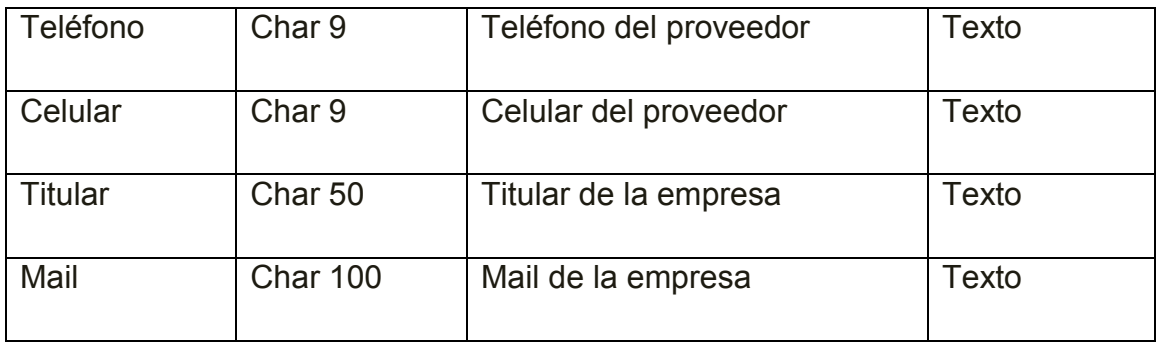

#### **Clase Equipo:**

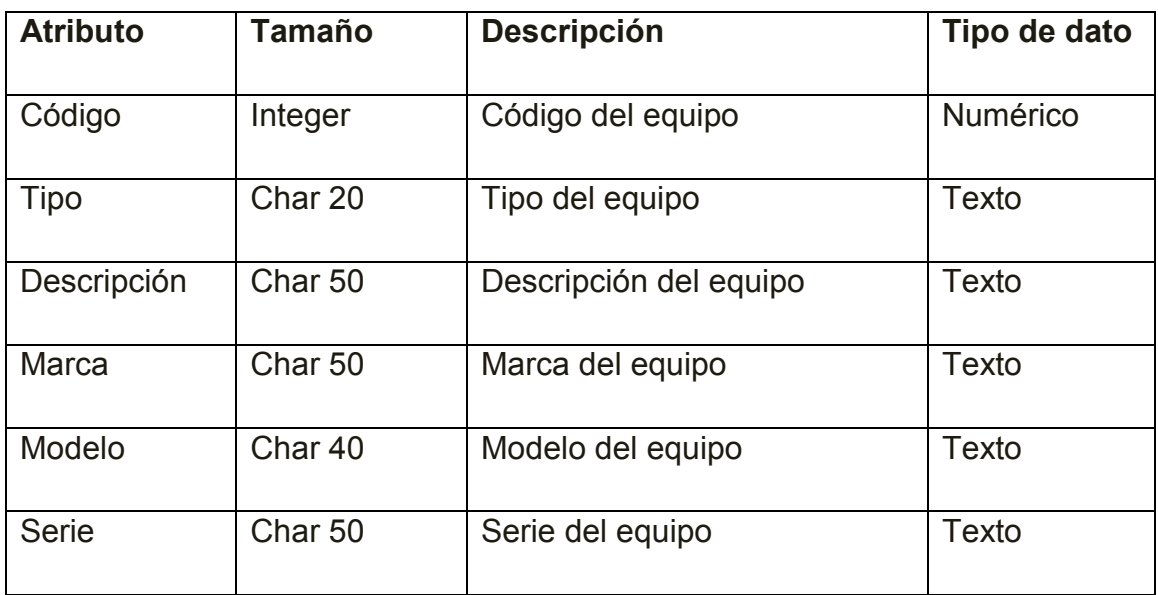

# **Clase Pieza:**

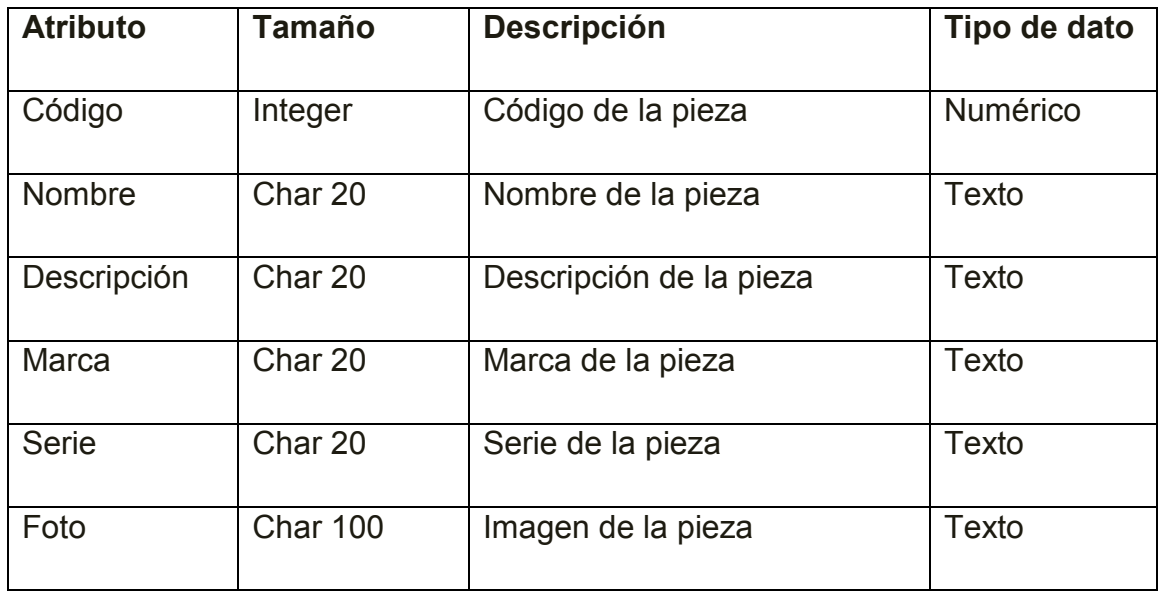

# **Clase Detalle de Pieza:**

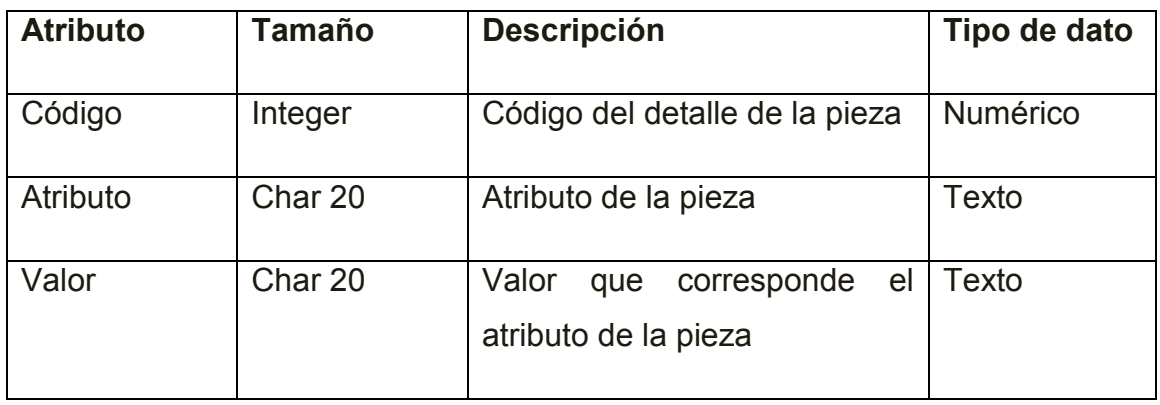

# **Cabecera de la Recepción:**

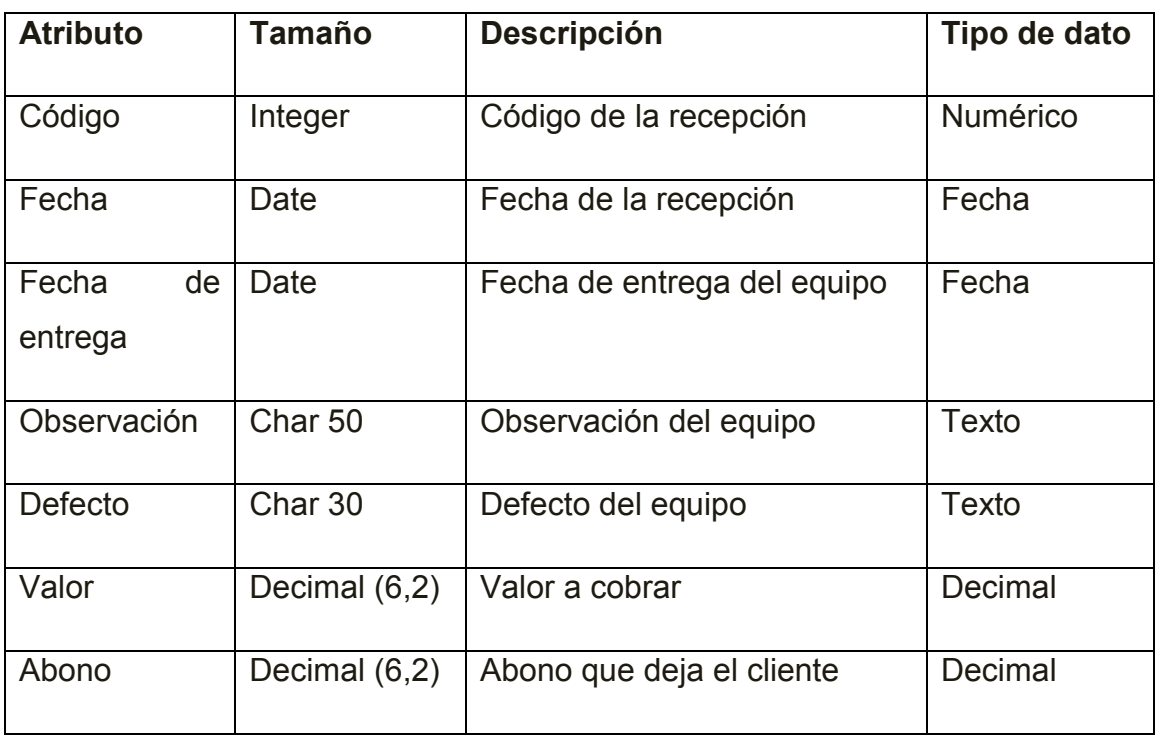

# **Detalle de la Recepción:**

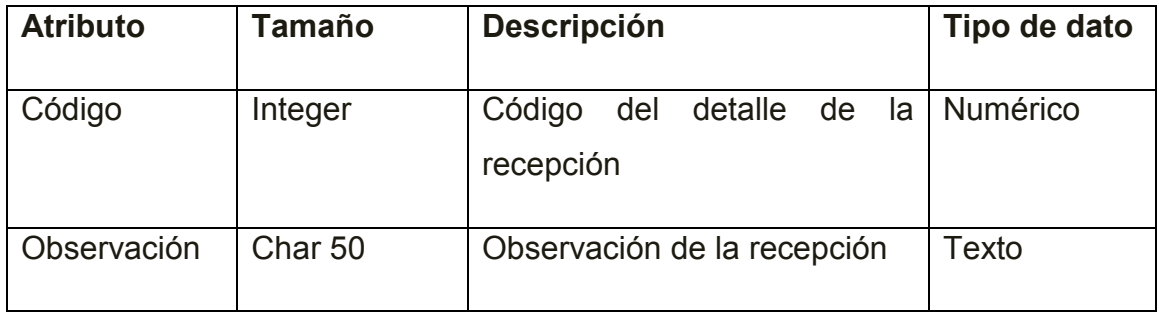

# **Cabecera de la Orden:**

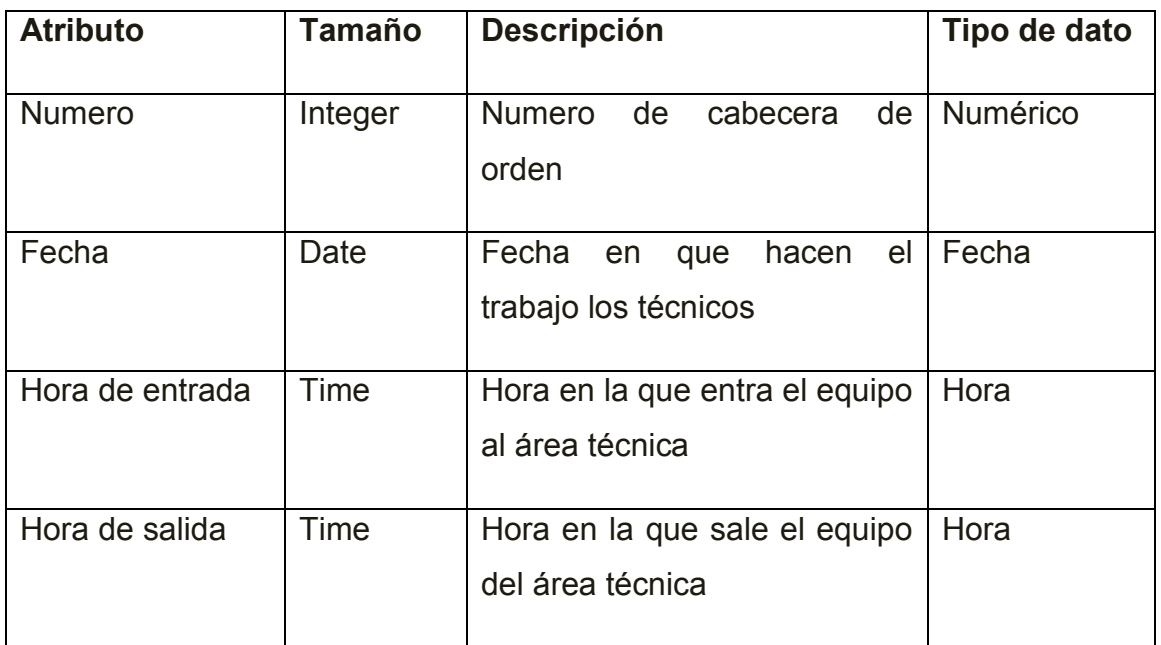

## **Detalle de la Orden:**

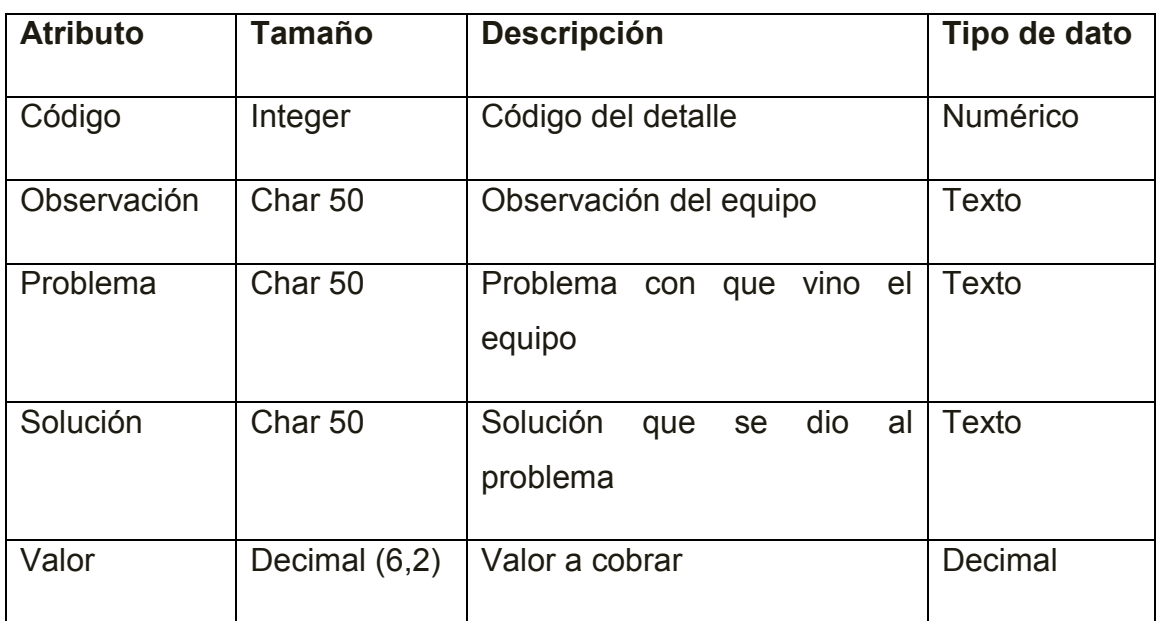

# **Servicios:**

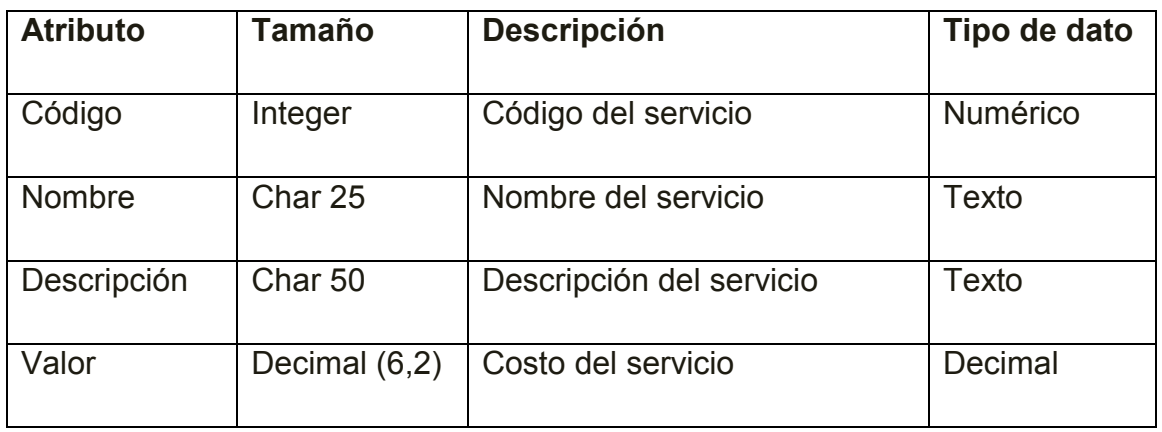

# **Garantía:**

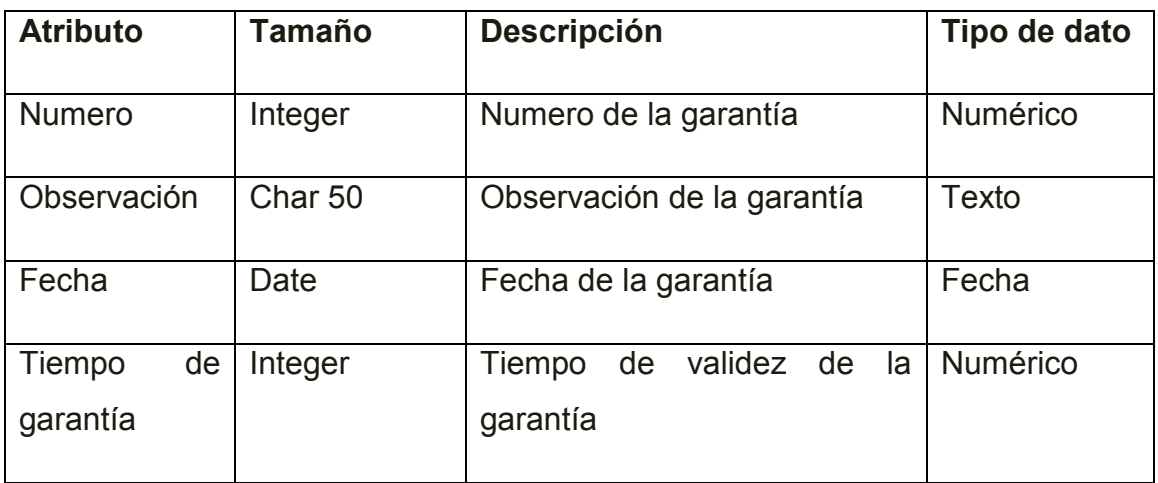

## **Técnico:**

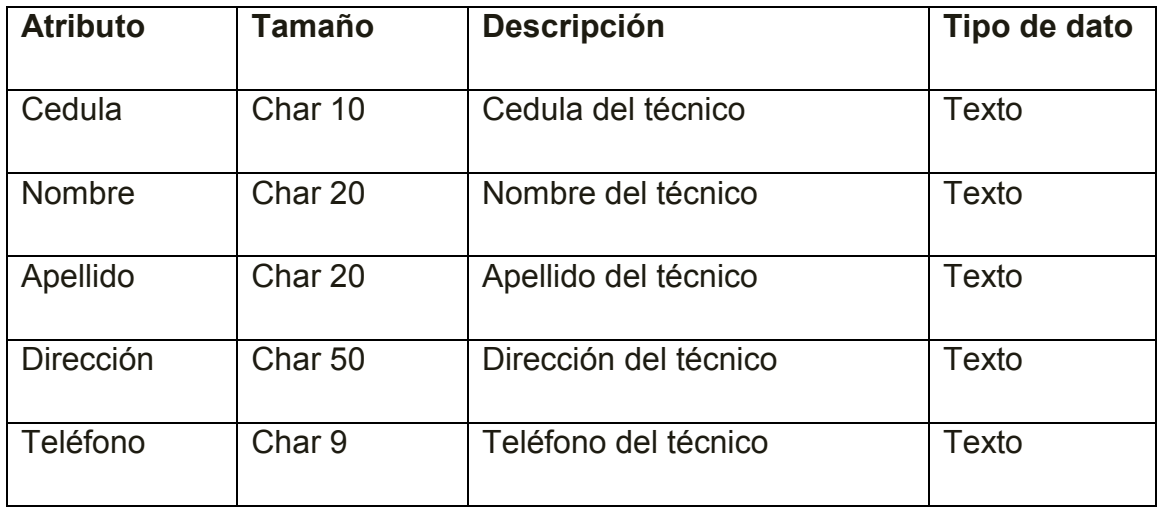

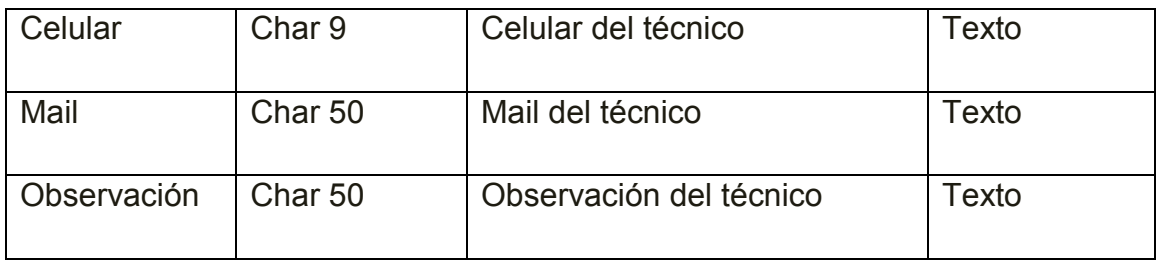

## **Marca:**

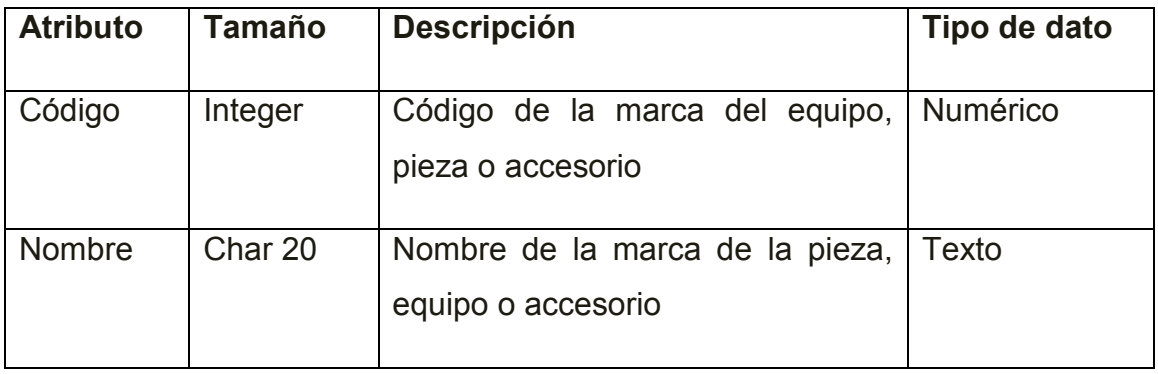

# **Modelo:**

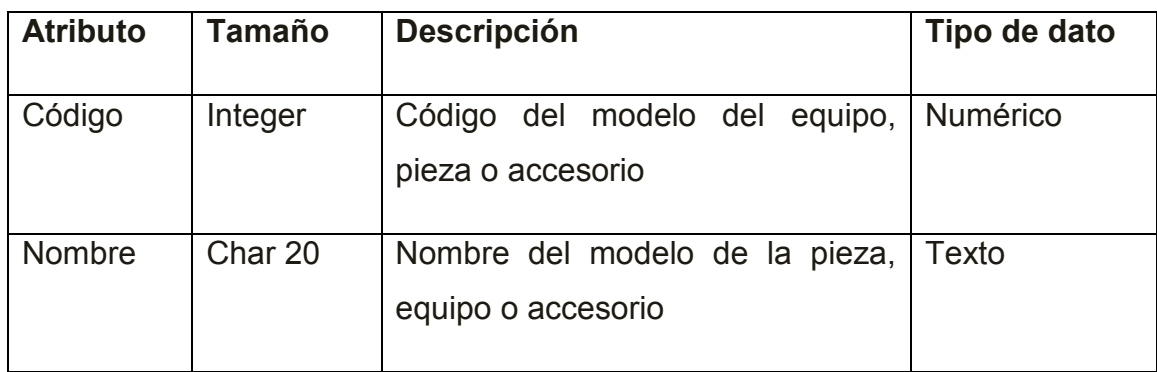

# **Tipo:**

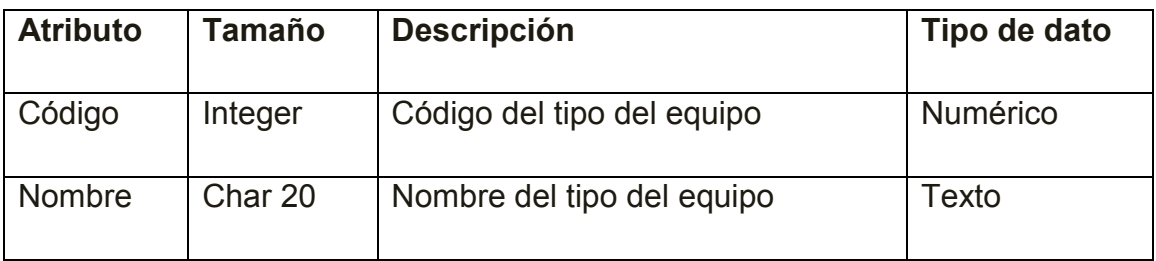
# **Usuario:**

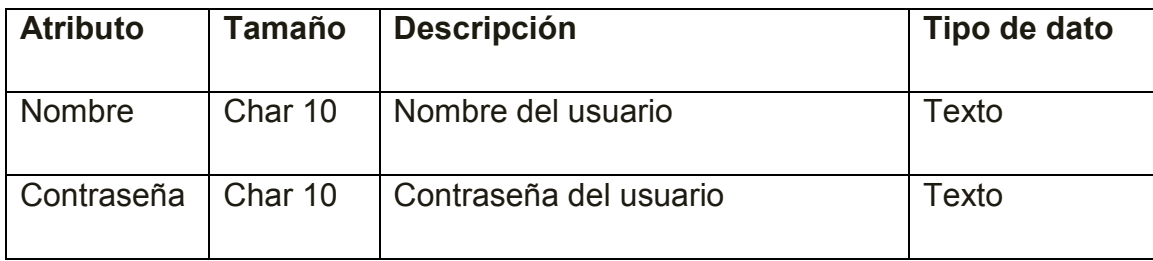

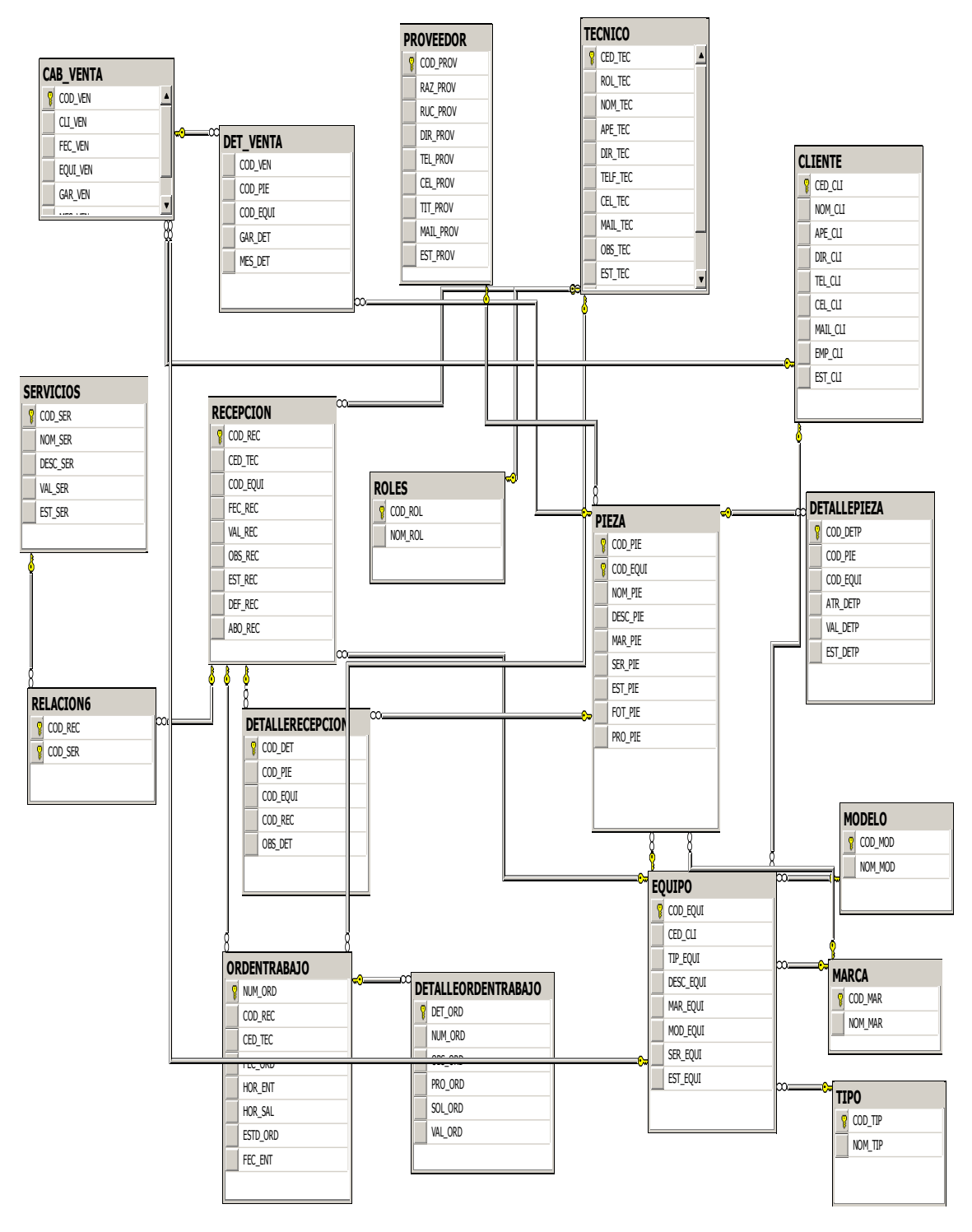

# **4.3.3 Tarjetas CRC**

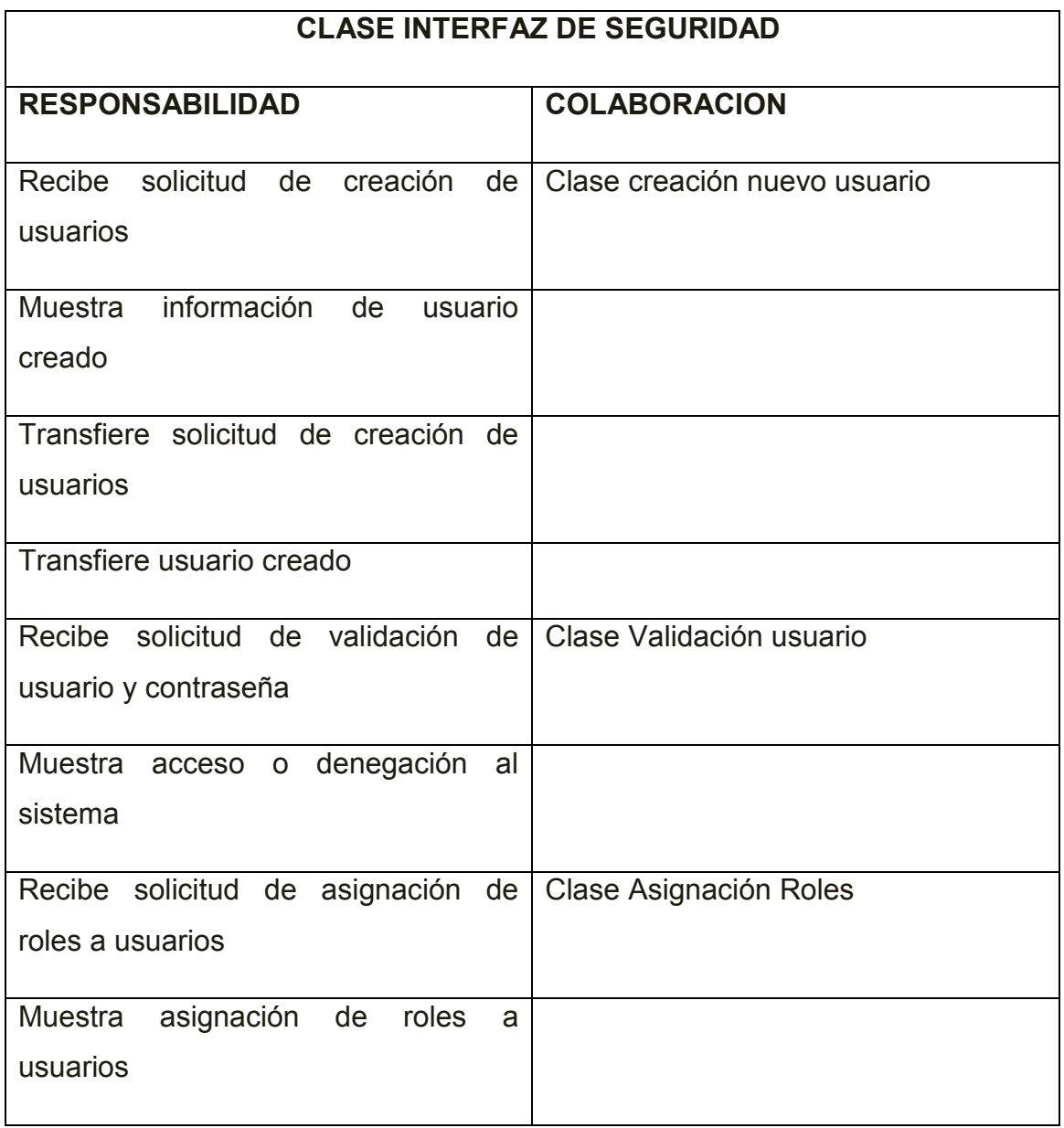

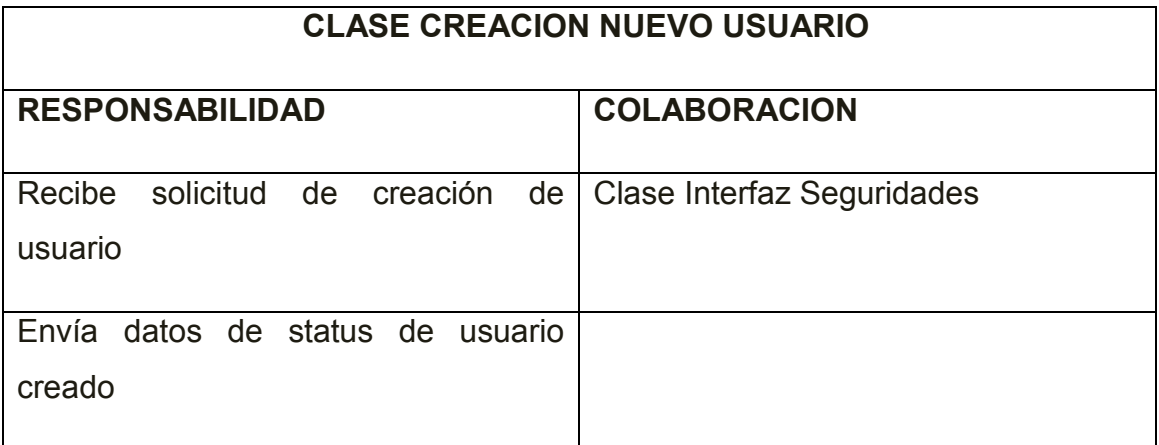

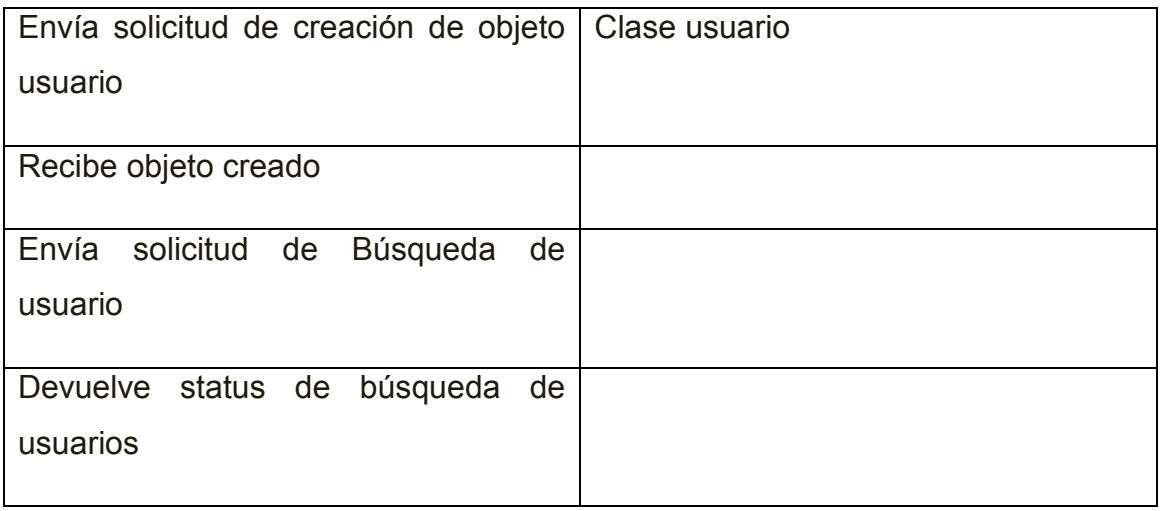

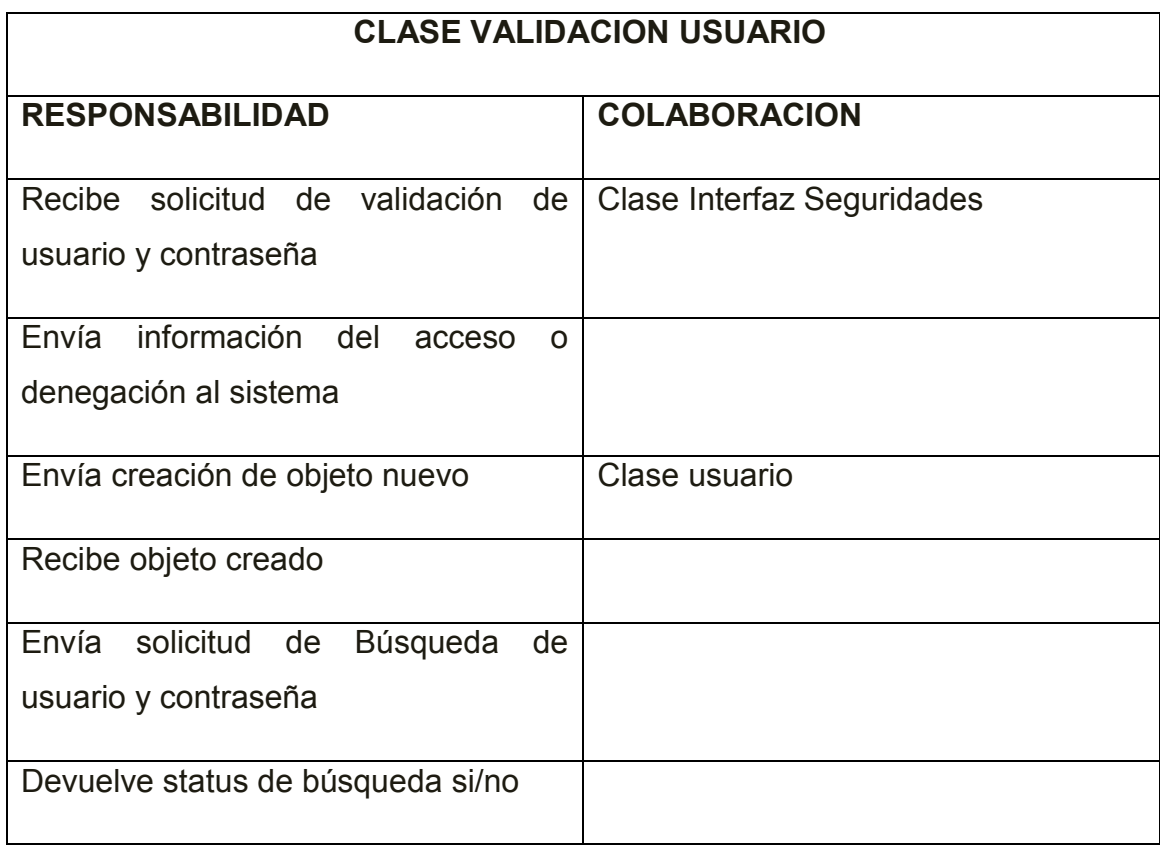

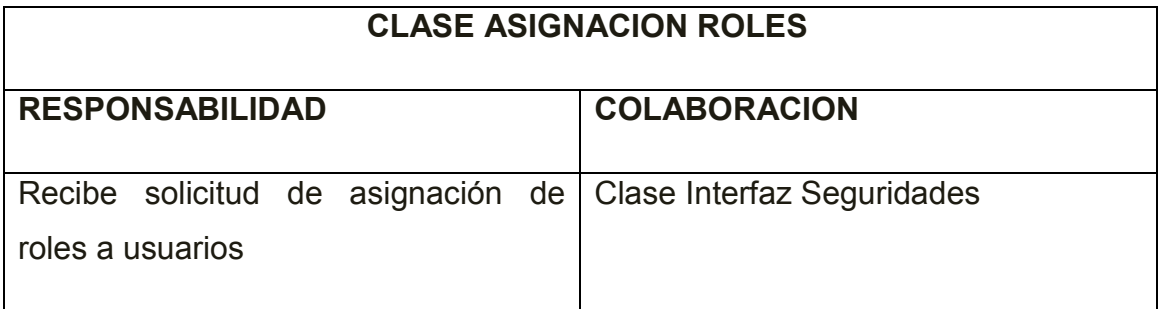

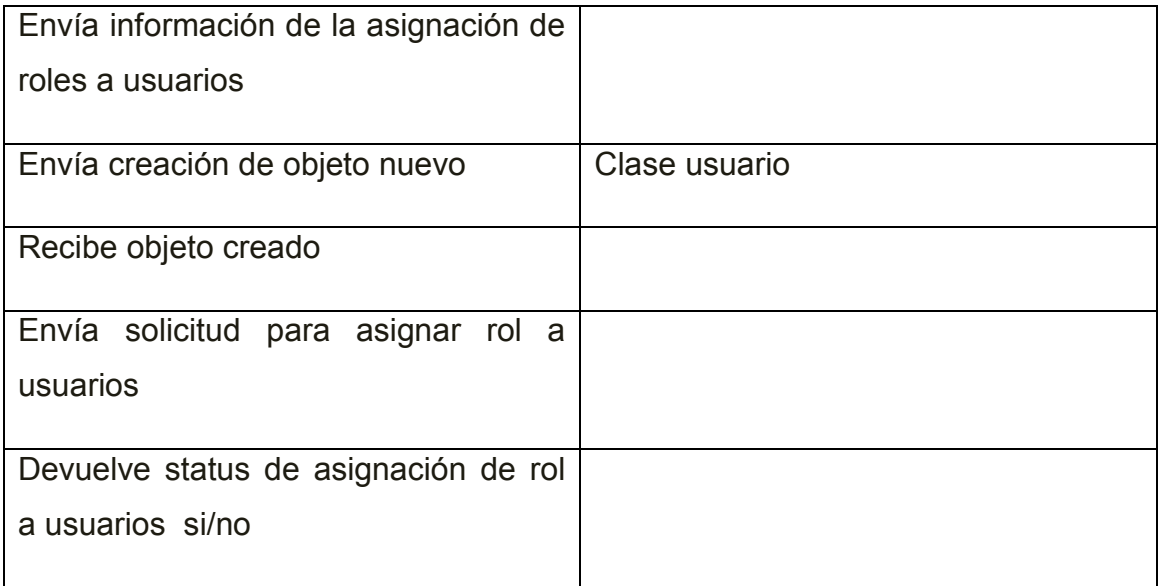

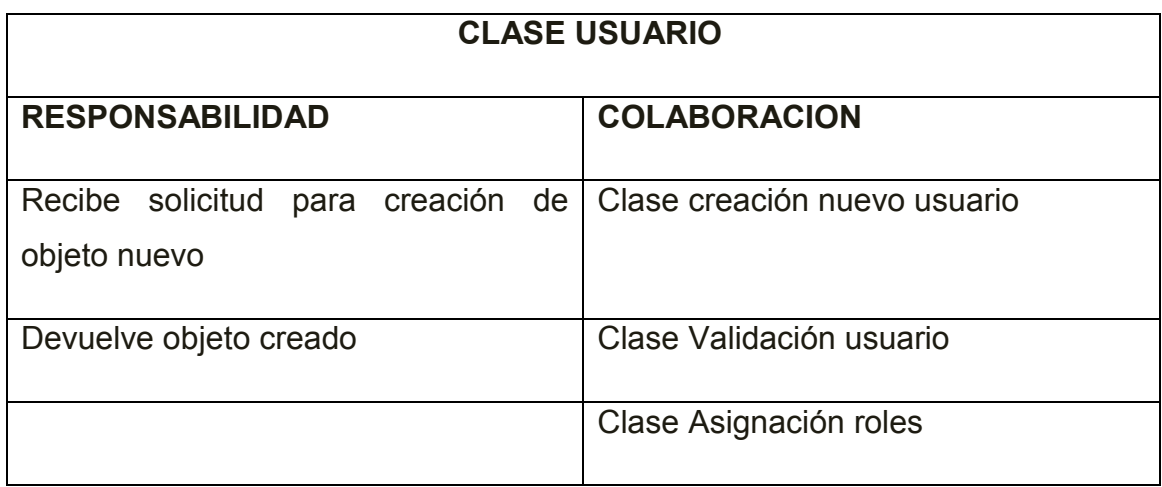

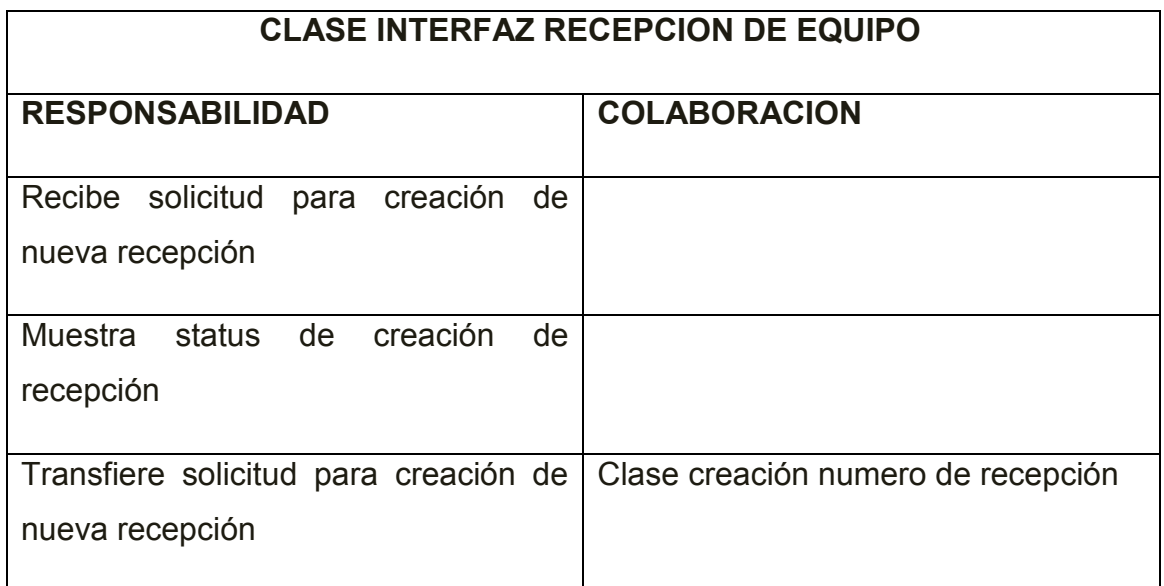

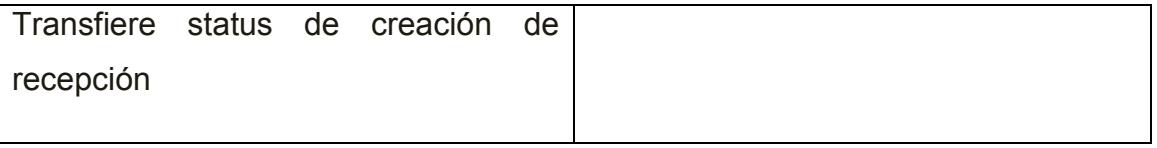

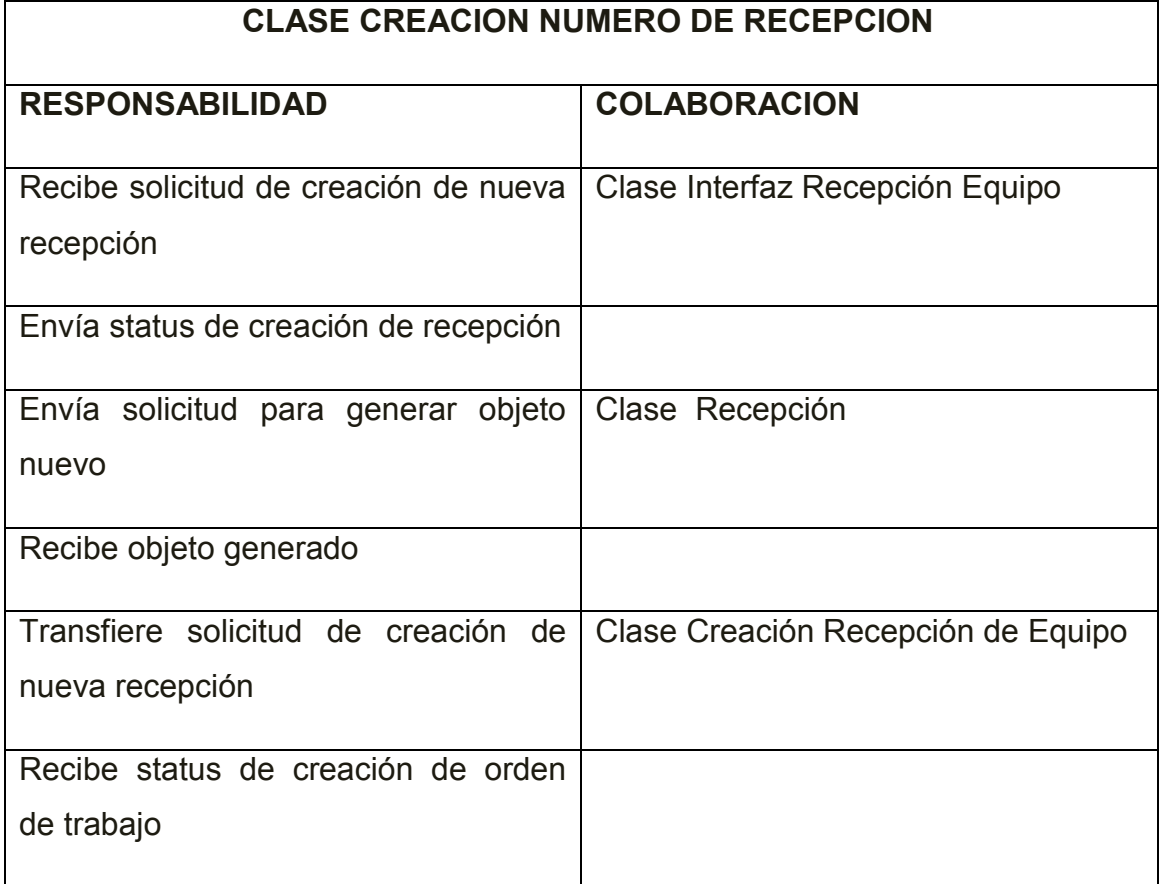

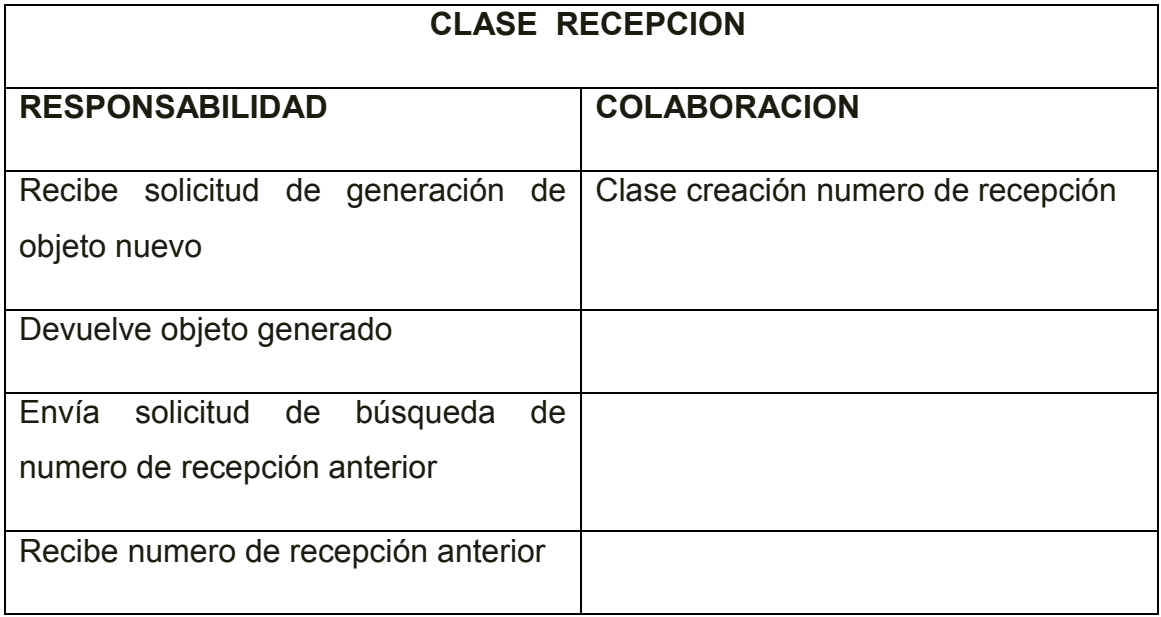

## **CLASE CREACION RECEPCION DE EQUIPO**

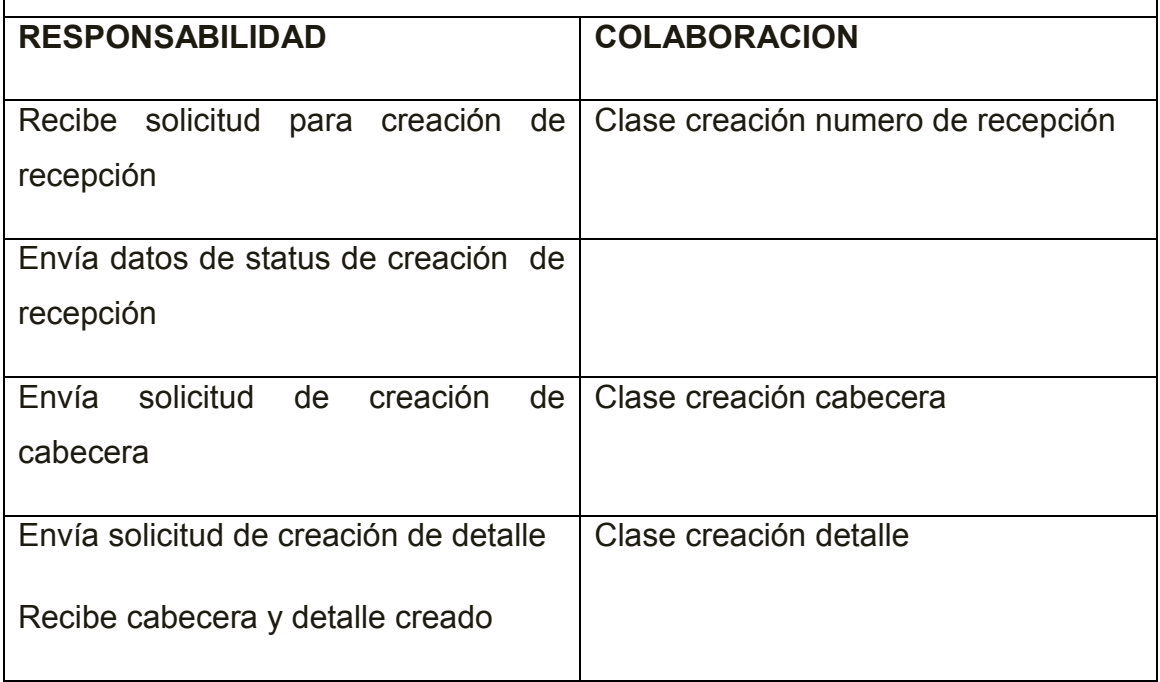

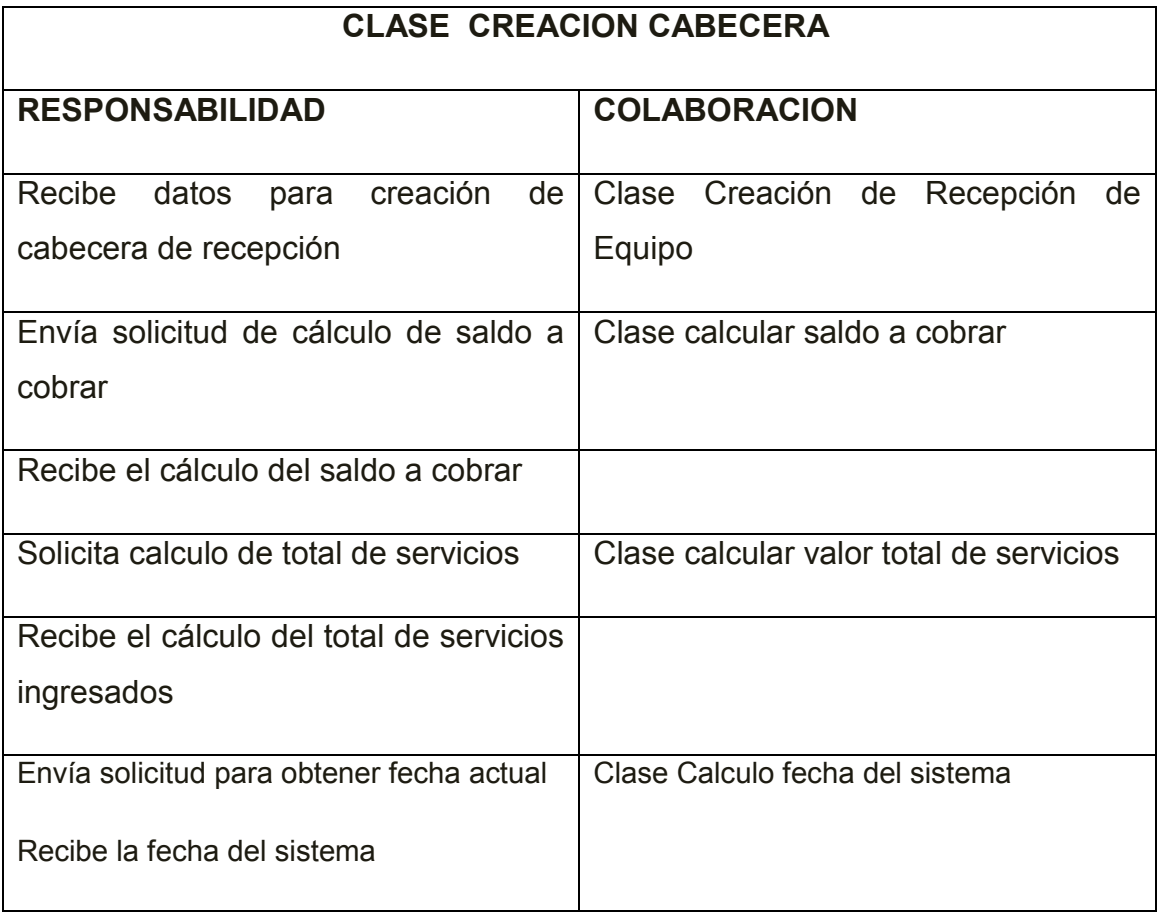

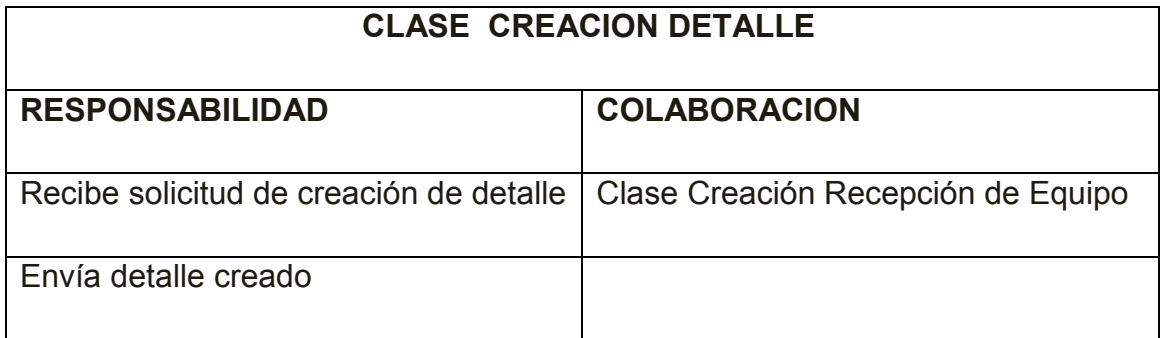

#### **CLASE CALCULAR SALDO A COBRAR**

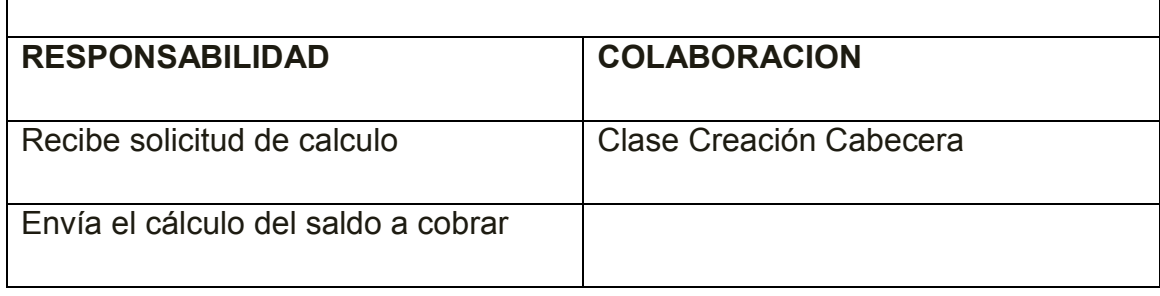

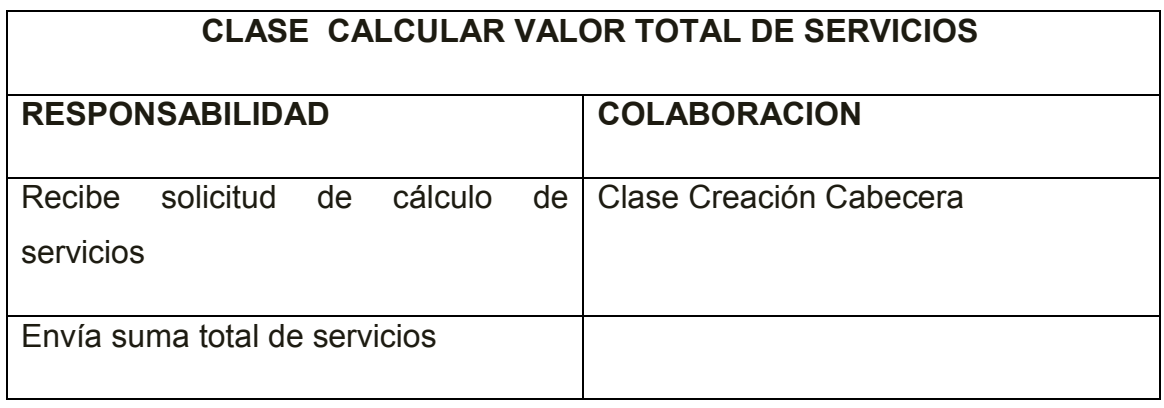

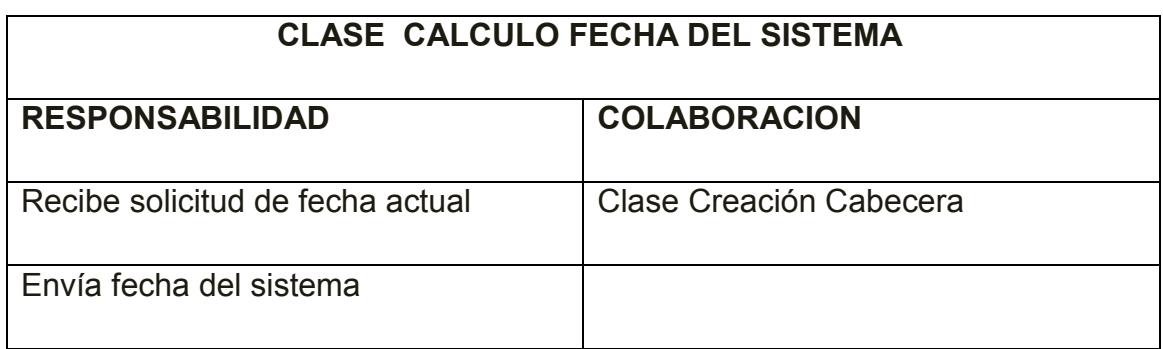

# **CLASE INTERFAZ ORDEN DE TRABAJO**

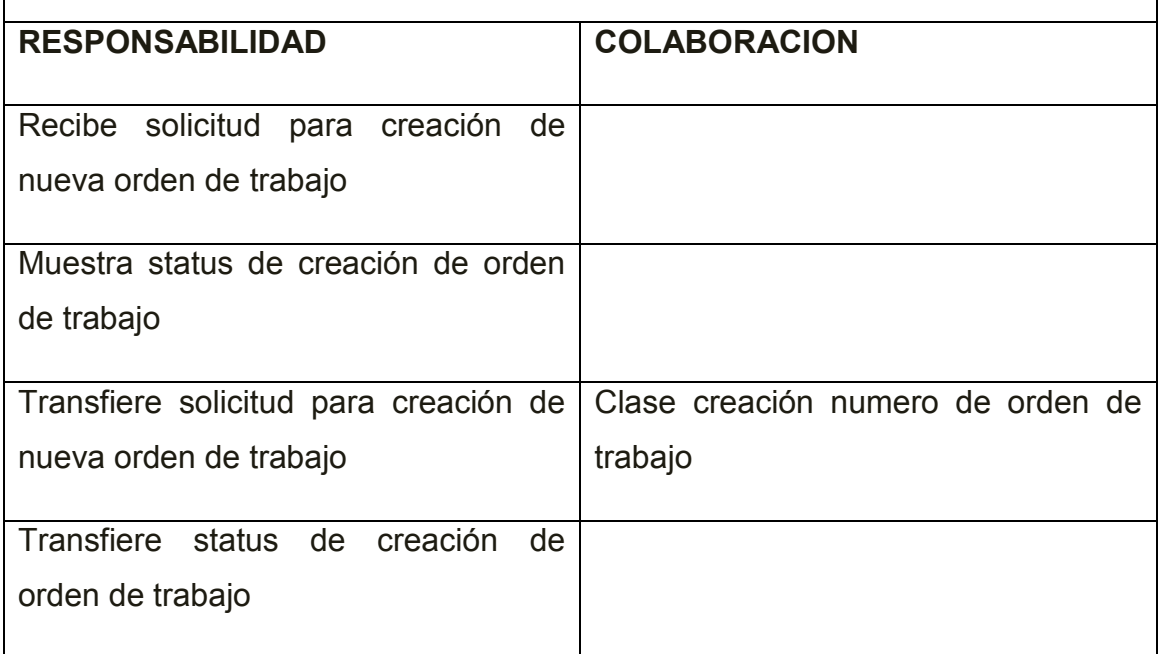

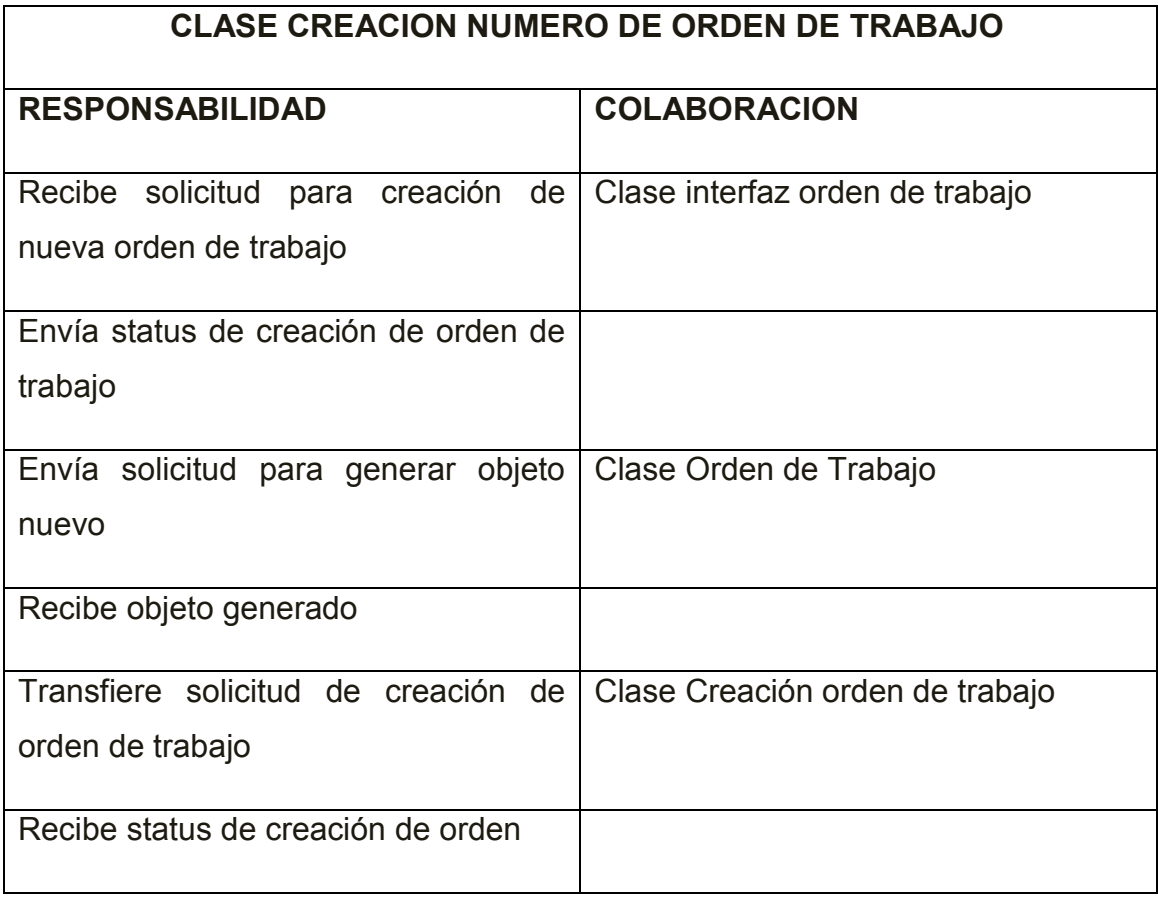

# **CLASE ORDEN DE TRABAJO RESPONSABILIDAD COLABORACION** Recibe solicitud para generar objeto nuevo Clase creación numero de orden de trabajo Envía búsqueda de número anterior Recibe numero de orden anterior Devuelve objeto generado

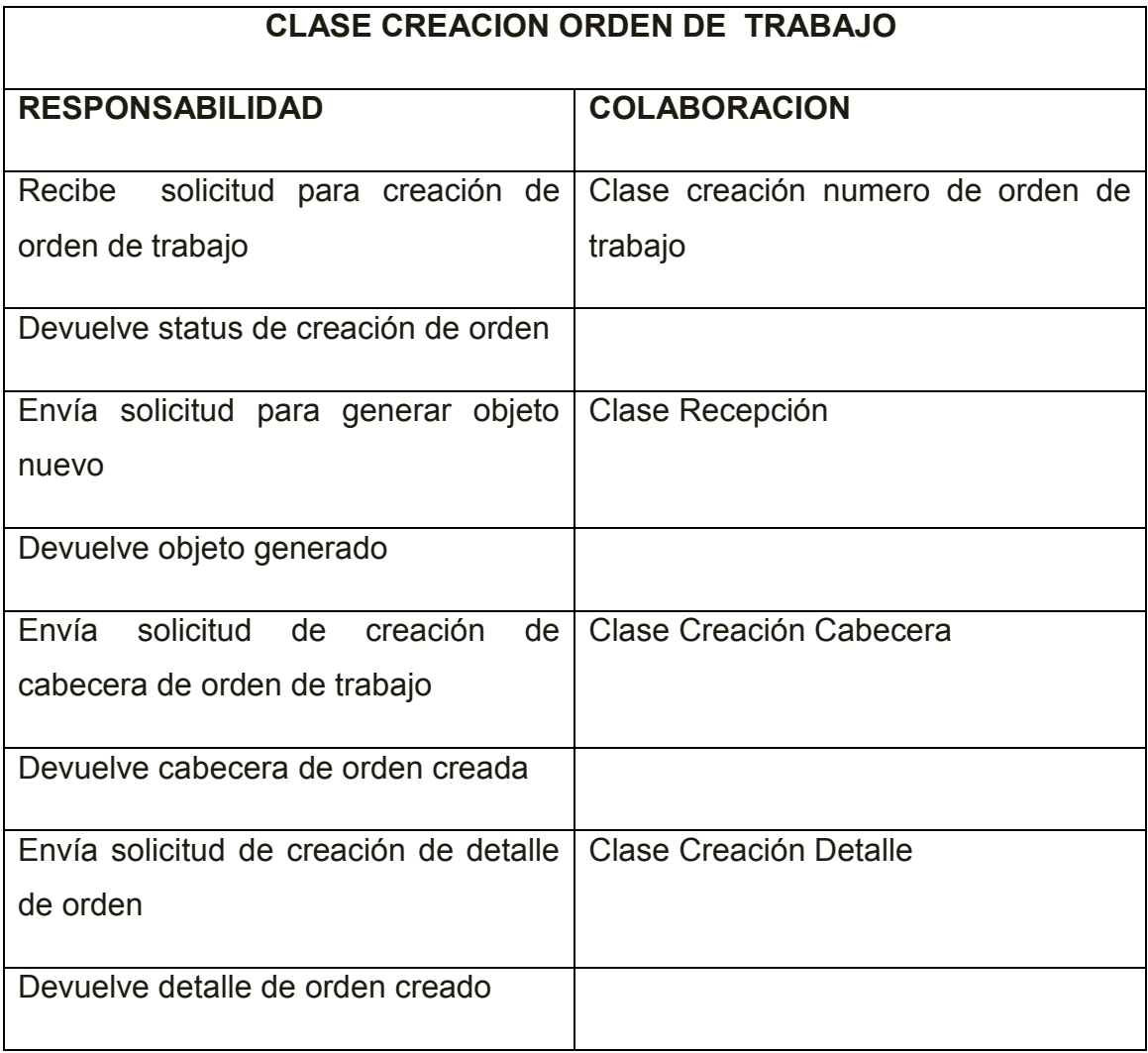

# **CLASE RECEPCION RESPONSABILIDAD COLABORACION** Recibe solicitud para generar objeto nuevo Clase creación orden de trabajo Envía búsqueda de numero de recepción Recibe numero de recepción perteneciente a la orden de trabajo actual Envía objeto generado

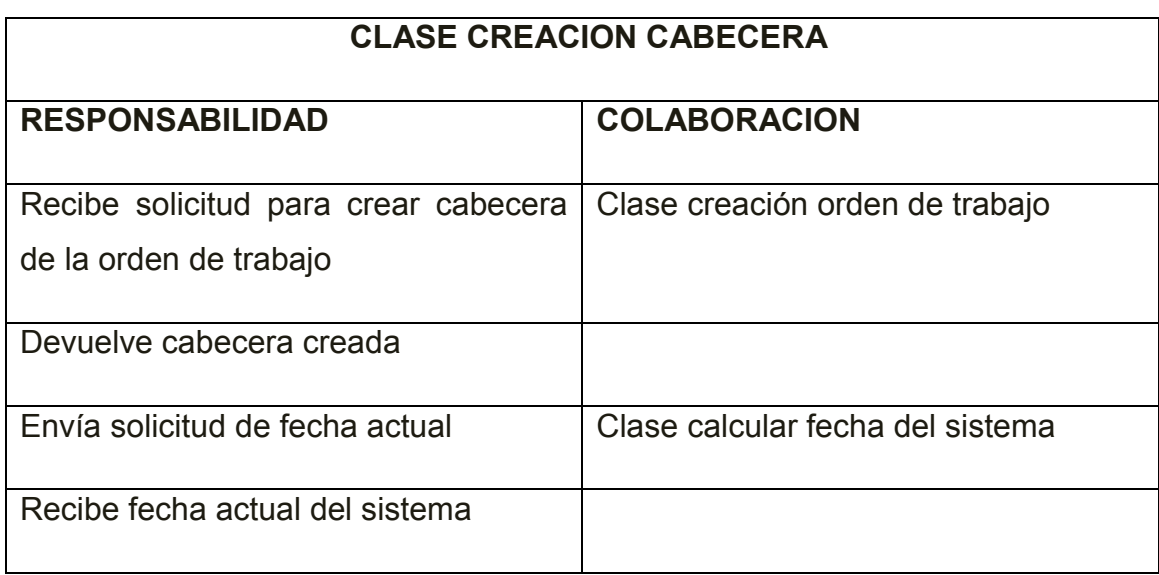

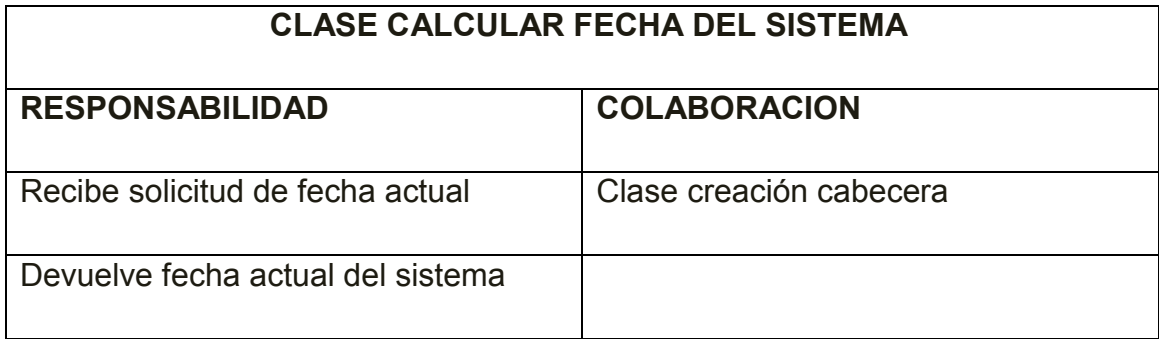

# **CLASE CREACION DETALLE**

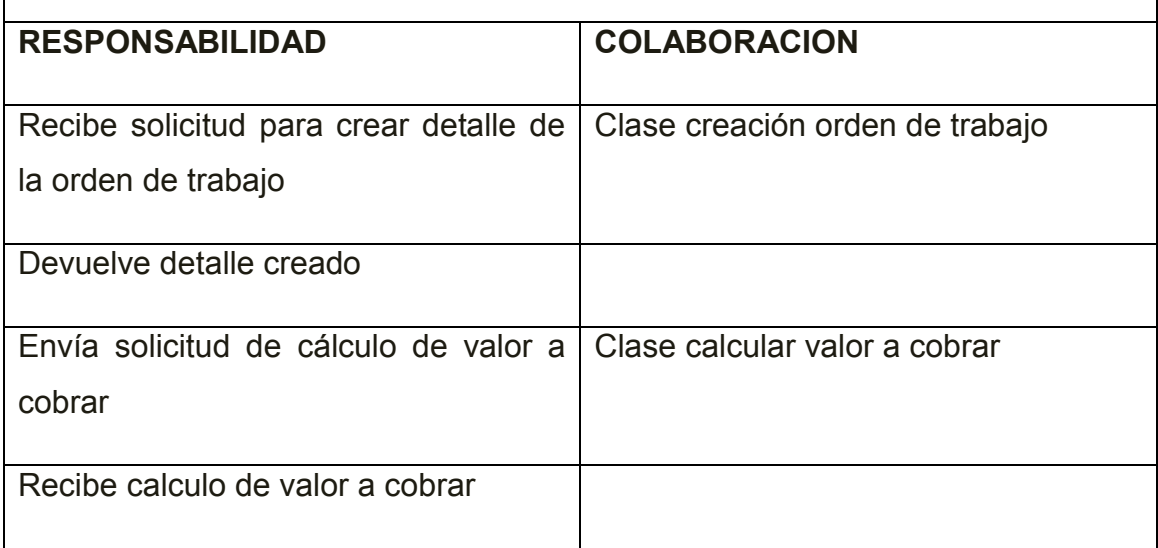

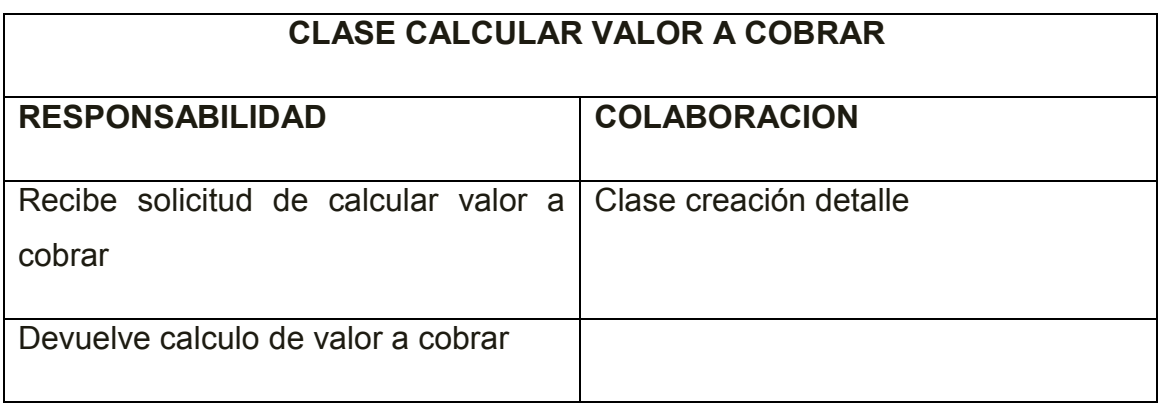

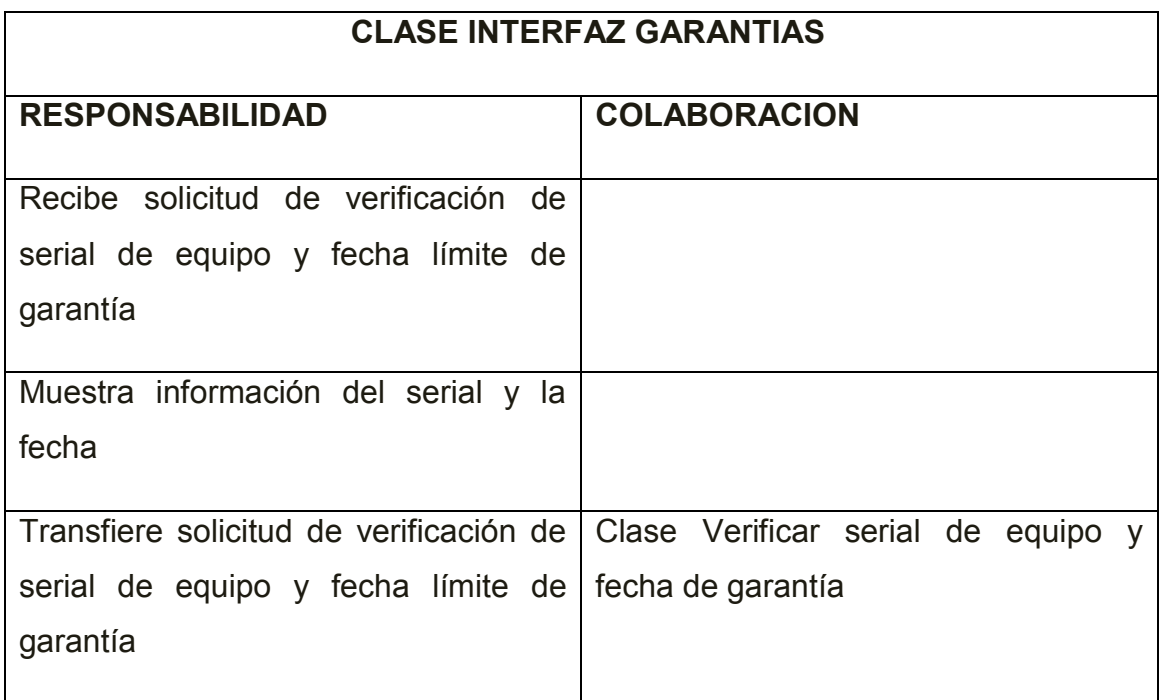

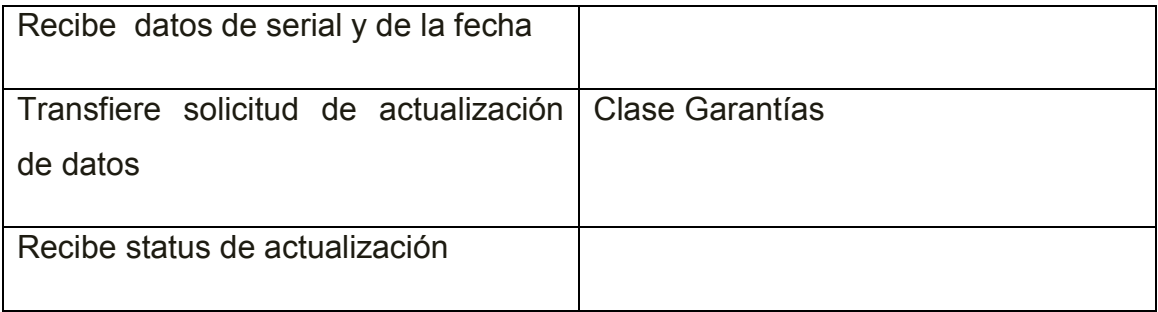

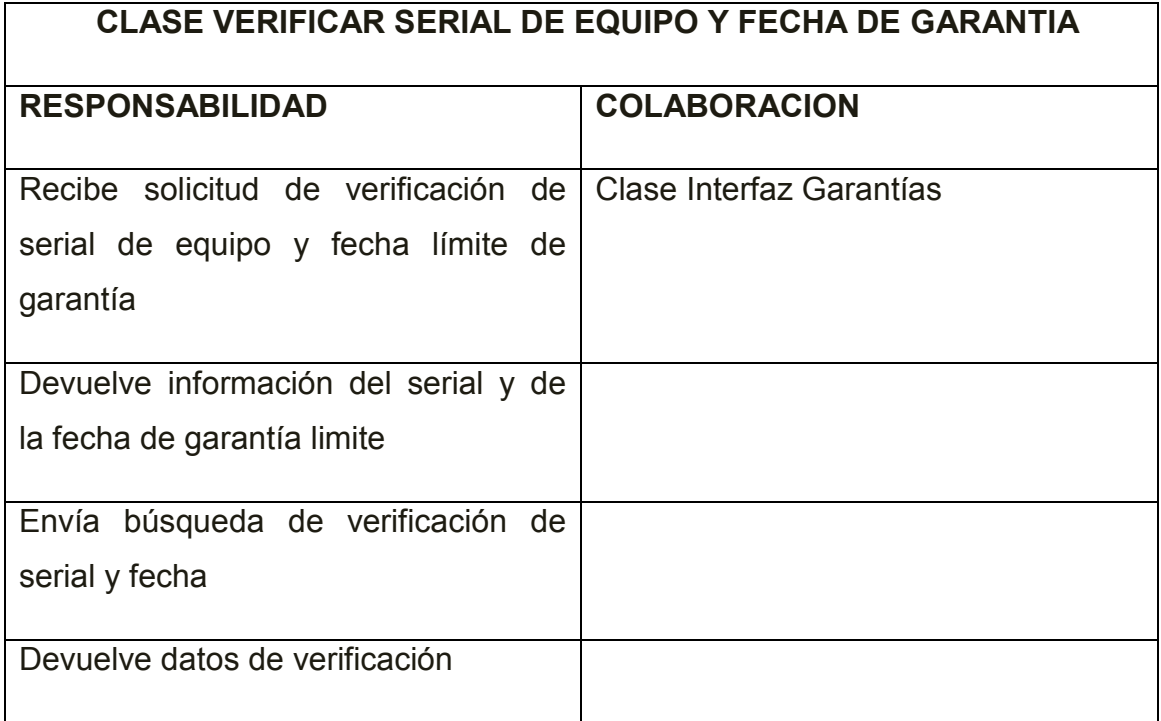

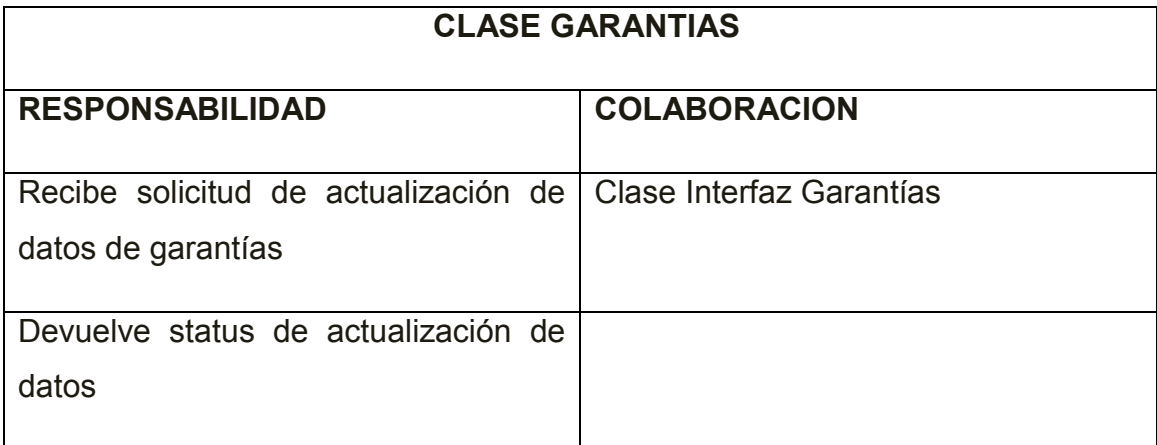

#### **5 Interfaces del Sistema**

#### **5.1 Captura de Interfaces**

### **MENU PRINCIPAL**

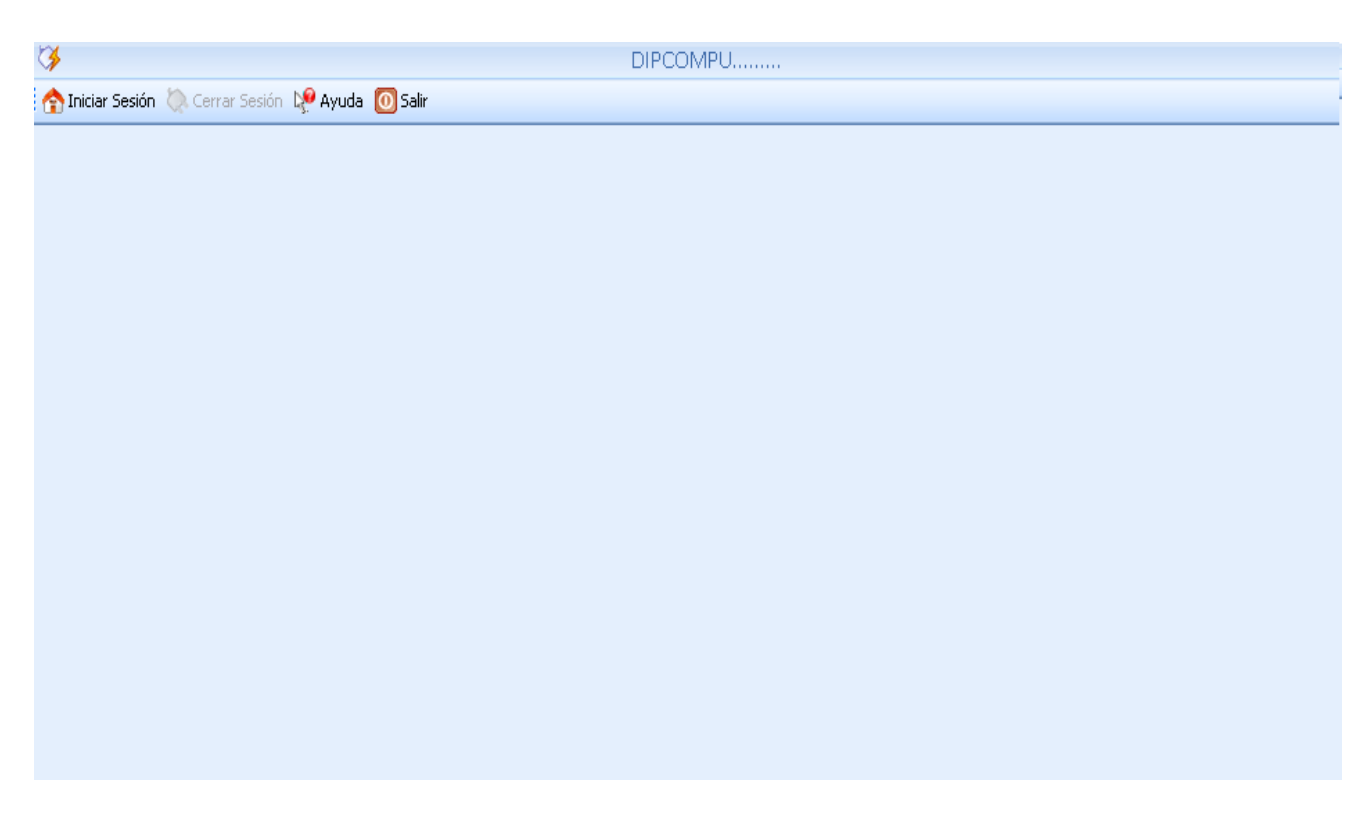

# **Inicio de Sesión**

En esta pantalla se validara la entrada al sistema

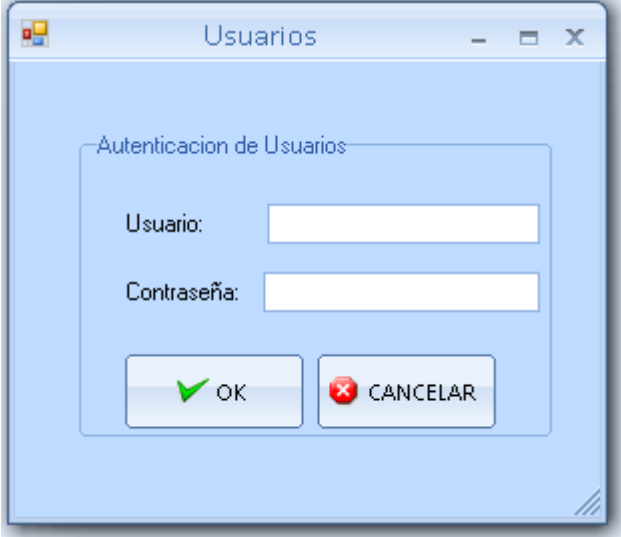

# **Menú Principal con sus submenús**

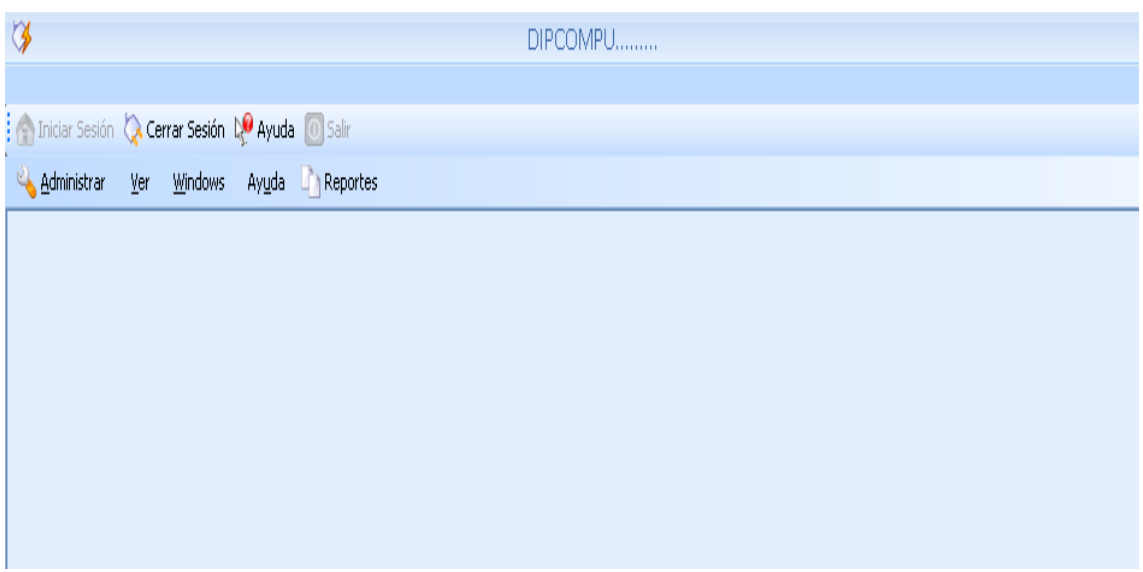

#### **Módulos del Sistema**

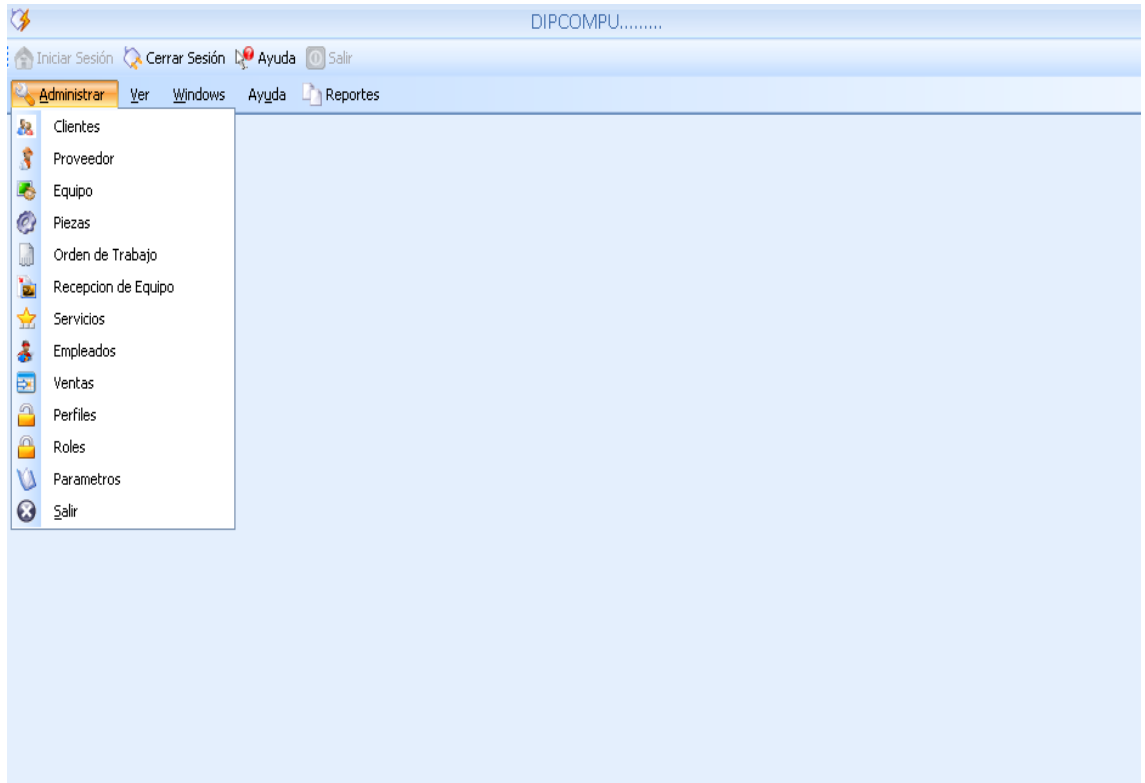

### **Clientes**

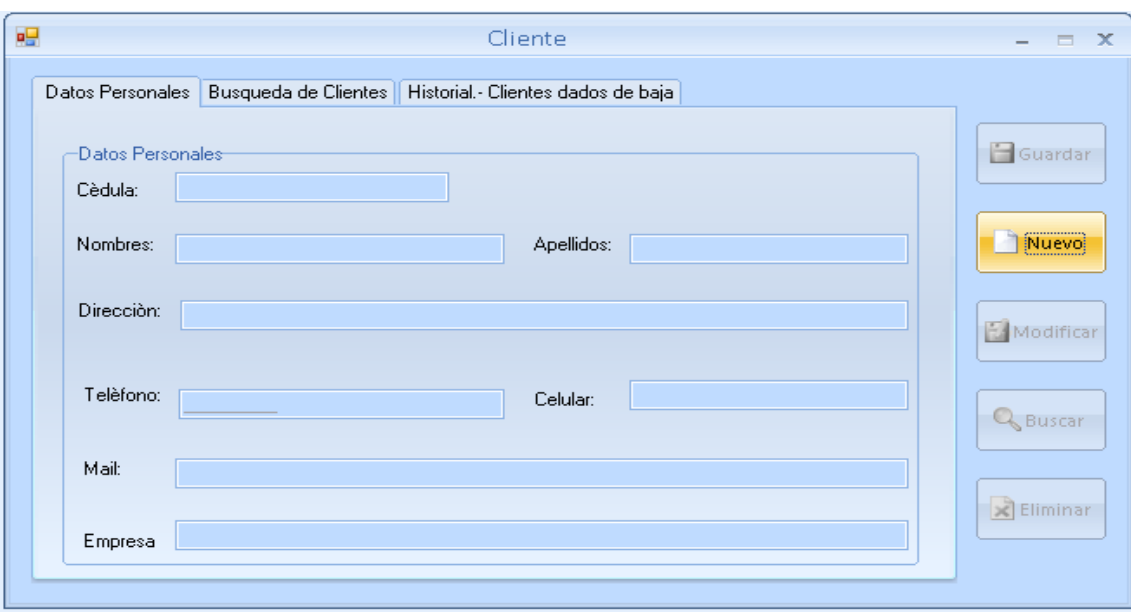

Este formulario se encarga del crear, guardar, eliminar y buscar clientes.

# **Usuarios**

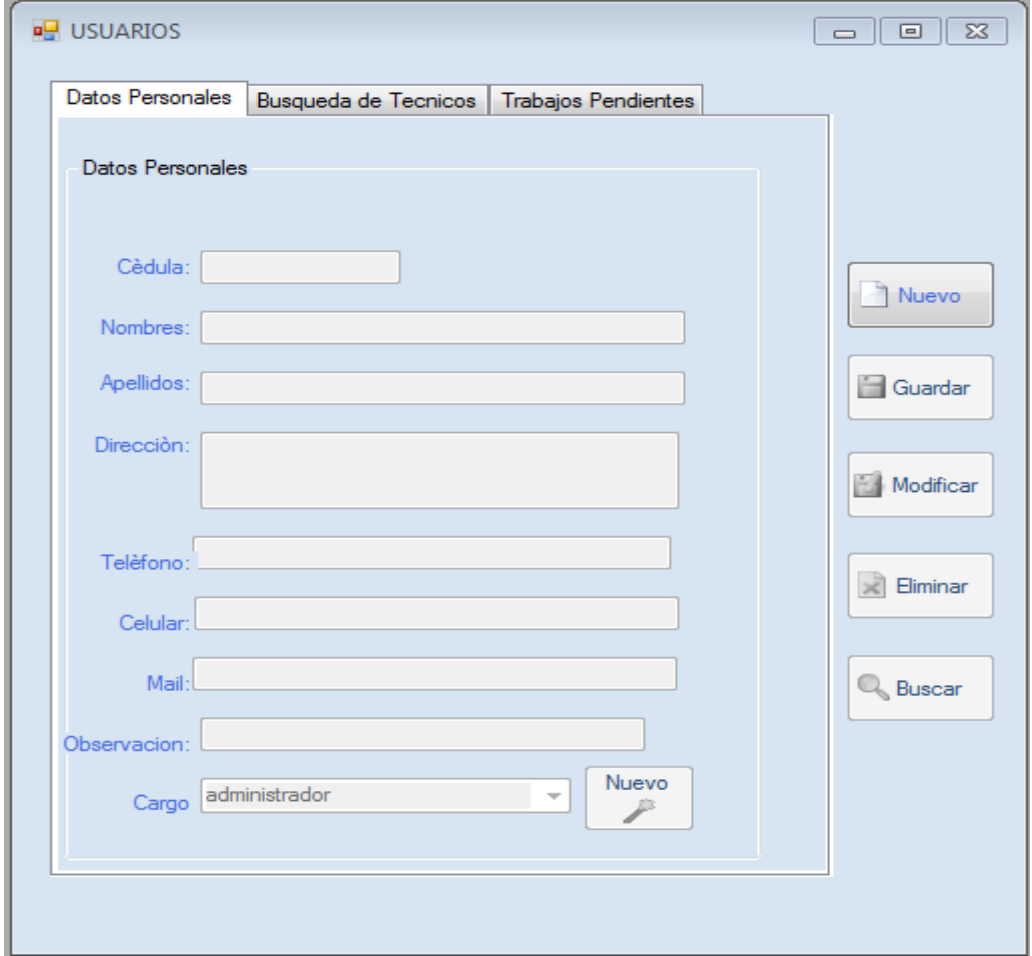

En el formulario de empleados es para el ingreso de datos personales de todos los empleados, dentro de este podemos crear, guardar, modificar, eliminar y buscar empleados.

#### **Proveedores**

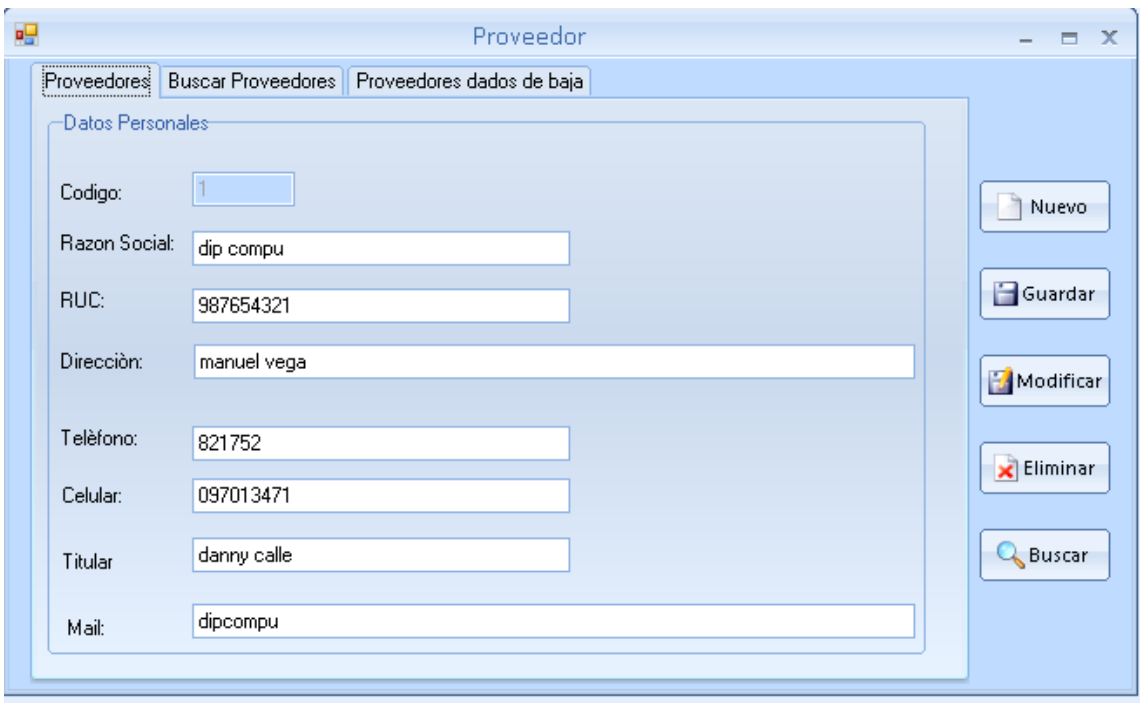

Dentro de este formulario nos permite el manejo de proveedores para poder crear, modificar, eliminar y buscar los proveedores.

### **Equipos**

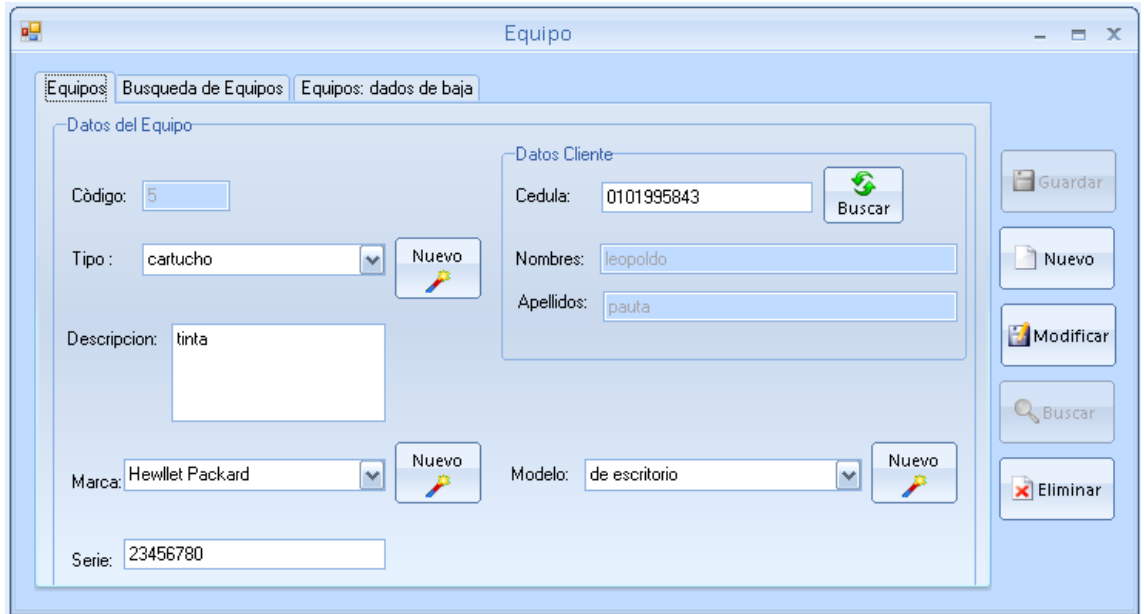

El Formulario de Equipo nos permite ingresar los datos principales del equipo del cliente.

## **Piezas**

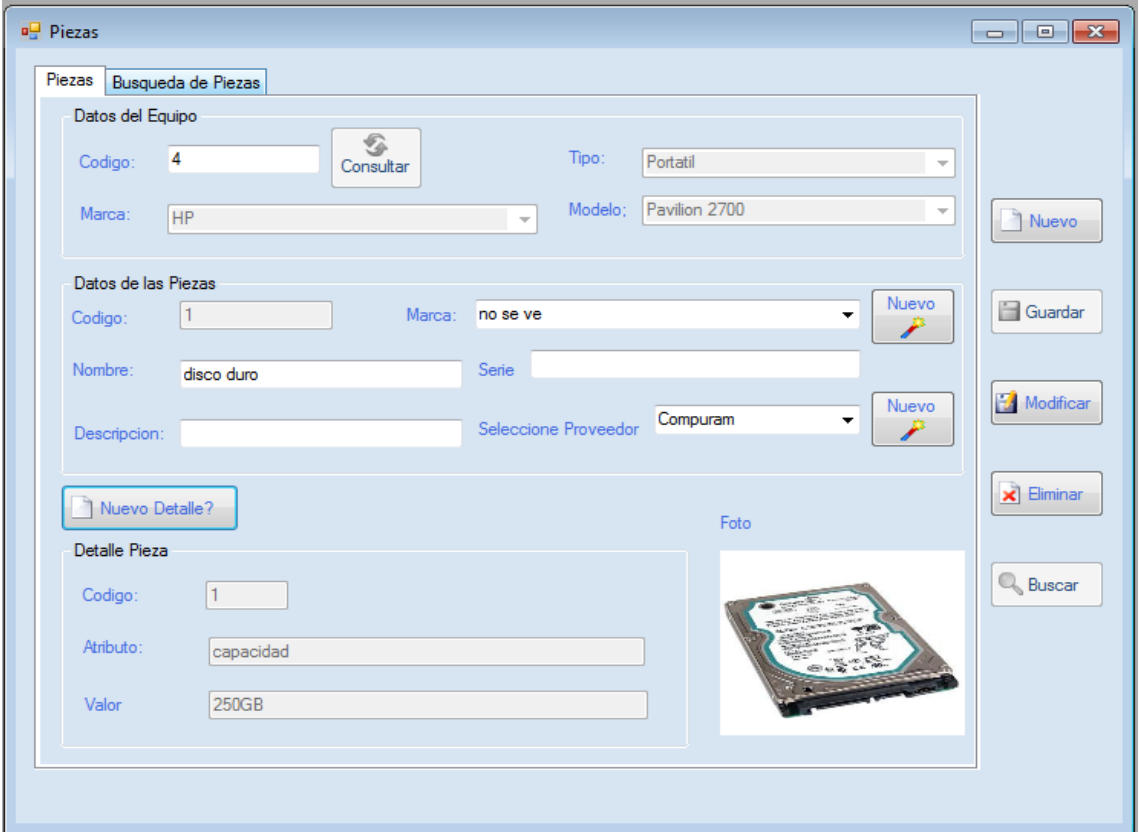

En el formulario de Piezas permite crear piezas para los equipos de los clientes.

## **Servicios**

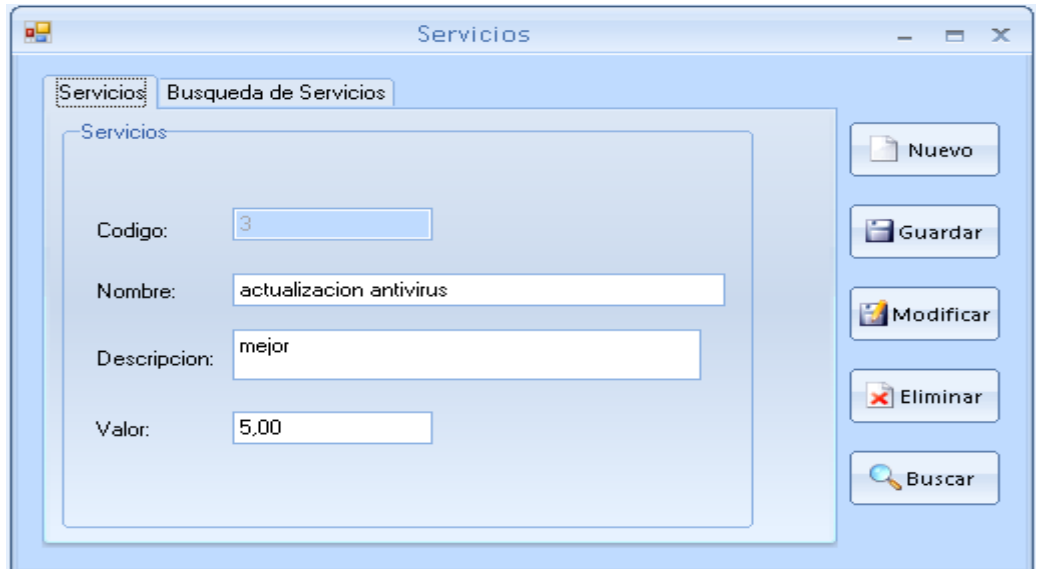

En el formulario de servicios nos sirve para ingresar todos los servicios que tiene la empresa.

#### **Recepción de Equipo**

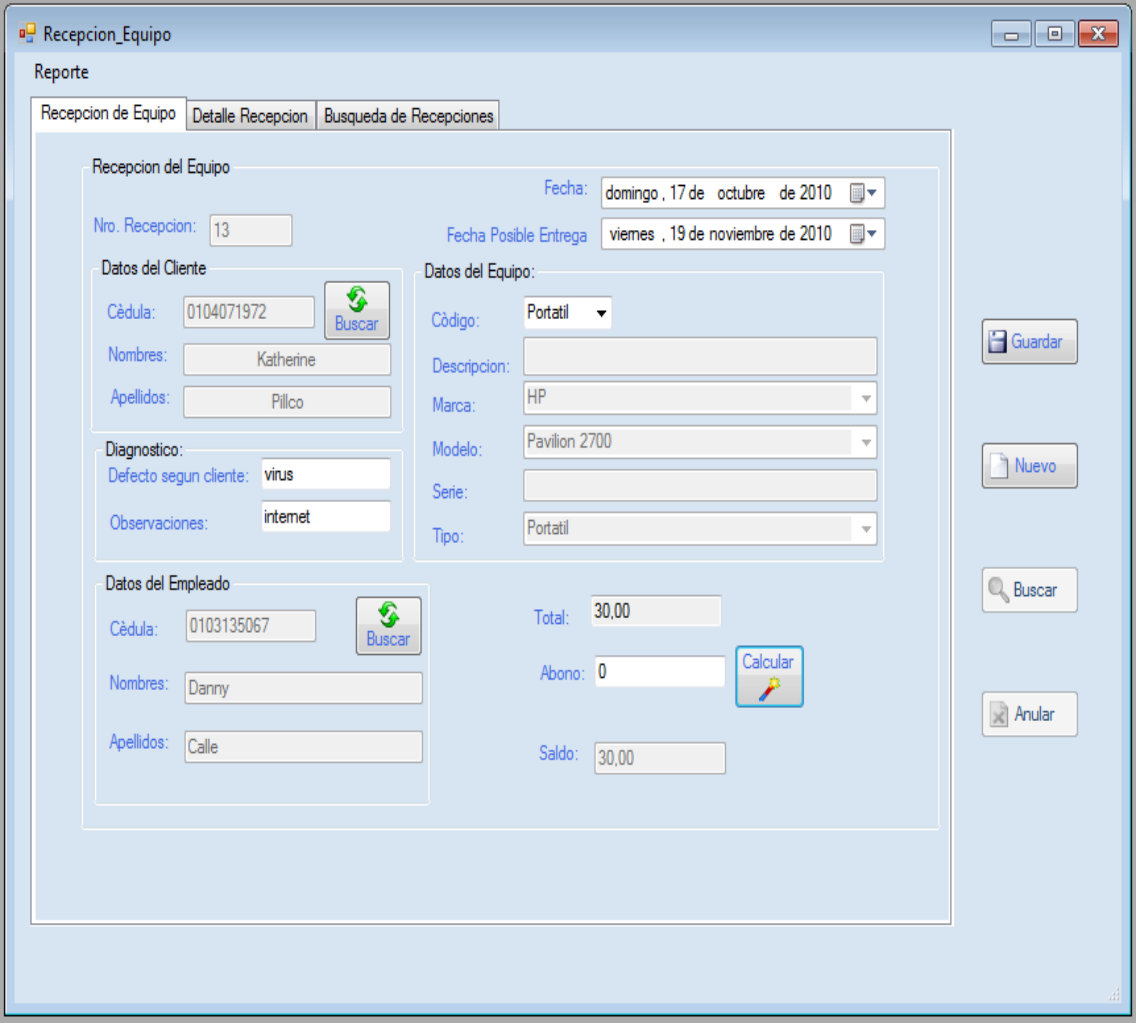

En el formulario de Recepción de Equipo permite ingresar los datos del cliente, datos del equipo, el diagnostico y datos del empleado con un posible valor a cobrar, el cual emitirá un comprobante de recepción de equipo para que el cliente pueda retirar el equipo, y quedara otro con la empresa para archivo y para que sea asignado a un técnico.

#### **Orden de Trabajo**

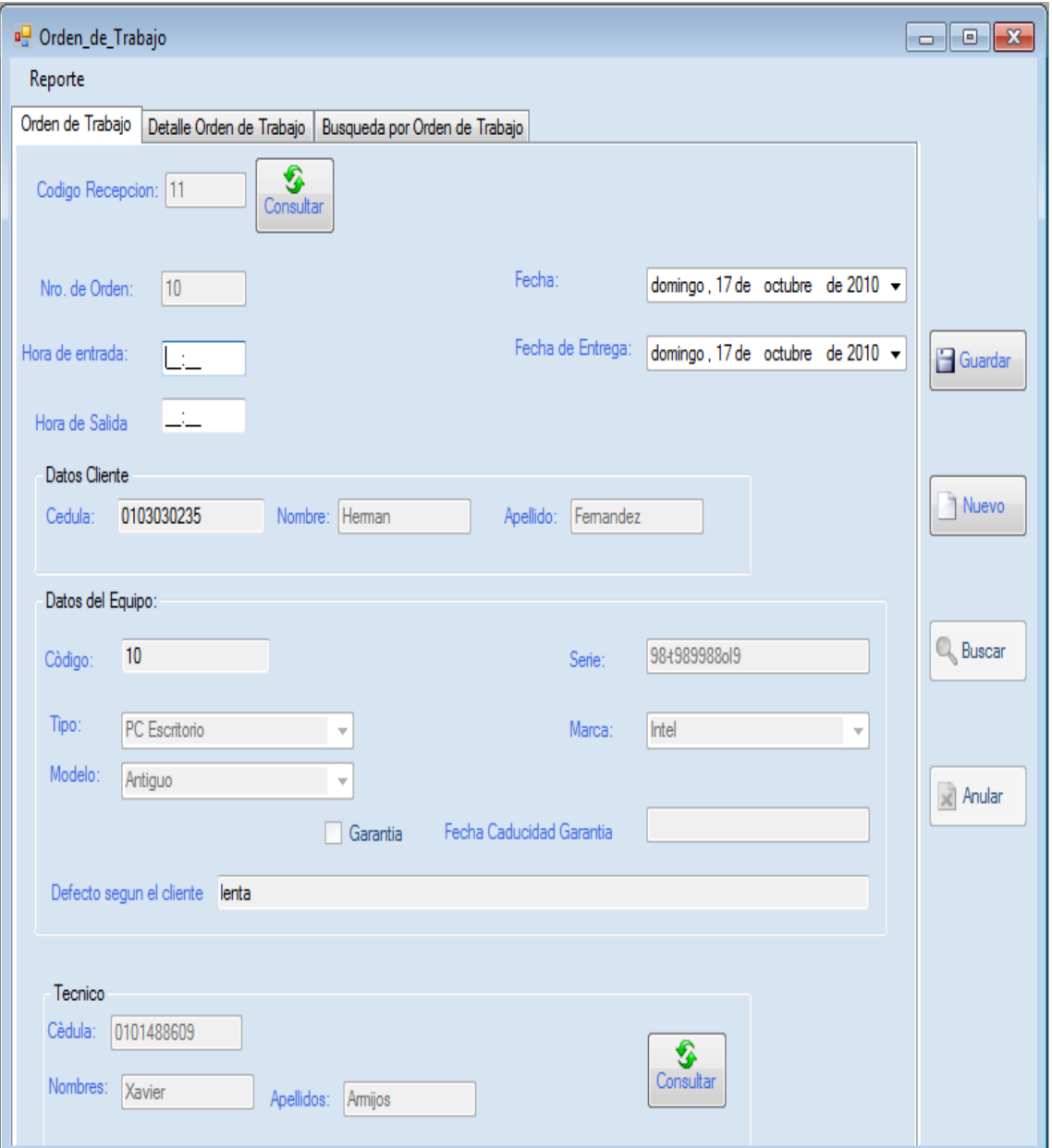

En este formulario permite que el técnico pueda realizar el trabajo que dejo el cliente y luego de haber realizado llenar esta orden con el problema que encontró en el equipo, la solución que se dio al mismo, los servicios que se realizaron y el valor a cobrar.

#### **Ventas**

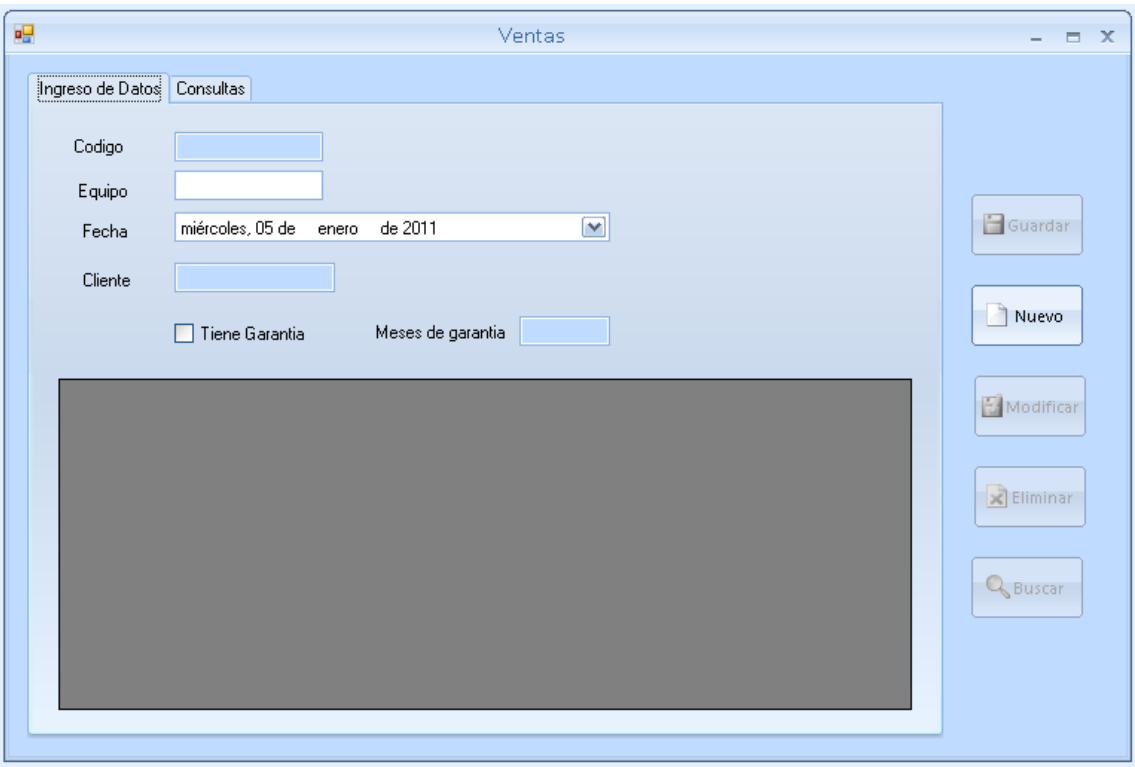

El formulario de ventas nos sirve de ayuda para poder control garantías, en el cual se registrara la garantía del equipo con su respectiva fecha de validez y serial del equipo.

#### **Reportes**

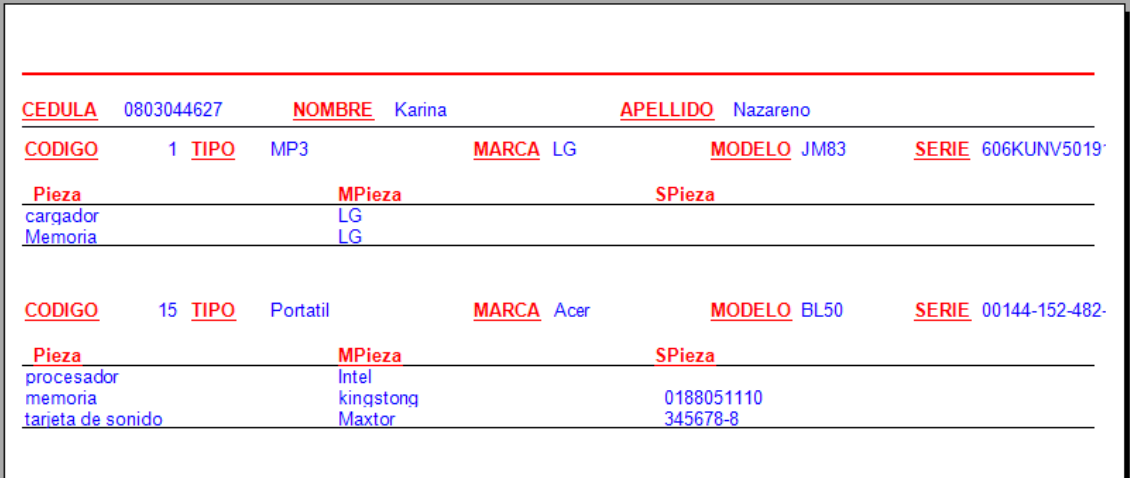

Los Reportes nos servirán para una mejor organización en la empresa, en los que se puede encontrar información de garantías, clientes, equipos, piezas, comprobantes, servicios, recepciones, órdenes.

#### **Formato de Búsquedas**

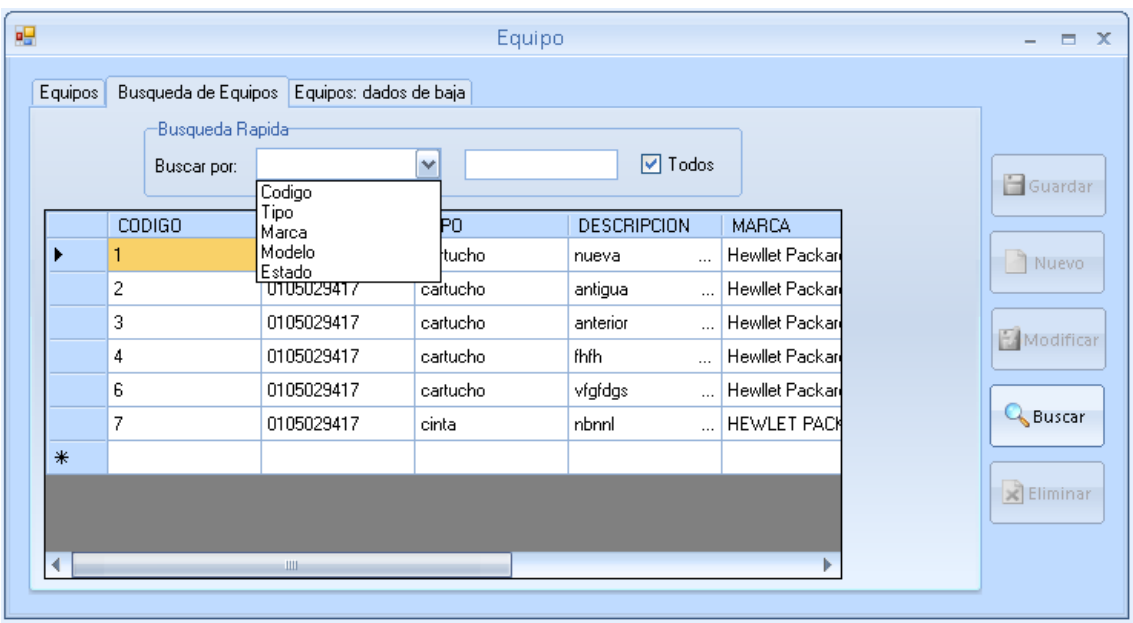

Este es el formato principal de búsquedas en el cual se puede realizar búsquedas por los datos principales de cada formulario o de todos los registros.

#### **PRESUPUESTOS**

# **Descripción de los equipos requeridos:**

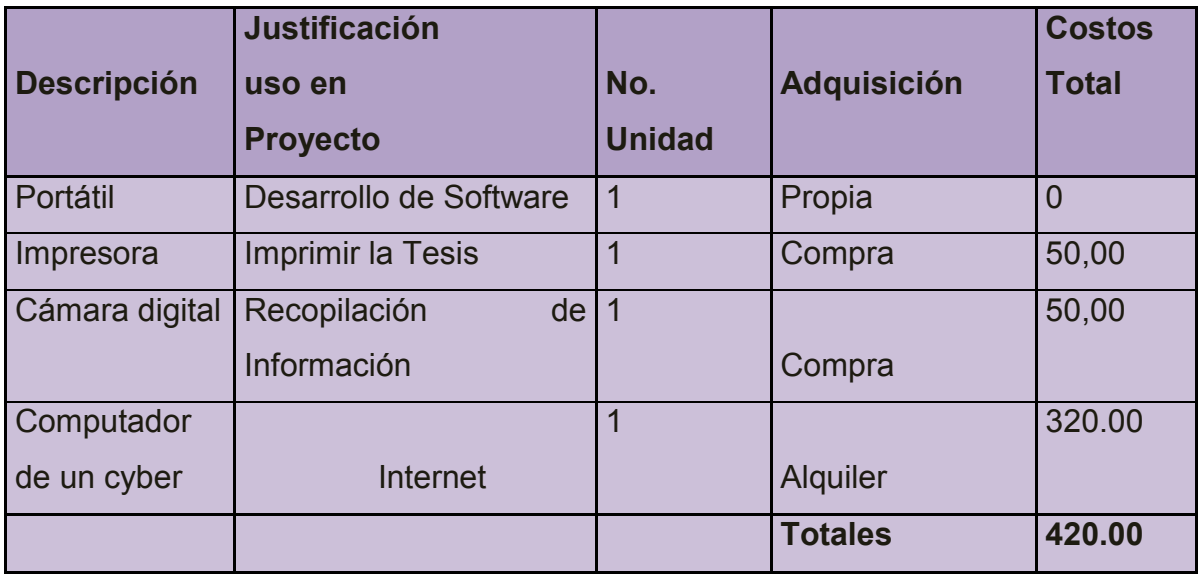

## **Tabla 20, Descripción de los quipos requeridos**

#### **Descripción de Viajes:**

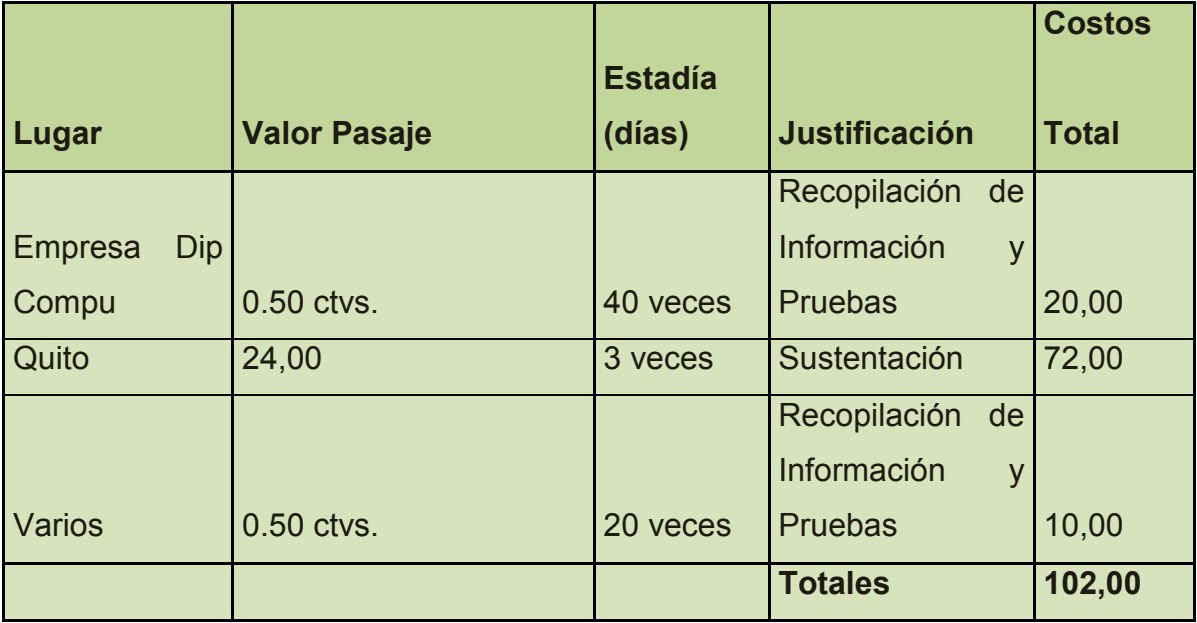

 **Tabla 21, Descripción de viajes**

#### **Descripción de materiales:**

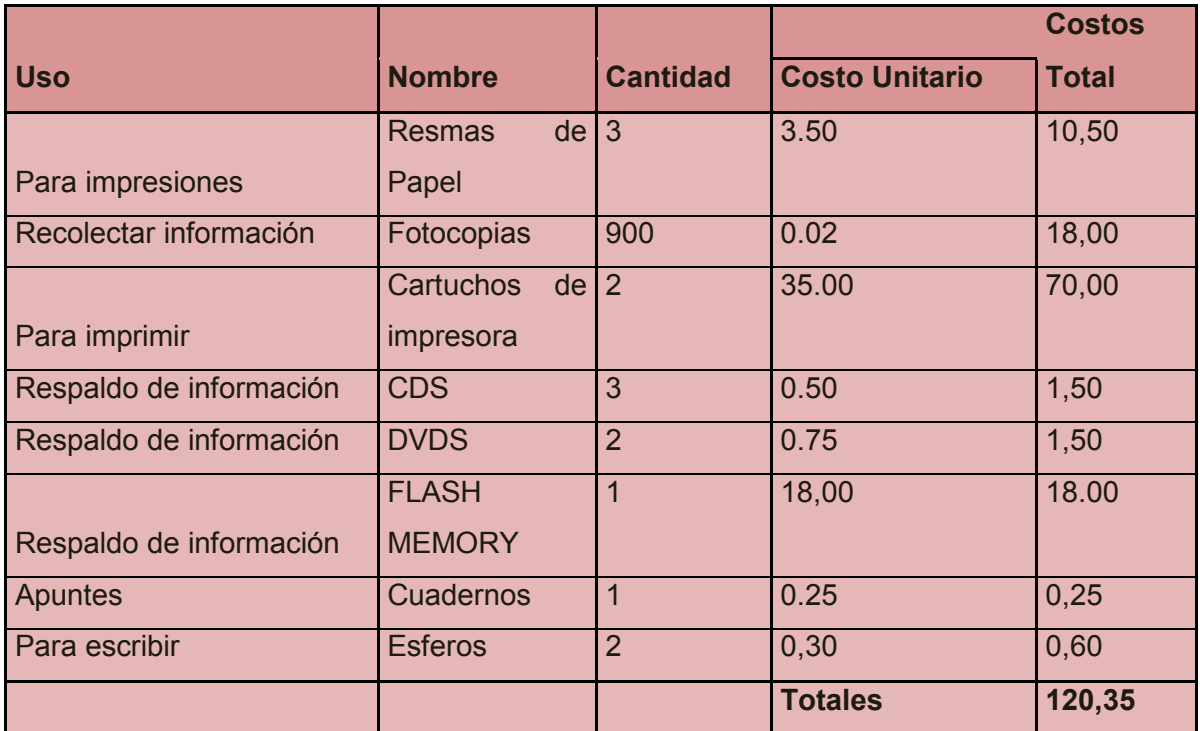

#### **Tabla 22 Descripción de Materiales**

**Descripción Servicios Técnicos:**

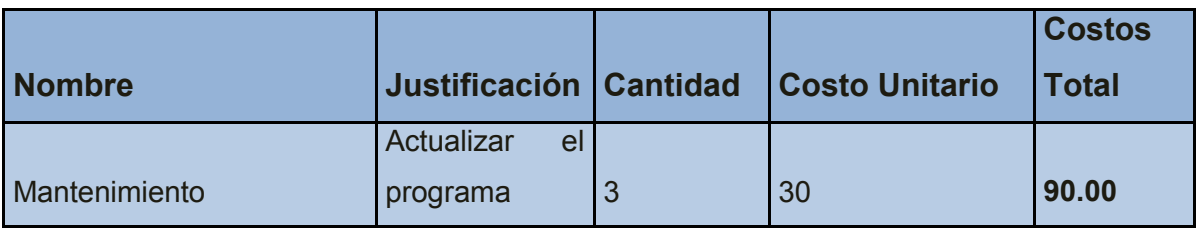

# **Tabla 23, Descripción de Servicios Técnicos**

### **Costo Total del Proyecto:**

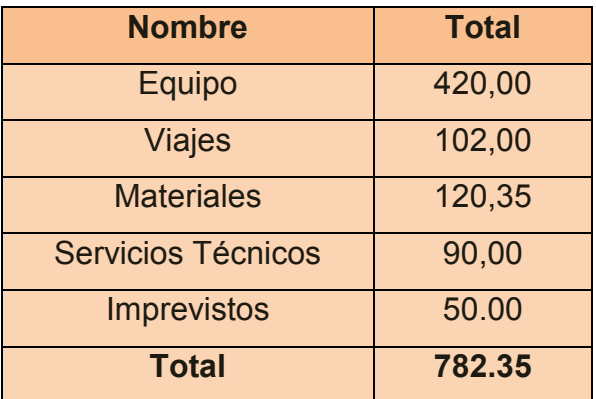

**Tabla 24, Costo Total del Proyecto**

#### **CONCLUSIONES**

- Después de haber realizado las respectivas pruebas implementando configuración cliente servidor en el sistema debo indicar que ha cumplido ha cabalidad facilitando el acceso a los usuarios en los diferentes departamentos manteniendo información actualizada y mejorando el trabajo sustancialmente.
- Al automatizar el proceso de recepción de equipos hemos podido observar que resulta de mucha ayuda debido a que se puede registrar rápidamente los datos del cliente, datos del empleado que va a realizar el trabajo, los accesorios con los que se queda el equipo, los servicios que el cliente desea que la empresa realice, el defecto con el que viene el equipo y un posible valor a cobrar, permitiendo agilitar el trabajo de la secretaria como del técnico debido a que puede consultar la información inmediatamente en los otros departamentos.
- Después de haber automatizado el proceso de control las órdenes de trabajo y técnicos responsables, la empresa se ha organizado de una manera eficiente debido a que los técnicos tienen equidad de trabajo y pueden registrar la información inmediatamente al término del mismo. También facilita la generación de comprobante de orden de trabajo y comprobante de salida del equipo mejorando el proceso y teniendo un control exacto de las órdenes de trabajo que se realizan con sus respectivas fechas, valores, técnicos responsables permitiendo el cumplimiento de trabajo.
- Al generar un Historial de Clientes ha tenido buenos resultados, porque se mejora los tiempos de acceso a la información, para poderse contactar con el cliente y generar los procesos rápida y adecuadamente, obteniendo reportes a nivel de gerencia para ciertas tomas de decisiones.
- $\triangleright$  Al automatizar el manejo de equipos por clientes ha resultado muy satisfactorio tanto para los clientes como para los técnicos, debido a que cuando los clientes requieren conocer algún dato especifico de sus equipos y piezas lo pueden obtener fácilmente. También podemos determinar cuántos equipos tiene el cliente y las piezas que tiene cada equipo con su respectivo número de serie y detalle de la misma.
- $\triangleright$  Al tener un control de los equipos con su respectivo historial de hardware y software facilita bastante el trabajo de los técnicos debido a que pueden conocer datos importantes con solo realizar una consulta se puede verificar que hardware se ha puesto en el equipo con su respectiva fecha y serie y el tipo de software que se ha instalado en la misma, cuando fue la última vez de la revisión del equipo para conocer si el equipo está regresando a un tiempo acorde al de un mantenimiento o si el cliente está o no manejando adecuadamente su equipo.
- $\triangleright$  Con el software antes mencionado ayuda a tener un control exacto de los trabajos que ingresan a la empresa para poder brindar un servicio de calidad entregando los trabajos puntualmente, permite manejar las áreas

básicas dentro del proceso de mantenimiento de equipos informáticos, debido a que el software facilita el trabajo de los técnicos para que lo realicen de una manera rápida y ágil, teniendo un mejor control de las actividades.

#### **RECOMENDACIÓN**

El manual del sistema es una herramienta fundamental la cual ayudara a que se le explote al máximo al sistema para obtener resultados bastante satisfactorios tanto para los usuarios como para el Gerente de la Empresa, los cursos de capacitación será importante debido a que los empleados no tienen mucho conocimiento de la tecnología en el cual se explicara detalladamente todo el proceso para que no tengan ningún inconveniente y no les resulte difícil el manejo del mismo.

Es aconsejable que se detalle al máximo los equipos con sus respectivas piezas para tener calidad de información en los reportes.

Se aconseja tener un buen antivirus en los equipos debido a que las maquinas se encuentran en red.

Es recomendable imprimir cada cierto tiempo los reportes de recepciones y ordenes de trabajo para archivo de la empresa.

Se recomienda que este software sea aplicado a las demás empresas destinadas a dar mantenimiento de Equipos Informáticos para que tengan un control adecuado en los procesos del área de mantenimiento de equipos informáticos.

En próximas versiones se podrá realizar el modulo de ventas ya que para esta ocasión se ha creado un modulo general para poder realizar el control de los procesos de garantías, y es muy necesario para que tenga una funcionalidad en toda la empresa también realizar compras, bodega, kardex para la automatización de todos los procesos de la empresa no solo para mantenimiento.

192

#### **Bibliografía:**

- [R1] García R. "Mantenimiento de Computadoras PC" en http://www.mailxmail.com/curso-mantenimiento-computadoraspc/mantenimiento.
- [R2] Guzmán E. "Mantenimiento del PC" en [http://www.monografias.com/trabajos28/mantenimiento-pc/mantenimiento](http://www.monografias.com/trabajos28/mantenimiento-pc/mantenimiento-pc.shtml#manten)[pc.shtml#manten](http://www.monografias.com/trabajos28/mantenimiento-pc/mantenimiento-pc.shtml#manten)
- [R3] García R. "Capitulo 19: Mantenimiento" en [http://www.mailxmail.com/curso-mantenimiento-computadoras](http://www.mailxmail.com/curso-mantenimiento-computadoras-pc/mantenimiento)[pc/mantenimiento](http://www.mailxmail.com/curso-mantenimiento-computadoras-pc/mantenimiento)
- [R4] Guzmán E. "RAZONES PARA HACER UN MANTENIMIENTO AL PC" en [http://www.monografias.com/trabajos28/mantenimiento](http://www.monografias.com/trabajos28/mantenimiento-pc/mantenimiento-pc.shtml#manten)[pc/mantenimiento-pc.shtml#manten](http://www.monografias.com/trabajos28/mantenimiento-pc/mantenimiento-pc.shtml#manten)**.**
- [R5] García R. "Capitulo 19: Mantenimiento" en [http://www.mailxmail.com/curso-mantenimiento-computadoras](http://www.mailxmail.com/curso-mantenimiento-computadoras-pc/mantenimiento)[pc/mantenimiento](http://www.mailxmail.com/curso-mantenimiento-computadoras-pc/mantenimiento)
- > [R6] "Mantenimiento de Computadoras" en [http://www.solucioneslhv.com/index.php?option=com\\_content&view=article](http://www.solucioneslhv.com/index.php?option=com_content&view=article&id=27:mantenimiento-de-computadoras&catid=30:servicios-y-mantemiento-&Itemid=58) [&id=27:mantenimiento-de-computadoras&catid=30:servicios-y](http://www.solucioneslhv.com/index.php?option=com_content&view=article&id=27:mantenimiento-de-computadoras&catid=30:servicios-y-mantemiento-&Itemid=58)[mantemiento-&Itemid=58](http://www.solucioneslhv.com/index.php?option=com_content&view=article&id=27:mantenimiento-de-computadoras&catid=30:servicios-y-mantemiento-&Itemid=58)
- [R7] Wikipedia "Investigación" en <http://es.wikipedia.org/wiki/Investigaci%C3%B3n>
- [R8] "101 Términos de Investigación Científica" en [http://espaciovirtual.wordpress.com/2007/08/11/101-terminos-de](http://espaciovirtual.wordpress.com/2007/08/11/101-terminos-de-investigacion-cientifica)[investigacion-cientifica](http://espaciovirtual.wordpress.com/2007/08/11/101-terminos-de-investigacion-cientifica)
- [R9] Avilés J "Recolección de Datos, Encuestas" en <http://www.monografias.com/trabajos12/recoldat/recoldat.shtml>
- [R10] Avilés J "Recolección de Datos, Entrevistas" en http://www.monografias.com/trabajos12/recoldat/recoldat.shtml
- [R11] Avilés J "Recolección de Datos, Cuestionario Cerrado**"** en <http://www.monografias.com/trabajos12/recoldat/recoldat.shtml>
- [R12] Wikipedia "Proceso Unificado de Rational" en <http://es.wikipedia.org/wiki/RUP>
- [R13] Wikipedia "Proceso Unificado de Rational, El Ciclo de Vida" en <http://es.wikipedia.org/wiki/RUP>
- [R14] Wikipedia "Lenguaje de Programación" en [http://es.wikipedia.org/wiki/Lenguaje\\_de\\_programaci%C3%B3n](http://es.wikipedia.org/wiki/Lenguaje_de_programaci%C3%B3n)
- [R15] Duckling U "Programación Fácil" en [http://www.programacionfacil.com/csharp\\_net/informacion\\_y\\_conocimiento](http://www.programacionfacil.com/csharp_net/informacion_y_conocimiento)
- [R16] Cabanes N." http://www.nachocabanes.com/diccio/ndic.php#B" en <http://www.nachocabanes.com/diccio/ndic.php#B>
- [R17] "Base de Datos" en [http://html.rincondelvago.com/concepto-de-base](http://html.rincondelvago.com/concepto-de-base-de-datos.html)[de-datos.html](http://html.rincondelvago.com/concepto-de-base-de-datos.html)
- > [R18] Wikipedia "Microsoft SQL Server" en (http://es.wikipedia.org/wiki/Microsoft SQL Server)
- [R19] Monografías "Programación Orientada a objetos" en <http://www.monografias.com/trabajos14/progorie/progorie.shtml>
- [R20] Wikipedia "Hardware" en http://es.wikipedia.org/wiki/Equipo\_informÂttico

194

- [R21] "Mini Diccionario Informático de Carlos Pes" en http://www.carlospes.com/minidiccionario/computadora\_personal.php
- [R22] "Diccionario de Informática" en <http://www.alegsa.com.ar/Dic/aplicacion.php>
- [R23] Wikipedia "Hardware" en <http://es.wikipedia.org/wiki/Hardware>
- [R24] "Mini Diccionario Informático de Carlos Pes, Computadora Digital" en (http://www.carlospes.com/minidiccionario/computadora\_digital.php)
- [R25] "Mini Diccionario Informático de Carlos Pes, Computadora Analógica" en en el estableceu en el entre en el entre en en en el en el en el en el en el en el en el en el e

(http://www.carlospes.com/minidiccionario/computadora\_analogica.php)

- [R26] "Mini Diccionario Informático de Carlos Pes, Computadora Personal" en (http://www.carlospes.com/minidiccionario/computadora\_personal.php)
- [R27] Wikipedia " Computadora Portátil" en <http://es.wikipedia.org/wiki/Notebook>
- [R28] Avogadro Marisa "Glosario de Nuevas Tecnologías de la Información y la la Comunicación" en <http://www.razonypalabra.org.mx/comunicarte/2007/febrero.html>
- [R29] Pajaro M, "Mantenimiento y uso del Mouse" en [http://www.monografias.com/trabajos65/mantenimiento](http://www.monografias.com/trabajos65/mantenimiento-mouse/mantenimiento-mouse.shtml)[mouse/mantenimiento-mouse.shtml](http://www.monografias.com/trabajos65/mantenimiento-mouse/mantenimiento-mouse.shtml)

 [R30] Monografías "El desarrollo de sistemas de información empleando el lenguaje de modelado unificado UML" en http://www.google.com.ec/imgres?imgurl=http://www.monografias.com/trab ajos16/lenguaje-modeladounificado/Image6637.gif&imgrefurl=http://www.monografias.com/trabajos16 /lenguaje-modelado-unificado/lenguaje-modeladounificado.shtml&usg= eeVPfFFs9V\_Ngc8zv4AuRqJgwtY=&h=281&w=55 6&sz=9&hl=es&start=3&zoom=1&um=1&itbs=1&tbnid=\_CNglz8YW\_T5W

M:&tbnh=67&tbnw=133&prev=/images%3Fq%3Dgrafico%2BDEL%2BRUP %26um%3D1%26hl%3Des%26tbs%3Disch:1

#### **Libros**

- PRESSMAN, Roger S. Ingeniería de Software
- BOOCH, G., RUMBAUGH, J., JACOBSON, I., "El lenguaje de Modelado Unificado"". Addison – Wesley, Iberoamericana, 1999.
- GRADY BOOCH, I. J. El Proceso Unificado de Desarrollo de Software  $\bullet$ 4.

#### **CRONOGRAMA**

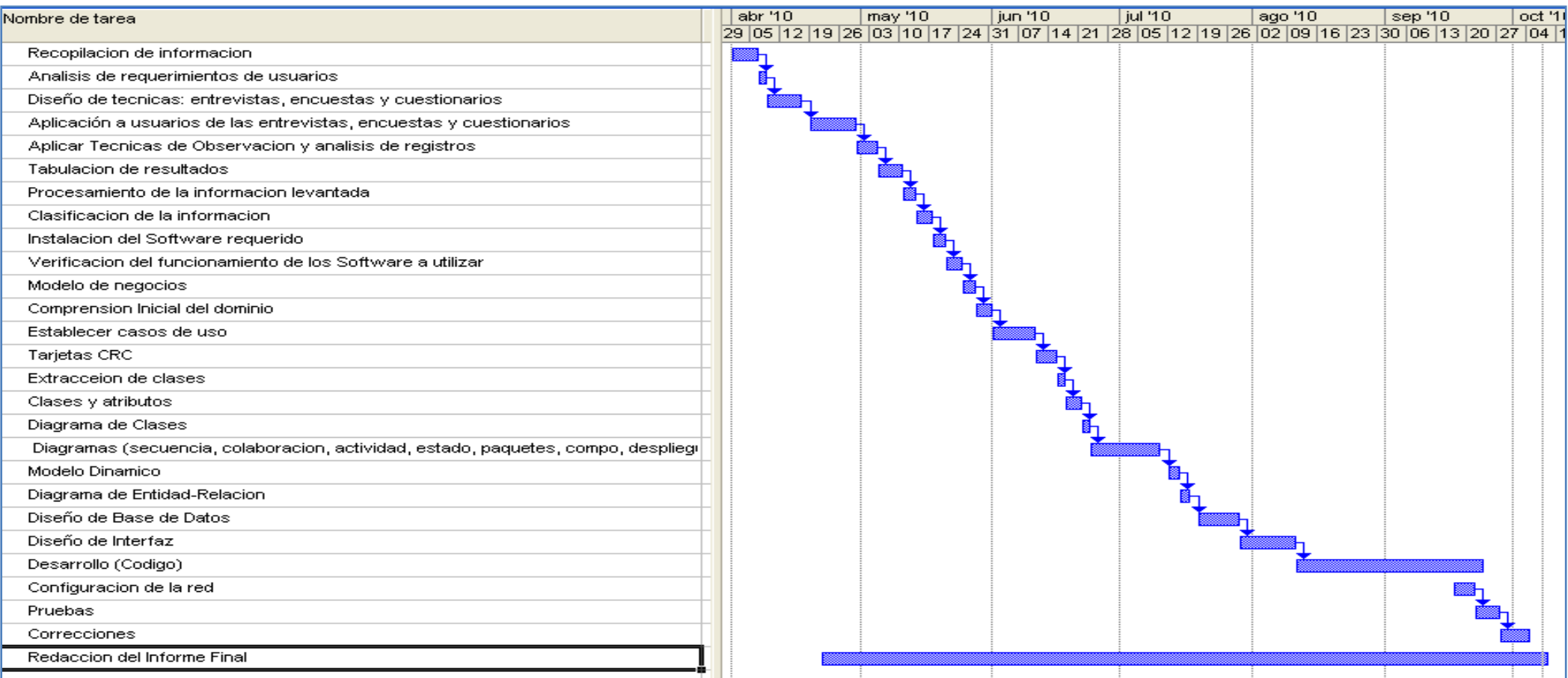